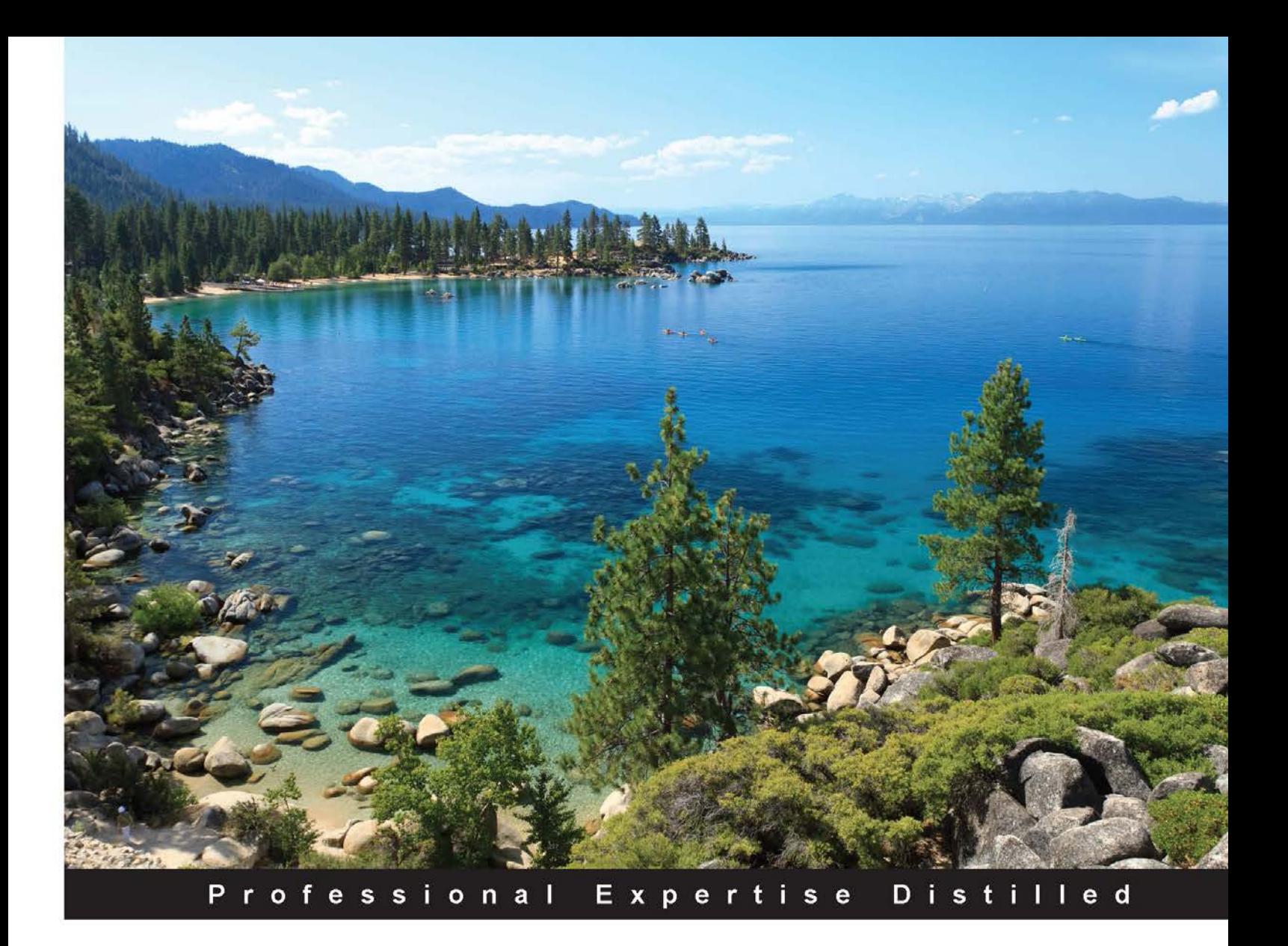

# **Mastering Windows PowerShell Scripting**

Master the art of automating and managing your Windows environment using PowerShell

Foreword by Jon Stevens, Chief Information Officer, CDW

**Brenton J.W. Blawat** 

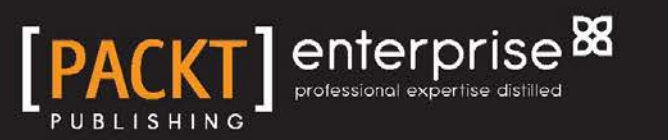

# Mastering Windows PowerShell **Scripting**

Master the art of automating and managing your Windows environment using PowerShell

**Brenton J.W. Blawat**

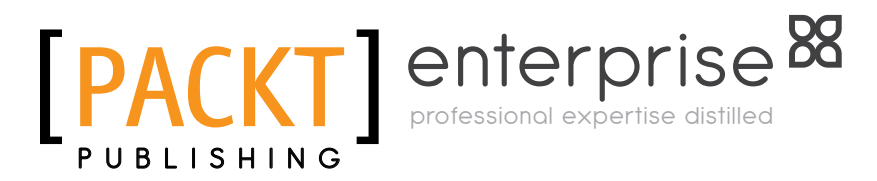

BIRMINGHAM - MUMBAI

[www.allitebooks.com](http://www.allitebooks.org)

#### Mastering Windows PowerShell Scripting

Copyright © 2015 Packt Publishing

All rights reserved. No part of this book may be reproduced, stored in a retrieval system, or transmitted in any form or by any means, without the prior written permission of the publisher, except in the case of brief quotations embedded in critical articles or reviews.

Every effort has been made in the preparation of this book to ensure the accuracy of the information presented. However, the information contained in this book is sold without warranty, either express or implied. Neither the author, nor Packt Publishing, and its dealers and distributors will be held liable for any damages caused or alleged to be caused directly or indirectly by this book.

Packt Publishing has endeavored to provide trademark information about all of the companies and products mentioned in this book by the appropriate use of capitals. However, Packt Publishing cannot guarantee the accuracy of this information.

First published: April 2015

Production reference: 1210415

Published by Packt Publishing Ltd. Livery Place 35 Livery Street Birmingham B3 2PB, UK.

ISBN 978-1-78217-355-7

www.packtpub.com

## **Credits**

**Author** Brenton J.W. Blawat **Project Coordinator** Mary Alex

#### **Reviewers**

Tim Amico Christophe CRÉMON Tomas Restrepo

**Acquisition Editor** Meeta Rajani

**Content Development Editor** Rohit Singh

**Technical Editor** Tanvi Bhatt

#### **Copy Editors** Hiral Bhat Sonia Mathur Vikrant Phadke

Alpha Singh

#### **Proofreaders**

Simran Bhogal Safis Editing Maria Gould Paul Hindle

#### **Indexer**

Rekha Nair

**Production Coordinator** Alwin Roy

#### **Cover Work** Alwin Roy

[www.allitebooks.com](http://www.allitebooks.org)

[www.allitebooks.com](http://www.allitebooks.org)

## Foreword

We all appreciate a little simplicity when it enters our busy, complicated lives. Technology is no different. In fact, that is what we expect from technology—it should simplify our lives. But it doesn't always work that way.

Sometimes technology can introduce vexing problems we don't anticipate.

With every version of Microsoft DOS and then Windows, Microsoft included separate command-line interface shells. The shell could automate some tasks, but not all of them. Some tasks had to be accomplished manually, which is antithetical nearly heretical—to our understanding of technology's role.

What should have been simple, automated tasks became slow, frustrating, and manual chores. That conundrum didn't go unnoticed.

Microsoft provided much-needed simplicity when it introduced PowerShell in 2006. Task automation and configuration management eliminated a great deal of timeconsuming manual work. In short, PowerShell was a game changer.

PowerShell has solved many of the command-line and scripting issues that complicated our work. It introduced simplicity. It helped organizations become more agile, more productive, and save money. PowerShell is a powerful tool, and it has demonstrated its practical value many times.

Despite its utility, though, PowerShell remains a confusing tool to many IT administrators, and the need for greater clarity remains.

It is through this lens that Mr. Brenton Blawat provides an insightful new analysis of PowerShell—a valuable guidebook for those who struggle to understand PowerShell. Others have offered narratives that attempt to explain PowerShell, but they rarely provide the roadmap, background, or context that administrators need to get from Point A to Point B.

So, this is the right time for a comprehensive new analysis.

In general terms, Mr. Blawat's book will help those who struggle to manage their compute environments. It includes important guidance on programming in PowerShell, starting with basic concepts and then introducing advanced configurations.

Mr. Blawat deconstructs and demystifies this programming language, sharing his intimate knowledge in a format that demonstrates the clarity of thought and prose that a difficult subject requires. Many authors have attempted this climb, but only Mr. Blawat has reached the summit. His examination provides relevant information for administrators who work with—and sometimes struggle with—PowerShell on a daily basis.

As Mr. Blawat explains in the following pages, the rapid adoption of cloud-based technologies paralleled the never-ending need for additional computing power in data centers. This created the need to efficiently build and expand systems with extreme precision. In addition to provisioning the base systems, there was a need to dynamically customize these new systems to work in unison with current running environments.

This drove the need for the next generation system automation languages that would provide full configuration for systems on the fly. Not only do these automation languages greatly reduce time to use, but they also ensure that no mistakes are made during the configuration process. All systems are created equally.

PowerShell is a .NET-based next generation automation language that provides both systems provisioning and management functionality for Windows-based systems. Leveraging command-line like interactions, PowerShell can be compiled into scripts that can systematically execute tasks on a system. Not limited to creating new systems, engineers are leveraging PowerShell to automate mundane tasks so that they can focus on other pressing activities in their environments.

Microsoft has fully embraced PowerShell in its full software portfolio to offer full integration with its products. Not only can you dynamically install the Microsoft software, but you can also fully manage the entire Microsoft software environment using PowerShell. PowerShell has also been embraced by third-party manufacturers through the integration of PowerShell modules. These modules provide full management capabilities for products such as network devices, storage subsystems, virtualization guests and hosts, security appliances, and other third-party applications.

Like many organizations, CDW has benefitted greatly from PowerShell, so this book hits very close to home for me. We use PowerShell scripts to manage customer environments in managed services and the installation of management tools.

We use Microsoft Orchestrator to provide back-end logic for simple user interfaces for help desk activities, like user-driven password resets and user-driven software installations. We also rely on Microsoft Orchestrator to automatically troubleshoot and remediate systems.

CDW's customers also benefit from PowerShell in myriad ways. We assist a wide variety of Fortune 500 clients to develop PowerShell automation scripts to build new systems and manage their environments, including health check scripts, systems discovery, and advanced regulatory security analysis.

Clearly, PowerShell's incredible utility has made it invaluable to CDW, our customers, and countless organizations across the globe. But understanding all of its many facets represents a daunting task. Organizations are unable to leverage PowerShell if they don't fully understand its potential.

That's where Mr. Blawat excels.

Mr. Blawat's comprehensive new work will serve as a reference tool for engineers who work with Windows by taking the mystery out of common tasks that aren't easily understood and aren't always intuitive. Diligent readers will no doubt find many more reasons to give Mr. Blawat's thorough narrative a prominent place on their bookshelves.

As Mr. Blawat's coworker, I also feel proud that he is sharing his knowledge with the world—not only so others can benefit from his experience, but so they can see what those of us who work with him at CDW witness on a daily basis.

PowerShell has proven to be an incredibly useful tool for IT administrators since it burst on to the scene. Now there is a book about PowerShell that will prove equally useful.

**Jon Stevens** Chief Information Officer CDW

# About the Author

**Brenton J.W. Blawat** is an entrepreneur, strategic technical advisor, author, and senior consultant, who has a passion for the procurement of technology in profit-based organizations. He is business-centric and technology-minded. Brenton has many years of experience in bridging the gap between technical staff and decision-makers in several organizations. He takes pride in his ability to effectively communicate with a diverse audience and provide strategic direction for large and small organizations alike.

In 2013, Brenton authored his first book, *PowerShell 3.0 WMI Starter*, *Packt Publishing*. This book was designed to be a starter for those interested in manipulating Windows Management Instrumentation through the use of PowerShell 3.0. This book is available in all popular book stores, including Packt Publishing's website, http:// bit.ly/18pcpGK.

Brenton currently works at CDW as a senior consulting engineer in strategic solutions and services. CDW is a leading multibrand technology solutions provider in the fields of business, government, education, and healthcare. A Fortune 500 company, it was founded in 1984 and employs approximately 7,200 coworkers. In 2014, the company generated net sales of more than \$12.0 billion. For more information about CDW, you can visit www.CDW.com.

I would like to thank the foreword coordination team, Mary Viola, Scott Thomas, Jimmy Thomson, Brandon King, Sondra Ragusin, Meredith Braselman, and Bill Glanz. I would like to dedicate this book to my beautiful nieces, Caliett and Evie.

## About the Reviewers

**Tim Amico** is a consulting engineer at CDW, who specializes in Configuration Manager and Operating System Deployment. He started his career in IT back in 1998, when he worked as a configuration tech for CompuCom, learning about what is required to become an IT professional. Since then, he has climbed the ladder from hardware field support and software deployment support to his current role (for the last 10 years) as an IT consultant, designing and implementing endpoint and mobility management solutions. Apart from Configuration Manager and OSD, Tim also has experience in PowerShell, BitLocker drive encryption deployments, Intel vPro provisioning and use case design, Active Directory (both in Azure and Windows Server), SQL design and reporting, PKI design, and Microsoft Intune.

**Christophe CRÉMON** is a SharePoint infrastructure architect, with 10 years of experience in information technology, especially Microsoft. He has been using PowerShell since 2008, and has published useful scripts and modules for IT Administrators at powershell.codeplex.com. He has a personal website at www. christophecremon.com.

**Tomas Restrepo** has been writing software for over 10 years, starting with C/C++ and eventually moving to the .NET platform. He currently spends most of his time helping other developers solve complex problems and troubleshooting application performance and scalability issues.

# www.PacktPub.com

#### **Support files, eBooks, discount offers, and more**

For support files and downloads related to your book, please visit www.PacktPub.com.

Did you know that Packt offers eBook versions of every book published, with PDF and ePub files available? You can upgrade to the eBook version at www. PacktPub.com and as a print book customer, you are entitled to a discount on the eBook copy. Get in touch with us at service@packtpub.com for more details.

At www.PacktPub.com, you can also read a collection of free technical articles, sign up for a range of free newsletters and receive exclusive discounts and offers on Packt books and eBooks.

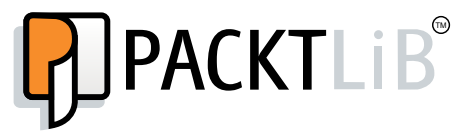

https://www2.packtpub.com/books/subscription/packtlib

Do you need instant solutions to your IT questions? PacktLib is Packt's online digital book library. Here, you can search, access, and read Packt's entire library of books.

#### **Why subscribe?**

- Fully searchable across every book published by Packt
- Copy and paste, print, and bookmark content
- On demand and accessible via a web browser

#### **Free access for Packt account holders**

If you have an account with Packt at www.PacktPub.com, you can use this to access PacktLib today and view 9 entirely free books. Simply use your login credentials for immediate access.

#### **Instant updates on new Packt books**

Get notified! Find out when new books are published by following @PacktEnterprise on Twitter or the *Packt Enterprise* Facebook page.

# Table of Contents

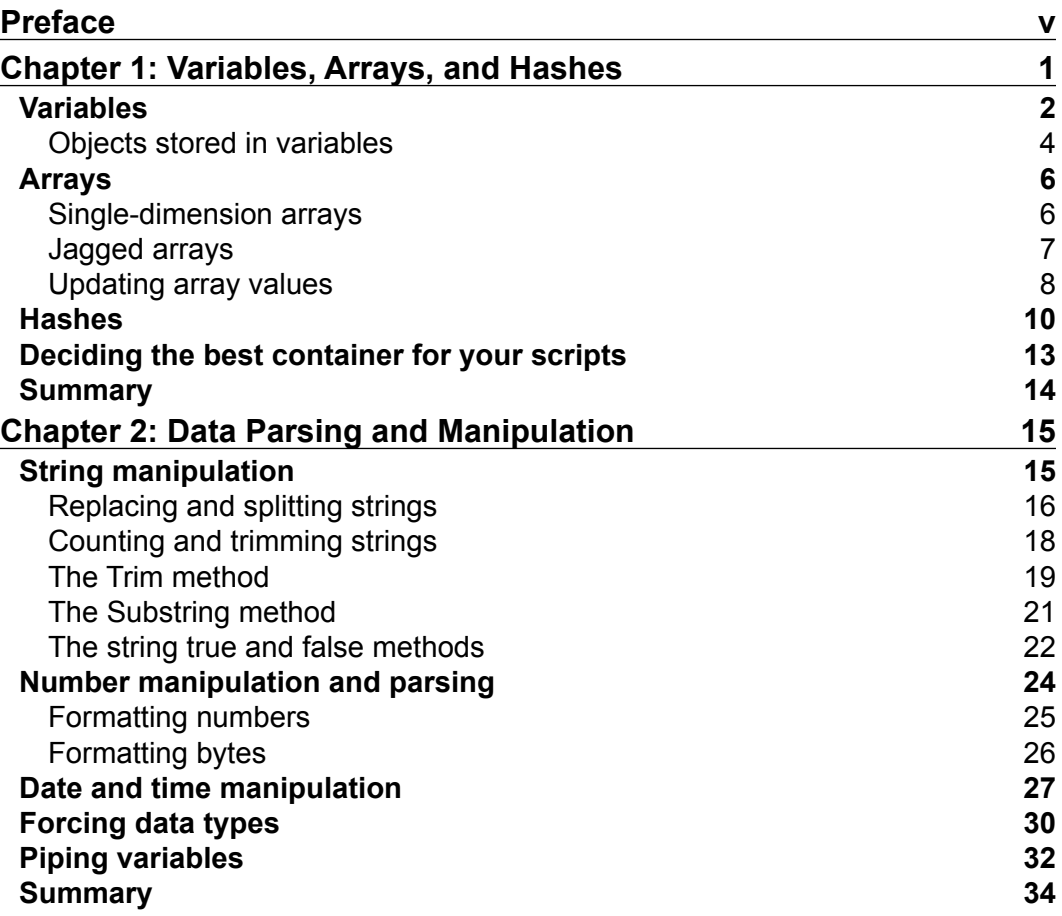

*Table of Contents*

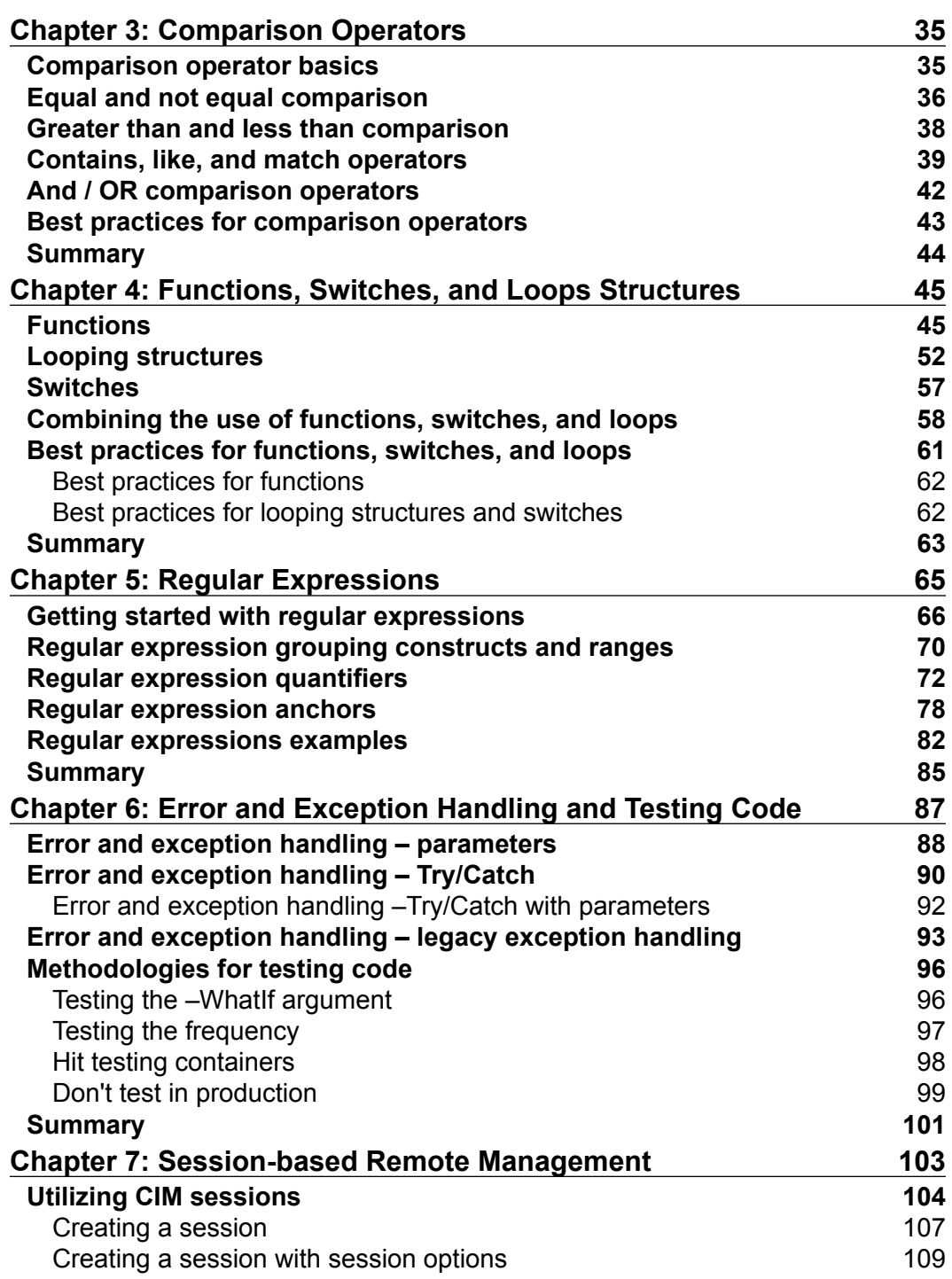

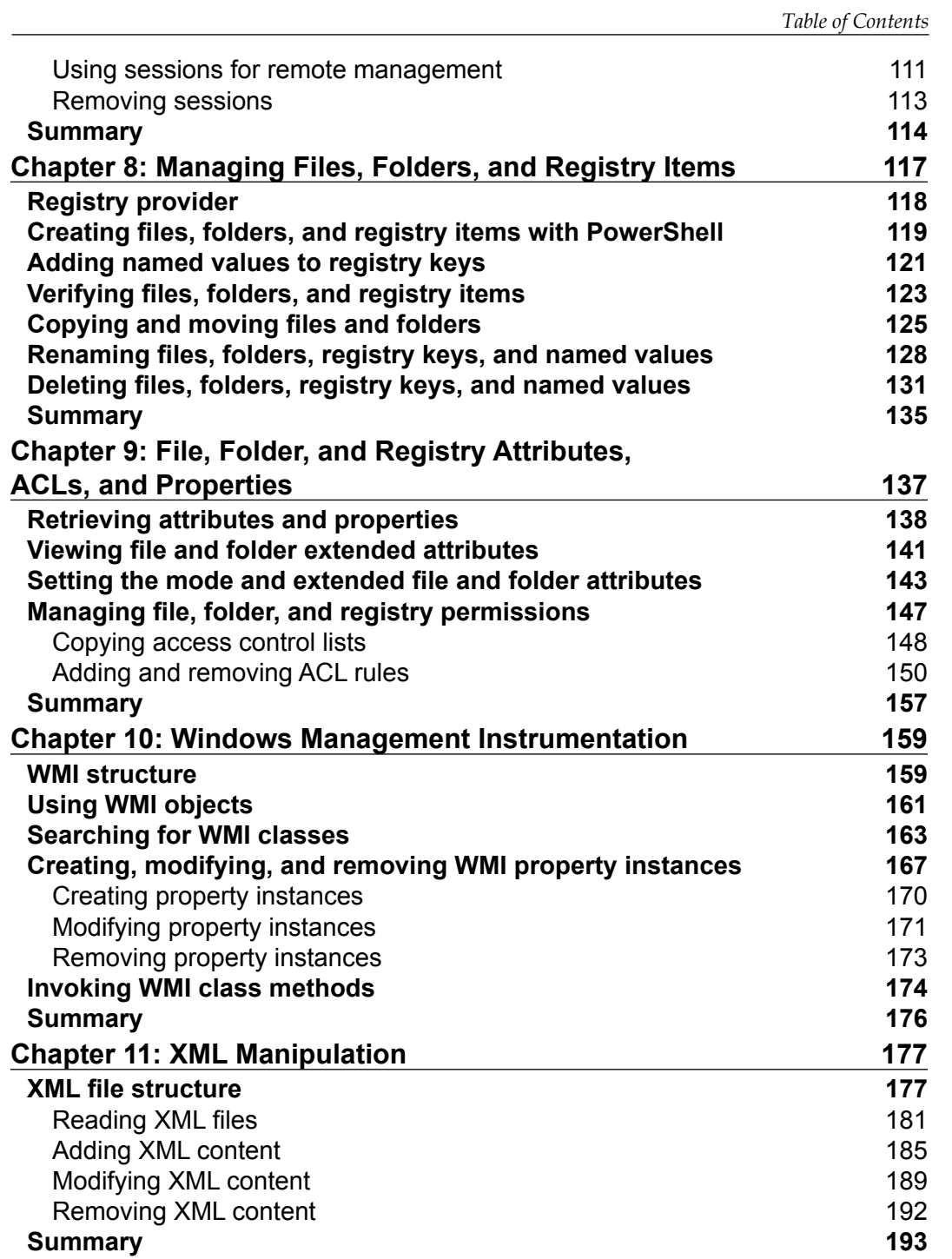

*Table of Contents*

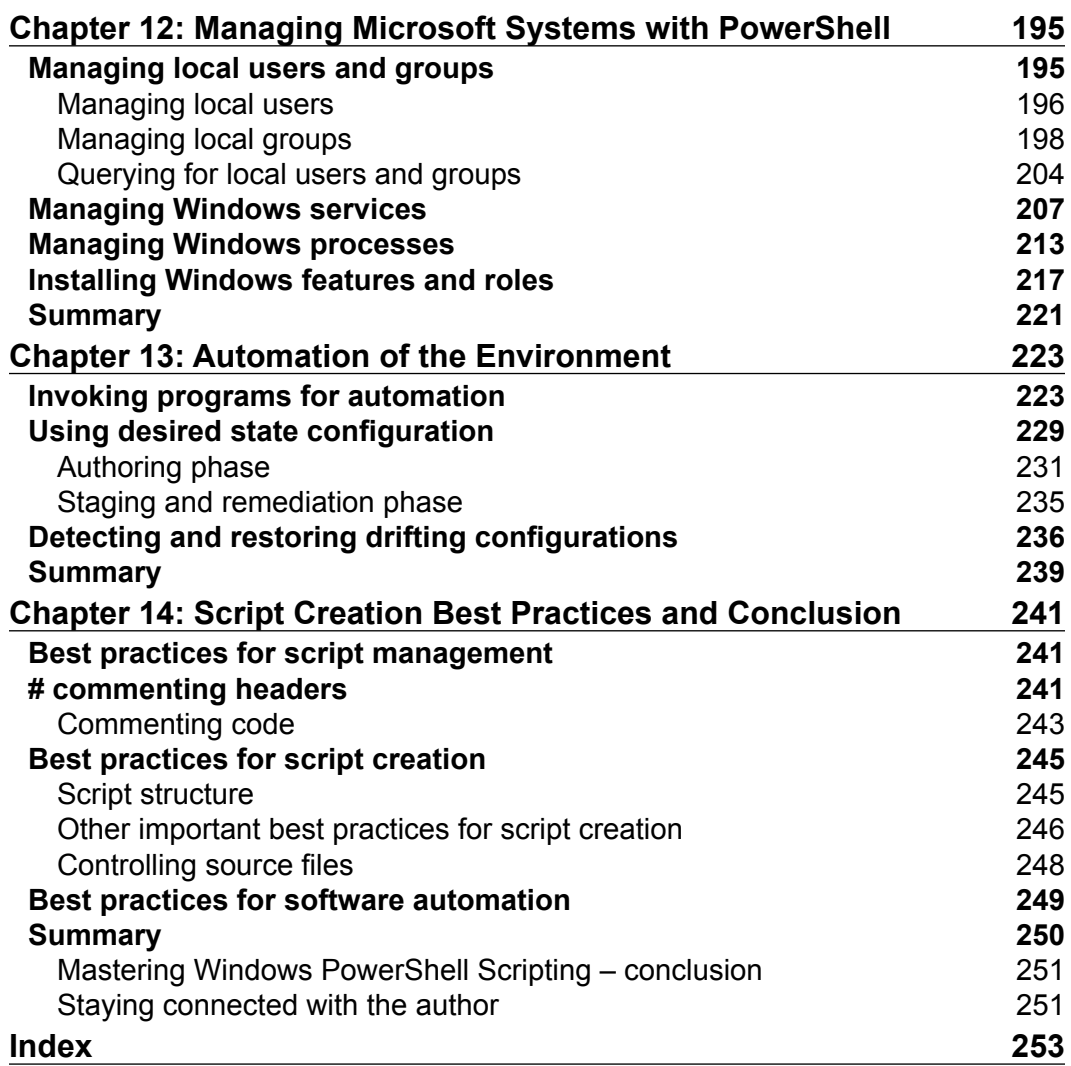

# Preface

<span id="page-15-0"></span>PowerShell is a network scripting language that provides a set of tools to administer Microsoft products. While PowerShell is based on command-line interactions, it is much more powerful than what the standard command line offers. It has built-in sections of code called cmdlets. They simplify functions that you may need to perform on a system. Using cmdlets greatly reduces the number of lines of code that are required to perform actions, compared to other scripting languages, such as VBScript.

PowerShell is based on the verb-noun naming convention, which allows scripters to declare an action followed by an object to configure. For example, the get-service cmdlet easily designates that you are getting a Windows service. This literal naming convention helps readers quickly learn how to program in PowerShell, as the actions are easily remembered.

Community support for PowerShell has grown astronomically. Not only have large companies adopted PowerShell in their environments, but universities are also regularly teaching PowerShell courses to their students. PowerShell's feature set keeps growing with every release of the product. It is conceivable in the near future that you will be able to fully automate the configuration of every component in a data center. This will remove the needs of multiple engineering specialists to provision networking, storage, firewalls, operating systems builds, and highavailability configurations. It will all be done via PowerShell scripting and the systems will be able to be configured using a singular network language.

This book provides a strong foundation for learning PowerShell using real-world scenarios. You will not only be able to quickly learn how to program in this language, but also be able to produce scripts that you can use in your existing environments. This book will also be a great reference book for you to look back on and revisit as you are coding. It will provide the proper syntax and show you successful ways to implement your code. When you are done with reading this book, you will be well on your way to "mastering PowerShell"!

*Preface*

## **What this book covers**

*Chapter 1*, *Variables, Arrays, and Hashes*, explores the different data and object containers that you can use in PowerShell. These containers include variables, arrays, and hashes. This chapter provides examples on how to use these containers to store objects.

*Chapter 2*, *Data Parsing and Manipulation*, dives into the different data types and how to manipulate them in your scripts. These data type examples include strings, integers, dates, XML, and many more.

*Chapter 3*, *Comparison Operators*, evaluates multiple comparison operators and displays how to use each of these comparison operators. This chapter also displays how to leverage implied true and false comparison operators.

*Chapter 4*, *Functions, Switches, and Loops Structures*, displays the use of different data structures to perform repeatable actions. It provides examples on how to parse large arrays of data through looping structures and how to include overload parameters in these structures.

*Chapter 5*, *Regular Expressions*, explores PowerShell's implementation of regular expressions. It evaluates the built-in comparison operators that provide expression validation and how to create complex expressions.

*Chapter 6*, *Error and Exception Handling and Testing Code*, shows you how to create code in a robust manner to avoid exceptions during execution. This chapter explains various built-in error and exception handling techniques, as well as support for legacy systems that don't support PowerShell cmdlet triggers. It also explains the different items to be aware of during the testing cycle of your code.

*Chapter 7*, *Session-based Remote Management*, provides an insight into session-based management through PowerShell. It displays how to leverage the built-in WinRM to execute items on remote systems.

*Chapter 8*, *Managing Files, Folders, and Registry Items*, displays how to query, create, modify, and delete items in the filesystem and registry. This includes files, folders, registry keys, registry-named values, and properties.

*Chapter 9*, *File, Folder, and Registry Attributes, ACLs, and Properties*, dives deep into the interworking of files, folders, and registries. This chapter explains how to set file and folder standards and advanced attributes. It also displays how to manipulate ACLs to set permissions on files, folders, and registry items.

*Chapter 10*, *Windows Management Instrumentation*, explains how to use Windows Management Instrumentation (WMI) to query local and remote systems for advanced system information and the different cmdlets that provide access to a system's WMI.

*Chapter 11*, *XML Manipulation*, explores eXtensible Markup Language (XML) and shows you how to interact with it using PowerShell. This chapter explains the different components that make up a proper XML document and how to interact with these individual components.

*Chapter 12*, *Managing Microsoft Systems with Powershell*, provides information on how to work with Windows users and groups, Windows services, Windows processes, and the manipulation of Windows features and roles.

*Chapter 13*, *Automation of the Environment*, explains how to invoke items for use with automation scripts. This chapter explains parent and child relationships because they pertain to linking scripts together. It also explores Desired Configuration Management (DCM) and configuration baselines.

*Chapter 14*, *Script Creation Best Practices and Conclusion*, provides best practice recommendations for utilizing PowerShell in your environment. This chapter concludes with some final thoughts from the author.

## **What you need for this book**

To work through the examples provided in *Mastering Windows PowerShell Scripting*, you will need access to Windows 7 or a higher Windows operating system. You will also need Server 2008 R2 or a higher Windows Server operating system. The chapters in this book rely highly on Windows Management Framework 4.0 (PowerShell 4.0) and Remote Server Administration Tools. You will need to download and install both of these software packages on the systems you are running these examples on.

## **Who this book is for**

*Mastering Windows PowerShell Scripting* has been designed for PowerShell scripters who can be both beginners and advanced-level coders. By reading this book, you will be able to gain in-depth knowledge of PowerShell and the best practices to develop scripts using this automation language. Previous scripting and coding experience will be helpful, though it is not required.

*Preface*

## **Conventions**

In this book, you will find a number of styles of text that distinguish between different kinds of information. Here are some examples of these styles, and an explanation of their meaning.

Code words in text, database table names, folder names, filenames, file extensions, pathnames, dummy URLs, user input, and Twitter handles are shown as follows: "The get-service cmdlet is used to retrieve detailed information about Windows services."

Any command-line input or output is written as follows:

```
# Retrieve the service sstatus and start the service if it is stopped.
$status = (Get-service –DisplayName "Windows Audio").Status
If ($status –like "Stopped") { 
start-service –DisplayName "Windows Audio"
}
```
**New terms** and **important words** are shown in bold. Words that you see on the screen, in menus or dialog boxes for example, appear in the text like this: "To add a firewall rule on a system using the netsh command, you need to open PowerShell with the **Run as Administrator** option"

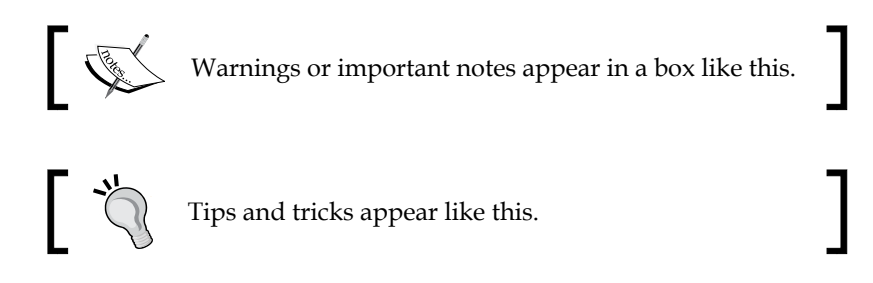

## **Reader feedback**

Feedback from our readers is always welcome. Let us know what you think about this book—what you liked or may have disliked. Reader feedback is important for us to develop titles that you really get the most out of.

To send us general feedback, simply send an e-mail to feedback@packtpub.com, and mention the book title via the subject of your message.

If there is a topic that you have expertise in and you are interested in either writing or contributing to a book, see our author guide on <www.packtpub.com/authors>.

## **Customer support**

Now that you are the proud owner of a Packt book, we have a number of things to help you to get the most from your purchase.

#### **Downloading the example code**

You can download the example code files for all Packt books you have purchased from your account at <http://www.packtpub.com>. If you purchased this book elsewhere, you can visit <http://www.packtpub.com/support> and register to have the files e-mailed directly to you.

#### **Errata**

Although we have taken every care to ensure the accuracy of our content, mistakes do happen. If you find a mistake in one of our books—maybe a mistake in the text or the code—we would be grateful if you would report this to us. By doing so, you can save other readers from frustration and help us improve subsequent versions of this book. If you find any errata, please report them by visiting [http://www.packtpub.](http://www.packtpub.com/submit-errata) [com/submit-errata](http://www.packtpub.com/submit-errata), selecting your book, clicking on the **errata submission form** link, and entering the details of your errata. Once your errata are verified, your submission will be accepted and the errata will be uploaded on our website, or added to any list of existing errata, under the Errata section of that title. Any existing errata can be viewed by selecting your title from <http://www.packtpub.com/support>.

## **Piracy**

Piracy of copyright material on the Internet is an ongoing problem across all media. At Packt, we take the protection of our copyright and licenses very seriously. If you come across any illegal copies of our works, in any form, on the Internet, please provide us with the location address or website name immediately so that we can pursue a remedy.

Please contact us at copyright@packtpub.com with a link to the suspected pirated material.

We appreciate your help in protecting our authors, and our ability to bring you valuable content.

## **Questions**

You can contact us at questions@packtpub.com if you are having a problem with any aspect of the book, and we will do our best to address it.

# <span id="page-21-0"></span>T Variables, Arrays, and Hashes

PowerShell provides a variety of mechanisms to store, retrieve, and manipulate data used in your scripts. These storage "containers" are referred to as variables, arrays, and hashes. They can be used as containers to store strings, integers, or objects. These containers are dynamic as they automatically detect what type of data is being placed within them. Unlike other object-oriented languages, there is no need to declare the container prior to use. To declare one of these containers, you use the dollar sign  $(\xi)$  and the container name.

An example of a container would look like this:

#### **\$myVariable**

During this chapter, you will learn the following concepts:

- Variables
- Arrays
- Hashes
- Deciding the best container for your scripts

When you are creating names for containers, it is industry best practice to use names that are representative of the data they are storing. While containers are not case sensitive in PowerShell, it is a common practice to use *camelCase* when writing container names. camelCase is achieved by keeping the first letter of the container lowercase and the subsequent first letters of each word capitalized. Some variations of camelCase permit the first letter to be capitalized. This formatting aids in easy reading of the containers.

<span id="page-22-0"></span>*Variables, Arrays, and Hashes*

An example of a container using camelCase would look like this:

**\$webServerIPAddress**

## **Variables**

Variables are one of the most widely used containers in PowerShell due to their flexibility. A variable is a container that is used to store a single value or an object. Variables can contain a variety of data types including text (string), numbers (integers), or an object.

If you want to store a string, do the following:

```
$myString = "My String Has Multiple Words"
$myString
```
The output of this is shown in the following screenshot:

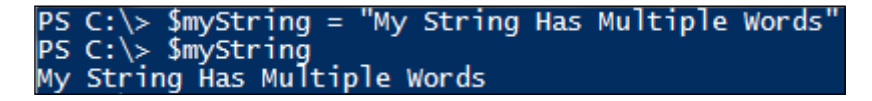

The preceding variable will now contain the words My String Has Multiple Words. When you output the \$myString variable, as shown in the preceding screenshot, you will see that the string doesn't contain the quotations. This is because the quotations tell the PowerShell command-line interpreter to store the value that is between the two positions or quotations.

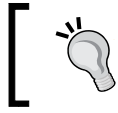

You are able to reuse variables without deleting the content already inside the variable. The PowerShell interpreter will automatically overwrite the data for you.

Subsequently, if you want to store a number, do the following:

```
$myNumber = 1
```
**\$myNumber**

The output of this is shown in the following screenshot:

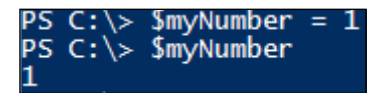

This method differentiates while storing a string as you do not use quotations. This will tell the PowerShell interpreter to always interpret the value as a number. It is important to not use quotations while using a number, as you can have errors in your script if the PowerShell interpreter mistakes a number for a string.

An example of what happens when you use strings instead of integers can be seen here:

**\$a = "1" \$b = "2" \$c = \$a + \$b \$c**

The output of this is shown in the following screenshot:

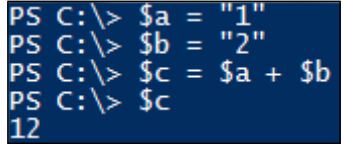

The \$c variable will contain the value of 12. This is due to PowerShell interpreting your \$a string of 1 and \$b string of 2 and putting the characters together to make 12.

The correct method to do the math would look like this:

```
$a = 1
$b = 2
$c = $a + $b
$c
```
The output of this is shown in the following screenshot:

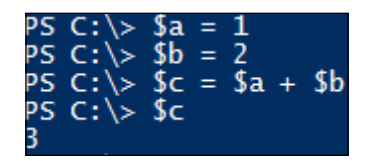

Since the \$a and \$b variables are stored as numbers, PowerShell will perform the math on the numbers appropriately. The \$c variable will contain the correct value of 3.

<span id="page-24-0"></span>*Variables, Arrays, and Hashes*

#### **Objects stored in variables**

Objects are vastly different than strings and numbers. Objects in PowerShell are data structures that contain different attributes such as properties and methods with which one can interact. Object properties are descriptors that typically contain data about that object or other related objects. Object methods are typically sections of code that allow you to interact with that object or other objects on a system. These objects can easily be placed in variables. You can simply place an object in a variable by declaring a variable and placing an object in it. To view all of the object's attributes, you can simply call the variable containing the object, use a pipe character |, and use the get-member cmdlet.

To place an object in a variable and retrieve its attributes, you need to do this:

```
$date = get-date
$date
$date | get-member
```
The output is shown in the following screenshot:

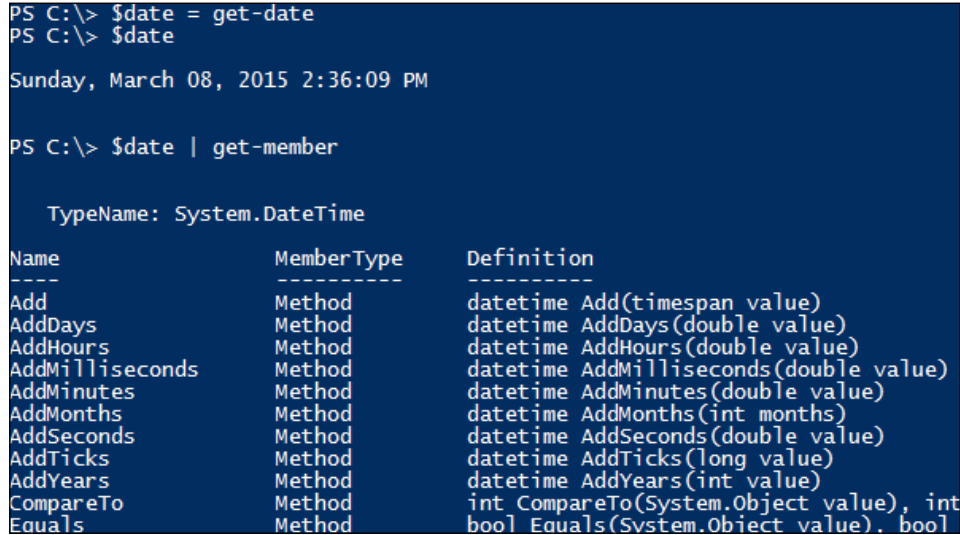

In this example, you will learn how to place an object into a variable. You first start by declaring the  $\frac{1}{2}$  date variable and setting it equal to the output from the  $qet$ date cmdlet. When you execute this, the get-date cmdlet references the System. Date class, and the \$date variable inherits all of that object's attributes. You then call the \$date variable and you see that the output is the date and time from when that command was run. In this instance, it is displaying the DateTime ScriptProperty attribute on the screen. To view all of the attributes of the System. Date object in the \$date variable, you pipe those results to the get-member cmdlet. You will see all of the attributes of that object displayed on the screen.

If you want to use the properties and method attributes of that object, you can simply call them using dot notation. This is done by calling the variable, followed by a period, and referencing the property or method.

To reference an object's properties and method attributes, you need to do this:

```
$date = get-date
$date.Year
$date.addyears("5")
```
The output of this is shown in the following screenshot:

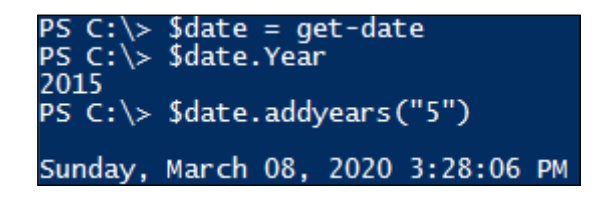

This example shows you how to reference an object's properties and method attributes using dot notation. You first start by declaring the \$date variable and setting it equal to the output from the get-date cmdlet. When you execute this, the get-date cmdlet references the System.Date class, and the \$date variable inherits all of that object's attributes. You then leverage dot notation to reference the Year property attribute by calling \$date. Year. The attribute will return 2015 as the Year property. You then leverage dot notation to use the AddYears() method to increase the years by 5. After entering the \$date.addyears("5") command, you will see an output on the screen of the same month, day, and time; however, the year is incremented by 5 years.

<span id="page-26-0"></span>*Variables, Arrays, and Hashes*

## **Arrays**

Arrays are the second most used containers in PowerShell. An array, in simple terms, is a multi-dimensional variable or a variable containing more than one value. The two core components to an array are the index number and the position value. When you use an array, you reference an index number and it will return the position value.

## **Single-dimension arrays**

The following table represents an array with a single dimension:

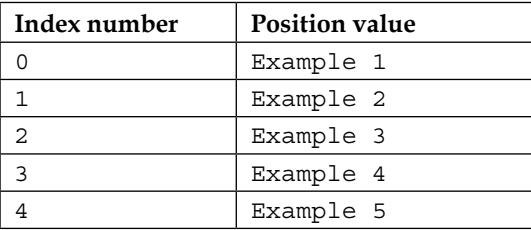

When you are storing, manipulating, or reading the data in an array, you have to reference the position in the array the data is residing. The numbers populated in the table's **Index number** column are representative of the location within the array. You will see that array's numbering starts at the number 0, and so the first data would be in cell 0. If you call the array at position 0, the result would be the position value of Example 1. When building the array, you will see that each value in the array values is separated by a comma. This tells the PowerShell interpreter to set a new array value.

First, you can start by building the array in the preceding table by entering the following command:

```
$myArray = "Example 1", "Example 2", "Example 3", "Example 4", 
"Example 5"
```
#### **\$myArray**

The output of this is shown in the following screenshot:

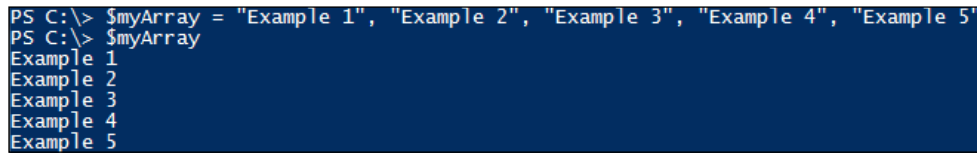

<span id="page-27-0"></span>The preceding example displays how to create an array of strings. You first start by declaring a variable named  $\frac{1}{2}$  myArray. You then place multiple strings of text separated by commas to build the array. After declaring the array, you call the \$myArray array to print the values to the console. It will return Example 1, Example 2, Example 3, Example 4, and Example 5.

Retrieving data at a specific position in an array is done through the use of brackets. To retrieve the value of 0 from the array, you would do the following:

```
$myArray = "Example 1", "Example 2", "Example 3", "Example 4", 
"Example 5"
```

```
$myArray[0]
```
The output of this is shown in the following screenshot:

```
"Example 1",
$myArray ="Example 2", "Example 3", "Example 4", "Example 5'
$myArray[0]
```
The preceding example displays how you can obtain array data at a specific position. You first start by declaring a variable named \$myArray. You then place multiple strings of text separated by commas to build the array. After declaring the array, you call \$myArray[0] to access the position value of index number 0 from the array. The preceding example returns the value of Example 1 for the index number 0.

#### **Jagged arrays**

Arrays can become more complex as you start adding dimensions. The following table represents a jagged array or an array of arrays:

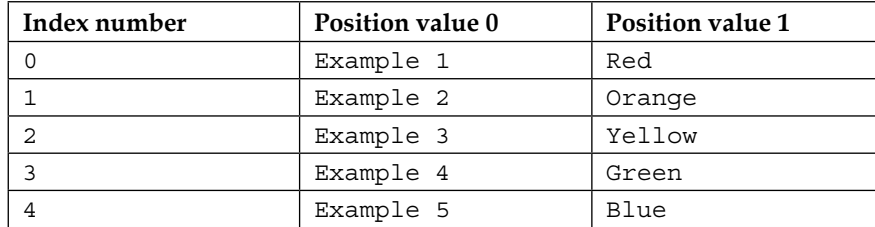

While accessing data in a jagged array, you will need to read the cell values counting at 0 for both dimensions. When you are accessing the data, you start reading from the index number first and then the position value. For example, the Example 1 data is in the index number of 0 and the position value of 0. This would be referenced as position [0] [0]. Subsequently, the data Blue is in the index number of 4 and position value of 1. This would be referenced as position [4][1].

<span id="page-28-0"></span>*Variables, Arrays, and Hashes*

To do this for yourself, you can build the preceding table by entering the following command:

```
$myArray = ("Example 1","Red"), ("Example 2","Orange"), ("Example 3", 
"Yellow"), ("Example 4", "Green"), ("Example 5", "Blue")
$myArray[0][0]
$myArray[4][1]
```
The output is shown in the following screenshot:

("Example 2","Orange"), ("Example 3", "Yellow"), ("Example 4", "Green"). ;nae<br>imyArray[0][0]  $\frac{1}{3}$ myArray[4][1]

This example displays how to create a jagged array and accessing values in the array. You first start building the jagged array by declaring the first array of "Example" 1" "Red", second array of "Example 2" "Orange", third array of "Example 3" "Yellow", fourth array of "Example 4" "Green", and fifth array of "Example 5" "Blue". After building the array, you access the word Example 1 by referencing \$myArray[0][0]. You then access the word Blue by referencing \$myArray[4][1].

#### **Updating array values**

After you create an array, you may need to update the values inside the array itself. The process for updating values in an array is similar to retrieving data from the array. First you need to find the cell location that you want to update, and then you need to set that array location as equal to the new value:

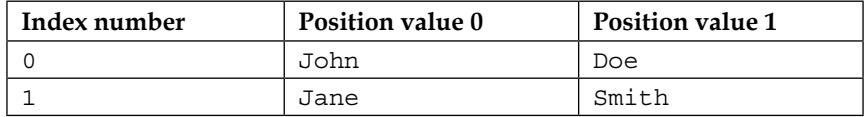

Given the preceding table, if Jane's last name needed to be updated to display Doe instead of Smith, you would first need to locate that data record. That incorrect last name is located at index number 1 and position value 1, or [1][1]. You will then need to set that data location equal (=) to Doe.

To do this, you need to enter the following command:

```
$myArray = ("John","Doe"), ("Jane","Smith")
$myArray
$myArray[1][1] = "Doe"
$myArray
```
The output of this is shown in the following screenshot:

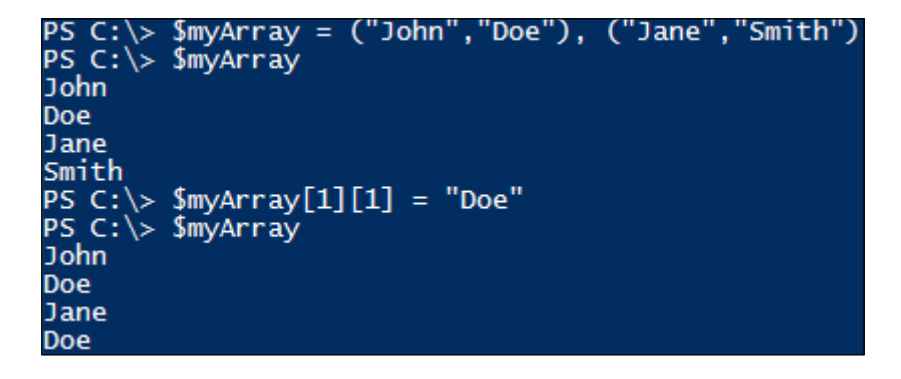

This example displays how you can create an array and update a value in the array. You first start by defining \$myArray and use "John","Doe", "Jane", and "Smith" as the array values. After calling the variable to print the array to the screen, you update the value in index number 1, position value 1, or \$myArray[1][1]. By setting this position equal to Doe, you change the value from Smith to Doe:

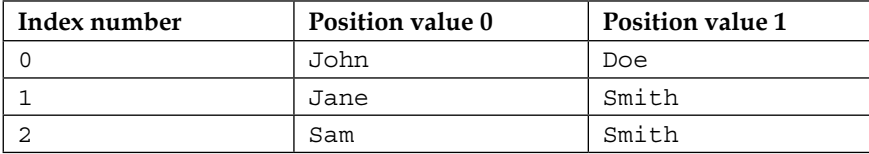

In instances where you want to append additional values to the array, you can call the array variable with the += command and the data you want to add to the array. This looks like  $\frac{1}{2}$  array += "New Array Values". The += command is a more efficient method of performing the commands  $\frac{1}{2}$  array + "New" Array Values".

To add data into an array and make the preceding table, you can do the following operation:

```
# Create the Array
$myArray = ("John","Doe"), ("Jane","Smith")
$myArray
# Append Data to the Array
$myArray += ("Sam","Smith")
$myArray
```
**[ 9 ]**

<span id="page-30-0"></span>The output of this is shown in the following screenshot:

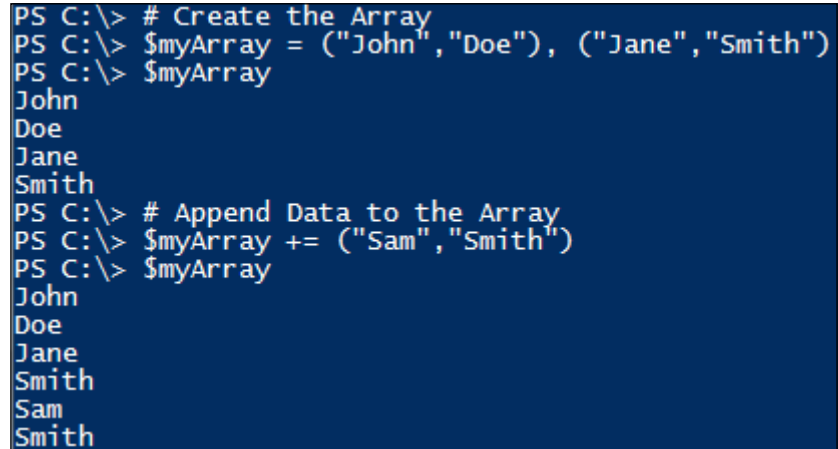

In this example, you add values to an existing array. You first start by defining an array of \$myArray. You then print the existing contents of the array to the screen. You then add additional content by setting the array  $+=$  to the new array data of ("Sam","Smith"). After reprinting the contents of the array to the screen, you see the values Sam and Smith added to the array.

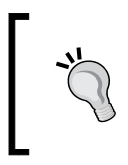

To search and remove items from an array, you will need to create a ForEach loop to cycle through all of the index numbers and position values. *Chapter 4*, *Functions, Switches, and Loop Structures*, explores the ForEach looping structure.

## **Hashes**

Hashes are used like arrays. The main difference is that they use the values as indexes versus sequentially numbered indexes. This provides easy functionality to add, remove, modify, and find data contained in the hash table. Hash tables are useful for static information that needs a direct correlation to other data:

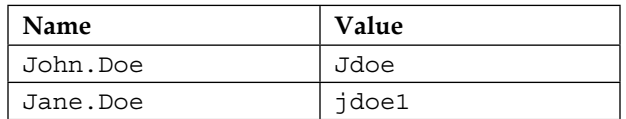

A good example of a hash table would be in the instance of an Active Directory migration. In most Active Directory migrations, you would need to correlate old usernames to new usernames. The preceding table represents a username mapping table for these types of migrations. While a traditional array would work, a hash table makes this much easier to do.

To create the preceding hash table, enter the following command:

```
$users = @{"john.doe" = "jdoe"; "jane.doe" = "jdoe1"}
$users
```
The output of this is shown in the following screenshot:

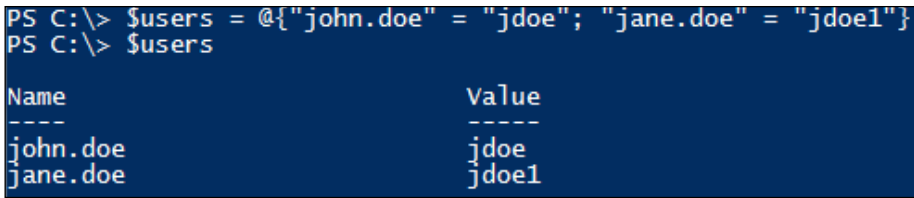

After you create the table, you may want to find a specific user. You can search a hash table by using the hash's indexing function. This is done by calling \$hashName["value"]. An example of this would look like the following command:

```
$users = @{"john.doe" = "jdoe"; "jane.doe" = "jdoe1"}
$users["john.doe"]
```
The output of this is shown in the following screenshot:

```
C:\rangle > $users = @{"john.doe" = "jdoe";
                                            "jane.doe" =
                                                          "idoe1"}
PS C:\> $users["john.doe"]
idoe
```
After entering the command, you will see that  $\beta$ users ["john.doe"] returns jdoe as the correlating value in the hash.

One of the most popular methods to use with hash tables is the add method. The add method allows you to enter new values within the hash table. You can use this while building the hash table, as most hash tables are built within a script. If you want to add another user to the hash table, use the add method as shown here:

```
$users = @{"john.doe" = "jdoe"; " jane.doe" = "jdoe1"}
$users
$users.add("John.Smith", "jsmith")
$users
```
The output of this is shown in the following screenshot:

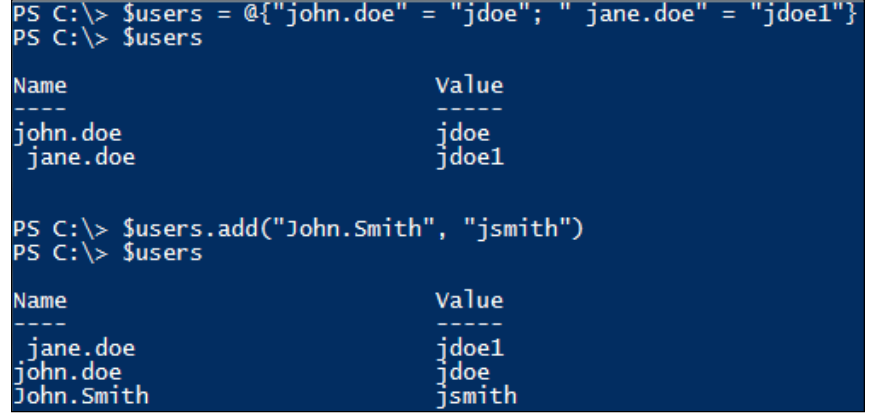

You will see that John. Smith with the value of jsmith is now added to the hash table.

You can also update values in a hash by leveraging the hash's index. This is done by searching for a value and then setting its correlating hash value equal to a new value. This looks like \$arrayName["HashIndex"] = "New value". An example of this is given here:

```
$users = @{"john.doe" = "jdoe"; "jane.doe" = "jdoe1"}
$users
$users["jane.doe"] = "jadoe"
$users
```
The output of this is shown in the following screenshot:

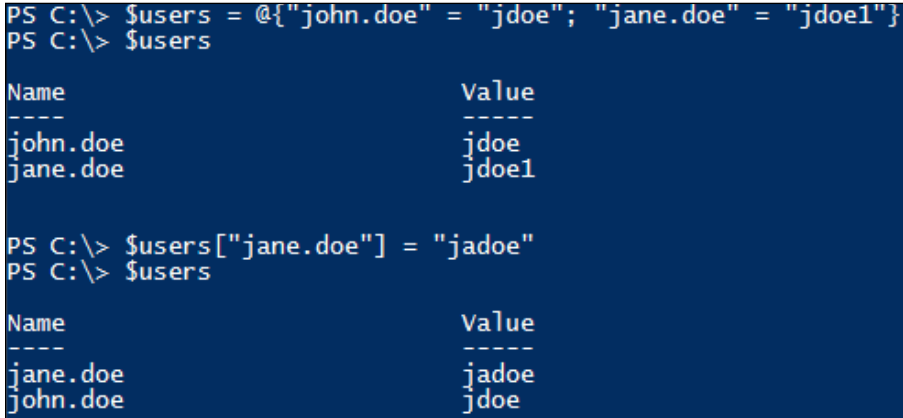

<span id="page-33-0"></span>You will see that the mapped value for Jane. Doe now reads jadoe. This is vastly different from an array, where you would have to search for a specific value location to replace the value.

If you want to remove a user from the hash table, use the remove method, as shown here:

```
$users = @{"john.doe" = "jdoe"; "jane.doe" = "jdoe1"}
$users
$users.remove("Jane.Doe")
$users
```
The output of this is shown in the following screenshot:

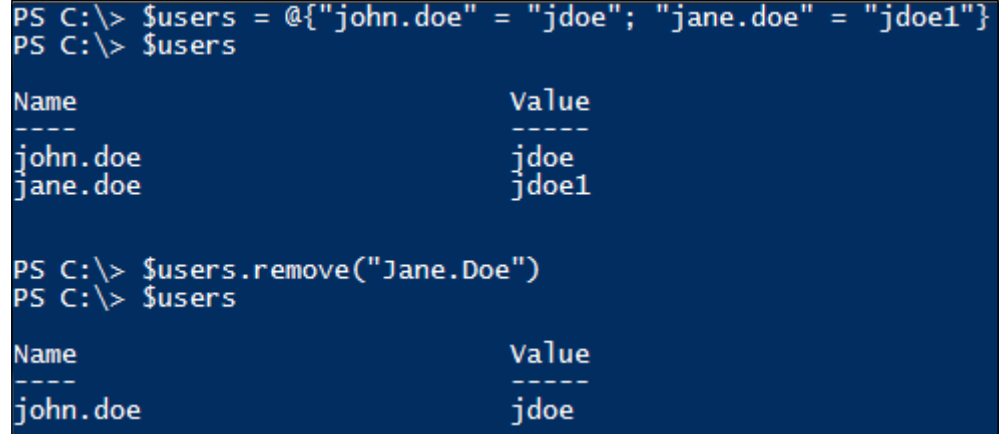

You will see that Jane.Doe is now removed from the hash table. This method is helpful when you need to remove specific values, which meet certain criteria, from the hash table.

## **Deciding the best container for your scripts**

When you are scripting, it is important to put consideration into what kind of container you will be using. Sometimes the simplicity of creating a singular variable and updating that variable is less complex than creating an array or hash table to search through. At other times, it may be more efficient to pull the whole dataset and use individual pieces of that data within your script.

<span id="page-34-0"></span>Single-line variables can be used for:

- Math operations that require calculations of single or multiple values
- Catching single-line output from executing a non-PowerShell command
- Tracking current position in a loop like "percent complete"

Arrays are best used for:

- Storing a list of items for individual processing within a script
- Dumping error information from a PowerShell cmdlet

Hashes are best used for:

- Mapping data from one value to another value
- Data that requires frequent searching, updating, or building during script execution
- Storing multiple values of correlated data like user object attributes

#### **Summary**

This chapter explores the use of a variety of containers. You learned that variables, arrays, and hashes have the commonality of being able to store data, but they do it in different ways. You learned that different types of data can be stored in these containers. These types of data include numbers, strings, and objects.

This chapter explored that variables are best used for the storage of single-dimensional datasets. These datasets can contain strings but also include mathematical equations that PowerShell has the ability to inherently calculate. You also now know that arrays are primarily used in situations where you want to store more than one set of data. You are able to navigate, add, and remove values in the array based off of a starting value of 0. Last, you learned that hashes are best used while correlating data from one value to another. You are able to add, remove, and search data contained in the hash tables with the use of simple commands. In the next chapter, you will learn techniques to perform data parsing and manipulation by leveraging variables and arrays.

# <span id="page-35-0"></span> $\overline{2}$ Data Parsing and Manipulation

One of the most powerful features of PowerShell is its ability to retrieve and manipulate data. Many a times when you retrieve data from a PowerShell session, the format in which it is available is different from what you would want to display in the PowerShell window or in a log file. For this purpose, PowerShell provides powerful cmdlets and methods to perform data manipulation to best suit your needs as a PowerShell scripter.

While reading this chapter, you'll learn the following concepts:

- String manipulation
- Number manipulation and parsing
- Date/time manipulation
- Forcing data types
- PowerShell pipeline

#### **String manipulation**

String manipulation is something that you'll need to do in almost every script you create. While some of the string methods will be used more often than others, they all serve different purposes for your script. It is ultimately up to your creativity on how you want data to look when it is displayed on the screen.

To change the text to uppercase, execute the following command:

```
$a = "Error: This is an example error"
$a.toUpper()
```
*Data Parsing and Manipulation*

The output of this is shown in the following screenshot:

```
PS C:\> $a = "Error: This is an example error'
PS C:\> $a.toUpper()
ERROR: THIS IS AN EXAMPLE ERROR
```
The  $\text{topper}($ ) method is used to format the text to uppercase. This is helpful in situations where messages need to be emphasized or should stand out. The result of this command will change the case.

To change the string to lowercase, execute the following command:

```
$string = "The MAC Address is " 
$mac = "00:A0:AA:BB:CC:DD"
$message = $string + $mac.toLower()
$message
```
The output of this is shown in the following screenshot:

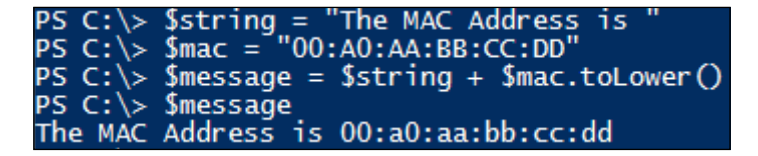

The inverse of  $to$ Upper() is the use of  $to$ Lower(). This command will convert the entire string to lowercase in the instance when you do not want to emphasize a string. toLower() is typically used in situations where a single word or a variable is uppercase, and you want to transition it to lowercase. This command shows taking two separate strings, formatting the \$MAC string to the lowercase, and outputting both variables together.

### **Replacing and splitting strings**

PowerShell also provides the ability to replace characters in strings using the Replace() method. This is useful within your scripts when you have to replace characters from the output of another method. For instance, if you pull a list of common usernames from Active Directory, they are prefixed with cn=. If you wanted to replace  $CN =$  with nothing  $($  ""), you can easily accomplish this with the Replace() method.

To replace items in a string, execute the following command:

```
$usernames = "CN=juser,CN=jdoe,CN=jsmith,CN=bwhite,CN=sjones"
$usernames = $usernames.replace("CN=","")
$usernames
```
The output of this is shown in the following screenshot:

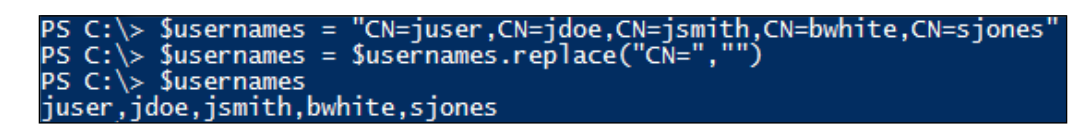

This script will replace the characters  $CN=$  with nothing as designated by  $"$ . The output of this script is a list of usernames with comma separators. As you can see, this is very helpful in the manipulation of the data being output from Active Directory. Building on the prior example, if you wanted to process the usernames individually, you can leverage the split() method. The split() method will separate values in a string, by declaring a specific character to split.

To split items in a string, execute the following command:

```
$usernames = "juser,jdoe,jsmith,bwhite,sjones"
$userarray = $usernames.split(",")
$userarray
```
The output of this is shown in the following screenshot:

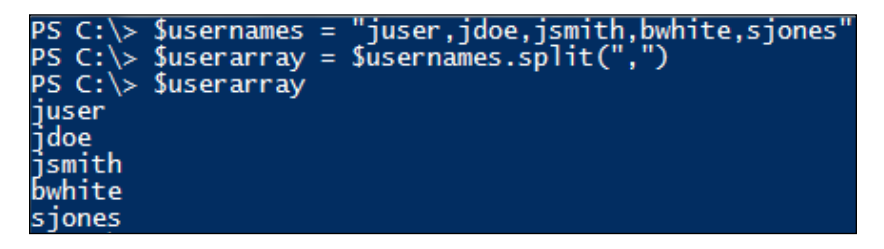

When you leverage the  $split$  () method, as shown in this example, the script uses the comma as designation that the next item needs to be a new value within the array. The output from this script allows you to interact with these usernames individually. You will frequently use the split() method while working with **comma separated values** (**CSV**) files or XML files. It's common for these types of files to contain multiple objects per line, which makes sense to leverage the  $split()$ method.

*Data Parsing and Manipulation*

### **Counting and trimming strings**

PowerShell has two methods to count objects within variables and arrays. The first is done by using the Count method. The Count method is used to count the number of objects that are contained within an array. This is useful when you are attempting to determine the quantity of items you'll be processing within your script.

To count items in an array, execute the following command:

```
$services = get-service
$services.count
```
The output of this is shown in the following screenshot:

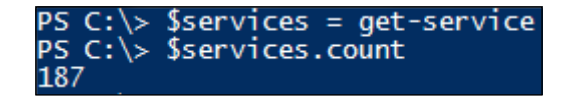

A good example of determining how many objects are present in an array is obtaining the number of services running on a system. The previous command displays a query of the services on a box and uses the Count method to obtain the quantity of services. The system in this example has 210 services.

The second method to count objects is used for instances in your scripts where you need to determine the length or the number of characters in a string. This is completed by using the Length method. The Length method will count the number of characters in a string, including spaces, and output the quantity of characters.

A common scenario where you would use the Length method is with Windows file and folder paths. Since the Windows operating systems are well known for having a file path limitation of 255 characters, we can leverage the Length method to qualify in cases where the path is over that limitation.

To get the length of a string, execute the following command:

**\$path = "c:\windows\system32\drivers\1394bus.sys"**

**\$path.length**

The output of this is shown in the following screenshot:

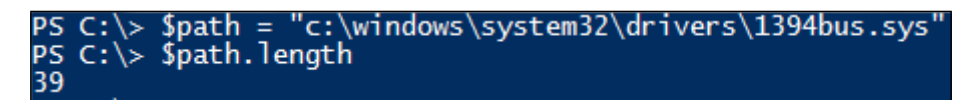

In this example, you are counting the number of characters in a file and folder path to ensure that you do not exceed the maximum number of characters. This command counted the length of \$path to be 39 characters. Through this command, you've determined that it is not over the limitations of the Windows operating system.

### **The Trim method**

As you script, you'll run into situations where the output from a command or the input from a file may not be in a format that can be easily parsed. For example, if you import values from a CSV file and those values have extra spaces, it can cause your script to fail. PowerShell provides the ability to trim strings of spaces and other characters with the Trim() method. The Trim() method comes in three different variations, which are Trim(), TrimStart(), and TrimEnd().

To trim the spaces out of a string, use the following command:

```
$csvValue = " servername.mydomain.com "
```
**\$csvValue.trim()**

The output of this is shown in the following screenshot:

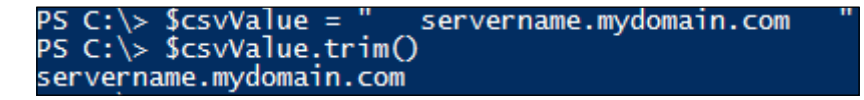

By default, when you use the  $Trim()$  method without declaring any characters to trim, it will automatically remove the spaces that surround the text values in a string. This example displays a computer name that is surrounded by spaces. After running the Trim() method, you'll see that the spaces are successfully trimmed from the string.

To trim values out of a string, execute the following command:

```
$csvValue = "servername.mydomain.com"
$csvValue = $csvValue.trim(".mydomain.com")
$csvValue
```
The output of this is shown in the following screenshot:

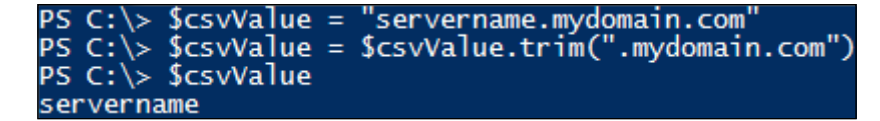

*Data Parsing and Manipulation*

If you want to trim a specific value from a string, you can declare it within the Trim() method. By executing the preceding script, you'll see that declaring a text value of .mydomain.com within the Trim() method will remove those characters from the entire string.

The  $TrimStart()$  method provides the same functionality of the  $Trim()$  method; however, it only removes characters from the beginning of the string. Likewise, the TrimEnd() method will only remove characters from the ending of the string. These are helpful in situations where you need to parse the data into values that can be read easily.

To trim the beginning and end of a string, execute the following command:

```
$csvValue = "FQDN: servername.mydomain.com"
$csvValue = $csvValue.trimStart("FQDN: ")
$csvValue = $csvValue.trimEnd(".mydomain.com")
$csvValue
```
The output of this is shown in the following screenshot:

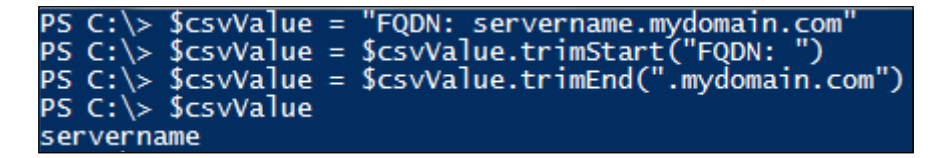

The preceding example displays the use of both TrimStart() and TrimEnd() methods. In this example, you trim the "FQDN: " characters from the start of the string and .mydomain.com from the end of the string. The final output of this is servername.

When you use the Trim() method, you'll want to remember that it will remove all instances of the words found at the beginning and ending of the string. If you used computername instead of servername, you would have noticed that the output from the method would have putername. The Trim() method would have matched the words com and removed it from the string. It is best to use the Trim() method to remove spaces and unneeded characters in strings. Use the Replace() method to remove series of strings such as .mydomain.com.

This would look like this:

```
$csvValue = "computername.mydomain.com"
$csvValue.Trim("com")
```
The output of this is shown in the following screenshot:

```
PS C:\> $csvValue = "computername.mydomain.com"<br>PS C:\> $csvValue.Trim("com")
putername.mydomain.
```
The preceding example displays how the  $Trim()$  method will remove strings from the front and the end of a string. You first need to start by declaring the  $s$ csvValue variable as equal to computername.mydomain.com. You then need to leverage the Trim() method on the variable searching for the word com. You'll see that the method trims both the beginning com and end com on the string itself. The end result is putername.mydomain.

### **The Substring method**

The Substring() method is another string manipulator within the PowerShell toolset. It is based on the requirement that you may want to remove characters present at a fixed position within a string. The following table displays the string positions for the string TESTING123. Like an array, the string position starts counting at 0, as shown here:

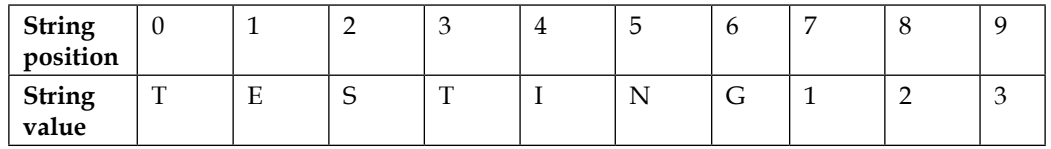

To obtain a substring from a string, execute the following command:

```
$string = "TESTING123"
$string = $string.substring("7")
$string
```
The output of this is shown in the following screenshot:

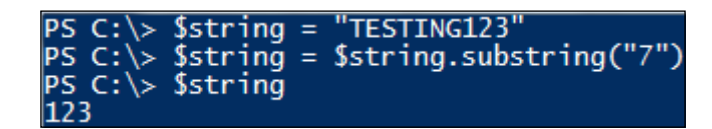

*Data Parsing and Manipulation*

The Substring() method is designed to extract data present at specific locations in a string. If you wanted to extract the numbers 123 from the preceding table, you can use the Substring() method referencing the start position of 7. All of the remaining characters after position 7 will be displayed and the output of the method is 123.

To obtain a substring range from a string, execute the following command:

```
$string = "TESTING123"
$string = $string.substring("0","4")
$string
```
The output of this is shown in the following screenshot:

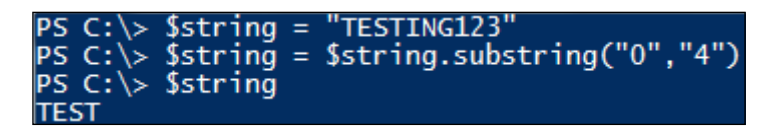

The Substring() method allows you to enter a second value within the method. While the first value designates the start position, the second value designates how many characters after the start position you want to include. In the previous script example, the script starts at position 0 and counts 4 spaces after the position of 0. The result of this command is TEST.

### **The string true and false methods**

PowerShell has built-in string searching capabilities that provide you with the ability to quickly determine whether a string contains a specific value. The three methods that can perform the searching in a string are Contains(), Startswith(), and Endswith(). All of these methods are based on the same principle, that is, finding a specific value and reporting True or False.

To see whether a string contains a value, do this:

```
$ping = ping ThisDoesNotExistTesting.com –r 1
$ping
$deadlink = $ping.contains("Ping request could not find host")
$deadlink
```
The output of this is shown in the following screenshot:

```
ping ThisDoesNotExistTesting.com
                 not find host ThisDoesNotExistTesting.com. Please check the name and try again.<br>$ping.contains("Ping request could not find host")
        could not find host
Sdeadlink<br>Sdeadlink
```
This example leverages the ping command to determine whether a specific website or host is alive. In our example, you capture the ping command in the \$ping variable. You then search that variable for text that matches Ping request could not find host. As the output from the ping command returns the value you are looking for, the Contains () method will return True and the \$deadlink variable is set to True.

To see whether a string starts with a value, execute the following command:

```
$ping = ping ThisDoesNotExistTesting.com –r 1
$ping
$deadlink = $ping.StartsWith("Ping request could not find host")
$deadlink
```
The output of this is shown in the following screenshot:

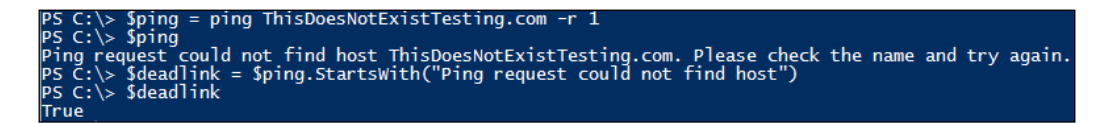

When you run the same script with the startswith() method, it will return the same result of True. That is because the value that you are searching for starts with Ping request could not find host.

To see whether a string ends with a specific value, execute the following command:

```
$ping = ping ThisDoesNotExistTesting.com –r 1
$ping
$deadlink = $ping.EndsWith("Please check the name and try again.")
$deadlink
```
The output of this is shown in the following screenshot:

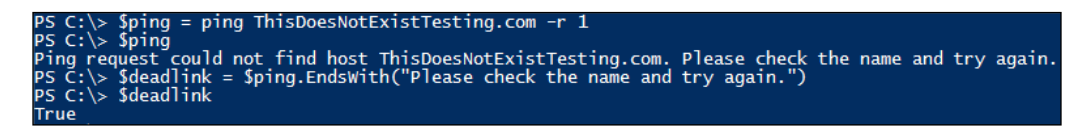

When you run a similar script with the Endswith() method, it will return the result of True. That is because the value that you are searching for ends with Please check the name and try again.

### **Number manipulation and parsing**

PowerShell is a powerful mathematics calculator. In fact, PowerShell has an entire Windows class dedicated to mathematics calculations that can be called by using the [System.Math] .NET class. When you are working with the [System.Math] classes, it is common to call *static fields* within a class. Static fields are static properties, methods, and objects that can be called to display data or do actions. To call a static field, you call the [Math] (shortened version of [System.Math]) class, followed by two colons :: and the static field name.

To use the math operation to calculate pi, execute the following command:

**[math]::pi**

The output of this is shown in the following screenshot:

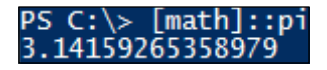

This simple command will provide *PI* if you ever need it for a calculation by using the pi method of the math class. The result of this command returns 3.14159265358979.

To use the math operation to calculate Euler's number, execute the following command:

**[math]::e**

The output of this is shown in the following screenshot:

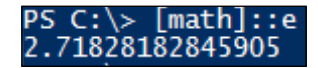

Likewise, if you ever need to reference Euler's Number (e), you can achieve this by leveraging the e method of the math class. The result of this command returns 2.71828182845905.

To calculate the square root of a number, execute the following command:

**[math]::sqrt("996004")**

The output of this is shown in the following screenshot:

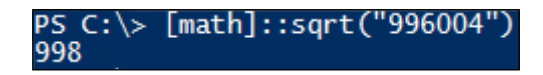

If you need to calculate the square root of a large number, you can use the sqrt method of the math class. The result of this command returns 998.

To round a number, execute the following command:

```
$number = "214.123857123495731234948327312341657"
[math]::Round($number,"5")
```
The output of this is shown in the following screenshot:

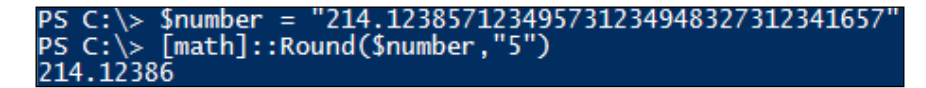

Rounding is very common for integers in your scripts. When you want to use the Round() method, you'll have to specify a number and the number of digits you want to round it to. In this command, you take the number of 214.123857123495731234 948327312341657 and round it to the fifth digit. The result of this command returns 214.12386.

### **Formatting numbers**

While PowerShell can perform mathematics very well, it does not have any native commands for the formatting of numbers. In order to format numbers, you'll need to leverage PowerShell's ability to use the .NET Framework's formatting methods. The construct for the .NET Framework format methods is called by specifying "{Starti ngCharacter:FormatTypePrecision}" –f \$variable. The start character is the position where you want to start formatting the number. The most common format types are currency (C), decimal (D), numeric (N), percentage (P), and hexadecimal (X). The precision field is the number of decimal places you want the number to be accurate to.

To format your number in a numeric formatting, execute the following command:

```
$number =12375134.132412
"{0:N4}" –f $number
```
*Data Parsing and Manipulation*

The output of this is shown in the following screenshot:

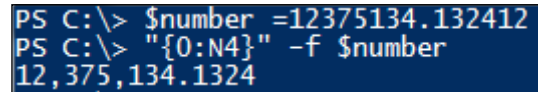

In this example, you are taking the 12375134.132412 number and formatting it in numeric format starting at the first character. This command also rounds the number to the fourth digit.

To format a number to make it hexadecimal, execute the following command:

```
$number =12375134
$number = "{0:X0}" –f $number
$number
```
The output of this is shown in the following screenshot:

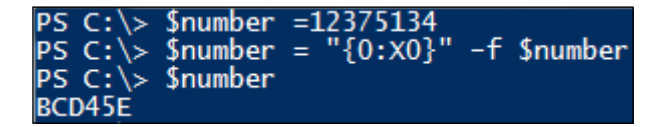

If you want to convert an integer to hexadecimal, you can format the integer to hexadecimal by specifying " ${0:}x0$ }" –f  $\sinmber$ . The output of this command is BCD45E. It is important to remember that hexadecimal only supports formatting from whole numbers. If you do not use whole numbers, the script will fail due to it being in an invalid format.

### **Formatting bytes**

PowerShell has the ability to directly convert numbers to kilobytes (KB), megabytes (MB), gigabits (GB), and terabytes (TB) through predefined aliases for conversions. This is helpful when you are pulling data values, which by default, are formatted in bytes. Some of these may include disk space and memory on a system. The use of the alias is number in bytes divided by one unit of measure.

To format bytes to KB, MB, GB, and TB, use the following operations:

```
# 16 GB of Memory in Bytes
$ComputerMemory = 16849174528
$ComputerMemory / 1TB
$ComputerMemory / 1GB
```
**\$ComputerMemory / 1MB \$ComputerMemory / 1KB**

The output of this is shown in the following screenshot:

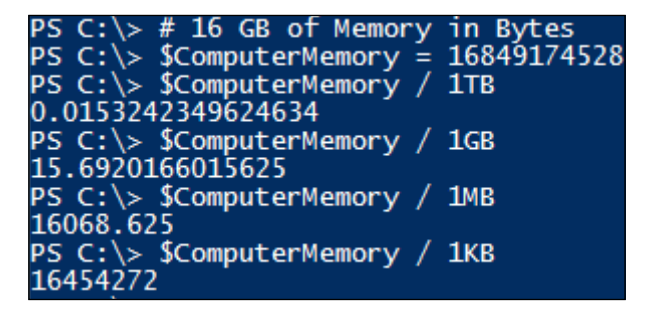

When you execute the preceding script, PowerShell will take the memory size of a computer in bytes and convert it to terabytes, gigabytes, megabytes, and kilobytes. As you can see, PowerShell provides a quick ability to determine data calculations using the predefined aliases.

### **Date and time manipulation**

When you are scripting, there are times where you may need to get the date and time of a system. PowerShell offers the get-date cmdlet, which provides the date and time in many different formats of your choice.

To obtain the date object, execute the following command:

```
$time = get-date
$time
```
The output of this is shown in the following screenshot:

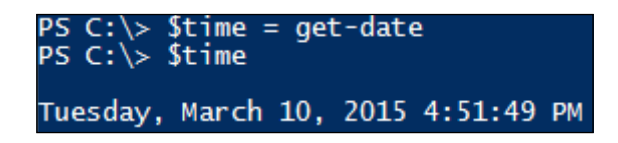

The standard get-date cmdlet, without any triggers, will generate the long date and time format. When you store the date object in a variable, it is important to remember that the data captured from the cmdlet is a snapshot in time. You'll have to call the get-date cmdlet again to get new values for the updated date and time.

The following table displays all of the date time formatting codes:

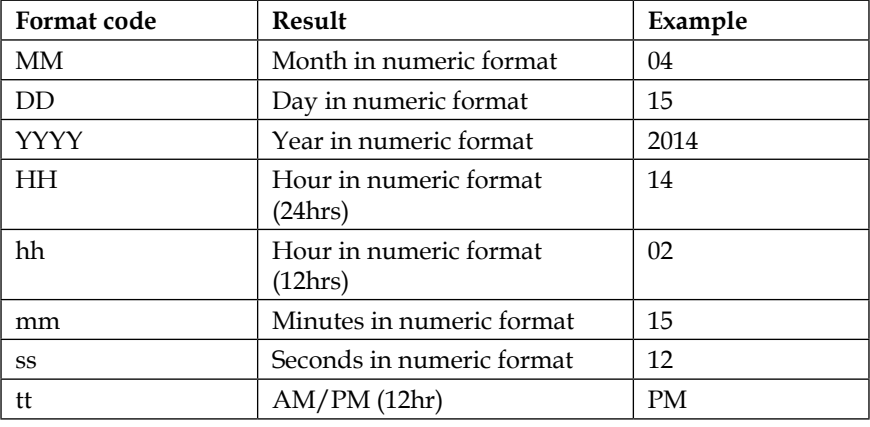

When you call the get-date command, you also have the ability to format it in multiple ways using the –format property. The preceding table displays different formatting options you can use to create your own date time format. These values are case- sensitive.

To format the date object to specific values, execute the following command:

```
$date = get-date –format "MM/dd/yyyy HH:MM:ss tt"
$date
```
The output of this is shown in the following screenshot:

```
C:\> $date = get-date -format "MM/dd/yyyy HH:MM:ss
                                                       tt'
PS C:\> $date
03/10/2015 16:03:31 PM
```
The previous command displays how you leverage the get-date cmdlet with the -format trigger. When you execute the command, it returns the values for the month, day, year, hours, minutes, seconds, and the AM/PM indicator. As you can see, you can leverage the date time formatting in conjunction with strings and other characters to create the time format you desire.

To format the date object and insert it between strings, you can execute the following command:

```
$date = get-date –format "MMddyyyyHHMMss"
$logfile = "Script" + $date + ".log"
$logfile
```
The output of this is shown in the following screenshot:

```
PS C:\> $date = get-date -format "MMddyyyyHHMMss"<br>BS C:\> $legfile - "Script" : $date : "lea"
   C:\ \& $logfile = "Script"
                                       + $date +
                                                        '. loq
PS C:\s > $logfile
Script03102015160327.log
```
The preceding example displays how you can leverage the get-date cmdlet, with the -format trigger to generate a name for a log file. This is helpful in situations where you may have to run a command in PowerShell frequently, and you have to label the execution time. The preceding script will generate the date and time, append the word  $S$ cript in front, and . log at the end of the string. The resulting filename from this is unique.

To add days using the date object, execute the following command:

```
$date = (get-date).AddDays(30).ToString("MM/dd/yyyy")
$date
```
The output of this is shown in the following screenshot:

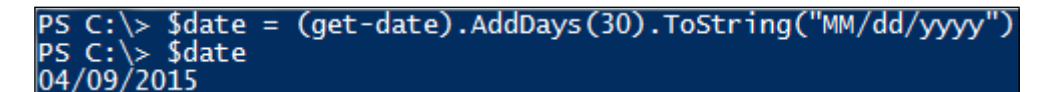

The get-date cmdlet is also robust enough to be able to perform math operations with dates. The preceding example will take the current date, add 30 days to it, and set it to the \$date variable. You can also use AddYears(), AddMonths(), AddHours(), AddSeconds(), AddMilliseconds(), and AddTicks() to increase the time. If you want to use subtraction, you can enter a negative value in the method and it will subtract that value from the methods. This would look like AddDays (-30) to subtract 30 days.

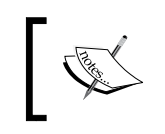

For more information on date time formatting values, you can go to [http://technet.microsoft.com/en-us/library/ee692801.](http://technet.microsoft.com/en-us/library/ee692801.aspx) [aspx](http://technet.microsoft.com/en-us/library/ee692801.aspx).

The last formatting technique important for scripting is converting system time/ ticks to legible time formats. This is achieved by calling the [DateTime] class and leveraging the FromFileTime method. The preceding example displays formatting the tick number of 130752344000000000, leveraging the [DateTime] class, and formatting it to Monday, May 04, 2015 1:33:20 PM. This is useful for system attributes that are only displayed in tick format such as LastLogonTimestamp or LastBootUpTime.

**[ 29 ]**

[www.allitebooks.com](http://www.allitebooks.org)

*Data Parsing and Manipulation*

To convert file time to a different format, execute the following command:

```
$date = [datetime]::FromFileTime("130752344000000000")
```
**\$date**

The output of this is shown in the following screenshot:

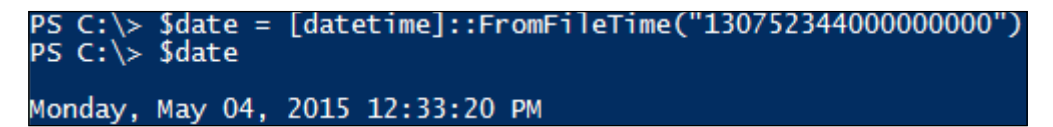

The preceding example displays how to take system ticks and convert them into a legible date time format. You first start by declaring a sate variable. You then call the [datetime] class and reference the FromFileTime static filed. You feed the tick time of 130752344000000000 into the static filed. This formats the tick time to the default date time format and stores the value in the \$date variable. You then call the \$date variable, and you see the converted value of Monday, May 04, 2015 1:33:20 PM.

## **Forcing data types**

While developing scripts, you may run into instances where you may want to force a specific data type. This is helpful in cases where PowerShell automatically interprets the output from a command incorrectly. You can force data types by the use of brackets specifying a data type and a variable.

To force a string data type, execute the following command:

```
[string]$myString = "Forcing a String Container"
```
### **\$myString**

The output of this is shown in the following screenshot:

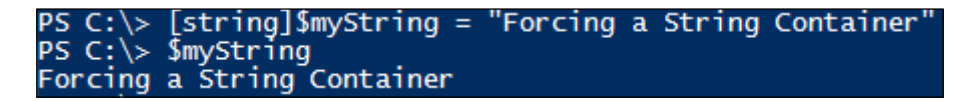

The preceding command forces the string data type to the \$myString variable. The result is that the \$myString variable will always remain a string. It is important to know that if the object or item that you are trying to force to a data type doesn't have a direct conversion to that data type, it will throw an error or exception. This would be the case if you try to insert a string into an integer data type.

To force a string data type and generate a data exception, execute the following command:

```
[int]$myInt = "Trying to Place a String in an Int Container"
```
The output of this is shown in the following screenshot:

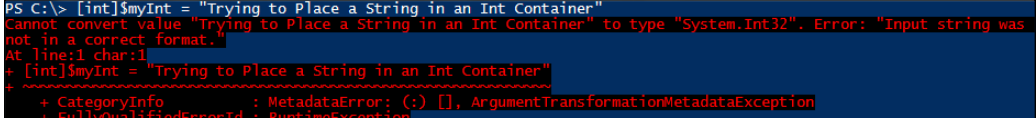

The preceding example displays trying to insert a string into an [int] data type. You first start by forcing the \$myInt variable to be a [int] data type. You then try to set that equal to a string value of "Trying to Place a String in an Int Container". After entering the command, you immediately receive an exception of Cannot convert value "Trying to Place a String in an Int Container" to type System.Int32. This example shows that you cannot mix and match data types that do not have direct conversions to each other.

There are a variety of data types that you can force within PowerShell. The following table represents the common data types for use with PowerShell and an explanation and an example of its use:

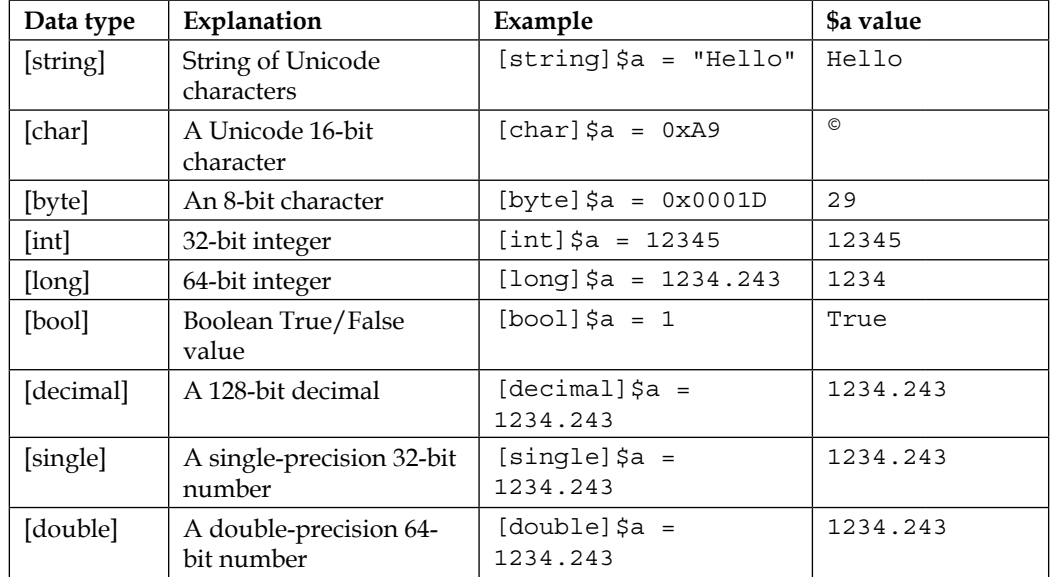

*Data Parsing and Manipulation*

| Data type   | Explanation              | Example                                                                                 | \$a value                                  |              |
|-------------|--------------------------|-----------------------------------------------------------------------------------------|--------------------------------------------|--------------|
| [datetime]  | A data time value        | [datetime] $\alpha = "01-$<br>APR-2014"                                                 | Tuesday,<br>April 1, 2014<br>$12:00:00$ AM |              |
| [xml]       | A XML-styled value       | [xml]\$a =<br>" <test><a>Testing<!--<br--><math>a</math>&gt;</a></test> "<br>\$a.test.a | Testing                                    |              |
| [array]     | An array-styled value    | $[array]$ $\upbeta a = 1, 2, 3$                                                         | 1<br>$\mathfrak{D}$<br>3                   |              |
| [hashtable] | A hashtable-styled value | [hashtable]\$a = @<br>$\{ "Old" = "New"\}$                                              | Name<br>Old                                | Value<br>New |

## **Piping variables**

The concept of piping isn't anything new to the scripting world. Piping, by definition, is directing the output of an object to another object. When you use piping in PowerShell, you are taking the output of one command and sending the data for use with another section of code. The manipulation can be either to a more legible format, or can be by selecting a specific object and digging deeper into those attributes. A pipe is designated by the '|' symbol and is used after you enter a command. The construct of a pipe looks like this: command | ResultManipulation | SortingObjects. If you need to access the individual items in the pipeline, you can leverage the pipeline output \$\_ command. This tells the pipeline to evaluate the results from the pipeline and their attributes.

The pipeline offers a wide variety of uses; you can leverage commands such as sort-object to sort by a specific attribute, format-list to format the objects into a list, and even the select-object where you can select specific attributes to form the pipeline for additional processing. Select-object also allows you to leverage the –first and –last parameters with a number to select a record set from the beginning or ending of the pipeline. Another popular command is the where command, which allows you to write an expression to select items in the pipeline that meet certain criteria.

To pipe values from a cmdlet, execute the following command:

```
$services = get-service | where{$_.name –like "*Event*"} | Sort-object 
name
```
**\$services**

The output of this is shown in the following screenshot:

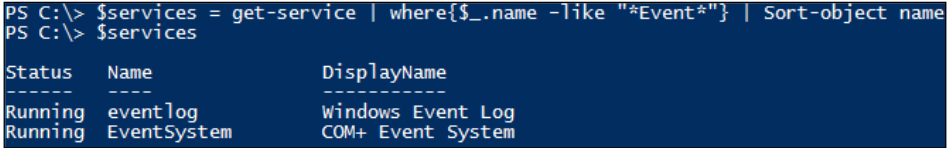

This example displays the use of piping the get-services cmdlet. It starts by getting all the services on a system, the user then *pipes* those results to the selection criteria where the object's name is like the word event, which then *pipes* those results to the sorting of objects in alphabetical order by their name property. The output is only the services with the names that contain Event in alphabetical order.

To obtain all files that are larger than a specific size, execute the following command:

```
$largeFiles = get-childitem "c:\windows\system32\" | where{$_.length –gt 
20MB}
$count = $largeFiles.count
Write-host "There are $count Files over 20MB"
write-host "Files Over 20MB in c:\Windows\System32\ :"
$largefiles | select-object name,length,lastwritetime | format-list
```
The output of this is shown in the following screenshot:

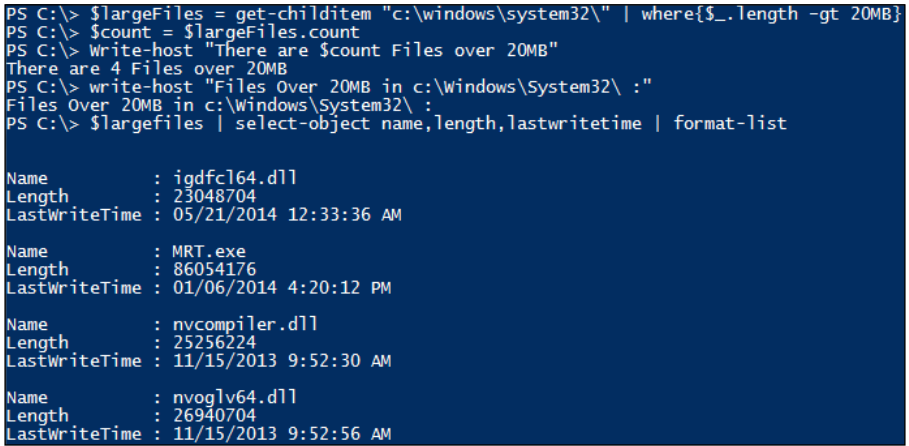

When you leverage the pipe command, you have the ability to find specific data pertaining to an object. In this example, you search all of the files in  $c:\widetilde{\text{windows}}$ system32 to determine whether there are any files that have a size greater than 20 MB. You were able to pipe the get-childitem cmdlet to the where operator with the selection criteria  $\xi$ . length is greater than 20MB. These results were placed in the \$largeFiles variable. From there, you use the count() method to count the number of files that are larger than 20MB. You then print to screen the text There are \$count files over 20MB. You also print to the screen Files over 20MB in c:\Windows\System32\ : to provide text for the following piped command. You then need to take the results in the \$largeFiles variable and pipe the results to the select-object command to select the name, length, and lastwritetime. Finally, you pipe those results to the format-list command, which provides a formatted list of results.

## **Summary**

This chapter explores the many methods you can use to manipulate and parse data with PowerShell. You learned techniques that will help you better work with data and provide a richer experience for individuals using your scripts.

The string manipulation section taught you many different methods to work with strings. This included changing the case, splitting and replacing strings, counting and trimming strings, searching strings, and viewing substrings. The number manipulation section taught you how to use mathematical operations within PowerShell. This section displayed different ways to format numbers, round numbers, and calculating complex mathematical operations. The date time section of this chapter provided you with tools to use when you need to gather date and time information from a system. You learned how to format the get-date cmdlet, manipulate the results, and add or subtract from date values.

This chapter also explored the forcing of data types while working with variables. This section provided examples of different data types that are available to use, and provided an example on how to force a specific data type. You then wrapped up with an explanation on piping and how to construct proper piping clauses. It explored how to leverage piping to sort data after a result is returned and provided examples of piping with and without a data sort.

Data parsing and manipulation is essential to successful scripting with PowerShell. Without using these manipulation techniques in this chapter, you may be overly complicating your scripts. While it may take time to fully learn these techniques, it's essential to become a good PowerShell scripter. In the next chapter, you'll learn how the manipulated data you generate can be correlated to see whether it matches certain criteria. You'll learn that the comparisons are done with the use of comparison operators.

# $\overline{\mathcal{S}}$ Comparison Operators

PowerShell comparison operators are used to validate data present within your scripts. These operators enable you to compare data and execute code based on the data. This makes PowerShell an extremely effective tool to use for processing complicated data with the available comparison operators.

In this chapter, you will learn the following concepts:

- Comparison operator basics
- Equal and not equal comparison operators
- Greater than and less than comparison operators
- Contains, like, and match comparison operators
- -AND / -OR comparison operators
- Best practices for comparison operators

### **Comparison operator basics**

When you are using comparison operators, you are creating expressions that evaluate to either True or False. In programming, this is known as Boolean. In the simplest form, you are asking PowerShell to evaluate similarities or dissimilarities between two items. Based on the findings from that expression, it will return True or False. When the whole expression returns False, PowerShell doesn't continue to process items in the statement. When the whole expression returns True, PowerShell will proceed forward into the statement and execute the code within the statement.

Of the many built-in variables that PowerShell has, there are two built-in Boolean variables. These two variables are \$True and \$False. When you call \$True, it implies that the value is Boolean and is set to  $True$ . When you call  $$False$ , it implies that the value is Boolean and is set to False.

*Comparison Operators*

A script that shows how to use basic comparison operators would look like this:

```
$TrueVariable = $True
$FalseVariable = $False
if ($TrueVariable) { Write-Host "Statement is True." }
if ($FalseVariable) { Write-Host "Statement is False." }
```
The output of this command is shown in the following screenshot:

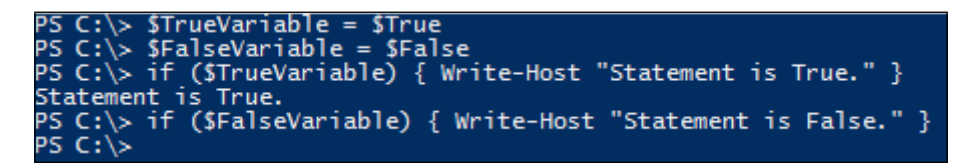

This example displays how to do a basic Boolean comparison. You first start by declaring \$TrueVariable and setting it equal to True. You then declare \$FalseVariable and set it to False. You then create an if statement to evaluate the expression \$TrueVariable to see whether it evaluates to True. Since the variable is set to True, it will evaluate to True and continue to process the remaining items in the statement. PowerShell will print to the screen the message Statement is True. You then create another if statement to evaluate the expression \$FalseVariable to see whether it evaluates to True. As the variable is set to False, the expression will evaluate to False and stop processing the statement.

### **Equal and not equal comparison**

The most basic and most used comparison operator is *equal to* (-eq). This operator is flexible in nature as it can be used for strings, integers, and objects. The -eq operator is used by calling value1 *is equal to* value2. When the –eq operator evaluates the statement, it will return a Boolean value of either True or False. If the expression evaluates to be True, PowerShell will continue to proceed to execute the code.

A script that shows how to use equal comparison operators would look like this:

```
$value1 = "PowerShell"
$value2 = "PowerShell"
if ($value1 –eq $value2) { Write-Host "It's Equal!" }
```
The output of this is shown in the following screenshot:

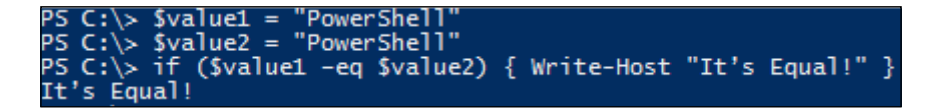

From the preceding example, you will see that the equal comparison operator determines that  $\frac{1}{5}$ value1 is equal to  $\frac{1}{5}$ value2 and it writes to the screen It's Equal!. In the instance that you want to determine whether two values are not equal, you can use the –ne operator. This does the inverse of the –eq operator.

A script that shows how to use not equal comparison operators would look like this:

```
$value1 = "PowerShell"
$value2 = "POSH"
if ($value1 –ne $value2) { Write-Host "Values Are Not Equal" }
```
The output of this command is shown in the following screenshot:

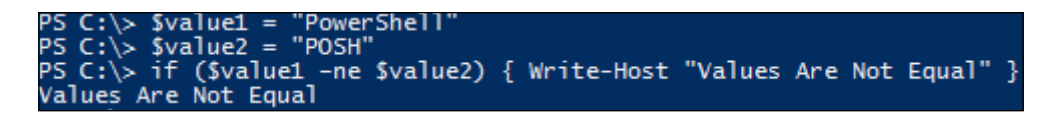

When you run the preceding script, PowerShell will determine that \$value1 and \$value2 are not equal. The script will write to the screen the message Values Are Not Equal. While scripting, it is important to minimize the use of the *not equal* – ne operator. When you start layering *is equal to* and *not equal to* in your scripts, the logical complexity of the script significantly increases. This is why it is recommended that beginners should typically only use the –ne operator in instances where a value cannot equal a specific value and every other value is acceptable.

A script that shows how to use "not equal" comparison operators would look like this:

```
$value = "This is a value."
$length = $value.length
If ($length –ne 0) { Write-Host "The variable has data in it. Do this 
action" }
```
*Comparison Operators*

The output of this command is shown in the following screenshot:

C:\> \$value = "This is a value."<br>C:\> \$length = \$value.length<br>C:\> If (\$length -ne 0) { Write-Host "The variable has data in it. Do this action"<br>e variable has data in it. Do this action

The preceding example displays the proper use of the –ne operator for best practices. This script counts the characters in \$value, and if the length of the variable is not equal to 0, the script will write to the console The variable has data in it. Do this action. In your scripting, you will want to follow suit where you use –ne for verification that the data is *not valid* before continuing with your script.

### **Greater than and less than comparison**

PowerShell has two operators to compare two values to determine whether they are greater than  $(-gt)$  or less than  $(-lt)$  each other. This is not just limited to numbers, but also has the ability to compare dates and times as well. These are helpful in instances where you need to compare file sizes or modification dates on files.

A script that shows how to use the "less than" comparison operator would look like this:

```
$number1 = 10
$number2 = 20
If ($number1 –lt $number2) { Write-Host "Value $number1 is less than 
$number2" }
```
The output of this command is shown in the following screenshot:

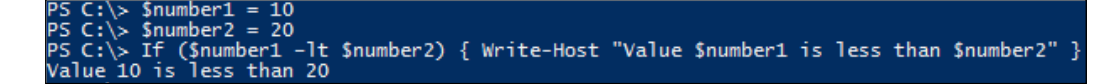

In the preceding example, you set the \$number1 variable to 10 and the \$number2 variable to 20. You then use the "less than" (–lt) operator to determine whether the \$number1 variable is less than \$number2. Since this a true statement, the console outputs the message Value \$number1 is less than \$number2.

A script that shows how to use the "greater than" comparison operator would look like this:

**\$olddate = Get-Date Start-Sleep –seconds 2 \$newdate= Get-Date**

```
If ($newdate –gt $olddate) { Write-Host "Value $newdate is greater than 
$olddate" }
```
The output of this command is shown in the following screenshot:

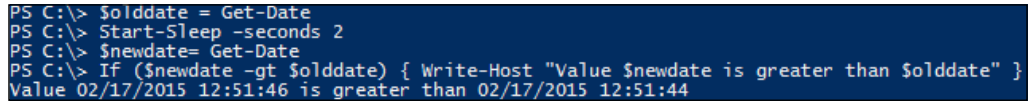

In this script, you start by setting the \$olddate variable to the current date and time. The start-sleep cmdlet is then used to pause the script for 2 seconds. When the script continues, you set  $\phi$  and time variable to 2 seconds later. By using the greater than (-gt) operator, you determine that the values are different and that the \$newdate value is greater than the \$olddate value.

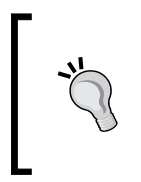

In addition to "greater than" and "less than" operators, you also have the option to compare "greater" or "equal" (-ge) and "less" or "equal" (-le). These comparison operators can be handy when creating counters or loops that require you to increment a number until it equals or is greater than a specific value.

### **Contains, like, and match operators**

The -contains, -like, and -match operators are very similar in function. While they all compare data, they all have their own purpose in your scripts. Each of these operators are case-insensitive. This means that when you are searching for items using these operators, they will match all instances of the value in the expression. In instances where you need the search to be case-specific, you can append  $\sigma$  in front of the operator to force case sensitivity. These would look like –ccontains, -clike, and –cmatch. To force case insensitivity, you can also append i in front of the operator. These would look like –icontains, -ilike, and –imatch.

Each of these operators also has an inverse operator that is formed by appending the word "not" in front of the operator. Examples of these operators include –notcontains, -notlike, and -notmatch. You may also append case sensitivity and case insensitivity to these operators.

The -contains operator looks for an exact match to a value in an expression. It will then return a True and False result. The –contains operator is flexible as it can evaluate the individual values in an array with a single expression. This allows you to create efficiency in your code by evaluating more than one item per line of code.

*Comparison Operators*

A script that shows how to use the -Contains comparison operator would look like this:

```
$myarray = "this", "is", "my", "array"
If ($myarray –contains "this") { Write-Host "The array contains the word: 
this" }
If ($myarray –notcontains "that") { Write-Host "The array does not 
contain the word: that" }
```
The output of this command is shown in the following screenshot:

::\> \$myarray = "this", "is", "my", "array"<br>::\> If (\$myarray -contains "this") { Write-Host "The array contains the word: this" }<br>array contains the word: this<br>::\> If (\$myarray -notcontains "that") { Write-Host "The arra

In the preceding example, you create an array with four values in it. You then use the –contains operator to determine whether the array has the this value. As the array does have this value, it then evaluates the statement to be True, and proceeds to write to the console the message The array contains the word: this. The second part of this evaluation is to check to see whether  $\frac{1}{2}$  myarray does not contain the word that by using the –notcontains operator. Since \$myarray does not have the word that, it proceeds to write to the console The array does not contain the word: that.

The -like comparison operator is different than the -contains operator. The – like operator requires that both sides of the expression should be evaluated to match the full string. You can quickly determine whether there are values that are close to a value you are looking for, which will then return True or False. This is why the –like comparison operator typically uses wildcard characters designated by an asterisk (\*) or question mark (?). It provides the flexibility to quickly search a variety of values using a single expression. The asterisk wildcard designates that the expression can match any values before or after the stated word, depending on where the asterisk is placed. The question mark allows you to match any values present between two strings. For example, you can use -like "myfile?.txt", which will match any value that starts with myfile and ends with the extension .txt. Any values between those characters will be returned as True.

A script that shows how to use the –like comparison operator would look like this:

```
$myexample = "This is a PowerShell example."
```

```
If ($myexample –like "*shell*") { Write-Host "The variable has a word 
that is like shell" }
```

```
If ($myexample –notlike "*that*") { Write-Host "The variable doesn't have 
a word that is like that" }
```
The output of this command is shown in the following screenshot:

le = "This i<br>xample -like<br>a word that<br>xample -notl | exampie.<br>|Write-Host "The variable has a word that is like shell" }  $^{\prime}$  \*shell\* Write-Host "The variable doesn't have a word that is like that"

The preceding script displays the string \$myexample, for which you search for the value of shell. As the value is part of another word, you need to append the wildcard character on both sides of the word "shell". When you search for the word \*shell\*, including the wildcard characters, the result returns true. The console then outputs the message The variable has a word that is like shell. When you execute the second comparison using the –notlike operator, you are able to search the string for words that are not like that. Since you use the wildcards on each side of the word, it does a secondary comparison to make sure that there aren't partial values in the variable that reflect that. Since there are no values in the variable that evaluate to be like that, it outputs to the screen the message The variable doesn't have a word that is like shell.

> You have to use an asterisk (\*) on both sides of the search evaluation criteria as PowerShell interprets every character in the sentence as a value. While inherently you may break apart each word in the variable as separate values, PowerShell sees it as one contiguous group of characters. To find a substring of a variable and have it evaluate to "True" using the –like operator, you will need to use an asterisk (\*) on both sides.

The match comparison operator uses regular expressions to match information between two variables. The -match operator is unique in the fact that it autopopulates a variable named \$matches with the word that matches your search. This is helpful in the instance where you need to only retrieve objects that match a certain criteria. With "match", you can also leverage the use of regular expressions to match criteria to a variable.

A script that shows how to use the –match and -notmatch comparison operators would look like this:

```
$myexample = "The network went down."
If ($myexample –match "[o]") { Write-Host "The variable matched the 
letter o. (Contains two o's)" }
```
**\$matches**

```
If ($myexample –notmatch "[U]") { Write-Host "The variable does not match 
U. (Doesn't have a U)" }
```
*Comparison Operators*

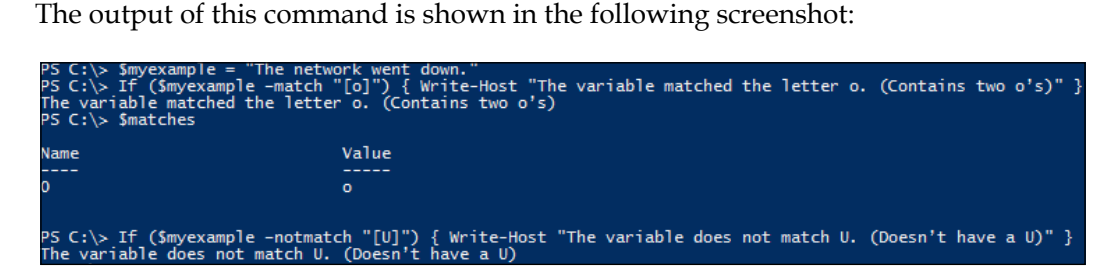

The preceding example creates a new variable named \$myexample with the string value of The network went down.. You then compare the smyexample variable to the regular expression [o] or one that contains an instance of o to see that it's a match. Since o exists at least once contained in \$myexample, the expression returns True and the console outputs the message The variable matched the letter o. (Contains two o's). After you make that comparison, you then display the contents of the \$matches variable. You will see that the \$match variable autopopulates with the value of an index of 0 and name of o. The last part of the script is an evaluation to see whether  $\frac{1}{2}$  myexample does not match the regular expression of [U] or does not contain an instance of U. Since the variable does not contain an instance of the letter  $U$ , it evaluates to be  $True$  and writes to the console the message The variable does not match U. (Doesn't have a U).

### **And / OR comparison operators**

The –and and –or comparison operators are used to evaluate multiple expressions present within a single line of code. These are used to see whether two or more expressions evaluate to be True. The –and comparison operator mandates that both evaluations must evaluate to be True to proceed in the statement. This means that expression1 and expression2 must be True to continue. The –or comparison operator only requires one of the two expressions to be True. This means that expression1 or expression2 can be True to continue. As you are learning PowerShell, you will want to use caution while using the -and and -or comparison operators as they can quickly complicate the logic of your scripts.

A script that shows how to use –and and -or comparison operators would look like this:

```
$myvar = $True
$myothervar = $False
If ($myvar –eq $True –AND $myothervar –eq $False) { Write-Host "Both 
statements evaluate to be True" }
```

```
If ($myvar –eq $True –OR $myothervar –eq $True) { Write-Host "At least 
one statement evaluates to be True" }
```
The output of this is shown in the following screenshot:

-AND \$myothervar -eq \$False) { Write-Host "Both statements evaluate to be True" } -rug<br>-eq STrue -OR Smyothervar -eq STrue) { Write-Host "At least one statement evaluates to be True"<br>ment evaluates to be True

The preceding example briefly displays how to use the –and operator and the – or operator. In this example, you create two different variables. You then check to see whether \$myvar equals True, which evaluates to be True. You evaluate whether \$myothervar is equal to False, which evaluates to be True. In order for the –and operator to be successful, both statements have to evaluate to be True in the evaluation criteria. Since both the statements evaluate to be True, the console outputs the message Both statements evaluate to be True. Even though the \$myothervar variable is set to False, the evaluation to see whether that variable is set to False makes that statement True.

The second statement you evaluate is when either \$myvar or \$myothervar equals True by using the –OR operator. Like the first evaluation, the first variable evaluates to be True. However, the second variable evaluates to be False. Since the –or operator only requires one of the two statements to be True, the entire statement evaluates to be True. The console will output the message At least one statement evaluates to be True.

### **Best practices for comparison operators**

PowerShell offers many different comparison operators for use within your scripts. It is easy to start building overly complex scripts by overusing comparison operators or by evaluating items that you may not have to use in PowerShell functioning. Refer to the following guidelines to stick to when you are developing your scripts. These will help you avoid overuse of comparison operators:

• **Assume the script is designed to proceed**: When you assume your script is designed to proceed to the next step, you can reduce the number of comparison operators you use. If you expect a value to be True, only make a statement to catch whether the statement is False. Don't check to see whether the statement is True, as PowerShell is designed to sequentially proceed anyway to the next step.

- **Avoid double negative statements**: When you are developing your code, avoid the use of double negative statements. Avoid checking to see whether a value *does not equal False*. What you're really trying to do is check to see whether a statement evaluates to be True. Double negatives can be confusing to you and other developers reading your code.
- **Stay positive (True) while you're coding**: Always attempt to avoid the use of *not* and negative evaluation statements. While there can be a place for the *not* based operators, try to create code that evaluates when statements are True. The *not* based operators grow significantly in complexity when used with regular expressions and can be confusing to you and other developers reading your code.

### **Summary**

This chapter explored the many methods with which you can use PowerShell operators. You started by learning the comparison operator basics. You then learned about the *equal* and *not equal* and *greater than* and *less than* comparison operators. You learned that you can use these operators to compare numbers, strings, dates, and times. You then proceeded to explore the -contains, -like, and -match operators. You learned that you can add *not* to these operators to create the inverse of the operator. You also understood that you can add *c* for case sensitivity and *i* for case insensitivity to the comparison operators. You also saw how to join multiple operators using the -and / -or operators.

The chapter ends by providing the best practices for the implementation of comparison operators. By the end of this chapter, you should be proficient in using comparison operators, know what to avoid, and be well on your way to evaluating variables and arrays. In the next chapter, you will explore how you can create code that can be called multiple times and leverage comparison operators with functions, loops, switches, and methods.

# 4 Functions, Switches, and Loops Structures

When you are scripting in PowerShell, you will find that a lot of your coding efforts will require the code to be repeated multiple times in the same script. While repeating the same code may help you accomplish the task, there are many other options for coding more efficient scripts. This chapter explores different techniques for which you can reuse code instead of repeating the same code segments within the same script.

In this chapter, you will learn about the following concepts:

- Creation of functions
- Creation of loops
- Creation of switches
- Combining the use of functions, switches, and loops
- Best practices for functions, switches, and loops

### **Functions**

When you need to query or execute code more than once, the general rule is that you should create a function to perform the action. Functions are blocks of reusable code, which you can execute multiple times by calling the function's name. You must place a function near the beginning or top of the script. This allows PowerShell to interpret the whole function before you use it later in the code. All other code, including invoking the functions, should follow the functions section. If you call a function that has not yet been parsed by PowerShell, it will throw an exception stating that no such cmdlet or function exists.

*Functions, Switches, and Loops Structures*

Function names can be any word or set of words; however, it is recommended to name the function similar to the verb-noun cmdlet naming syntax. To create a function, you need to use the word Function and declare a function name like display-text. You then need to enclose the repeatable commands in curly brackets after the function name.

The proper syntax of a function looks like this:

```
Function Display-Text { Write-Host "Showing Text" }
Display-Text
```
The output of this command is shown in the following screenshot:

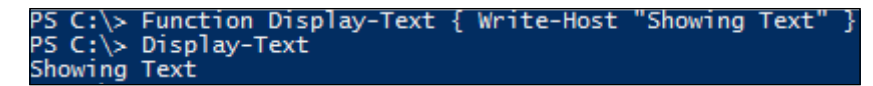

This example displays how to properly declare a function. You first call the Function command with the Display-Text function name. You then place Write-Host "Show Text" in the curly brackets after declaring the function name. You then call the function by typing Display-Text. After executing the script, the console will print to the screen the message Showing Text.

Functions also allow you to *pass in data* for processing. One of the methods to *pass in data* into a function is to declare variables after the function name in parentheses. This function will then be able to use those variables and the data in those variables within itself. If you want to pass in multiple arguments into a function, you can separate each variable with a comma.

The format to declare a function with parameters in parentheses looks like this:

```
Function Display-Text($variable1,$variable2) {
Write-Host "First Function Argument: $variable1"
Write-Host "Second Function Argument: $variable2"
}
Display-Text "Hello" "Readers"
```
The output of this is shown in the following screenshot:

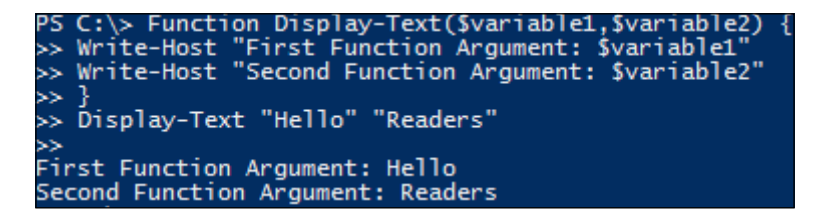

This example displays how to properly declare a function with the parameter in parentheses. You first call the Function command with the Display-Text function name. You then place the variables, \$variable1 with a comma and \$variable2 in parentheses, before the curly brackets. Inside the curly brackets, you declare Write-Host "First Function Argument: \$variable1" and Write-Host "Second Function Argument: \$variable2". You then call the function by typing Display-Text with the arguments of Hello and Readers. After executing the script, the console will print to the screen First Function Argument: Hello and Second Function Argument: Readers.

Another method to *pass in data* to a function is through the use of a parameter block of Param. Param takes in whatever data you pass into the function and stores that data in declared variables. If you want to pass in multiple arguments into a function, you can separate each variable with a comma. When you are declaring parameters using this method, Param needs to be the first item declared after the open curly bracket in a function.

The format to declare a function with param looks like this:

```
Function Display-Text { Param($variable1, $variable2)
Write-Host "First Function Argument: $variable1"
Write-Host "Second Function Argument: $variable2"
}
Display-Text "Hello" "Readers"
```
The output of this command is shown in the following screenshot:

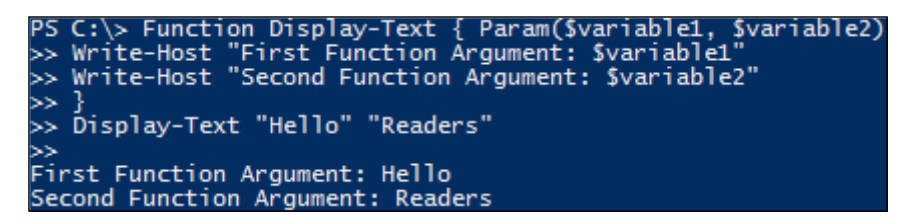

This example displays how to properly declare a function with parameters in a Param block. You first call the Function command with the Display-Text function name. You then call the Param block as the first command inside the curly brackets. Inside the Param block, you declare the variables \$variable1 with a comma and \$variable2. After the Param block, you declare Write-Host "First Function Argument: \$variable1" and Write-Host "Second Function Argument: \$variable2". You then call the function by typing Display-Text with the arguments Hello and Readers. After executing the script, the console will print to the screen First Function Argument: Hello and Second Function Argument: Readers.

The Param block is special as it can also accept additional decorators when declaring the variables. The [Parameter()] decorator allows you to include additional arguments that enable you to validate variables and even provide help information for variables in functions. When you declare the Mandatory argument and set it equal to \$True, it will require that the variable is used in the function to continue. If you set the Mandatory argument to \$False, it will not be required when using the function. You can also call the Position argument, which declares what position the variable will be declared. This means that if you set the Position argument to 1, it must be the first argument passed into the function. If you don't use the Position argument, you will only be able to pass in the variables using parameter that references the variable name. Another popular argument is the HelpMessage argument, which enables you to declare a help message for the individual arguments being passed in. This message is what is displayed in the console when mandatory arguments are missing when a function is being executed. To add multiple parameter arguments in a decorator, you can separate the arguments with commas.

The format to declare a function with Param looks with the [Parameter()] decorator and parameter arguments looks like this:

```
Function Display-Text {
   #Declare the Parameter Block
Param(
#Set The First Parameter as Mandatory with a Help Message
[Parameter(Mandatory=$True,HelpMessage="Error: Please Enter A Computer 
Name")]$computername, 
#Set the Second Parameter as Not Mandatory
[Parameter(Mandatory=$False)]$Message
)
Write-Host "First Mandatory Function Argument: $computername"
Write-Host "Second Function Argument: $Message"
```

```
Display-Text –computername "MyComputerName" "MyMessage"
Display-Text
```
**}**

The output of this command is shown in the following screenshot:

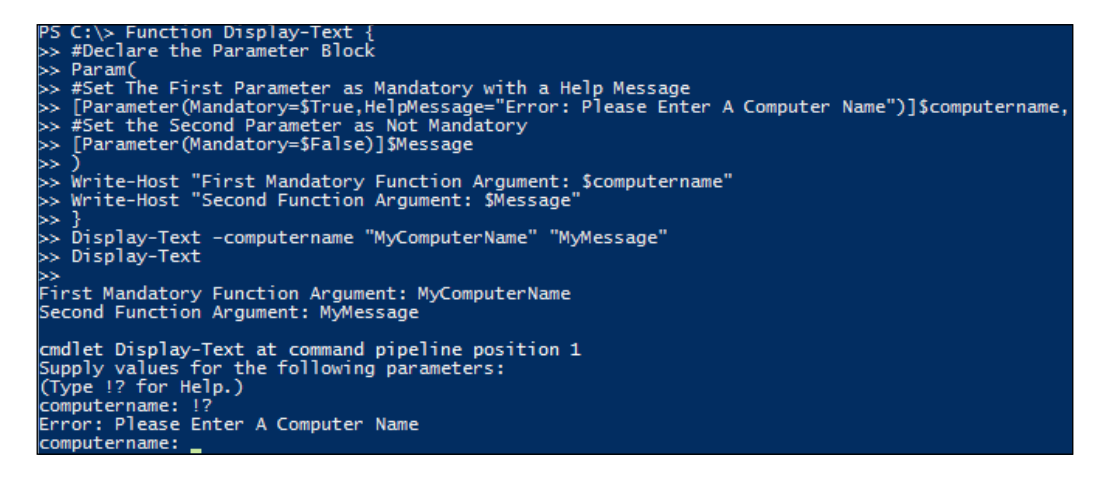

This example displays how to create a function using param with the [Parameter()] decorator and parameter arguments. You first call the Function command with the Display-Text function name. You then call the Param block as the first command inside the curly brackets. Inside the Param block, you declare the several parameter arguments for the variables. The first argument you call is the [Parameter] decorator, and the Mandatory=\$True attribute. You then include a comma to accept the second attribute of HelpMessage="Error: Please Enter A Computer Name". You then close the parameter decorator and complete the first Param item by defining the \$computername variable.

You include a comma to create a second Param item. This Param item uses the [Parameter] decorator and the Mandatory=\$False attribute. You close the parameter decorator and complete the second Param item by defining the \$message variable. You then close the Param block.

After the Param block, you declare Write-Host "First Mandatory Function Argument: \$computername" and Write-Host "Second Function Argument: \$Message". You then call the function by typing Display-Text with the arguments –computername "MyComputerName" and "MyMessage". You also call Display-Text without any arguments.

### *Functions, Switches, and Loops Structures*

After executing the script, the console will first print to the screen First Mandatory Function Argument: MyComputerName and Second Function Argument: MyMessage. When the script executes the second Display-Text, however, it will print on the screen cmdlet Display-Text at command pipeline position 1 Supply values for the following parameters: Type !? for help.. It will then prompt for the computername argument. If you type !? and press Enter, you will see the HelpMessage attribute displayed in the console with the message Error: Please Enter A Computer Name. It will then prompt for the computername argument again until you enter a value.

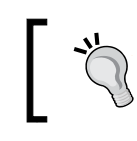

Additional detailed information on advanced parameters for functions can be found on TechNet at [https://technet.microsoft.com/en](https://technet.microsoft.com/en-us/library/dd347600.aspx)[us/library/dd347600.aspx](https://technet.microsoft.com/en-us/library/dd347600.aspx).

Functions allow you to *pass back data* to the section of the script that called the function in the first place. One of the methods with which you can achieve this is with the use of the return command. For example, if after execution of a function you want to pass back the value of \$True, you can state return \$True. The section of the script that executed the command will then be able to use the value of \$True to execute on. You may also use the write-output cmdlet, which acts like the return command and *passes back* the values to the script. You could also choose the piping method to *pass back data*. To use the piping method, you take the output from the function and pipe it to a cmdlet or another section of code.

The format to declare functions that return values to the script looks like this:

```
Function Create-WarningMessage {
   $MyError = "This is my Warning Message!"
   $MyError
}
Function Create-Message { Return "My Return message." }
Function Create-Message2 { Write-Output "My Write-Output message." }
Create-WarningMessage | Write-Warning
Create-Message
Create-Message2
```
The output of this command is shown in the following screenshot:

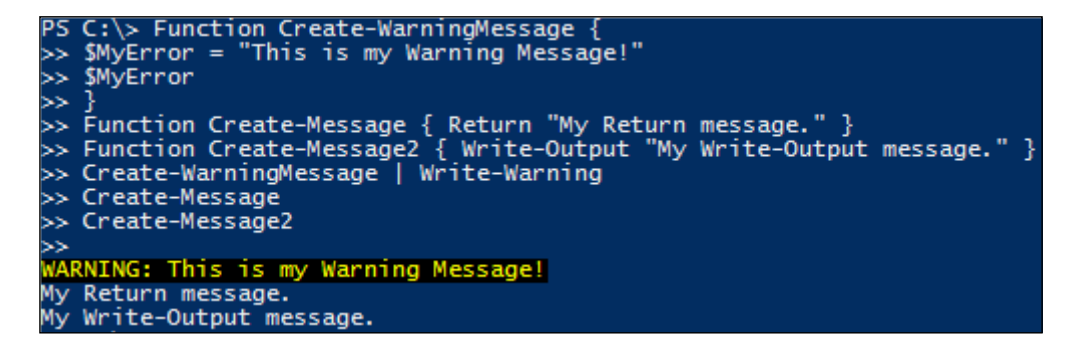

This example displays how to declare functions that return values to the script. You first call the Function command with the Create-WarningMessage function name. Inside the curly brackets, you create a variable named \$MyError and set it equal to This is my Warning Message. You then call the \$MyError variable and close the function. You create a second function by using the Function command with the Create-Message function name. Inside the curly brackets, you use the Return command with the message My Return message. Finally, you create a third function by using the Function command with the Create-Message2 function name. Inside the curly brackets, you use the write-output cmdlet with the text My Write-Output message.

When you run the script, you first call the Create-WarningMessage function and pipe it to Write-Warning. When you do this, the output from Create-WarningMessage of This is my Warning Message! is passed to the Write-Warning via the pipeline, and a warning message of WARNING: This is my Warning Message! is printed to the console. You then call the Create-Message function, which returns from the function and prints to the screen My Return message. Finally, you call the Create-Message2 function, which passes back the write-output cmdlet message and prints to the screen My Write-Output message.

If you need to exit a function, you can simply use the return command, which gracefully exits the function. This avoids having to stop the whole script by using the EXIT or BREAK commands.
## **Looping structures**

PowerShell provides a variety of looping structures for evaluating and executing objects. Loops are helpful in situations where you need to take in an array of objects and process the individual values in the array. Subsequently, loops are also helpful in situations where you need to wait for a specific value within an array before proceeding in the script.

There are four main looping structures in PowerShell. These looping structures include Do/While, Do/Until, ForEach, and For. The Do/While looping structure is used to execute a task when a value doesn't equal a specific value. The inverse of this looping structure is Do/Until, where it will keep looping the structure until a value equals a specific value. ForEach is a looping structure that allows you to process each individual object in an array or set of objects. The For loop is typically used to execute a task a set number of times.

To create a new Do/While looping structure, you first start by declaring the Do command. You then place the PowerShell commands that you want to repeat in curly brackets. After closing the curly brackets, you declare the While command with a conditional statement. The condition typically leverages a comparison operator and you tell the loop to repeat when the statement equals a specific condition. Once the evaluation of the condition no longer returns True, the loop will stop.

The format of a Do/While looping structure looks like this:

```
$x = 1
$myVar = $False
Do { 
   If ($x –ne "4") { 
     Write-Host "This Task Has Looped $x Times"
   }
   If ($x –eq "4") {
     $myVar = $True
     Write-Host "Successfully executed the script $x times"
   }
   $x++
   }
While ($myVar -eq $False)
```
The output of this is shown in the following screenshot:

```
PS C:\> x = 1PS C:\rangle > $myVar = $False
PS C:\ > 20If (\bar{S}x - ne "4") {
≻≻
        Write-Host "This Task Has Looped $x Times"
≫
≫
        If (Sx - eq "4") {
≫
        $myVar = $True
        Write-Host "Successfully executed the script $x times"
        \bar{x}≫
≫
   While ($myVar -eq $False)
≻≻
This Task Has Looped 1 Times
This Task Has Looped 2 Times<br>This Task Has Looped 3 Times
Successfully executed the script 4 times
```
The preceding script displays the proper usage of the Do/While loop structure. The script starts by declaring a variable  $\frac{1}{2}$  equal to 1. The  $\frac{1}{2}$  variable designates that it is the first time you are executing the script. You will then declare the \$myVar equal to False to allow the script to execute while the variable is False. The Do clause will then execute while \$myVar equals False. With each iteration of the loop, the script will evaluate whether the  $\frac{2}{x}$  variable equals 4. If it doesn't equal 4, it will write to the console This task has Looped  $\frac{2}{x}$  Times. It will increment  $\frac{2}{x}$  by one value designated by the  $\zeta_{x++}$  command and restart from the beginning of the loop. When \$x equals 4, the script will set \$myVar value to True and write to the console the message Successfully executed the script \$x times. The loop will evaluate \$myVar and determine that it no longer equals False and exit the loop.

To create a new Do/Until looping structure, you first start by declaring the Do command. You then place the PowerShell commands that you want to repeat in curly brackets. After closing the curly brackets, you declare the Until command with a conditional statement. The condition typically leverages a comparison operator and you tell the loop to repeat until the statement equals a specific condition. Once the evaluation of the condition no longer returns False, the loop will stop.

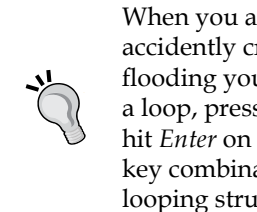

When you are creating looping structures, it's inevitable that you will accidently create an infinite looping structure. When you do, you may be flooding your console with text or create a large amount of data. To pause a loop, press *Pause* on your keyboard. If you want to continue, you can hit *Enter* on the keyboard. To completely exit a loop, you can press the key combination of *Ctrl* + *C* in the console window. This will break the looping structure.

The format of a Do/Until looping structure looks like this:

```
$x = 1
$myVar = $False
Do { 
   If ($x –ne "4") { 
       Write-Host "This Task Has Looped $x Times"
   }
   If ($x –eq "4") {
       $myVar = $True
       Write-Host "Successfully executed the script $x times"
   }
   $x++
   }
Until ($myVar -eq $True)
```
The output of this is shown in the following screenshot:

```
PS C:\> $x = 1<br>PS C:\> $myVar = $False<br>PS C:\> Do {<br>>> If ($x -ne "4") {<br>>> Write-Host "This Task Has Looped $x Times"<br>>> }
 ≫
           Ιf
               ($x -eq "4") {
 ≻>
                 ...<br>$myVar = $True<br>Write-Host "Successfully executed the script $x times"
 ≫
 >>
            $x++≫
≻≻
>> Until ($myVar -eq $True)
This Task Has Looped 1 Times
This Task Has Looped 2 Times<br>This Task Has Looped 3 Times
Successfully executed the script 4 times
```
The preceding script displays the proper usage of the Do/Until loop structure. The script starts by declaring a variable  $\zeta_{\rm x}$  equal to 1. The  $\zeta_{\rm x}$  variable designates that it is the first time you are executing the script. You will then declare  $\frac{1}{2}$  equal to False to allow the script to execute while the variable is False. The Do clause will then execute until \$myVar equals True. With each iteration of the loop, the script will evaluate whether the  $\frac{1}{x}$  variable equals 4. If it doesn't equal 4, it will write to the console This task as Looped  $\frac{1}{x}$  Times. It will increment  $\frac{1}{x}$  by one value designated by the  $\zeta x_{++}$  command and restart from the beginning of the loop. When \$x equals 4, the script will set the \$myVar value to True and write to the console Successfully executed the script \$x times. The loop will evaluate \$myVar and determine that it no longer equals True and exit the loop. You will see that the Do/Until loop structure is declared exactly as the previous script; however, PowerShell interprets the Until statement as a conditional statement to continue *until something equals a value*.

The ForEach loop structure has a very simple construct. The ForEach looping structure is declared by calling ForEach. You then specify parentheses containing a variable, the word in, and typically a second variable that contains an array of data. This may look like (\$object in \$array). While the \$array variable typically contains a set of objects, the \$object variable is considered the *processing variable*. This variable enables you to access each object in the array and its properties. After you declare the variables in the parentheses, you place the PowerShell code you want to repeat in curly brackets. In the instance that you want to interact with the individual objects in the array, you can leverage the processing variable in your PowerShell code.

While creating the ForEach loop for processing variables and arrays, it's important to name the variables reflective of what you are processing. If you had a list of account numbers, you could create variables that reflected ForEach (\$account in \$accountNumbers). This will reduce confusion while reading your scripts.

The format of a ForEach looping structure looks like this:

```
$users = "Mitch", "Ted", "Tom", "Bill"
ForEach ($user in $users) {
    Write-host "Hello $user!"
}
```
*Functions, Switches, and Loops Structures*

The output of this is shown in the following screenshot:

```
PS C:\rangle > Susers = "Mitch",
                              "Ted",
                                       Tom",
                                               Bill
PS C:\> ForEach ($user in $users)
                                       ł
        Write-host "Hello $user!
⊳>
|≻≻_
|≻>
Hello Mitch!
Hello Ted!
Hello Tom!
Hello Bill!
```
In this example, you define an array named  $\frac{1}{2}$  users with the individual values of Mitch, Ted, Tom, and Bill. You then declare the ForEach loop with a processing variable of  $s$ user. This loop will then process each  $s$ user in the array  $s$ users and write to the console the message Hello \$user!. The \$user variable will be reflecting the current value of the current object that the loop is processing.

The For looping structure has a slightly more complex construct. You first start by declaring the For command. You then declare three required sections of code separated by semicolons and enclose these sections in parentheses. The first section of code is declaring a variable that will interact with the looping structure. This typically is a number that is incremented or decreased as the looping structures proceeds through the loops. This variable must contain a value, otherwise the looping structure will not proceed. This value can be either defined before you enter the looping structure, or when you are declaring the looping structure itself.

The second section of code is the conditional statement, which tells the loop to continue while this statement is True. Once the statement is False, the loop terminates. The last section of code tells the loop to either increment or decrease the first variable and by how many. You can use shorthand to increase a variable by entering  $\frac{1}{2}$   $\frac{1}{2}$   $\frac{1}{2}$   $\frac{1}{2}$   $\frac{1}{2}$   $\frac{1}{2}$   $\frac{1}{2}$   $\frac{1}{2}$   $\frac{1}{2}$   $\frac{1}{2}$   $\frac{1}{2}$   $\frac{1}{2}$   $\frac{1}{2}$   $\frac{1}{2}$   $\frac{1}{2}$   $\frac{1$ increase the value 1, or you can decrease the value by performing a math operation like  $\frac{1}{2}$  variable – 1. After enclosing the required sections of the For loop structure, you enclose the code you want to repeat in curly brackets.

The format of a For looping structure may look like this:

```
For (\frac{5}{5}x = 1; \frac{5}{5}x - 1t \frac{15}{5}; \frac{5}{5}x + 1) write-host "Hello World! Loop Attempt Number: $x"
}
```
The output is shown in the following screenshot:

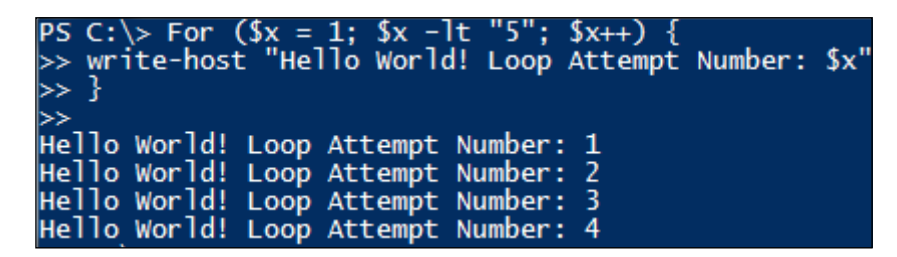

This example displays how to properly use a For looping structure. You first start by declaring the For command. You then declare the required sections for the structure; you start by defining  $\frac{1}{x}$  equal to the value 1, which starts the first loop at the value of 1. You then declare the conditional statement of loop while  $\frac{1}{x}$  is less than 5. In the last required section, you declare  $sx_{++}$ , which increments the  $sx$  variable by 1 in every loop throughout the structure. You then declare the PowerShell command Write-host "Hello World! Loop Attempt Number: \$x" in curly brackets. When you run this script, the For looping structure will loop 4 times writing to the console the message Hello World! Loop Attempt Number: \$x, where \$x equals the iteration of the script's loop.

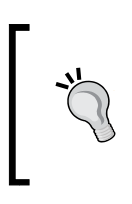

Also, it is important to remember that the Do/While, Do/Until, and For loop structures do not increment the \$x variable until it processes once. This is why you set the \$x variable to 1 when you build the construct as it's implied that the first run through the loop has already executed.

## **Switches**

Switches enable you to quickly test multiple scripting scenarios without actually writing if statements with comparison operators. Switches are the most efficient flow control commands as they can quickly funnel data into different code sections based on an item. The Switch command allows you to evaluate the contents of a single variable and execute subsequent tasks based on the value of the variable. Switches also have a default value that is used by the switch when none of the values equal any of the suggested values in the switch statement. To invoke the Switch command, you declare Switch (\$variableToEvaluate). The second part of the Switch command is to declare potential values that the \$variableToEvaluate could be, as shown here:

```
$x = "that"
Switch ($x) {
```
*Functions, Switches, and Loops Structures*

```
 this { write-host "Value $x equals this." }
   that { write-host "Value $x equals that." } 
   Default { write-host "Value Doesn't Match Any Other Value" }
}
```
The output of this is shown in the following screenshot:

```
PS C:\> x = "that"
PS C:\> $x = Chat<br>PS C:\> Switch ($x) {<br>>> this { write-host "Value $x equals this." }<br>>> that { write-host "Value $x equals that." }<br>>> Default { write-host "Value Doesn't Match Any Other Value" }
\geqSS.
Value that equals that.
```
The preceding script displays the proper construct of a Switch command. This example starts by setting the \$x variable to that. It then enters the Switch construct that compares the  $\frac{2}{x}$  variable to the suggested values. In this example, the  $\frac{2}{x}$ variable equals that, after which the Switch will then write to the console the message Value that equals that. If the value of \$x was set to this, it would write to the console the message Value this equals this. Last, if the value of \$x is set to anything other than this or that, it would write to the console Value Doesn't Match Any Other Value.

## **Combining the use of functions, switches, and loops**

There may be instances where you will want to combine the use of the different structures explained in this chapter. The example that you will create is a simple menu system that can be modified for use within your scripts. This script will prompt for your interaction and perform actions based on your response, as shown here:

```
# A Menu System for Use With This Example
```

```
Function menu-system {
    Write-host "*********************************************"
    Write-Host "* Please Make A Selection Below:"
    Write-Host "*"
    Write-Host "* [1] Backup User Permissions."
    Write-host "*"
    Write-Host "* [2] Delete User Permissions."
```

```
[ 58 ]
```

```
 Write-host "*"
     Write-Host "* [3] Restore User Permissions."
     Write-host "*"
     Write-host "*********************************************"
     Write-host ""
     Write-host "Please Make A Selection:"
     # Prompt for a User Input.
     $x = $host.UI.RawUI.ReadKey("NoEcho,IncludeKeyDown")
     # A Switch to Evaluate User Input.
     Switch ($x.character) {
       1 { write-host "Option 1: User Permissions Backed Up." }
       2 { write-host "Option 2: User Permissions Deleted." }
       3 { write-host "Option 3: User Permissions Restored." }
       Default { 
         return $True
       }
   }
}
# A Loop Structure That will Loop Until $Restart doesn't equal true.
Do {
     $restart = Menu-system
     If ($restart –eq $True) { 
       cls
       write-host "!! Invalid Selection: Please Try Again" 
       write-host "" 
     }
}
Until ($restart –ne $True)
```
The output of this is shown in the following screenshot:

```
⊳>
≻>
>>
≫
≻>
≫
≫
≶
≫
\geqWrite-host "Please Make A Selection:"
≻>
\geq# Prompt for a User Input.<br># Prompt for a User Input.<br>$x = $host.UI.RawUI.ReadKey("NoEcho,IncludeKeyDown")
         % = $host.UI.RawUI.ReadKey("NoEcho,IncludeKeyDown")<br># A Switch to Evaluate User Input.<br>$witch ($x.character) {<br>1 { write-host "Option 1: User Permissions Backed Up." }<br>2 { write-host "Option 2: User Permissions Deleted." }
XXX.
\geq≻>
              Default \{⊳>
                    return $True
              }
≫
   \begin{array}{c} \frac{1}{2} \\ \frac{1}{2} \end{array}<br># A Loop Structure That will Loop Until $Restart doesn't equal true.<br>Do {<br>$Pestart = Menu-system
≻≻
≫
>>
   M A Loop Structure That WITT<br>Do {<br>Srestart = Menu-system<br>If (Srestart -eq STrue) {<br>class heat "Il Isuali
≻≻
≻>
≫
≫
              cls<br>write-host "!! Invalid Selection: Please Try Again"<br>write-host ""
≻>
≫
         ł
道
>>
   Until ($restart -ne $True)
≻≻
Ь
* Please Make A Selection Below:
* [1] Backup User Permissions.
  [2] Delete User Permissions.
  [3] Restore User Permisssions.
Please Make A Selection:
```
This script displays the proper syntax to create a menu system within PowerShell. It first starts by declaring a function named menu-system. The menu-system function prints to the console instructions on how to use the menu-system. It then pauses and waits for user interaction by declaring  $x =$  \$host.UI.RawUI.ReadKey("NoEcho, I ncludeKeyDown"). When you press a key on the keyboard, the input is set to the  $\zeta x$ variable and the script continues. The script then enters the Switch command and evaluates the input character  $(\xi x \cdot \text{character})$  against the options that you set up. If you press 1, the console will write Option 1: User Permissions Backed Up. and exit the Switch. If you press 2, the console will write Option 2: User Permissions Deleted. and exit the Switch. If you press 3, the console will write Option 3: User Permissions Restored. and exit the Switch. If you press any other keys than 1, 2, or 3, the script will return \$True.

This script also leverages a Do/Until loop to restart the menu-system method each time the user presses an invalid key. The Do loop is entered and will execute the menu-system method and catches any returns from the method into the \$restart variable. Upon successful key entry from the method, the method will write to the console and exit the method. When the method exits, it doesn't return any data to the \$restart variable and the \$restart variable will be blank. Since this does not equal \$True, the Do/Until loop will successfully exit the script. Inversely, if the user doesn't enter a correct value, the Method will return \$True and set the \$restart variable to \$True. The if statement will evaluate to be \$True, clear the screen using the cls command, write to the console !! Invalid Selection: Please Try Again, write to the console a line spacer "", and restart at the top of the Do/Until loop structure.

## **Best practices for functions, switches, and loops**

When you are scripting, you will find that you frequently need to utilize functions, loops, switches, and methods. Each of these code structures enable you to produce code faster so that you don't have to repeat code within your script. As you work with each of these structures, there are several best practices that you can follow.

## **Best practices for functions**

There are a few recommended steps that can be followed to obtain optimum performance from functions. They are listed as follows:

- If you need to execute a sequence of code more than once, you should create a function. This will allow you to quickly repeat the same action without significantly increasing the size of the script.
- If you need to pass information into a function for processing, you should leverage arguments. Arguments will need to be declared in the order by which the function will use them.
- If you need to pass information back from a function, you should utilize the return command. When used with arguments, it allows you to input data, manipulate data, and return it to a variable for use in other areas of the script.
- Functions need to be declared in the script before you use them. When you are stacking multiple functions in a script, place the functions that will be used first near the top of the file, and the others can follow based on the execution order.
- When you are creating new functions, they should be named as "verbnoun". This will allow for other people to quickly read your scripts and determine what action is being performed. The most common verbs are get- , set-, write-, delete-, read-, new-, replace-, insert-, add-, show-, and remove-.

### **Best practices for looping structures and switches**

As you are working with looping structures and switches, there are several recommended best practices that will ensure scripting success, as shown here:

- It is recommended to keep the looping structures positive in nature. Use Do/ While and Do/Until with the –eq conditional operator. This will promote performing actions until a variable equals a value or performing an action while a variable equals a value. Positive conditional operators make reading the script much easier and avoid double negative statements.
- While the For looping structure works well for iterative processing of multiple values, it is recommended to leverage the ForEach looping structure. While both looping structures will achieve the same output, ForEach has a much easier format to read.
- When you are declaring variables for use with the ForEach looping structure, it is one of the best practices to use words as variables. For example, you can declare ForEach(\$user in \$list). This makes it clear that you want to process each \$user in the \$list. This is much better than stating ForEach(\$x in \$y) from a legibility standpoint.
- When you need to create multiple if statements in your script to evaluate a variable, you should leverage the use of switches.
- When you declare the multiple switch options, it is important to create only the necessary values that require action, and set the default value for all other values. This will reduce the complexity of your switch statements.

## **Summary**

This chapter explored some of the fundamental components that are required for creating PowerShell scripts. These components include functions, loops, and switches. Each of these structures has a purpose within your scripts and can reduce the amount of effort in creating your scripts.

During this chapter, you explored how to create the structure of functions. You also learned how to feed arguments into these scripts and return values from a function.

The chapter also explained how you can create different types of looping structures. These looping structures include Do/Until, Do/While, ForEach, and For. The Do/ Until loop was designed to execute until a variable equals a value. The Do/While loop will execute while a variable equals a value. The ForEach loop will execute for each object in an array. The final looping structure is  $F\circ r$ , which will execute for a set number of times as defined in the initial structure of the loop.

You went through the process of creating a Switch. You learned that switches are used in place of multiple "if" statements to evaluate what the contents of a variable are. You also learned that switches have a *default* value; if a switch doesn't match any of the criteria, it will execute the default section of code.

After learning about the core fundamentals of these components, we pulled the chapter together with an example on how to leverage functions, looping structures, and switches together for creating a simple menu system. This chapter ends by explaining multiple best practices that can be leveraged for the use of functions, loops, and switches.

The next chapter explores regular expressions. Regular expressions enable you to validate data syntax and structure. Regular expressions are frequently used with comparison operators, functions, loops, and switches to do advanced validation of data. You will learn how to leverage regular expressions within your PowerShell scripts.

When you are scripting, you will run into situations where you need to validate strings to see if they meet certain criteria. While you have the ability to use comparison operators to view if a string matches a certain value, you don't have the ability to validate parts of a string. A good example is of *IP addresses*. The comparison operators don't have the ability to validate the syntax of an IP address. If you were to use the normal comparison operators to validate an IP address syntax, you would have to build a script that would split the numerical values, verify that it has 4 octets, validate the individual numerical values, and pass a True or False value. Regular expressions solve this problem by providing deep comparison operations in a single string to verify that strings meet certain criteria.

In this chapter, you will learn about:

- Common metacharacters
- Grouping constructs and ranges
- Regular expression quantifiers
- Regular expression anchors
- Regular expression examples

Regular expressions are mostly language neutral. This means expressions created in a different programming language have the versatility to be used in your PowerShell scripts. While there are some minor differences between the implementations in programming languages, the base syntax is the same. With this being stated, regular expressions are not for every developer. Since there is a fairly large learning curve to using regular expressions, sometimes writing out longer evaluation scripts using comparison operators may be simpler than leveraging regular expressions. If you choose to use regular expressions in your scripts, it is recommended that you thoroughly comment the code to help any other developers quickly decipher the regular expression you are using.

## **Getting started with regular expressions**

In the most basic form, regular expressions are used to match a specific set of characters contained in a string. To use regular expressions in PowerShell, you need to leverage the –match, –notmatch, and –replace operators in conjunction with an expression. The proper syntax for the comparison operators is referencing a variable or string, followed by the –match, –notmatch, or –replace operator and then the expression you want to evaluate. If the comparison operator is –match or –notmatch, the expression will return either True or False. If you use the –replace operator, the expression will return the string or variable with the replaced values.

> By default, PowerShell's –match operator is case-insensitive. This means it will return \$True if the letter exists. To fully leverage the regular expression's case sensitivity, use –cmatch. The –cmatch operator is for case match and will make the matching case-sensitive.

Regular expressions have characters that are reserved for use in evaluation. Each of these metacharacters have a specific meaning for the interpretation of regular expressions. Some of these common characters include:

- \: This character indicates an escape character. This is used to perform a literal interpretation of symbol characters. So, if you don't want the regular expression to evaluate the symbol metacharacter, place  $\setminus$  in front of the character and it will use the literal character. For all other word and number characters, if you want to use the special meaning, you need to leverage the \ symbol, and the expression will use the special meaning as seen in the following common characters.
- $\bullet$  \d: This character matches a single digit. It will return  $True$  if the string contains a number. It will return False if the string contains no numbers.
- $\Box$   $\Box$  This is a negative character class of  $\Diamond$ d. It will return True if the string doesn't contain any character other than just numbers. It will return False if the string contains just numbers.
- $\bullet$  \s: This character matches any white space character such as a space or a tab. It will return True if the string contains white space characters. It will return False if the string contains no white space characters.
- $\setminus$  S: This is a negative character class of  $\setminus$  s. It will return  $True$  if the string doesn't contain white space characters. It will return False if the string contains white space characters.
- $\forall$ w: This character matches any character that can be used in a word. It will return True if the string contains letters and numbers. It will return False if the string only contains symbols.
- $\forall$  W: This is a negative character class of  $\forall$ w. It will return True if the string contains symbols. It will return False if the string only contains letters and numbers.
- .: This metacharacter is a wildcard character which indicates that it can be matched to a character. This character is commonly used inside a word to designate a wildcard character in the matching process. You can use the regular expression Jo., which would match the words Joe and Jon in a string and return True.

To match single items in a string, do the following action:

```
# Match any character in string
"This Matches Any Character" –cmatch "."
# Match any character in string that is $null
"" –cmatch "."
# Match the Period in string
"This Matches Just The Period." –cmatch "\."
# Match the period – no periods exist.
"This Matches Nothing" –cmatch "\."
```
The output of this is shown in the following screenshot:

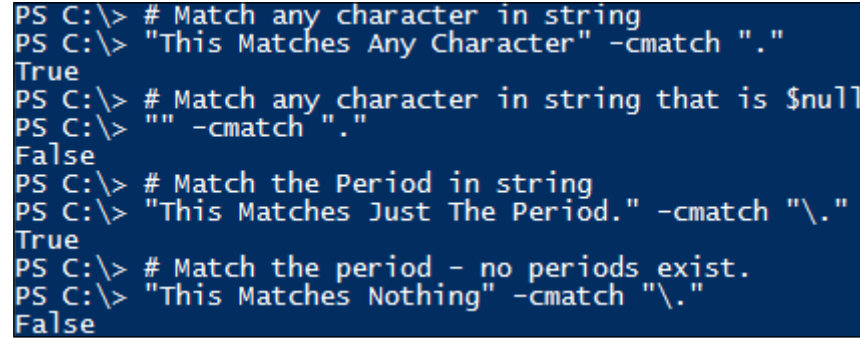

This example displays how to use a regular expression to detect characters in a string. It also shows you how to properly use the escape character \ to evaluate the literal character meaning of .. You first start by declaring the string This Matches Any Character, calling the –cmatch comparison operator and the value you want to search for which is .. When PowerShell evaluates this regular expression, it will return True because the string This Matches Any Character contains a character.

The second part of this script is the evaluation of a string that contains no characters. You first declare "" followed by the -cmatch comparison operator and .. When PowerShell evaluates this regular expression, it determines that there are no characters in the string and will return False.

The third part of this script leverages the escape character. In this example, you examine the string This Matches Just The Period. by using the –cmatch comparison operator and the regular expression \.. When PowerShell evaluates this string, it searches for the character period. Since the string contains a period, the regular expression will return True.

The last part of this script also leverages the escape character. In this example, you examine the string This Matches Nothing with the –cmatch comparison operator and the regular expression of  $\setminus$ . Since there are no periods in the string, the regular expression returns False.

To use the –replace operator with regular expressions, do the following action:

```
"This is PowerShell." –replace "Power","a Turtle"
```
The output of this is shown in the following screenshot:

```
PS C:\rangle "This is PowerShell." -replace
                                            'Power'
                                                   a Turtle'.
This is a TurtleShell.
```
The preceding example displays how to use a regular expression to replace characters in a string. You first start by declaring the string This is PowerShell. calling the –replace comparison operator, the value you want to replace, which is Power followed by a comma and then the value you want to replace it with, which is a Turtle. When the PowerShell evaluates this regular expression, it will return This is a TurtleShell. because the string This is PowerShell. contains Power and replaces that value with a Turtle. The -replace operator will return This is a TurtleShell..

To match specific numbers, words, and nonword characters, perform the following actions:

```
# Match to Digit Characters
"0132465789" –cmatch "\d"
# Match to Non-Digit Characters
"This String Contains Word Characters" –cmatch "\D"
# Match to Word Characters
"This String Contains Words" –cmatch "\w"
# Match to Non-word Characters
```

```
"!!@#@##$" –cmatch "\W"
# Match to Space Characters
"This String Contains A Space" –cmatch "\s"
# Match to Non Space Characters
"ThisCannotContainSpaces" –cmatch "\S"
```
The output of this is shown in the following screenshot:

```
PS C:\> # Match to Digit Characters<br>PS C:\> "0132465789" -cmatch "\d"
True
PS C:\rangle # Match to Non-Digit Characters
PS C:\rangle "This String Contains Word Characters" -cmatch "\D"
True
PS C:\rangle # Match to Word Characters
PS C:\rangle "This String Contains Words" -cmatch "\w"
True
PS C:\rangle # Match to Non-word Characters
PS C:\S "!!@#@##$" -cmatch "\W"
True
PS C:\rangle # Match to Space Characters
PS C: \rangle> "This String Contains A Space" -cmatch "\setminuss"
True
PS C:\rangle # Match to Non Space Characters
PS C:\rangle "ThisCannotContainSpaces" -cmatch "\S"
True
```
This example displays how to match a variety of data types in strings using regular expressions. The first evaluation uses the –cmatch comparison operator on the string 0132465789 to see if it matches the regular expression of  $\d$  or contains digits. As the string contains numerical characters, the regular expression returns True.

The second evaluation uses the –cmatch comparison operator on the string This String Contains Word Characters to see if it matches the regular expression of  $\D$  or contains non digits. As the string contains all word characters, the regular expression returns True.

The third evaluation uses the –cmatch comparison operator on the string This String Contains Words to see if it matches the regular expression of  $\wedge w$  or contains word characters. As the string contains word characters, the regular expression returns True.

The fourth evaluation uses the –cmatch comparison operator on the string !!@#@##\$ to see if it matches the regular expression of  $\wedge$  w or contains non-word characters. As the string contains symbols, the regular expression returns True.

The fifth evaluation uses the –cmatch comparison operator on the string This String Contains A Space to see if it matches the regular expression of  $\s$ . or contains space characters. As the string contains space characters, the regular expression returns True.

The last evaluation uses the –cmatch comparison operator on the string ThisCannotContainSpaces to see if it matches the regular expression of  $\S$  or contain only whitespace characters. As the string doesn't contain only whitespace characters, the regular expression returns True.

## **Regular expression grouping constructs and ranges**

A regular expression grouping construct is similar to what a parenthetical statement is to math operations. Group constructs bind expressions together to evaluate specific information in a specific order. The bracket [ ] grouping construct groups evaluation criteria together for evaluation. The regular expression will consider all data in the group [ ] for matching to remain True.

The parentheses grouping constructs in regular expressions are used to group commands together to determine the order of processing. Similar to other programming languages, equations in the parentheses are evaluated first before the rest of the expression. The parentheses grouping constructs can also be used with the OR alternation construct. The content will be evaluated as this OR that. The  $( )$ operator is used with the pipe | to designates multiple OR operations. The proper syntax would be (this|that) to designate this OR that.

Regular expression ranges are a way to designate evaluations between two word or number characters. Ranges are used with the grouping constructs to evaluate as the expressions are more than one. To declare a range, you first start with a letter or number followed by the use of a hyphen and then end with a letter or number. When you are declaring a range, it is important to know that you need to group all lowercase, all uppercase, and all numbers separate from each other. These ranges would look like [a-z], [A-Z], or [0-9]. You don't have to use the full alphabet or number range while declaring the range. It can be a partial range.

Some examples of how grouping constructs can be used are shown here:

- [a-z] or [A-Z]: This indicates a character range from one character to another character. This will return True if any of the characters in the string contain the characters within the range. This will return False if all of the characters are out of the range of characters provided.
- [0-9]: This indicates a number range from one number to another number. This will return True if any of the numbers in the string contain the numbers in the range. This will return False if all of the numbers are out of the range of numbers provided.
- [abcd1234]: This indicates specific characters abcd123 that are to be matched in a string. This will return True if any of the abcd1234 characters in the string contain the characters specified in the regular expression group. This will return False if the complete string doesn't contain the abcd1234 characters provided in the regular expression group.
- |: This metacharacter indicates the alternation operator of OR. When you use this metacharacter, it will match one set of characters or another set of characters in a string. If any of the characters exist, the regular expression will return True.

When you are creating regular expressions, there are often times when you want to provide flexibility in your ranges. With regular expressions, you have the ability to evaluate multiple ranges such as searching for both upper and lower case word characters. Regular expressions allow you to combine the ranges together by specifying one range after another. The syntax for this would look like  $[a-zA-z1-9]$ . If any of those word characters are found in upper or lower case, the evaluation would return True. When the expression doesn't match any of those ranges, the expression would return False.

To match using the OR operator and ranges, do the following action:

```
# Match Uppercase O OR Lowercase u
"Domain\User23" –cmatch "(O|u)"
# Match Uppercase O OR Uppercase U
"Domain\User23" –cmatch "(O|U)"
# Match Lowercase a-u or Uppercase A-U
"Domain\User23" –cmatch "[a-uA-U]"
# Match Lowercase a-u or Uppercase A-U or numbers 2-3
"Domain\User23" –cmatch "[a-uA-U2-3]"
```
The output of this is shown in the following screenshot:

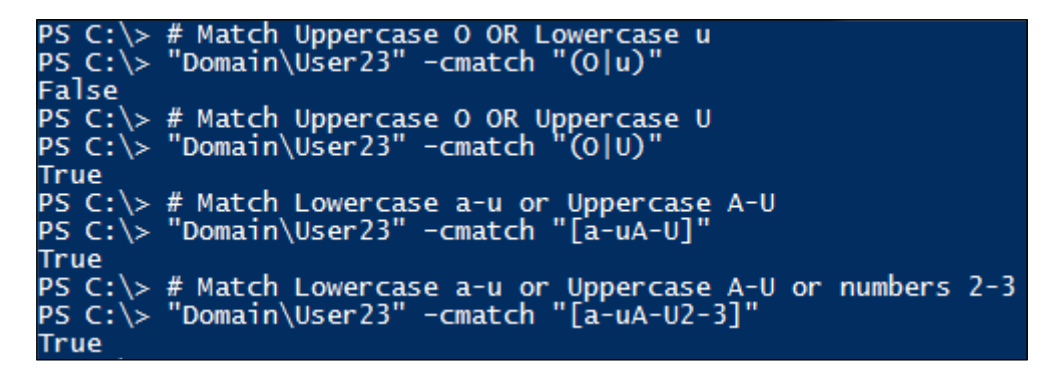

This example displays how to use ranges and the OR alternation construct to evaluate a string. Your first expression evaluates Domain\User23 string with the –cmatch comparison operator and the regular expression of  $\left(0|u\right)$ . As the string doesn't contain an uppercase O or a lowercase u, the expression evaluates to be False.

The second expression evaluates Domain\User23 string with the –cmatch comparison operator and the regular expression of  $(0|U)$ . Even though the expression doesn't contain an uppercase O, it contains an uppercase U. As one of the two evaluations are True, the whole expression evaluates to be True.

The third expression evaluates Domain\User23 string with the –cmatch comparison operator and the regular expression range of [a-uA-U]. As regular expressions only require one character to be matched for the expression to be True, the first character evaluated in the ranges makes the whole expression to be evaluated as True.

The fourth expression evaluates Domain\User23 string with the –cmatch comparison operator and the regular expression range of  $[a-uA-UZ-3]$ . As regular expressions only require one character to be matched for the expression to be True, the first character evaluated in the ranges makes the whole expression to be evaluated as True.

## **Regular expression quantifiers**

When you are writing regular expressions, there are instances where you need to validate if one or more characters exist in the string being evaluated. Regular expression quantifiers evaluate a string to determine if it has a certain number of characters. In the instance of the string ABC, you can write a quantifier expression to evaluate that the string has at least one A, one B, one C, and no D. If the expression has the designated number of characters, it will evaluate as True. If the expression contains less or more than the designated amount, it will return as False.

The regular expression quantifiers include the following characters:

- \*: This character requires zero or more matches of the preceding character to be True. This means that if you specify abc\*d, it will match a, b and then zero or more of c followed by the letter d. In the instance of aaabbbbccccd, the string will evaluate to be True because the letters a, b, and c are in the exact order before the letter d. If the string doesn't contain a, b, then zero or more of c in order followed by the letter d somewhere in the string, it will evaluate as False.
- +: This character designates one or more matches of the referenced character. For example, if you specify the expression of  $c_{+}$ , it will evaluate the string abc and determine that there are one or more c characters in the string. If the string contains one or more c characters, the expression would be True. If you evaluate c+ against the string of abd, it will evaluate to be False as the letter c is not contained with in that string.
- ?: This character designates zero or one character match. Consider this as an optional character for evaluation. This means that if you specify the expression abc?d, the c doesn't have to exist for the abd string to be True. However, if the string which is being evaluated is cba, it will return False because the prerequisite of a and b followed by d in order are not matched.
- { }: This bracket grouping specifies a specific number or a specific range of consecutive matches that must occur in an expression for it to be True. The proper syntax of a specific number of evaluated characters looks like character{number}. In the example of  $a\{4\}$ , it designates that a string must contain 4 a characters to evaluate to be True. The proper syntax for a range of required characters looks like character $\{\min, \max\}$ . In the example of  $a{3,4}$ , it designates that a string must contain a minimum of 3 consecutive a characters and a maximum of 4 consecutive a characters to evaluate to be True. If the string doesn't have a minimum of 3 consecutive a characters and a maximum of 4 consecutive a characters, the expression will evaluate as False.

When you are grouping multiple expressions together, you may need to use the .  $*$ regular expression. This designates that any . character may or may not exist before or after where that expression is declared. Essentially, you are creating a *wildcard* to construct the string you are looking to evaluate. So if you were to use .\*abc.\* as the expression, it would allow any characters before and after abc as long as abc exists with in the string.

To match specific items in a string, do the following action:

```
# Match the Word "Domain" and a backslash
"Domain\User23" –cmatch "Domain.*\\.*"
# Match the Word "Domain" and a backslash
"Domain.com\User23" –cmatch "Domain.*\\.*"
# Match the Word "Domain" and a backslash 
"User23.Domain.com" –cmatch "Domain.*\\.*"
```
The output of this is shown in the following screenshot:

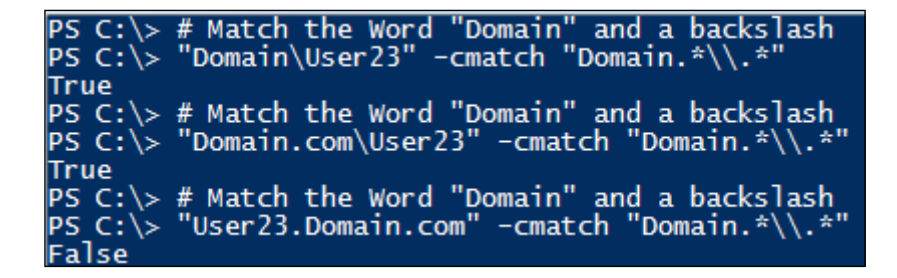

This example displays how to properly use the \* metacharacter in an expression to evaluate the syntax of a username. The first expression leverages the –cmatch comparison operator to evaluate if Domain\User23 matches the expression of Domain. $\forall\$ \.\*. When you break down the expression, it evaluates if the string starts with Domain followed by any set of characters and then the mandatory escaped character of  $\setminus$  which is again ending with any set of characters. When the expression evaluates the string as  $Domain \setminus User23$ , it will return True as it follows the expression pattern.

The second expression leverages the –cmatch comparison operator to evaluate if Domain.com\User23 matches the expression of Domain.\\*\\.\*. When you break down the expression, it evaluates whether the string starts with Domain followed by any set of characters and then the mandatory escaped character of  $\setminus$  which again ends with any set of characters. When the expression evaluates the string as Domain .com \ User23, it will return True because it follows the expression pattern.

The last expression leverages the –cmatch comparison operator to evaluate whether User23.Domain.com matches the expression of  $Domain.\x\$ \x. When you break down the expression, it evaluates whether the string starts with Domain followed by any set of characters and then the mandatory escaped character of \ which again ends with any set of characters. When the expression evaluates the string as User23.Domain.com, it will return False because it doesn't contain the right order of the evaluation criteria.

To match at least one sequence in a string, do the following action:

```
# Match the Word "Domain" at least once. 
"Domain\User23" –cmatch "Domain+"
# Match the Word ".com" at least once.
"Domain\User23" –cmatch "\.com+"
# Match the Word "Domain.com" at least once and a backslash
"Domain.com\User23" –cmatch "Domain\.com+.*\\"
```
The output of this is shown in the following screenshot:

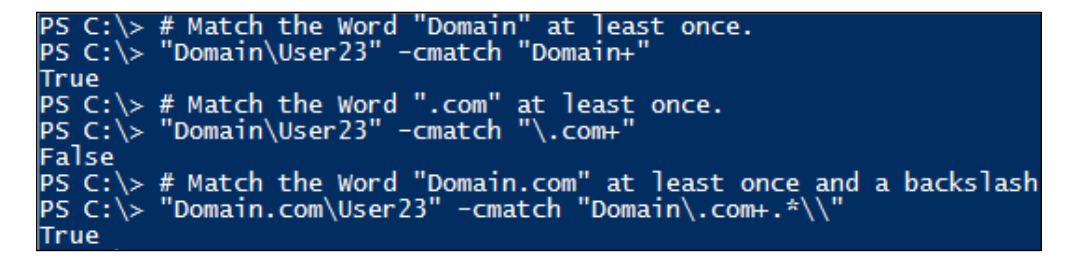

This example displays how to use the + metacharacter to evaluate the syntax of a username. The first expression leverages the –cmatch comparison operator to evaluate if Domain\User23 matches the expression of Domain+. When you break down the expression, it evaluates whether the string contains one or more Domain strings. When the expression evaluates the string as Domain\User23, it will return True as the string contains one or more instances of the string Domain.

The second expression leverages the –cmatch comparison operator to evaluate if Domain\User23 matches the expression of .\com+. When you break down the expression, it evaluates whether the string contains one or more .com strings. When the expression evaluates the string as Domain\User23, it will return False because the string doesn't contain .com.

The last expression leverages the –cmatch comparison operator to evaluate whether Domain.com\User23 matches the expression of  $Domain \cdot com+.*\.\$  When you break down the expression, it evaluates whether the string contains one or more Domain. com strings and at least one backslash in the evaluated string. When the expression evaluates the string as Domain.com\User23, it will return True as the string contains one or more instances of the string Domain.com and one backslash.

To evaluate optional characters exist, do the following action:

```
# Match "Domain", optional "com", and a backslash
"Domain.com\User23" –cmatch "Domain.*(com)?\\"
# Match "Domain", optional "com", and a backslash
"Domain\User23" –cmatch "Domain.*(com)?\\"
# Match "Domain", optional "com", and a backslash
"Domain.comUser23" –cmatch "Domain.*(com)?\\"
```
The output of this is shown in the following screenshot:

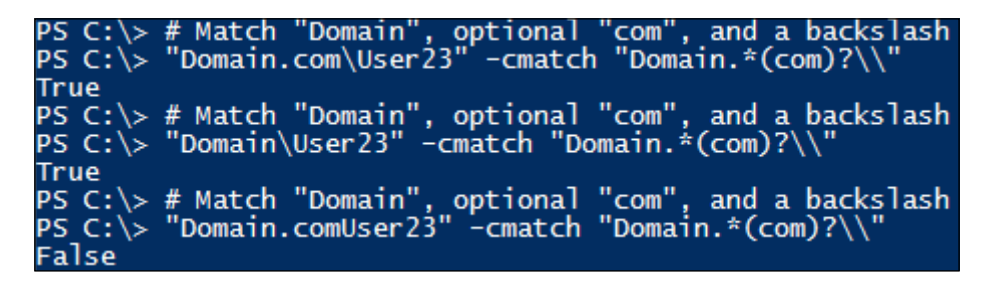

This example displays how to use the ? metacharacter to evaluate the syntax of a username. The first expression leverages the –cmatch comparison operator to evaluate if  $Domain.com\User23$  matches the expression of  $Domain.*(com)?\.\$ When you break down the expression, it evaluates whether the string contains the Domain string followed by any characters, the optional word of com, and the  $\setminus$ character. When the expression evaluates the string as Domain.com\User23, it will return True. This is a result of the string containing the Domain string, the optional word of com, and the \ character.

The second expression leverages the –cmatch comparison operator to evaluate whether Domain\User23 matches the expression of Domain.\*(com)?\\. When you break down the expression, it evaluates whether the string contains the Domain string, followed by any characters, the optional word of com, and the  $\setminus$  character. When the expression evaluates the string as Domain\User23, it will return True. This is a result of the string containing the Domain string and the  $\setminus$  character. As com is an optional requirement, this will not cause the expression to return False.

The last expression leverages the –cmatch comparison operator to evaluate if Domain.comUser23 matches the expression of Domain.\*(com)?\\. When you break down the expression, it evaluates whether the string contains the Domain string followed by any characters, the optional word of com, and the  $\setminus$  character. When the expression evaluates the string as Domain.comUser23, it will return False. This is a result of the string missing one of the required characters of the  $\setminus$  character. Despite the other components existing, all conditions must return true for the expression to be True.

To verify that a string has one or more instances of something, do the following action:

```
# Match exactly one "Domain" and exactly one backslash
"Domain\User23" –cmatch "Domain{1}.*\\{1}"
# Match exactly one "Domain" and exactly two backslashes
"Domain\User23" –cmatch "Domain{1}.*\\{2}"
# Match exactly one "Domain" and exactly one backslash
"User32.Domain.com" –cmatch "Domain{1}.*\\{1}"
```
The output of this is shown in the following screenshot:

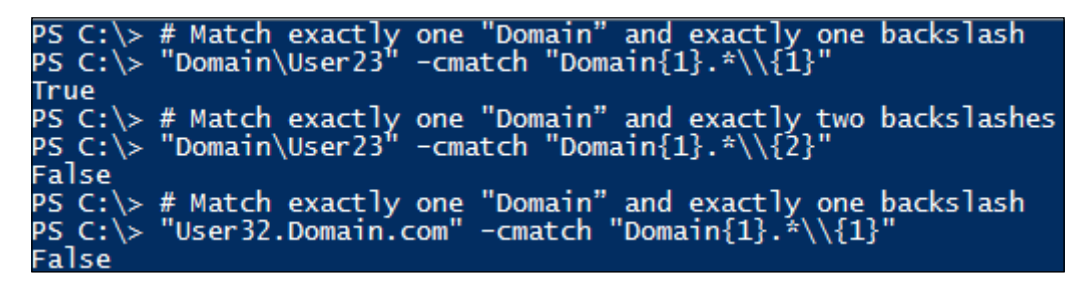

This example displays how to leverage the  $\{\ \}$  quantifier to verify the syntax of a username. The first expression leverages the –cmatch comparison operator to evaluate if Domain\User23 matches the expression of Domain $\{1\}$ . \*\\ $\{1\}$ . When you break down the expression, it evaluates whether the string contains only one instance of Domain string, followed by any characters, and only one instance of the  $\setminus$  character. When the expression evaluates the string as  $Domain \text{User23}, it will return True. This is$ a result of the string containing only one Domain string and only one \ character.

The second expression leverages the –cmatch comparison operator to evaluate whether Domain\User23 matches the expression of Domain $\{1\}$ . \*\\ $\{2\}$ . When you break down the expression, it evaluates whether the string contains only one instance of Domain string, followed by any characters, and only two instances of the  $\ \$  character. When the expression evaluates the string as  $Domain\ \text{User23}, it will$ return False. This is a result of the string containing only one Domain string and only one  $\setminus$  character.

The last expression leverages the –cmatch comparison operator to evaluate whether User23.domain.com matches the expression of  $Domain\{1\}.\star\setminus\{1\}$ . When you break down the expression, it evaluates whether the string contains only one instance of Domain string, followed by any characters, and only one instance of the  $\setminus$ character. When the expression evaluates the string as User23.domain.com, it will return False. This is a result of the string containing only one Domain string and not the  $\setminus$  character.

## **Regular expression anchors**

Anchors are used to tell the regular expression where to start and end the evaluation of a string. The most common anchors evaluate the characters at the beginning or the end of a string. This allows you to validate that the string starts and/or ends with a digit, symbol, or letter character. The most common anchors are:

- $\hat{\ }$  and  $\A$ : The  $\hat{\ }$  and  $\A$  anchor characters indicates matching at the start of a string for evaluation. If you want to ensure that a certain pattern is matched at the beginning, you will use  $\hat{ }$  or  $\A$ . The  $\A$  syntax is symbolic of the first character in the alphabet which is a. This is why regular expressions use this character to designate the evaluation from the *start* of a string.
- $\sin \theta$  \z: The  $\sin \theta$  \z anchor characters indicate matching at the end of a string for evaluation. If you want to ensure that a certain pattern is matched at the end, you will use  $\sin \sqrt{z}$ . The  $\sqrt{z}$  syntax is symbolic of the last character in the alphabet which is z. This is why regular expressions use this character to designate the evaluation from the *end* of a string.
- \b: The \b anchor characters indicate a whole word boundary. The \b character matches a whole word in a string rather than just an individual character or character type. If the whole word exists, the expression will return True. If the whole word doesn't exist, the expression will return False.
- The placement of this anchor is important. In the example of  $\beta \$ placed in front of the word, which means it will match all words that begin with test like testing. If you choose the expression test  $\b$ ,  $\b$  is placed at the end of the word, which means it will match all words that end with test, such as contest.

 $\Bbb B$ : The  $\Bbb B$  anchor is a negative character class indicating a "not whole word" boundary.  $\Bbb B$  matches a whole word in a string rather than just an individual character or character type. If the whole word doesn't exist, the expression will return True. If the word partially makes up another word, the expression will also return True. If the whole word exists, the expression will return False. If the word partially doesn't make up another word, it will also return False.

To evaluate strings using anchors, do the following action:

```
# Match at the beginning, if the string contains a word.
"Successfully connected to Active Directory." –cmatch "^\w"
# Match at the end, if the string contains a word. (does not)
"Successfully connected to Active Directory." –cmatch "\w$"
# Match at the end, if the string doesn't contain a word. 
"Successfully connected to Active Directory." –cmatch "\W$"
# Match at the beginning, it contains a word, match any characters in 
between, and match at the end, it doesn't contain a word.
"Successfully connected to Active Directory." –cmatch "^\w.*\W$"
```
The output of this is shown in the following screenshot:

# Match at the beginning, if the string contains a word.<br>"Successfully connected to Active Directory." -cmatch "^\w" \> # Match at the end, if the string contains a word. (does not)<br>\> "Successfully connected to Active Directory." -cmatch "\w\$" .<br>\> # Match at the end, if the string doesn't contain a word.<br>\> "Successfully connected to Active Directory." -cmatch "\W\$"  $\tilde{c}$ :\> # Match at the beginning, it contains a word, match any characters in between, and match at the end, it doesn't n a word.<br>> "Successfully connected to Active Directory." -cmatch "^\w.\*\W\$"<br>-

This example displays how to successfully use the  $\hat{ }$  and  $\hat{ }$  metacharacters to validate the syntax at the beginning and the end of a string. The first expression leverages the –cmatch comparison operator to evaluate if Successfully connected to Active Directory. matches the expression of  $\wedge$ w. When you break down the expression, it evaluates whether the start of the string contains a word character. When the expression evaluates the string as Successfully connected to Active Directory., it will return True. This is a result of the first character in the string being the word character of S.

**[ 79 ]**

The second expression leverages the –cmatch comparison operator to evaluate whether Successfully connected to Active Directory. matches the expression of  $\w$ \$. When you break down the expression, it evaluates whether the end of the string contains a word character. When the expression evaluates the string as Successfully connected to Active Directory., it will return False. This is a result of the last character in the string being the non word character of ..

The third expression leverages the –cmatch comparison operator to evaluate whether Successfully connected to Active Directory. matches the expression of  $\setminus$ W\$. When you break down the expression, it evaluates whether the end of the string contains a non word character. When the expression evaluates the string as Successfully connected to Active Directory., it will return True. This is a result of the last character in the string being the non-word character of ..

The last expression leverages the –cmatch comparison operator to evaluate whether Successfully connected to Active Directory. matches the expression of  $\wedge_{w}$ . \* \W\$. When you break down the expression, it evaluates whether the beginning of the string contains a word character, followed by any set of characters, and that the end of the string contains a non-word character. When the expression evaluates the string as Successfully connected to Active Directory., it will return True. This is a result of the first character in the string being a word character of S and the last character in the string being the nonword character of ..

To evaluate whole words in strings, do the following action:

```
# Matches the whole word "to".
"Error communicating to Active Directory." –cmatch "\bto\b"
# Matches the whole word "to".
"Error communicating with Active Directory." –cmatch "\bto\b"
# Matches where the whole word "to" does not exist.
"Error communicating with Active Directory." –cmatch "\Bto\B"
# Matches where the whole word "to" does not exist.
"Error communicating with AD." –cmatch "\Bto\B"
```
The output of this is shown in the following screenshot:

```
PS C:\> # Matches the whole word "to".<br>PS C:\> "Error communicating to Active Directory." -cmatch "\bto\b"
True
...<br>PS C:\> # Matches the whole word "to".<br>PS_C:\> "Error communicating with Active Directory." -cmatch "\bto\b"
\mathsf{False}PS C:\rangle > \# Matches where the whole word "to" does not exist.<br>PS C:\> "Error communicating with Active Directory." -cmatcl
                                                                                               -cmatch "\Bto\B"
True
r.<br>PS C:\> # Matches where the whole word "to" does not exist.<br>PS C:\> "Error communicating with AD." -cmatch "\Bto\B"
False
```
This example displays how to properly use the regular expressions of  $\b$  and  $\B$ to evaluate whole words in a string. The first expression leverages the –cmatch comparison operator to evaluate if Error communicating to Active Directory. matches the expression of  $\cdot\bot$ . When you break down the expression, it evaluates whether the string contains the whole word of to. When the expression evaluates the string as Error communicating to Active Directory., it will return True. This is a result of the expression matching the whole word of to between communicating and Active.

The second expression leverages the –cmatch comparison operator to evaluate whether Error communicating with Active Directory. matches the expression of \bto\b. When you break down the expression, it evaluates whether the string contains the whole word of to. When the expression evaluates the string as Error communicating with Active Directory., it will return False. This is a result of the expression not being able to match the whole word of to. While the word Directory contains the letters to, it is part of the whole word of Directory and is skipped by the expression.

The third expression leverages the –cmatch comparison operator to evaluate whether Error communicating with Active Directory. matches the expression of  $\Bbb$ to $\Bbb B$ . When you break down the expression, it evaluates whether the string doesn't contain the whole word of to. When the expression evaluates the string as Error communicating with Active Directory., it will return True. This is a result of the expression being able to match the non whole word of to in the word Directory.

The last expression leverages the –cmatch comparison operator to evaluate whether Error communicating with AD. matches the expression of  $\Bbb$ to $\Bbb B$ . When you break down the expression, it evaluates whether the string doesn't contain the whole word of to. When the expression evaluates the string as Error communicating with AD., it will return False. This is a result of the expression not being able to match any part of the word to in another word.

## **Regular expressions examples**

When you are developing scripts, there will be many instances where you may want to use regular expressions. This section will explore regular expressions that you may run into in your environment. Since there are many methods to creating regular expressions, these are to be used as suggested starting points for your scripts.

The following diagram shows how to evaluate a MAC Address:

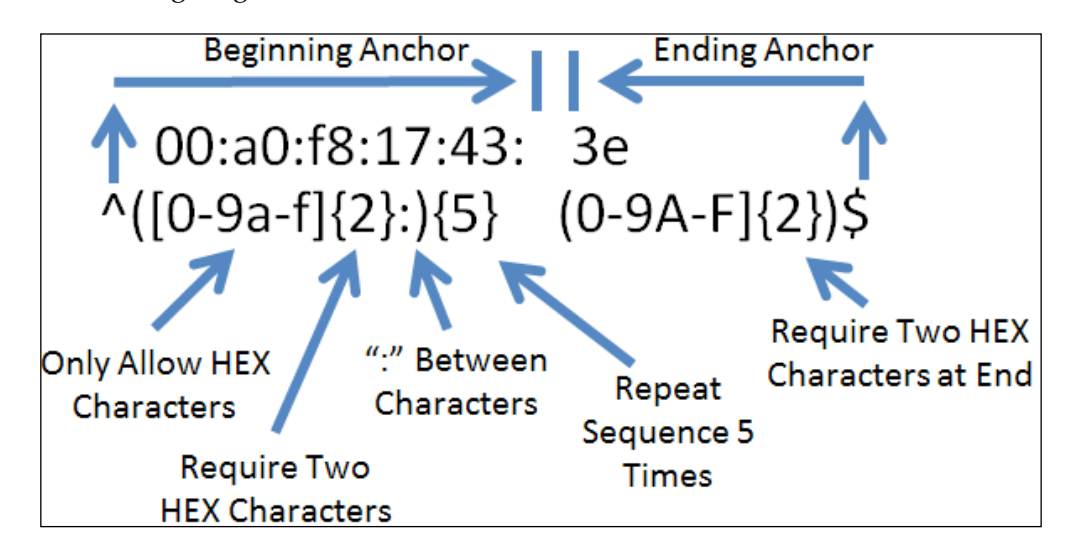

To test a MAC address against a regular expression, use this syntax:

**"00:a0:f8:12:34:56" -match "^([0-9a-f]{2}:){5}[0-9a-f]{2}\$"**

The output of this is shown in the following screenshot:

The preceding example shows how to create a regular expression to validate a MAC address. This expression leverages the –match comparison operator to evaluate whether  $00:a0:f8:12:34:56$  matches the expression of  $\hat{ }$  ( $[0-9a-f]{2}:$ ) $\{5\}[0-$ 9a-f] $\{2\}$ \$. You may choose to use the -cmatch operator over the -match operator as some applications require MAC addresses to be in uppercase. When you break down the expression, it starts by using the anchor of  $\hat{ }$  to start evaluating from the beginning. It then uses the grouping construct of ( ) to group the expression of [0- 9a-f] $\{2\}$ :.

This expression validates to see whether each character is a valid hexadecimal [0-9a-f] value and uses a quantifier to specify only 2 characters per sequence. The expression ends with :, which is the separator between each set of values. Proceeding forward, you then use another quantifier of {5} to repeat the two hexadecimal characters with a colon at the end 5 times. The final part of the expression is matched from the ending anchor of \$. The ending anchor validates to see whether each character is a valid hexadecimal [0-9a-f] value and uses a quantifier to specify only 2 characters as the ending of the string. When the expression evaluates the string as  $00:a0:f8:12:34:56$ , it will return True. This is a result of the expression seeing 5 sets of two hexadecimal characters, individually followed by colons, and ending with two hexadecimal characters.

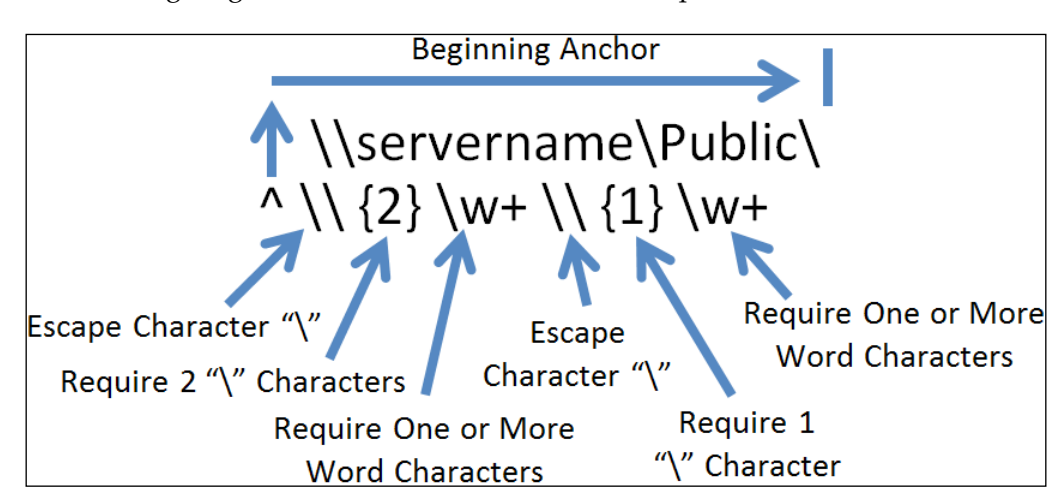

The following diagram shows how to validate a UNC path:

The following syntax is used to validate a UNC path:

**"\\servername\Public\" -match "^\\{2}\w+\\{1}\w+"**

The output of this is shown in the following screenshot:

The preceding example displays how to validate a UNC path by leveraging regular expressions. This expression leverages the –match comparison operator to evaluate whether  $\verb|\served|$  whether  $\verb|\served|$  matches the expression of  $\verb|{}|\w+|\{1}\w+$ . You will use the -match operator over the –cmatch operator as UNC paths are not case-sensitive. When you break down the expression it starts by using the anchor of  $\hat{\ }$  to start evaluating from the beginning. It then uses the escape character of  $\setminus$ to escape the backslash character. You then use a quantifier of  $\{2\}$  to require two backslashes. The expression will continue reading forward to the  $\forall w$ + expression, which will require one or more word characters. You escape the  $\setminus$  character again followed by the quantifier of  $\{1\}$  to only require one backslash this time. Finally, you end the sequence with  $\wedge w + \wedge w$  requires one or more word characters to follow. When the expression evaluates the string as  $\ser$ rername $\Phi\cdot$ return True. This is a result of the expression seeing two backslashes and then a set of word characters, followed by another backslash, and more word characters. While this doesn't validate the complete UNC path, it is a quick method to verify that the beginning of the UNC path is correct.

The following diagram shows how to create a number in the **ICANN** format:

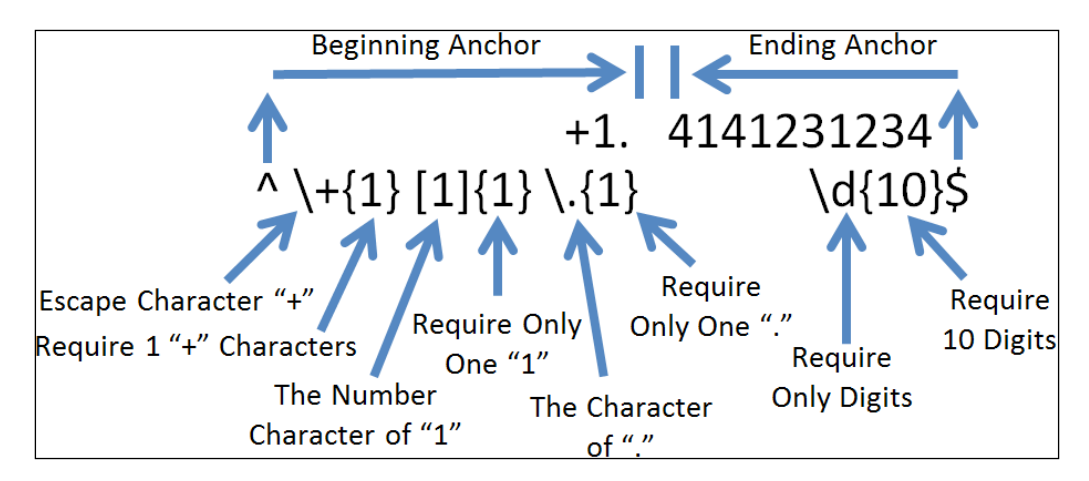

To test a number, the following syntax is used:

**"+1.4141231234" –cmatch "^\+{1}[1]{1}\.{1}\d{10}\$"**

The output of this is shown in the following screenshot:

```
"+1.4141231234" -cmatch "^\+{1}[1]{1}
PS C:\>\{1\} \backslash d\{10\}$
True
```
When the **Internet Corporation for Assigned Names and Numbers** (**ICANN**) changed their policy on WHOIS validation and made it mandatory from January 1, 2014, the most notable change was with the formatting of phone numbers. This example displays how to validate numbers for the ICANN standard for a United States number. This expression leverages the –cmatch comparison operator to evaluate whether +1.4141231234 matches the expression of  $\^+\$  {1}[1]{1}\.  $\{1\}\d{10}\$ . When you break down the expression, it starts by using the anchor of  $\hat{\ }$  to start evaluating from the beginning. It then uses the escape character of  $\setminus$  to escape the  $+$  character. You then use a quantifier of  $\{1\}$  to require one  $+$  characters. The expression will continue reading forward to the  $[1]$  {1} expression which uses a quantifier to require one 1 character. You escape the . character followed by the quantifier of  $\{1\}$  to only require one . character. You then use an ending character of  $\frac{1}{2}$  to evaluate the expression of  $\dagger$ , which requires all digits, and the quantifier of {10}, which makes 10 digits mandatory. When the expression evaluates the string as +1.4141231234, it will return True. This is a result of the expression seeing the character +, followed by number character 1, a . character, and ending with 10 digits.

## **Summary**

This chapter explained the basics of regular expressions and showed how to integrate them with PowerShell. It explained that if you are using regular expressions, you should fully comment on the code to allow other developers to read your expressions easily. This chapter further explained that PowerShell uses the –match, -cmatch, and –replace operators with regular expressions to evaluate criteria for strings. You also saw the most common metacharacters and how to use them in expressions. You also learned how to use grouping constructs, ranges, and qualifiers. This chapter discussed the most common anchors and concluded by providing examples of regular expressions that you may use in your scripts. These examples included a regular expression to validate a MAC address, UNC Path, and an ICANN formatted United States telephone number. In the next chapter, you will explore error and exception handling and find out about techniques for handling errors in your scripts. The next chapter will also leverage the concepts learned in the previous chapters in order to provide robust and reliable scripts.

## $\left( \right)$ Error and Exception Handling and Testing Code

One of the most important components for creating PowerShell scripts is error and exception handling. Error and exception handling is often a forgotten component of scripting because it's common to feel that the code should always execute linearly and in an implicit fashion. While small scripts may provide low risk opportunities to not use error and exception handling, it is still recommended to use some level of error and exception handling. This is due to the common practice of taking the small scripts and using them as starting points for more complex scripts. The more complex you build your scripts, the higher the probability of failure and unexpected results.

In this chapter, you will learn the following concepts:

- Error and exception handling with parameters
- Error and exception handling with Try/Catch
- Error and exception handling with legacy exception handling
- Methodologies for testing code
- Where to test code

Utilization of strategies for testing code is an equally important component while you are developing scripts. While most developers test their code when they develop, testing the entire solution and validating the scripts are often forgotten. The more time you put into testing scenarios, the more reliable your scripts will be while they're being used in the environment. While there are many different testing strategies, any strategy is better than no strategy at all.
PowerShell has two different types of errors which are terminating and nonterminating. Terminating errors will stop the script from executing further commands. The non-terminating errors will call the write-error cmdlet, print an error to the screen, and continue. You will learn how to handle these different types of errors in this chapter.

# **Error and exception handling – parameters**

PowerShell offers several different options to achieve error and exception handling. The most popular method used to catch non-terminating errors is bypassing error and exception handling parameters while executing PowerShell cmdlets. If a cmdlet detects a non-terminating error during runtime, the PowerShell **Common Language Runtime** (**CLR**) has the ability to store the error information in variables. You can then call the error variable and execute other actions based on the contents of the \$error variable.

The PowerShell parameters that handle error and exceptions are –WarningAction and –ErrorAction. When an issue occurs with your script, the PowerShell CLR will reference the –ErrorAction and –WarningAction arguments to determine what the next step for the script is.

There are five actions that are supported within PowerShell. The SilentlyContinue action will suppress the error and warning information, populate the error variables, and continue. The Ignore action will suppress the warning and error message and not populate any specified variables. The Continue action will write to the screen the warning and error information and attempt to continue with the script. The Stop action will write the warning and error information stop execution of the script. The Inquire action will prompt the end user if they want to Halt, Suspend, Accept the Error, or Accept All Errors.

The two global variables that you can set so that they provide a default error and warning action for your script are  $s$ errorActionPreference and \$warningActionPreference. When you set these variables to one of the above actions, it will always default to this action for errors and warnings. By default, PowerShell is set to Continue, however, you can set the \$errorActionPreference and \$warningActionPreference to different values for different default actions.

For the warning and error actions that can place error details in a variable, the – ErrorVariable and –WarningVariable parameters can be used in conjunction with a variable name to store the error information. Proper use of these parameters would look like –ErrorVariable err and –WarningVariable war. Subsequently, the error information would be available in the \$err variable, and the warning information would be placed in the \$war variable.

To use cmdlet error handling, do the following action:

```
Function serviceExample($svcName) { 
Get-service $svcName –ErrorAction SilentlyContinue –ErrorVariable err
     If ($err) {
       Write-host "Error! Error Details: $err"
         return
     }
     Write-host "Successfully Retrieved Service Information for $svcName. 
"
}
ServiceExample "Windows Update"
Write-host "" 
ServiceExample "Does Not Exist"
```

```
PS C: \> Function serviceExample($svcName) {
>> Get-service $svcName -ErrorAction SilentlyContinue -ErrorVariable err
≫
;<br>>> If ($err) {<br>>> Write-host "Error! Error Details: $err"
>> return<br>>> }
≫
≫
>> Write-host "Successfully Retrieved Service Information for $svcName. "
≻≻
>> ServiceExample "Windows Update"<br>- ServiceExample "Windows Update"
>> Write-host
  ServiceExample "Does Not Exist"
>>
≫
                                DisplayName
Status
          Name
                               Windows Update
Running wuauserv
Successfully Retrieved Service Information for Windows Update.
Error! Error Details: Cannot find any service with service name 'Does Not Exist'
```
#### *Error and Exception Handling and Testing Code*

The preceding script displays the best method to leverage the built-in cmdlet support for error and exception handling. In this example, you create a new function named serviceExample. You also allow for the argument of \$svcName. When you enter the script, you leverage the get-service cmdlet to query the server to see whether the data within the \$svcName variable is a service on the system. You also pass the –ErrorAction SilentlyContinue to suppress messages on the screen and continue. You then specify –ErrorVariable err to pass any error details into the \$err variable. If the \$err variable has data in it or is implied true, the script will write to the console Error! Error Details: \$err followed by return, which will exit out of the function. If the  $\xi$  err variable doesn't have any error details, it will proceed to write to the console Successfully Retrieved Service Information for \$svcName. In this example, you use the serviceExample function to query if the Windows Update service exists. You will determine that the service does exist and the console will print the information about the service in addition to printing Successfully Retrieved Service Information for Windows Update.

You will then use the serviceExample function again to query if the Does Not Exist service exists. You will determine that the service does not exist and the script will write to the console the message Error! Error Details: Cannot find any service with service name 'Does Not Exist'.

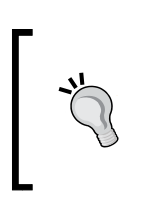

When you are using –ErrorVariable and –WarningVariable, it is common to want to declare a variable name including the dollar sign (\$). It is important to remember that you need to declare what the variable name will be but omit the dollar sign (\$). PowerShell will create the variable anew or reuse an existing variable and then populate the error data within it.

### **Error and exception handling – Try/Catch**

One of the more popular error and exception handling techniques is leveraging Try/ Catch methodology. The Try/Catch block is used for handling terminating errors and has a very simple structure. You first use the  $Try \{ \}$  section of code and then use  $\text{Catch } \{ \}$  to catch any errors and perform actions based on the errors. In the instance that you catch an error, you can access the exception object by declaring  $\varsigma$ . The  $\frac{1}{2}$  refers to what is in the current pipeline. Since an error occurred during the Try sequence, the data in the pipeline is the actual error information.

To use the Try/Catch block, do the following action:

```
Try {
     1+ "abcd"
}
Catch {
   Write-host "Error Processing the Command: $_"
}
Write-host "" 
Write-host "Attempting to Add a String without Exception Handling:"
1+ "abcd"
```
The output of this is shown in the following screenshot:

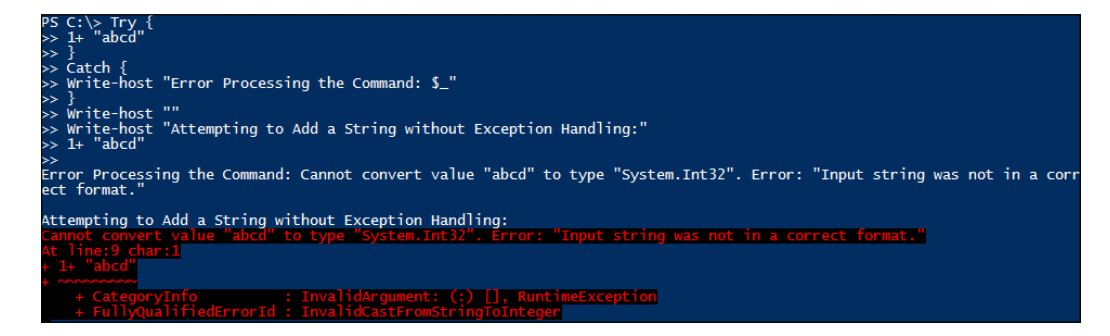

The preceding example shows how you have the ability to leverage the Try/Catch block during runtime. In this example, you enter the  $Try$  block by declaring  $Try \{$ . You then attempt to add a number value to a string. Since these are two different data types, the action will throw an exception. The Catch block is then declared with Catch {. It will handle the error and write the Error Processing the Command:  $\frac{1}{2}$  error to the console.  $\frac{1}{2}$  is replaced with the current pipeline, which in this case is the error message. The console will read Error Processing the Command: Cannot convert value "abcd" to type "System.Int32". Error: "Input string was not in a correct format.".

In the second part of this script, you write a line separator with write-host "" and write to the console Attempting to Add a String without Exception Handling:. You then attempt to add a number value to a string outside of the Try/Catch block. When you perform this outside of the Try/Catch block, you still receive the same error details. In addition to this, you see all of the other properties associated with the exception that was thrown. From what you see on the screen, when you leverage the Try/Catch block, it will much more gracefully handle the exception.

### **Error and exception handling –Try/Catch with parameters**

One of the best practice techniques for error and exception handling is to combine the use of the Try/Catch block and cmdlet parameters. This is due to PowerShell being able to gracefully handle terminating and non-terminating error scenarios. For instance, if you execute a line of code that throws a warning message but doesn't generate a terminating error, you can catch the warning and perform actions based on that warning. In that same instance, if the syntax of the cmdlet is incorrect, the Try/Catch block will be able to handle the terminating error due to the cmdlet throwing the exception and the catch method handling the terminating error. When you leverage both the handling techniques, you have a more robust solution to exception handling.

To use cmdlet error handling with the Try/Catch block, do the following action:

```
Try {
     Get-process "Doesn't Exist" –ErrorAction SilentlyContinue –
ErrorVariable err
}
Catch {
   Write-host "Try/Catch Exception Details: $_"
}
if ($err) {
   Write-host "Cmdlet Error Handling Error Details: $err"
}
```
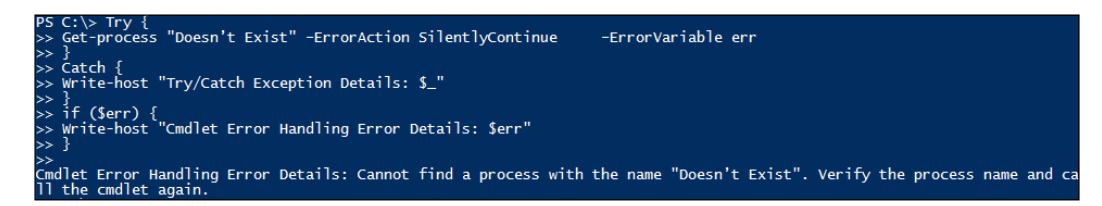

The preceding example displays the proper method used to incorporate both the exception handling techniques with the get-service cmdlet. You first start by calling the Try block in use with the get-service cmdlet to retrieve information about a service named Doesn't Exist. You then tell the cmdlet to SilentlyContinue as ErrorAction and store the error details in a variable named Err. You then declare the Catch block, which will catch the output of any errors that occur during the execution of get-service. If an exception occurs, write to the console Try/Catch Exception Details: \$\_. You also create an If statement "if the \$err variable contains data, write to the console Cmdlet Error Handling Error Details: \$err, where \$err contains the error information.

When you execute the script, you see that the Catch method doesn't catch the error message from the get-service cmdlet. This is due to the error being a nonterminating error, and so it doesn't invoke the Try/Catch block. When you run the script however, the cmdlet properly handles the error and places the error details in the \$err variable. The script prints the message Cmdlet Error Handling Error Details: Cannot find a process with the name "Doesn't Exist". Verify the process name and call the cmdlet again. to the console.

# **Error and exception handling – legacy exception handling**

When you are developing your scripts, you may run into command-line tools that don't have a built-in exception handling function. This is common for third-party tools that only output the debugging information to the screen, and do not properly handle the exception. One of the most common methods to handle legacy commandbased applications is by the use of variables. When you execute a command, you have the ability to check the output from that command. If the output is something other than what you expect, you have the ability to throw an exception.

For example, the netsh command has the ability to add firewall rules to your system. When you successfully add a firewall rule to a system, the response to the console is Ok.. By leveraging a variable, you have the ability to catch the response from this command. If the response is anything other than  $\alpha k$ , you have the ability to write to the console the data contained in the variable.

> To add a firewall rule on a system using the netsh command, you need to open PowerShell with the **Run as Administrator** option.

*Error and Exception Handling and Testing Code*

To catch a legacy command, you can perform the following action:

```
$err = netsh advfirewall firewall add rule name="Test Allow 12345" 
protocol=TCP dir=out localport=12345 action=Allow
If ($err –notlike "Ok.") {
   Write-host "Error Processing netsh command: $err"
}
Write-host "Data Contained in the Variable Err is $err"
```
The output of this is shown in the following screenshot:

```
Serr = netsh advfirewall firewall add rule name="Test Allow 12345" protocol=TCP dir=out localport=12345 action=
     If ($err -notlike "Ok.") {<br>e-host "Error Processing netsh command: $err"
,<br>Write-host "Data Contained in the Variable Err is $err"
  Contained in the Variable Err is Ok.
```
The preceding script shows how to properly catch the output of a firewall rule addition from a legacy command-line tool of netsh. You first start the script by declaring a variable which is used to capture the output from the netsh command. PowerShell will then process the command of netsh advfirewall firewall add rule name="Test Allow 12345" protocol=TCP dir=out localport=12345 action=Allow. The output of that command is set in the  $\epsilon$ err variable. You then create the IF statement to throw an exception if the \$err variable is not like the output of  $Ok$ .. In this instance, the command is successful and the \$err variable is set to Ok.. At the end of the script, you then write to the console Data Contained in the Variable Err is \$err, where \$err is the output from the netsh command. The result that is printed to the console is Data Contained in the Variable Err is Ok..

To catch a legacy command, perform the following action:

```
$err = netsh advfirewall firewall add rule name="Test Allow 12345" 
protocol=TCP dir=out localport=1234567 action=Allow
If ($err –notlike "Ok.") {
   Write-host "Error Processing netsh command: $err"
}
```
The output of this is shown in the following screenshot:

```
firewall add rule name="Test Allow 12345" protocol=TCP dir=out
                -notlike "Ok.") {<br>rror Processing netsh command: $err'
    ($err -not)<br>ost "Error
ocessing netsh command: A specified port value is not valid. Usage: adon=allow|block|bypass     [program=<program path>]   [service=<serv<br>>]   [enable=yes|no (default=yes)]   [profile=public|private|dom:<br>|<IPv6 address>|<s
                                                                                                                                                                            s=<string><br>name>|any]<br>ומח
                                                                                                                                Usage: add rule name=<str<br>ervice=<service short name>
                                                                                                                                                                                                   .<br>Nocalin
                                                                                                                                                       in|any[,...]]<br>dns|dhcp|wins|default
```
In this script, you attempt to perform a netsh command to add an additional firewall rule. This time, however, you try to add a rule with an invalid port number of 1234567. When the netsh command processes the command of netsh advfirewall firewall add rule name="Test Allow 12345" protocol=TCP dir=out localport=1234567 action=Allow, it throws an exception to the console. This exception is caught in the  $\epsilon$ err variable. When the command evaluates the IF statement, it determines that  $\xi$  err is not like  $\alpha$  . The script will then print to the screen Error Processing netsh command: \$err, where \$err is an array of strings comprising the error message.

When the error message outputs to the screen, you will see that the full exception is an array of strings that is very lengthy. This is a result of the netsh command providing detailed help information inclusive of the error message. Fortunately, when any command-line tool outputs multiple lines of text, the \$err variable is automatically converted to an array. This means that each line in the error message becomes a different item in an array object, and you can reference these individual lines for error information.

To print the legacy error array to the screen, perform the following action:

```
$err = netsh advfirewall firewall add rule name="Test Allow 12345" 
protocol=TCP dir=out localport=1234567 action=Allow
If ($err –notlike "Ok.") {
   Write-host "Array Line 0: " $err[0]
   Write-host "Array Line 1: " $err[1]
   Write-host "Array Line 2: " $err[2]
   Write-host "Array Line 3: " $err[3]
   Write-host ""
   Write-host "Error Processing netsh command:" $err[1]
}
```
*Error and Exception Handling and Testing Code*

The output of this is shown in the following screenshot:

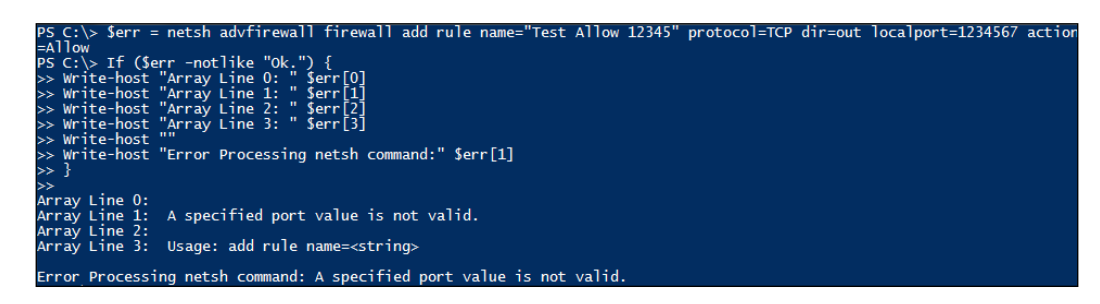

The preceding example provides a deeper look into how PowerShell automatically converts the \$err variable into an array. The conversion occurs after the netsh command writes more than one line of exception information into the \$err array.

You will see that the first value  $\xi$ err [0] contains blank information. The second line \$err[1] contains useable error details with the message A specified port value is not valid.. The third line  $\epsilon$ err [2] contains blank information. The fourth line that you output provides the start of the detailed help information. As the second line \$err[1] contains the useful error information, you can print to the screen the message Error Processing netsh command:" \$err[1]. This will write Error Processing netsh command: A specified port value is not valid. to the console.

### **Methodologies for testing code**

When you are creating PowerShell Scripts, it is imperative that you test your code along the way. While there are many different development standards which you can follow such as Scrum and Agile, they all have the same premise of "test often". This section will explore recommendations for testing your code as you are developing it so that you can provide more reliable scripts.

### **Testing the –WhatIf argument**

PowerShell offers the ability to test the cmdlet's code without actually running them. This is done by the use of the -WhatIf argument. The -WhatIf argument will simulate the action that the cmdlet will take on a system without actually executing the command itself. This can assist you in determining if you have the right syntax for a command. This can also benefit you if you're getting large content from a file and need to verify that the individual items in the file won't crash your script.

To use the –WhatIf argument, perform the following action:

**Get-service "Windows Update" Stop-service "Windows Update" –WhatIf Get-service "Windows Update"**

The output of this is shown in the following screenshot:

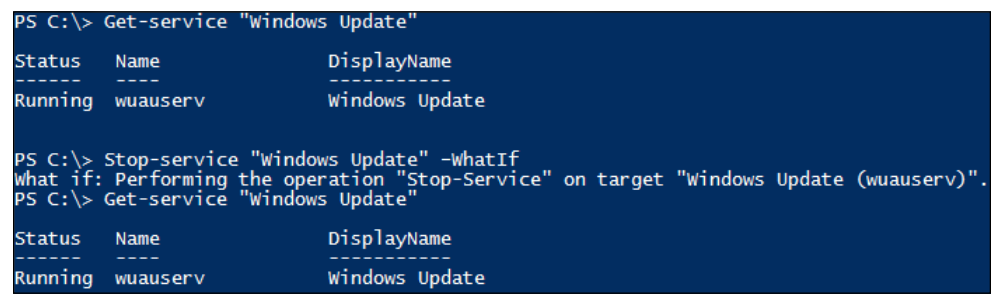

The preceding script displays the proper use of the -Whatif argument. You first start by calling the get-service cmdlet to retrieve information about the Windows Update Service. From running this command you determine that the Windows Update Service is currently in a running state. You then test execute the cmdlet of stop-service with Windows Update and the –WhatIf argument. Normally, the Stop-service command would attempt to stop the service. Instead, it outputs to the console What if: Performing the operation "Stop-Service" on Target "Windows Update (wuaserv)". When you call get-service again, you determine that the command didn't actually run; rather it successfully tested the command.

### **Testing the frequency**

It is important to test your code as you are developing it. When you complete a small section of code, it is recommended to test that section of code independent of the entire script. The following is a list of items that should trigger the testing of your code:

• **Creation of a function or method**: When you complete a function or a method, you should always test it separately from the entire script. During scripting runtime, when you call a function, PowerShell will jump to that function or method in your script. After execution, the script will jump back to the current position in the script. The movement between the declared function and method, and the current position in the script, may cause issues with processing the subsequent code in your script. This is because the output from the functions and the methods may not be expected for subsequent steps in your script. Testing your newly created functions and methods independently and inline are essential to coding success.

- **Changes to container names in your script**: There are times where you may change the name of a variable or an array to better describe what the container is storing. When you change container names, there are instances where you might misspell or forget to update one of the containers in the full script. This is why upon changing the naming of a variable or array, you should test the script to ensure proper execution.
- **New or updated datasets**: One of the most forgotten testing requirements is when you are leveraging a new or updated dataset such as a CSV or XML file. While your PowerShell code may not have changed, the application that generated the dataset may have values that you didn't anticipate. This could be due to the the dataset being corrupt or incomplete, or due to new values that you are not expecting in that dataset. This is why it is recommended that you test after you update a dataset.
- **Completion of a script**: When you complete a script, you should test the script in totality. While each of the individual parts of the script may execute successfully, the script may not execute in its entirety. This is why it is recommended to test the full script prior to running it on production systems.

### **Hit testing containers**

As you are developing your scripts, it is common to create a large number of variables and arrays. As you are creating your scripts, it is also common to reuse these variables and arrays in the same script. When you are working with your scripts, it is recommended to test each of these containers to ensure that they have the data you are expecting.

To create an array and test proper formatting of the container, do the following action:

```
$array = "user.name", "joe.user", "jane.doe"
$array
```
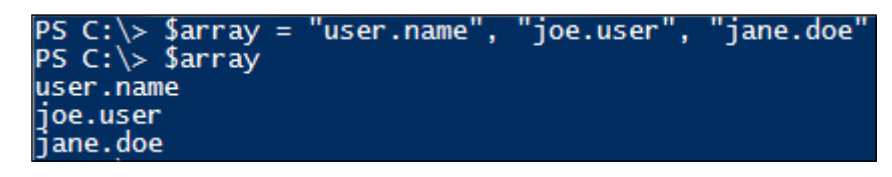

In the preceding example, you create an array \$array full of usernames and test that the output of  $\frac{1}{2}$  array displays the usernames properly. You should open a PowerShell window and call the  $\frac{1}{2}$  array to ensure the array is populated properly with usernames. This will help minimize the risk of your array being populated with erroneous information.

To view the number of services on your system, do the following action:

```
$services = get-service
$service.count
$services.count
```
The output of this is shown in the following screenshot:

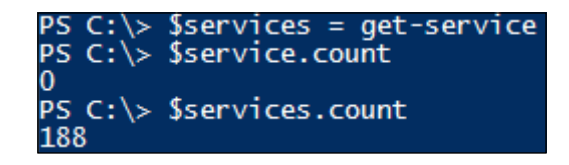

Another technique to test containers is through the use of the count method. When you are grabbing a large dataset from a system, you should test and count the number of items in the dataset as you are working with them. The preceding script displays why it's important to use the count method to test your script. You first start by declaring a variable of \$services and by using the get-service cmdlet to gather all of the services on the system. You then erroneously try to count a variable named \$service with the use of \$service.count. The result returns 0. Since this is obviously not the variable you used to catch the get-service object, you can now dig deeper into the script to determine your error. You will see that you executed the count method on the variable named \$services, and it returns 204 services.

Hit testing becomes more important when you are leveraging external data sources such as CSV or XML files as the margin for error becomes greater. This is why it is recommended that you hit test and validate your variables and arrays as you go along to ensure the quality of your scripts.

### **Don't test in production**

Testing your code on production systems is something that should never be done. The truth is, however, that many people still do test their code on production systems. Whether it is the lack of a testing platform or tight timelines, most people ignore the level of risk to complete the task at hand.

If it is absolutely necessary that you need to test your code on production systems, there are a few things that you can do to lower the overall risk:

- **Create an isolated environment to test**: On the production systems, if possible, create a segregated zone against which you can execute the PowerShell script. While you may still be leveraging production systems, you minimize the impact to the global system by segregating the script execution. For example, if you are creating a script to migrate a large quantity of users into Active Directory, create a test organizational unit into which you can populate the new users. This will minimize the risks without impacting production organizational units.
- **Clone your production system**: Virtualization provides the ability to quickly clone and create new virtual systems. If your production system is virtual, it might be possible to clone the production system and use the cloned system for testing. You also may have the ability to isolate this cloned system to a test environment to ensure that if something doesn't function properly, you don't impact the rest of your environment.
- **Leverage the -WhatIf argument**: Before you execute the commands on the production systems, try to leverage the –WhatIf argument. This will potentially vet out issues that will occur during the execution of your scripts.
- **Utilize write-debug**: In situations where you are running command-line tools that are not PowerShell cmdlets, you can leverage write-debug. If you put write-debug with the command-line tool parameters in quotations, you have the ability to print to the console the full syntax for the execution of that command-line tool. This will ensure that all variables are being populated properly for execution of that command. This will help you vet out any misspelled variables and ensure the command syntax is correct.
- **Use a small dataset for testing**: If you are executing a script that uses a dataset for execution (such as a list of users), it is recommended to break off a part of that dataset and use that small section for testing. This will ensure that if something doesn't function properly during execution, you will minimize its impact on the production systems.

# **Summary**

This chapter displays how to properly incorporate error and exception handling in your scripts. You explored how to leverage built-in cmdlet parameters for error and exception handling, and how to work with warnings and errors in your scripts. You also learned the Try/Catch block and how to use that to catch errors outside of what cmdlets can handle. You also learned how to use the cmdlet parameter for error and exception handling in conjunction with the Try/Catch block to provide robust solutions for catching issues in your scripts.

This chapter also explored methods with which you can work with legacy commandline tools and catch error messages from these tools. You learned that while the legacy tools may not have robust exception handling, PowerShell is dynamic enough to catch the errors and parse it for use in your scripts. You learned that PowerShell will automatically take multiple lines from an error message from a legacy command-line tool and place them as new items in an array.

Finally, this chapter ended with offering recommendations and methodologies for testing your PowerShell code. You learned that PowerShell has a –WhatIf argument which allows you to test the output from PowerShell cmdlets without actually executing them. You discovered that there are four main triggers available to test your scripts. These can be used after the creation of a function or a method, after changing container names in your script, updates in existing datasets or new datasets, and after the completion of a script. You also explored that you should always test your containers as you are building them as it will reduce typographic errors in the container names themselves. You completed this chapter by learning that you shouldn't test your code on production systems. If you need to, however, you have the ability to lower the risk by creating an isolated environment, cloning production systems, leveraging the –WhatIf argument, utilizing write-host and write-debug, and using small datasets for testing. In the next chapter, you will dive into the process of remotely executing PowerShell commands on systems. It will show you how to perform session-based remote management.

# 7 Session-based Remote Management

When you are developing your scripts, you may run into situations where you need to configure remote systems. While a lot of command-line programs provide the ability to execute remote commands, PowerShell provides **Common Information Model** (**CIM**) cmdlets allowing the scripts to be executed on remote systems over a session. The CIM cmdlet brokers the communications which provides improved performance and reliability while executing a group of commands on multiple remote systems.

Microsoft's implementation of the CIM cmdlets was derived from the need to communicate with both Windows and non Windows systems from a singular command base. Microsoft initially created **Web Services for Management** (**WS-Man**), which allows communications to non Windows systems. This was problematic due to the protocol being SOAP-based and made it difficult to quickly create PowerShell scripts to communicate with these systems.

With the release of PowerShell 2.0, Microsoft developed **Windows Remote Management** (**WinRM**), which created a wrapper around the WS-Man protocol known as CIM cmdlets. This greatly simplifies the communication structure and reduces the size of your scripts. CIM cmdlets communicate over port number 5985 for HTTP and 5986 for HTTPS. This is one of the biggest benefits over **Remote Procedure Call** (**RPC**)-based programs, due to the large quantity of upper port ranges that are required to be opened for RPC communications.

In this chapter you will learn the following concepts:

- Utilizing CIM sessions
- Creating a session
- Creating a session with session options
- Using sessions for remote management
- Removing sessions

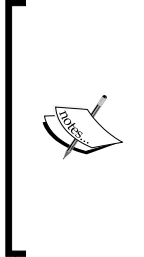

To follow the examples in this book, it is recommended that you start by executing the code on two to three systems that are on the same domain and same subnet and have the firewalls disabled. You will also need to start the **Windows Remote Management Service** (**WS-Management**) service. The commands should be executed with the administrator accounts, and all systems should have Windows Management Framework 4.0 for PowerShell 4.0. This will reduce the complexities around permissions and port configurations.

### **Utilizing CIM sessions**

The new-cimsession cmdlet leverages two different protocols for communication with local and remote systems. Communications to the local system leverages the **Distributed Component Object Model** (**DCOM**) protocol, and remote sessions leverage the WS-Man protocol. Remote systems will need to have port 5985 for HTTP and 5986 for HTTPS opened on their firewalls to enable proper communications over WinRM. While DCOM is the default communication protocol for a local system, you can use the - CIMSessionOptions parameter to force WS-Man communications.

In addition to opening firewall ports, you also need to enable the WS-Management Service on the system that you are executing the commands on and the system you are remoting to as well. On most systems, this service will be set to "manual" and will not be in a running state.

The last requirement for proper communications is configuring the WinRM service. Before configuring these options, you should be aware of the security implications. When you allow all systems or a range of IPs to leverage the WinRM service, you may be putting your system at risk. Always choose options that will enable the least amount of privilege necessary to complete the task.

One method to manually configure the WinRM service includes performing the following steps:

- 1. Configure the Local Account Token Filter Policy in the registry. This is done by setting the HKEY\_LOCAL\_MACHINE\SOFTWARE\Microsoft\Windows\ CurrentVersion\Policies\system\LocalAccountTokenFilterPolicy key equal to 1.
- 2. Enable Kerberos for use with the WinRM service. This is done with the command of:

```
winrm set winrm/config/service/auth @{Kerberos="true"}
```
- 3. Create a listener to accept requests on an IP address on the system via HTTP or HTTPS, as shown here:
	- For HTTP this is performed through this:

```
winrm create winrm/config/Listener?Address=*+Transport=HTTP
```
° For HTTPS this is performed through this:

```
winrm create winrm/config/Listener?Address=*+Transport=HTTPS 
@{Hostname="Host Computer";CertificateThumbprint=" 40-digit 
hex string thumbprint"}
```
The syntax for both of these commands will allow WinRM communications on all IP addresses on the local system. If you want to restrict to only specific interfaces / IP addresses, replace the \* with an IP address.

You may also choose to configure an Active Directory group policy that will enable the use of WinRM in your environment. The primary Windows Remote Management and Windows Remote Shell policies can be found under Windows Components and Administrative Templates in group policy.

An alternative method to configure a system for WinRM is by leveraging the set-WSManQuickConfig cmdlet. This configures all of the required settings from a single command. While this may be convenient, its down side is that it automatically configures less restrictive policies than what can be set manually. It is common for people to use a blend of the automated configuration, manual configuration, and group policy configuration.

To leverage the quick configuration, do the following action:

**Set-WsManQuickConfig**

*Session-Based Remote Management*

The output of this is shown in the following screenshot:

# WSManQuickConfiq vinRM Quick Configuration<br>lunning the Set-WSManQuickConfig command has significant security implications, as it enables remote management through<br>the WinRM service on this computer.<br>This command: schemand:<br>Command: command:<br>Schemand: Schemand: Schemand: Schemand: Schemand: Schemand: Schemand: Checks where the WinRM service startup type to automatic.<br>Creates a listene to accept requests on any IP address. By default | res [m] no [b] buspend [f] Herp (derauti is ''): '<br>hRM is already set up to receive requests on this computer.<br>hRM has been updated for remote management.<br>hRM firewall exception enabled.<br>hRM firewall exception enabled.<br>h

The preceding command displays the quick configuration of WinRM using a PowerShell window running as Administrator. When you enter the set-WSManQuickConfig command and select Y as the option, the cmdlet will automatically configure the system for using WinRM. The cmdlet will check the WinRm Service and ensure that it's running, set the startup of the service to automatic, create a listener for all IP addresses assigned to the system over HTTP, enable the firewall exceptions, set up the computer for Kerberos, and negotiate service authentication.

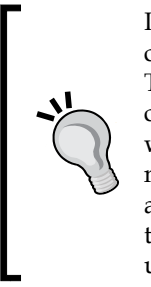

It is important to note that while using Set-WsManQuickConfig, the cmdlet requires that all network interfaces should not be in *Public Mode*. The interface will need to be set to either *Work Mode* or *Home Mode*. The cmdlet will throw an error message that the WinRM Firewall exception will not work on public networks. To get around this issue, disable the network interface that is set to "public" and try to run the command again. This is by design a security precaution to ensure that people on the public interfaces don't attempt to remotely manage your system in an unauthorized manner.

An alternative to enable WinRM on a system is to leverage the Enable-PSRemoting cmdlet. This cmdlet will configure the necessary components on a client machine to receive commands. There are several common parameters that can be used in conjunction with the Enable-PSRemoting cmdlet, which include the – SkipNetworkProfileCheck parameter which skips the *Public Mode* check. You may also leverage the –force parameter which suppresses all prompts while enabling WinRM on a system.

If you want to disable WS-Management on a system, you can leverage the disable-PSremoting cmdlet. This also accepts the –force parameter to suppress all prompts while disabling WinRM on a system.

To leverage the Enable-PSRemoting CMDlet, do the following action:

#### **Enable-PSRemoting –SkipNetworkProfileCheck –Force**

**Disable-PSRemoting –force**

The output of this is shown in the following screenshot:

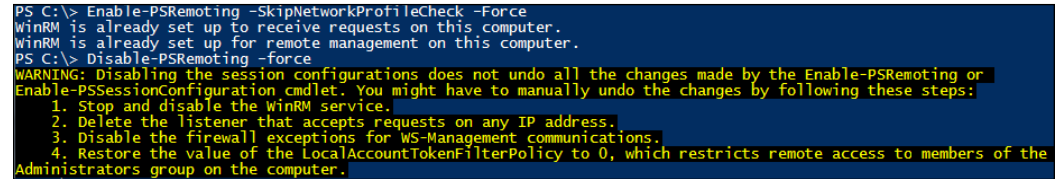

The preceding example displays how to enable and disable PSRemoting on a system. You first start by calling Enable-PSRemoting with the –SkipNetworkProfileCheck and –Force parameters. As shown in this example, the Enable-PSRemoting cmdlet can detect that WinRM is partially configured. In this case, it will only enable the components that are required for the service to start working properly. After executing this command, WinRM is ready to start accepting commands over WinRM.

In the second part of this example, you leverage the Disable-PSRemoting cmdlet with the –Force trigger to disable WinRM. After executing the command, WinRM will no longer accept commands on a system.

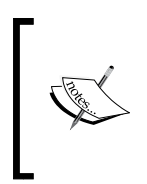

After leveraging the Disable-PSRemoting cmdlet , you may still need to manually disable other components of WinRM to fully disable it on a system. To do this, you can reverse the manual configuration settings described earlier, which will disable the remaining components that the Disable-PSRemoting cmdlet doesn't disable.

### **Creating a session**

When you first want to establish a connection with a local or remote system, you have to create a new session. The new-cimsession cmdlet provides the ability to create a new session with these resources. After you create the session, all communications leveraging the CIM session to the remote systems are tunnelled through this RPC session.

To create a new CIM session, do the following action:

**new-cimsession**

*Session-Based Remote Management*

The output of this is shown in the following screenshot:

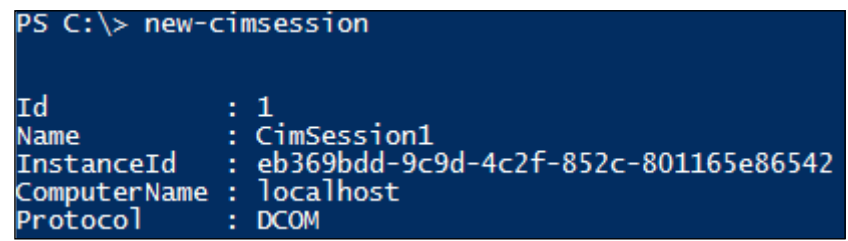

The preceding example displays how to create a new CIM session. You first create a session by calling just the new-cimsession cmdlet. You will see that the session is assigned ID, Name, and InstanceID. The ID is an incremental quantifier attribute that can be referenced to execute commands with that specific session. This typically represents the number of CIM sessions that you've created in that instance of the PowerShell command window. Subsequently, you can also reference the session by its Name attribute which provides a clear text way to reference a session. The InstanceID attribute is generated upon creation of the cmdlet. The InstanceID attribute is unique to only this session. The ComputerName attribute will reference what systems are connected to that session. The Protocol attribute displays that it is leveraging the DCOM protocol for local communications.

If you want to create a session with a specific computer to have a connection with that, you can leverage the –computername parameter. This allows you to create sessions to one or multiple systems separated by commas. You also have the ability to create a clear text name for the cmdlet. By leveraging the –name parameter, you have the ability to name the group of session in a friendly manner.

To create a new CIM session with multiple systems, do the following action:

**new-cimsession –computername Localhost,localhost,localhost –name LocalSessions**

The output of this is shown in the following screenshot:

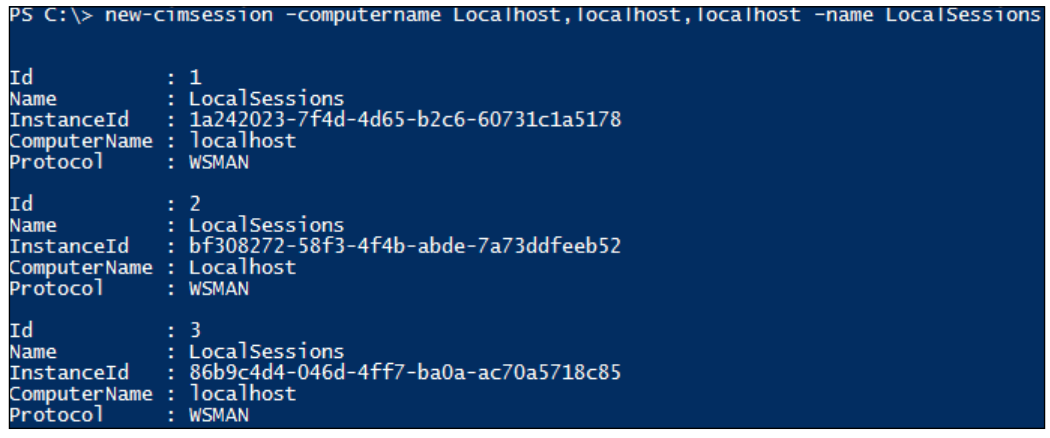

In this example, you leverage the new-cimsession cmdlet to create three sessions. By leveraging the –computername parameter, you create three remote sessions with three computers named localhost. As you are calling remote computer names by utilizing the –computername parameter, the default protocol is WSMAN instead of DCOM. By calling the –name parameter, you are able to assign the group of sessions a single session name to work with the full group of sessions. You will also see that each session is assigned a unique ID and Instance ID.

### **Creating a session with session options**

When you are creating a session, there are times where you need to configure advanced options for communication. To do this, the new-cimsessionoption cmdlet can be leveraged to set advanced connection options for a CIM session.

Some of these additional parameters include:

- Protocol: The Protocol parameter allows you to override the default setting for the protocol being used. This value can be either DCOM or WSMAN.
- ProxyAuthentication: The ProxyAuthentication parameter allows you to specify the authentication mechanism to the remote system. The valid values for this parameter are Default (none), Digest, Negotiate, Basic, Kerberos, NTLMDomain, and CredSSP.
- ProxyCredential: The ProxyCredential parameter allows you to specify credentials to authenticate to a remote system. To use the ProxyCredential parameter, you must access the PSCredential object and set this to a variable. The best way to create the PSCredential object is through the use of the get-credential PowerShell cmdlet. You can then use this PSCredential object with the ProxyCredential parameter to authenticate with different credentials.
- UseSSL: The UseSSL parameter forces the use of SSL for remote communications.
- NoEncryption: The NoEncryption parameter will override the default encryption values to force no encryption in communication with a remote system.

To use the new-cimsessionoption cmdlet, you first need to declare a variable to place the options into, followed by the options you want to create for a session. You then use the new-cimsessionoption variable with the new-cimsession command and the –sessionoption parameter to create the session.

To create a new CIM session with session options, do the following action:

```
$sessionoptions = new-cimsessionoption –protocol DCOM
New-cimsession –sessionoption $sessionoptions –computername 
Localhost,localhost,localhost –name LocalSessions
```
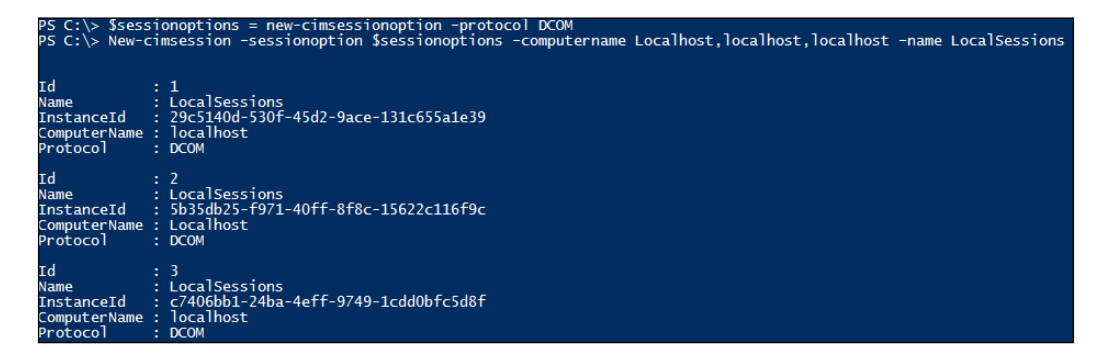

The preceding example displays how to properly create a CIM session with the use of the new-cimsessionoption cmdlet. You first start by creating a new CIM session option for forcing the communication protocol to DCOM and placing the session object to the \$sessionoptions variable. You then use the new-cimsession cmdlet and the –sessionoption parameter to force new session options for the remote communication. You then call the –computername parameter to specify three remote computers and the –name parameter to group the three sessions into one session Name of LocalSessions. You will see that the output from the new-cimsession cmdlet will be very similar to the previous example; however, the Protocol is now forced to DCOM.

### **Using sessions for remote management**

Now that you know how to create sessions, you will want to be able to leverage these newly created sessions to execute remote tasks. To be able to use a CIM session, you have to call the session by the get-cimsession cmdlet and then putting that session object into a variable. This is done by declaring a variable and setting it equal to the results of the get-cimsession command. The session object will then be contained in that variable.

To create and get a new CIM session, do the following action:

```
New-cimsession
$newsession = get-cimsession
$newsession
```

```
PS C:\rangle > New-cimsession|Td
                        1
                       1<br>CimSession1<br>7806b42d-d1c2-46fa-84ad-61c607ae750f<br>localhost<br>DCOM
Name
InstanceId
ComputerName :
Protocol
                       DCOM
PS C:\rangle > $newsession = get-cimsession<br>PS C:\rangle > $newsession
Ιd
                        1
                       -<br>CimSession1<br>7806b42d-d1c2-46fa-84ad-61c607ae750f<br>localhost
Name
InstanceId
ComputerName
                    ÷.
|Protoco
                        DCOM
```
*Session-Based Remote Management*

This example displays how to create a new session and place that new session object into a variable. You first start by creating the new session with the new-cimsession cmdlet. You then call the new session through the get-cimsession command and by setting that session object to the variable named \$newsession. When you call just the \$newsession variable, you will see the session object contained in that variable.

Once you capture the session object in a variable, you have the ability to interact with that session with the use of other PowerShell cmdlets. While CIM sessions aren't supported by all of the PowerShell cmdlets, there are a variety of CIM cmdlets that do support CIM sessions. To execute a command over a CIM session, you declare the –CIMSession parameter with a PowerShell cmdlet and it will remotely execute this command over that session.

One of the CIM commands that you can leverage CimSessions with is the Invoke-Cimmethod cmdlet. This cmdlet has the ability to invoke methods on a system like launching an application. The syntax of this command is calling invokecimmethod followed by the –cimsession parameter. You then call the Windows process class by using –class win32\_process. You then create a new process by typing –MethodName Create. You finally issue the –argument parameter and issue the command-line arguments in the format of  $\mathcal{Q}$  (commandLine='programname. exe';CurrentDirectory="c:\DirectoryOfProg"}.

To create a new CIM session and use the invoke-cimmethod cmdlet, do the following action:

**New-cimsession –name MyComputer**

**\$newsession = get-cimsession –Name MyComputer**

**Invoke-cimmethod –cimsession \$newsession –class win32\_process –MethodName Create –Argument @{CommandLine='calc.exe';CurrentDirectory="c:\windows\ system32"}**

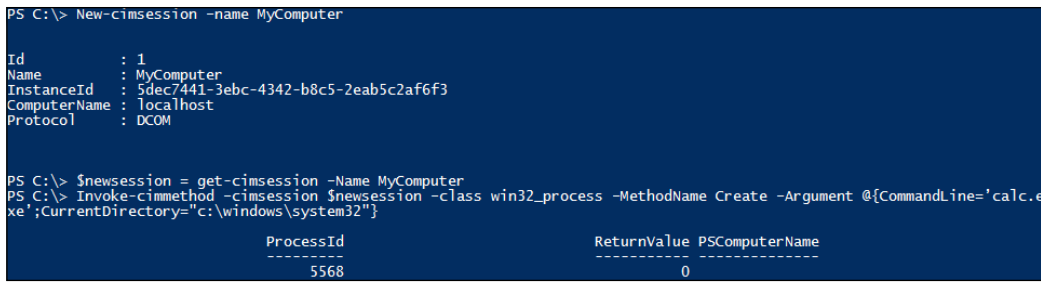

The preceding example displays how to create a new session, place that session in an object, and invoke a new calculator instance on a remote system. You first start by declaring new-cimsession with the name of MyComputer. You then use the get-cimsession cmdlet to place the CIM session object into the \$newsession variable. You use the invoke-cimmethod cmdlet with the –cimsession parameter referencing the \$newsession variable. You follow this by calling the –class parameter of win32\_process and the -MethodName parameter referencing the Create method. Finally, you pass in the arguments for the calculator instance of  $\circ$ {CommandLine='calc.exe';CurrentDirectory="c:\windows\system32"}. This will successfully launch the calculator program on a remote system.

### **Removing sessions**

When you are working with sessions from a singular system, it is important to remember that the sessions stay alive until you close the PowerShell window or until you remove the CIM session from memory. While it may be easier to close the PowerShell window, in instances of systems that are running batch configuration jobs, you may at any point in time open thousands of CIM sessions from a singular system. This not only causes derogated performance on the originating system but also opens up opportunities for security vulnerabilities. Since it is strongly recommended to close all open sessions on a system, you can leverage the removecimsession cmdlet to close sessions after you are done with using them.

The remove-cimsession cmdlet can leverage any of the session identifiers to close sessions. You can use the –Name parameter to close sessions by Name, the -ID parameter to close by ID, the -InstanceID parameter to close by InstanceID, and the -ComputerName parameter to close by ComputerName.

To create and remove a CIM session, do the following action:

**new-cimsession –Name MySession remove-cimsession –Name MySession get-cimsession**

*Session-Based Remote Management*

The output of this is shown in the following screenshot:

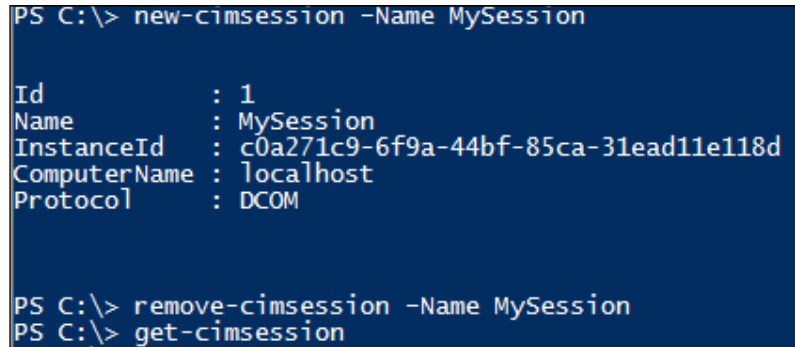

In the preceding example, you use the new-cimsession cmdlet to create a new session with the name of MySession. You then run the remove-cimession cmdlet with the –name parameter to remove the session with a name of MySession. Finally, you run the get-cimsession cmdlet to verify that there are no active sessions on the system. You will then see that after you run the remove-cimsession cmdlet, there are no active sessions remaining.

### **Summary**

This chapter explained how to properly manage systems by utilizing sessions. The chapter started by explaining the prerequisites to enable the use of Windows Remote Management in your environment. This includes port numbers, security permissions, and services. The chapter also explained that you can use the quick configuration on systems, though it can be less secure than the manual configuration of WinRm.

The chapter then proceeded to explain how to create sessions through the use of the new-cimsession cmdlet. It also explained that you can create session options to change the connection parameters to remote systems with the newcimsessionoption cmdlet. It explained that the most popular session options are Protocol, ProxyAuthentication, ProxyCredential, UseSSL, and NoEncryption. The chapter then highlighted that you have to set the session options object a variable prior to using them with a new CIM session.

This chapter also showed how to set a session to an object using the get-cimsession cmdlet. It explained how to use this session object in conjunction with the invokecimmethod to launch calc.exe on a remote system. The chapter ends by explaining how to close sessions with the use of remove-cimsession cmdlet and how to verify that all of the sessions are closed. In the next chapter, you will be exploring file, folder, and registry items with PowerShell. You will learn how to create, view, modify, and delete these items using a small set of cmdlets.

# 8 Managing Files, Folders, and Registry Items

When you are automating tasks on servers and workstations, you will frequently run into situations where you need to manage files, folders, and registry items. PowerShell provides a wide variety of cmdlets that enable you to create, view, modify, and delete items on a system.

In this chapter, you will learn many techniques to interact with files, folders, and registry items. These techniques and items include:

- Registry provider
- Creating files, folders, registry keys, and registry named values
- Adding named values to registry keys
- Verifying the existence of item files, folders, and registry keys
- Renaming files, folders, registry keys, and named values
- Copying and moving files and folders
- Deleting files, folders, registry keys, and named values

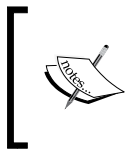

To properly follow the examples in this chapter, you will need to sequentially execute the examples. Each example builds on the previous examples, and some of these examples may not function properly if you do not execute the previous steps.

# **Registry provider**

When you're working with the registry, PowerShell interprets the registry in the same way it does files and folders. In fact, the cmdlets that you use for files and folders are the same that you would use for registry items. The only difference with the registry is the way in which you call the registry path locations. When you want to reference the registry in PowerShell, you use the [RegistryLocation]:\Path\ syntax. This is made available through the PowerShell Windows Registry Provider.

While referencing [RegistryLocation]:\Path\, PowerShell provides you with the ability to use registry abbreviations pertaining to registry path locations. Instead of referencing the full path of HKEY\_LOCAL\_MACHINE, you can use the abbreviation of HKLM. Some other abbreviations include:

- HKLM: Abbreviation for HKEY\_LOCAL\_MACHINE hive
- HKCU: Abbreviation for HKEY\_CURRENT\_USER hive
- HKU: Abbreviation for HKEY\_USERS hive
- HKCR: Abbreviation for HKEY\_CLASSES\_ROOT hive
- HKCC: Abbreviation for HKEY\_CURRENT\_CONFIG hive

For example, if you wanted to reference the named values in the Run registry key for programs that start up on boot, the command line syntax would look like this:

#### **HKLM:\Software\Microsoft\Windows\CurrentVersion\Run**

While it is recommended that you don't use cmdlet aliases in your scripts, it is recommended, and a common practice, to use registry abbreviations in your code. This not only reduces the amount of effort to create the scripts but also makes it easier for others to read the registry locations.

## **Creating files, folders, and registry items with PowerShell**

When you want to create a new file, folder, or registry key, you will need to leverage the new-item cmdlet. The syntax of this command is new-item, calling the –path argument to specify the location, calling the -name argument to provide a name for the item, and the -ItemType argument to designate whether you want a file or a directory (folder). When you are creating a file, it has an additional argument of – value, which allows you to prepopulate data into the file after creation. When you are creating a new registry key in PowerShell, you can omit the  $-I$ temType argument as it is not needed for registry key creation. PowerShell assumes that when you are interacting with the registry using new-item, you are creating registry keys. The new-item command accepts the -force argument in the instance that the file, folder, or key is being created in a space that is restricted by **User Account Control** (**UAC**).

To create a new folder and registry item, do the following action:

```
New-item –path "c:\Program Files\" -name MyCustomSoftware –ItemType 
Directory
```

```
New-item –path HKCU:\Software\MyCustomSoftware\ -force
```
PS C:\> New-item -path "c:\Program Files\" -name MyCustomSoftware -ItemType Directory Directory: C:\Program Files Mode LastWriteTime Length Name  $d = -1$ 03/16/2015 2:35 PM MyCustomSoftware PS C:\> New-item -path HKCU:\Software\MyCustomSoftware\ -force Hive: HKEY\_CURRENT\_USER\Software Name Property MyCustomSoftware

The output of this is shown in the following screenshot:

The preceding example shows how you can create folders and registry keys for a custom application. You first create a new folder in  $c:\Per\gamma$  Files\ named MyCustomSoftware. You then create a new registry key in HKEY\_CURRENT\_USER:\ Software\ named MyCustomSoftware.

*Managing Files, Folders, and Registry Items*

You start by issuing the new-item cmdlet followed by the –path argument to designate that the new folder should be placed in  $c:\Perogram$  Files\. You then call the –name argument to specify the name of MyCustomSoftware. Finally, you tell the cmdlet that the -ItemType argument is Directory. After executing this command you will see a new folder in c:\Progam Files\ named MyCustomSoftware.

You then create the new registry key by calling the new-item cmdlet and issuing the –path argument and then specifying the HKCU:\Software\MyCustomSoftware\ key location, and you complete it with the –force argument to force the creation of the key. After executing this command, you will see a new registry key in HKEY\_ CURRENT\_USER:\Software\ named MyCustomSoftware.

One of the main benefits of PowerShell breaking apart the -path, -name, and -values arguments is that you have the ability to customize each of the values before you use them with the new-item cmdlet. For example, if you want to name a log file with the date stamp, add that parameter into a string and set the –name value to a string.

To create a log file with a date included in the filename, do the following action:

```
$logpath = "c:\Program Files\MyCustomSoftware\Logs\"
New-item –path $logpath –ItemType Directory | out-null
$itemname = (get-date –format "yyyyMMddmmss") + "MyLogFile.txt"
$itemvalue = "Starting Logging at: " + " " + (get-date)
New-item –path $logpath -name $itemname –ItemType File –value $itemvalue
$logfile = $logpath + $itemname
$logfile
```
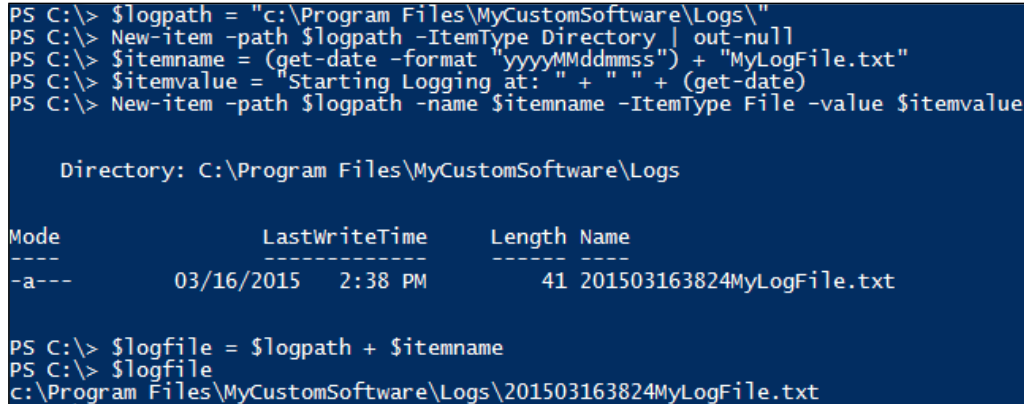

The content of the log file is shown in the following screenshot:

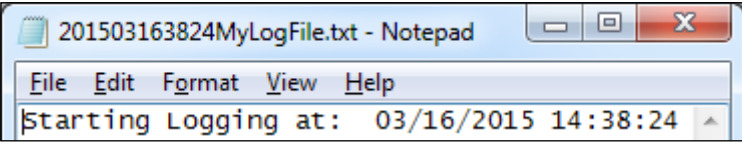

The preceding example displays how you can properly create a new log file with a date time path included in the log file name. It also shows how to create a new directory for the logs. It then displays how to include text inside the log file, designating the start of a new log file. Finally, this example displays how you can save the log file name and path in a variable to use later in your scripts.

You first start by declaring the path of c:\Program Files\MyCustomSoftware\Logs\ in the \$logpath variable. You then use the new-item cmdlet to create a new folder in c:\Program Files\MyCustomSoftware\ named Logs. By piping the command to out-null, the default output of the directory creation is silenced. You then declare the name that you want the file to be by using the get-date cmdlet, with the –format argument set to yyyyMMddmmss, and by adding mylogfile.txt. This will generate a date time stamp in the format of 4 digits including year, month, day, minutes, seconds, and mylogfile.txt. You then set the name of the file to the \$itemname variable. Finally, you declare the \$itemvalue variable which contains Starting Log at: and the standard PowerShell date time information. After the variables are populated, you issue the new-item command, the –path argument referencing the \$logpath variable, the –name argument referencing the \$itemname variable, the –ItemType referencing File, and the -value argument referencing the sitemvalue variable. At the end of the script, you will take the \$logpath and \$itemname variables to create a new variable of \$logfile, which contains the location of the log file. As you will see from this example, after you execute the script the log file is populated with the value of Starting Logging at: 03/16/2015 14:38:24.

### **Adding named values to registry keys**

When you are interacting with the registry, you typically view and edit named values or properties that are contained with in the keys and sub-keys. PowerShell uses several cmdlets to interact with named values. The first is the getitemproperty cmdlet which allows you to retrieve the properties of a named value. The proper syntax for this cmdlet is to specify get-itemproperty to use the –path argument to specify the location in the registry, and to use the –name argument to specify the named value.

*Managing Files, Folders, and Registry Items*

The second cmdlet is new-itemproperty, which allows you to create new named values. The proper syntax for this cmdlet is specifying new-itemproperty, followed by the –path argument and the location where you want to create the new named value. You then specify the –name argument and the name you want to call the named value with. Finally, you use the –PropertyType argument which allows you to specify what kind of registry named value you want to create. The PropertyType argument can be set to Binary, DWord, ExpandString, MultiString, String, and Qword, depending on what your need for the registry value is. Finally, you specify the –value argument which enables you to place a value into that named value. You may also use the –force overload to force the creation of the key in the instance that the key may be restricted by UAC.

To create a named value in the registry, do the following action:

```
$regpath = "HKCU:\Software\MyCustomSoftware\"
$regname = "BuildTime"
$regvalue = "Build Started At: " + " " + (get-date)
New-itemproperty –path $regpath –name $regname –PropertyType String –
value $regvalue
$verifyValue = Get-itemproperty –path $regpath –name $regname
Write-Host "The $regName named value is set to: " $verifyValue.$regname
```
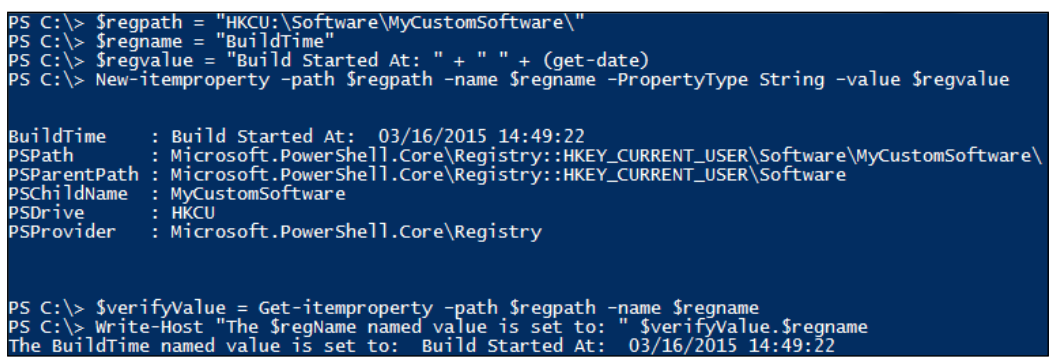

After executing the script, the registry will look like the following screenshot:

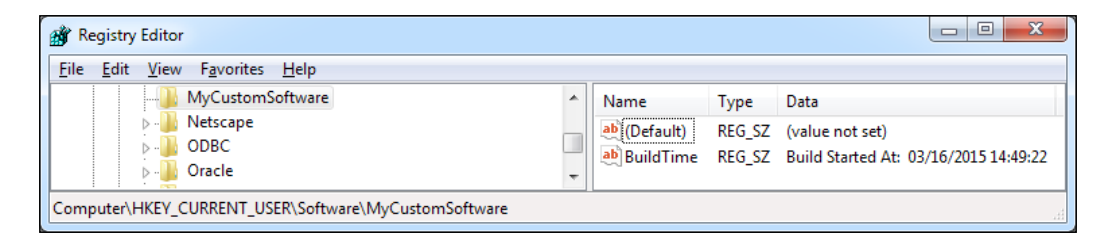

This script displays how you can create a registry named value in a specific location. It also displays how you can retrieve a value and display it in the console. You first start by defining several variables. The first variable  $\epsilon$  regpath defines where you want to create the new named value which is in the  $HKCU$ : \Software\ MyCustomSoftware\ registry key. The second variable \$regname defines what you want the new named value to be named, which is BuildTime. The third variable defines what you want the value of the named value to be, which is Build Started At: with the current date and time. The next step in the script is to create the new value. You first call the new-itemproperty cmdlet with the –path argument and specify the \$regpath variable. You then use the –name argument and specify \$regname. This is followed by specifying the –PropertyType argument and by specifying the string PropertyType. Finally, you specify the –value argument and use the \$regvalue variable to fill the named value with data.

Proceeding forward in the script, you verify that the named value has proper data by leveraging the get-itemproperty cmdlet. You first define the \$verifyvalue variable that captures the data from the cmdlet. You then issue getitemproperty with the –path argument of \$regpath and the –name argument of \$regname. You then write to the console that the \$regname named value is set to \$verifyvalue.\$regname. When you are done with script execution, you should have a new registry named value of BuildTime in the HKEY\_CURRENT\_USER: $\setminus$ Software\MyCustomSoftware\ key with a value similar to Build Started At: 03/16/2015 14:49:22.

### **Verifying files, folders, and registry items**

When you are creating and modifying objects, it's important to make sure that the file, folder, and registry items don't exist prior to creating and modifying them. The test-path cmdlet allows you to test to see if a file, folder, or registry item exists prior to working with it. The proper syntax for this is first calling test-path and then specifying a file, folder, or registry location. The result of the test-path command is True if the object exists or False if the object doesn't exist.
*Managing Files, Folders, and Registry Items*

To verify if files, folders, and registry entries exist, do the following action:

```
$testfolder = test-path "c:\Program Files\MyCustomSoftware\Logs"
#Update The Following Line with the Date/Timestamp of your file
$testfile = test-path "c:\Program Files\MyCustomSoftware\
Logs\201503163824MyLogFile.txt"
$testreg = test-path "HKCU:\Software\MyCustomSoftware\"
If ($testfolder) { write-host "Folder Found!" }
If ($testfile) { write-host "File Found!" }
If ($testreg) { write-host "Registry Key Found!" }
```
The output is shown in the following screenshot:

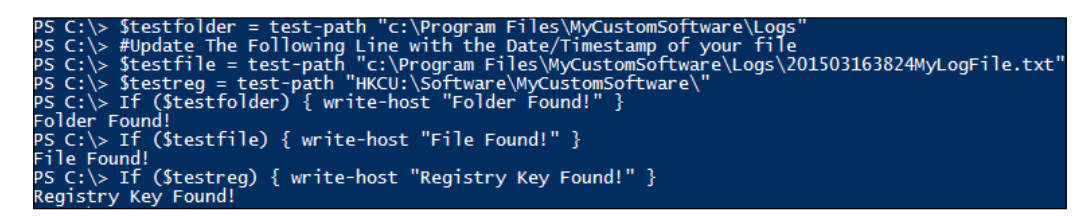

This example displays how to verify if a file, folder, and registry item exists. You first start by declaring a variable to catch the output from the test-path cmdlet. You then specify test-path, followed by a file, folder, or registry item whose existence you want to verify.

In this example, you start by using the test-path cmdlet to verify if the Logs folder is located in the c:\Program Files\MyCustomSoftware\ directory. You then store the result in the \$testfolder variable. You then use the test-path cmdlet to check if the file located at c:\Program Files\MyCustomSoftware\ Logs\201503163824MyLogFile.txt exists. You then store the result in the \$testfile variable. Finally, you use the test-path cmdlet to see if the registry key of HKCU:\Software\MyCustomSoftware\ exists. You then store the result in the \$testreg variable. To evaluate the variables, you create IF statements to check whether the variables are True and write to the console if the items are found. After executing the script, the console will output the messages Folder Found!, File Found!, and Registry Key Found!.

#### **Copying and moving files and folders**

When you are working in the operating system, there may be instances where you need to copy or move files and folders around on the operating system. PowerShell provides two cmdlets to copy and move files. The copy-item cmdlet allows you to copy a file or a folder from one location to another. The proper syntax of this cmdlet is calling copy-item, followed by –path argument for the source you want to copy and the –destination argument for the destination of the file or folder. The copyitem cmdlet also has the –force argument to write over a read-only or hidden file. There are instances when read-only files cannot be overwritten, such as a lack of user permissions, which will require additional code to change the file attributes before copying over files or folders. The copy-item cmdlet also has a –recurse argument, which allows you to recursively copy the files in a folder and its subdirectories.

> A common trick to use with the copy-item cmdlet is to rename during the copy operation. To do this, you change the destination to the desired name you want the file or folder to be. After executing the command, the file or folder will have a new name in its destination. This reduces the number of steps required to copy and rename a file or folder.

The move-item cmdlet allows you to move files from one location to another. The move-item cmdlet has the same syntax as the copy-item cmdlet. The proper syntax of this cmdlet is calling move-item, followed by the –path argument for the source you want to move and the –destination argument for the destination of the file or folder. The move-item cmdlet also has the –force overload to write over a read-only or hidden file. There are also instances when read-only files cannot be overwritten, such as a lack of user permissions, which will require additional code to change the file attributes before moving files or folders. The move-item cmdlet does not, however, have a -recurse argument. Also, it's important to remember that the move-item cmdlet requires the destination to be created prior to the move. If the destination folder is not available, it will throw an exception. It's recommended to use the test-path cmdlet in conjunction with the move-item cmdlet to verify that the destination exists prior to the move operation.

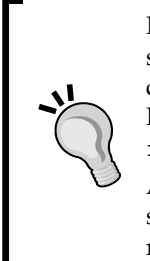

PowerShell has the same file and folder limitations as the core operating system it is being run on. This means that file paths that are longer than 256 characters in length will receive an error message during the copy process. For paths that are over 256 characters in length, you need to leverage robocopy.exe or a similar file copy program to copy or move files.

All move-item operations are recursive by default. You do not have to specify the –recurse argument to recursively move files. To copy files recursively, you need to specify the –recurse argument.

To copy and move files and folders, do the following action:

**New-item –path "c:\Program Files\MyCustomSoftware\AppTesting" –ItemType Directory | Out-null**

```
New-item –path "c:\Program Files\MyCustomSoftware\AppTesting\Help" 
-ItemType Directory | Out-null
```
**New-item –path "c:\Program Files\MyCustomSoftware\AppTesting\" –name AppTest.txt –ItemType File | out-null**

**New-item –path "c:\Program Files\MyCustomSoftware\AppTesting\Help\" –name HelpInformation.txt –ItemType File | out-null**

**New-item –path "c:\Program Files\MyCustomSoftware\" -name ConfigFile.txt –ItemType File | out-null**

```
move-item –path "c:\Program Files\MyCustomSoftware\AppTesting" –
destination "c:\Program Files\MyCustomSoftware\Archive" –force
```

```
copy-item –path "c:\Program Files\MyCustomSoftware\ConfigFile.txt" "c:\
Program Files\MyCustomSoftware\Archive\Archived_ConfigFile.txt" –force
```
The output of this is shown in the following screenshot:

#### ...<br>|e | out-null<br>|-ItemType File est.txt -ItemType Fi<br>HelpInformation.txt \" -name ConfigFile.txt -ItemType File | out-null<br>e\ConfigFile.txt" "c:\Program Files\MyCustomSoftware\Archive\Ar ::\Program Files\MyCustomSoftware\<br>'c:\Program Files\MyCustomSoftware

em -path<br>le.txt" ...<br>"c:\Program Files\MyCustomSoftware\AppTesting" -destination "c:\Program Files\MyCustomSoftware\ -path

This example displays how to properly use the copy-item and move-item cmdlets. You first start by using the new-item cmdlet with the -path argument set to  $c:\$ Program Files\MyCustomSoftware\AppTesting and the –ItemType argument set to Directory. You then pipe the command to out-null to suppress the default output. This creates the AppTesting sub directory in the  $c:\Per\gamma$  Files MyCustomSoftware\ directory. You then create a second folder using the new-item cmdlet with the –path argument set to c:\Program Files\MyCustomSoftware\ AppTesting\Help and the –ItemType argument set to Directory. You then pipe the command to out-null. This creates the Help sub directory in the  $c:\Pergram$ Files\MyCustomSoftware\AppTesting directory.

After creating the directories, you create a new file using the new-item cmdlet with the path of  $c:\P{P}$  Files\MyCustomSoftware\AppTesting\, the -name argument set to AppTest.txt, the -ItemType argument set to File; you then pipe it to out-null. You create a second file by using the new-item cmdlet with the path of c:\Program Files\MyCustomSoftware\AppTesting\Help, the -name argument set to HelpInformation.txt and the -ItemType argument set to File, and then piping it to out-null. Finally, you create a third file using the newitem cmdlet with the path of c:\Program Files\MyCustomSoftware, the -name argument set to ConfigFile.txt and the -ItemType argument set to File, and then pipe it to out-null.

After creating the files, you are ready to start copying and moving files.

You first move the AppTesting directory to the Archive directory by using the move-item cmdlet and then specifying the -path argument with the value of  $c:\ \$ Program Files\MyCustomSoftware\AppTesting as the source, the –destination argument with the value of c:\Program Files\MyCustomSoftware\Archive as the destination, and the –force argument to force the move if the directory is hidden. You then copy a configuration file by using the copy-item cmdlet, using the -path argument with c:\Program Files\MyCustomSoftware\ConfigFile.txt as the source, and then specifying the -destination argument with c:\Program Files\ MyCustomSoftware\Archive\Archived\_ConfigFile.txt as the new destination with a new filename;, you then leverage the –force argument to force the copy if the file is hidden.

This follow screenshot displays the file folder hierarchy after executing this script:

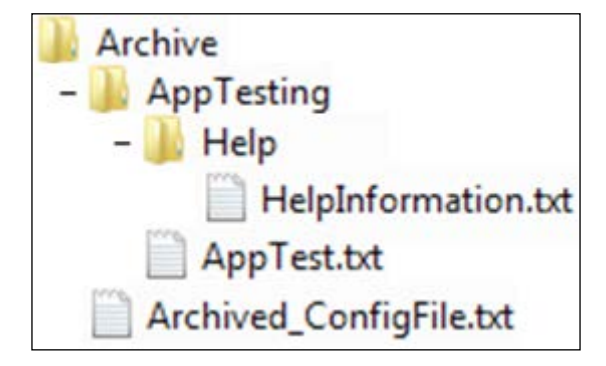

After executing this script, the file folder hierarchy should be as displayed in the preceding screenshot. This also displays that when you move the AppTesting directory to the Archive folder, it automatically performs the move recursively, keeping the file and folder structure intact.

#### **Renaming files, folders, registry keys, and named values**

When you are working with PowerShell scripts, you may have instances where you need to rename files, folders, and registry keys. The rename-item cmdlet can be used to perform renaming operations on a system. The syntax for this cmdlet is rename-item and specifying the –path argument with path to the original object, and then you call the –newname argument with a full path to what you want the item to be renamed to. The rename-item has a –force argument to force the rename in instances where the file or folder is hidden or restricted by UAC or to avoid prompting for the rename action.

To copy and rename files and folders, do the following action:

```
New-item –path "c:\Program Files\MyCustomSoftware\OldConfigFiles\" –
ItemType Directory | out-null
Rename-item –path "c:\Program Files\MyCustomSoftware\OldConfigFiles" –
newname "c:\Program Files\MyCustomSoftware\ConfigArchive" -force
copy-item –path "c:\Program Files\MyCustomSoftware\ConfigFile.txt" "c:\
Program Files\MyCustomSoftware\ConfigArchive\ConfigFile.txt" –force
Rename-item –path "c:\Program Files\MyCustomSoftware\ConfigArchive\
ConfigFile.txt" –newname "c:\Program Files\MyCustomSoftware\
ConfigArchive\Old_ConfigFile.txt" –force
```
The output of this is shown in the following screenshot:

:\> New-item -path "c:\Program Files\MyCustomSoftware\OldConfigFiles\" -ItemType Directory | out-null<br>:\> Rename-item -path "c:\Program Files\MyCustomSoftware\OldConfigFiles" -newname "c:\Program Files\MyCustomSoftware<br>:ip

In this example, you create a script that creates a new folder and a new file, and then renames the file and the folder. To start, you leverage the new-item cmdlet which creates a new folder in  $c:\P{Program Files\MyCustomer\of the image}$  named OldConfigFiles. You then pipe that command to Out-Null, which silences the standard console output of the folder creation. You proceed to rename the folder c:\Program Files\MyCustomSoftware\OldConfigFiles with the rename-item cmdlet using the –newname argument to c:\Program Files\MyCustomSoftware\ ConfigArchive. You follow the command with the –force argument to force the renaming of the folder.

You leverage the copy-item cmdlet to copy the ConfigFile.txt into the ConfigArchive\ directory. You first start by specifying the copy-item cmdlet with the –path argument set to c:\Program Files\MyCustomSoftware\ConfigFile.txt and the destination set to c:\Program Files\MyCustomSoftware\ConfigArchive\ ConfigFile.txt. You include the –Force argument to force the copy.

After moving the file, leverage the rename-item cmdlet with the -path argument to rename c:\Program Files\MyCustomSoftware\ConfigArchive\ConfigFile. txt using the –newname argument to c:\Program Files\MyCustomSoftware\ ConfigArchive\Old ConfigFile.txt. You follow this command with the –force argument to force the renaming of the file. At the end of this script, you will have successfully renamed a folder, moved a file into that renamed folder, and renamed a file in the newly created folder.

In the instance that you want to rename a registry key, do the following action:

**New-item –path "HKCU:\Software\MyCustomSoftware\" –name CInfo –force | out-null**

```
Rename-item –path "HKCU:\Software\MyCustomSoftware\CInfo" –newname 
ConnectionInformation –force
```
The output of this is shown in the following screenshot:

PS C:\> New-item -path "HKCU:\Software\MyCustomSoftware\" -name CInfo -force | out-null<br>PS C:\> Rename-item -path "HKCU:\Software\MyCustomSoftware\CInfo" -newname ConnectionInformation -force

After renaming the subkey, the registry will look like the following screenshot:

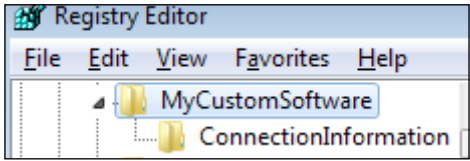

This example displays how to create a new subkey and rename it. You first start by using the new-item cmdlet to create a new sub key with the –path argument of the HKCU:\Software\MyCustomSoftware\ key and the -name argument set to CInfo. You then pipe that line to out-null in order to suppress the standard output from the script. You proceed to execute the rename-item cmdlet with the –path argument set to HKCU:\Software\MyCustomSoftware\CInfo and the –newname argument set to ConnectionInformation. You then use the –force argument to force the renaming in instances when the subkey is restricted by UAC. After executing this command, you will see that the CInfo subkey located in HKCU:\Software\MyCustomSoftware\ is now renamed to ConnectionInformation.

When you want to update named values in the registry, you will not be able to use the rename-item cmdlet. This is due to the named values being properties of the keys themselves. Instead, PowerShell provides the rename-itemproperty cmdlet to rename the named values in the key. The proper syntax for this cmdlet is calling rename-itemproperty by using the –path argument, followed by the path to the key that contains the named value. You then issue the –name argument to specify the named value you want to rename. Finally, you specify the –newname argument and the name you want the named value to be renamed to.

To rename the registry named value, do the following action:

```
$regpath = "HKCU:\Software\MyCustomSoftware\ConnectionInformation"
$regname = "DBServer"
$regvalue = "mySQLserver.mydomain.local"
New-itemproperty –path $regpath –name $regname –PropertyType String –
value $regvalue | Out-null
Rename-itemproperty –path $regpath –name DBServer –newname DatabaseServer
```
The output of this is shown in the following screenshot:

```
$regpath = "HKCU:\Software\MyCustomSoftware\ConnectionInformation"<br>$regname = "DBServer"<br>$regvalue = "mySQLserver.mydomain.local"<br>New-itemproperty -path $regpath -name $regname -PropertyType String -value $regvalue | Out-n
```
After updating the named value, the registry will reflect this change, and so should look like the following screenshot:

ab DatabaseServer REG SZ mySQLserver.mydomain.local

The preceding script displays how to create a new named value and rename it to a different named value. You first start by defining the variables to be used with the new-itemproperty cmdlet. You define the location of the registry subkey in the \$regpath variable and set it to HKCU:\Software\MyCustomSoftware\ ConnectionInformation. You then specify the named value name of DBServer and store it in the \$regname variable. Finally, you define the \$regvalue variable and store the value of mySQLserver.mydomain.local.

To create the new named value, leverage new-itemproperty, specify the –path argument with the \$regpath variable, use the –name argument with the \$regname variable, and use the -value argument with the sregvalue variable. You then pipe this command to out-null in order to suppress the default output of the command. This command will create the new named value of DBServer with the value of mySQLserver.mydomain.local in the HKCU:\Software\MyCustomSoftware\ ConnectionInformation subkey.

The last step in the script is renaming the DBServer named value to DatabaseServer. You first start by calling the rename-itemproperty cmdlet and then using the -path argument and specifying the sreepath variable which contains the HKCU:\Software\MyCustomSoftware\ConnectionInformation subkey; you then proceed by calling the –name argument and specifying DBServer and finally calling the -newname argument with the new value of DatabaseServer. After executing this command, you will see that the HKCU: \Software\ MyCustomSoftware\ConnectionInformation key has a new named value of DatabaseServer containing the same value of mySQLserver.mydomain.local.

#### **Deleting files, folders, registry keys, and named values**

When you are creating scripts, there are instances when you need to delete items from a computer. PowerShell has the remove-item cmdlet that enables the removal of objects from a computer. The syntax of this cmdlet starts by calling the removeitem cmdlet and proceeds with specifying the –path argument with a file, folder, or registry key to delete.

The remove-item cmdlet has several useful arguments that can be leveraged. The –force argument is available to delete files, folders, and registry keys that are read-only, hidden, or restricted by UAC. The –recurse argument is available to enable recursive deletion of files, folders, and registry keys on a system. The – include argument enables you to delete specific files, folders, and registry keys. The –include argument allows you to use the wildcard character of an asterisk  $(*)$ to search for specific values in an object name or a specific object type. The –exclude argument will exclude specific files, folders, and registry keys on a system. It also accepts the wildcard character of an asterisk  $(*)$  to search for specific values in an object name or a specific object type.

The named values in the registry are properties of the key that they are contained in. As a result, you cannot use the remove-item cmdlet to remove them. Instead, PowerShell offers the remove-itemproperty cmdlet to enable the removal of the named values. The remove-itemproperty cmdlet has arguments similar to those of the remove-item cmdlet. It is important to note, however, that the –filter, -include, and –exclude arguments will not work with named values in the registry. They only work with item paths such as registry keys.

To set up the system for the deletion example, you need to process the following script:

```
# Create New Directory
new-item –path "c:\program files\MyCustomSoftware\Graphics\" –ItemType 
Directory | Out-null
# Create Files for This Example
new-item –path "c:\program files\MyCustomSoftware\Graphics\" –name 
FirstGraphic.bmp –ItemType File | Out-Null
new-item –path "c:\program files\MyCustomSoftware\Graphics\" –name 
FirstGraphic.png –ItemType File | Out-Null
new-item –path "c:\program files\MyCustomSoftware\Graphics\" –name 
SecondGraphic.bmp –ItemType File | Out-Null
new-item –path "c:\program files\MyCustomSoftware\Graphics\" –name 
SecondGraphic.png –ItemType File | Out-Null
new-item –path "c:\program files\MyCustomSoftware\Logs\" –name 
201301010101LogFile.txt –ItemType File | Out-Null
new-item –path "c:\program files\MyCustomSoftware\Logs\" –name 
201302010101LogFile.txt –ItemType File | Out-Null
new-item –path "c:\program files\MyCustomSoftware\Logs\" –name 
201303010101LogFile.txt –ItemType File | Out-Null
# Create New Registry Keys and Named Values
```

```
New-item –path "HKCU:\Software\MyCustomSoftware\AppSettings" | Out-null
New-item –path "HKCU:\Software\MyCustomSoftware\ApplicationSettings" | 
Out-null
New-itemproperty –path "HKCU:\Software\MyCustomSoftware\
ApplicationSettings" –name AlwaysOn –PropertyType String –value True | 
Out-null
New-itemproperty –path "HKCU:\Software\MyCustomSoftware\
ApplicationSettings" –name AutoDeleteLogs –PropertyType String –value 
True | Out-null
```
The output of this is shown in the following screenshot:

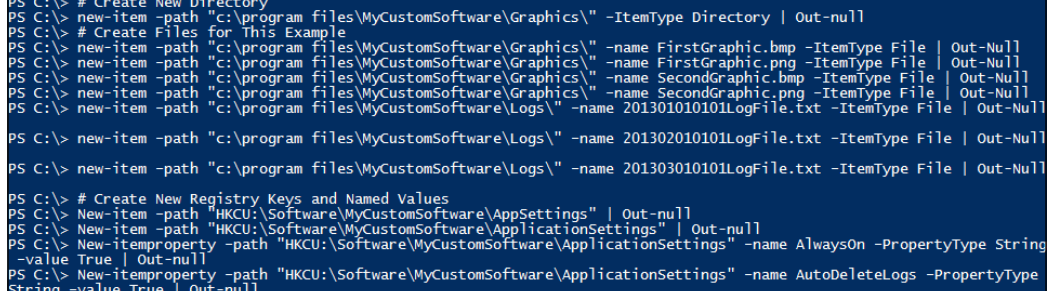

The preceding example is designed to set up the file structure for the following example. You first use the new-item cmdlet to create a new directory called Graphics in c:\program files\MyCustomSoftware\. You then use the newitem cmdlet to create new files named FirstGraphic.bmp, FirstGraphic. png, SecondGraphic.bmp, and SecondGraphic.png in the  $c:\P$  program Files\MyCustomSoftware\Graphics\ directory. You then use the new-item cmdlet to create new log files in c:\Program Files\MyCustomSoftware\ Logs named 201301010101LogFile.txt, 201302010101LogFile.txt, and 201303010101LogFile.txt. After creating the files, you create two new registry keys located at HKCU:\Software\MyCustomSoftware\AppSettings and HKCU:\ Software\MyCustomSoftware\ApplicationSettings. You then populate the HKCU:\Software\MyCustomSoftware\ApplicationSettings key with a named value of AlwaysOn set to True and a named value of AutoDeleteLogs set to True.

To remove files, folders, and registry items from a system, do the following action:

```
# Get Current year
$currentyear = get-date –f yyyy
# Build the Exclude String
$exclude = "*" + $currentyear + "*"
```
*Managing Files, Folders, and Registry Items*

```
# Remove Items from System
Remove-item –path "c:\Program Files\MyCustomSoftware\Graphics\" –include 
*.bmp –force -recurse
Remove-item –path "c:\Program Files\MyCustomSoftware\Logs\" –exclude 
$exclude -force –recurse
Remove-itemproperty –path "HKCU:\Software\MyCustomSoftware\
ApplicationSettings" –Name AutoDeleteLogs
Remove-item –path "HKCU:\Software\MyCustomSoftware\ApplicationSettings"
```
The output of this is shown in the following screenshot:

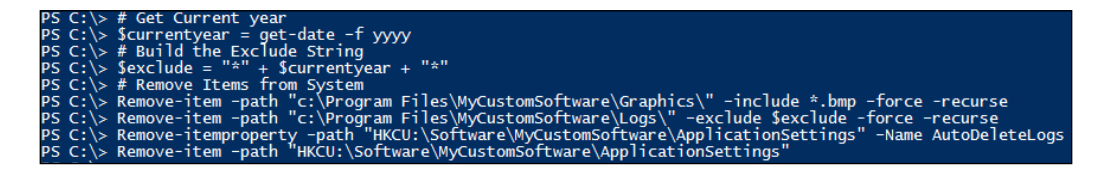

This script displays how you can leverage PowerShell to clean up files and folders with the remove-item cmdlet and the –exclude and –include arguments. You first start by building the exclusion string for the remove-item cmdlet. You retrieve the current year by using the get-date cmdlet with the  $-f$  parameter set to yyyy. You save the output into the  $\xi$ currentyear variable. You then create a  $\xi$ exclude variable that appends asterisks on each end of the \$currentyear variable, which contains the current date. This will allow the exclusion filter to find the year anywhere in the file or folder names.

The first command is that you use the remove-item cmdlet and call the –path argument with the path of c:\Program Files\MyCustomSoftware\Graphics\. You then specify the –include argument with the value of \*.bmp. This tells the removeitem cmdlet to delete all files that end in .bmp. You then specify –force to force the deletion of the files and –recurse to search the entire Graphics directory to delete the files that meet the \*.bmp inclusion criteria but leaves the other files you created with the \*.png extension.

The second command leverages the remove-item cmdlet with the –path argument set to c:\Program Files\MyCustomSoftware\Logs\. You use the –exclude argument with the value of \$exclude to exclude files that contain the current year. You then specify –force to force the deletion of the files and –recurse to search the entire logs directory to delete the files and folders that do not meet the exclusion criteria.

The third command leverages the remove-itemproperty cmdlet with the –path argument set to HKCU:\Software\MyCustomSoftware\ApplicationSettings and the –name argument set to AutoDeleteLogs. After execution, the AutoDeleteLogs named path is deleted from the registry.

The last command leverages the remote-item cmdlet with the –path argument set to HKCU:\Software\MyCustomSoftware\ApplicationSettings. After running this last command, the entire subkey of ApplicationSettings is removed from  $HKCU$ : Software\MyCustomSoftware\.

After executing this script, you will see that the script deletes the . BMP files in the  $c:\ \setminus$ Program Files\MyCustomSoftware\Graphics directory, but it leaves the . PNG files. You will also see that the script deletes all of the log files except the ones that had the current year contained in them. Last, you will see that the ApplicationSettings sub key that was created in the previous step is successfully deleted from  $HKCU$ : \ Software\MyCustomSoftware\.

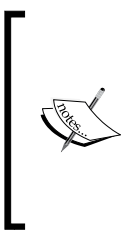

When you use the remove-item and -recurse parameters together, it is important to note that if remote-item cmdlet deletes all the files and folders in a directory, the –recurse parameter will also delete the empty folder and subfolders that contained those files. This is only true when there are no remaining files in the folders in a particular directory. This may create undesirable results on your system, and so you should use caution while performing this combination.

#### **Summary**

This chapter thoroughly explained the interaction of PowerShell with the files, folders, and registry objects. It began by displaying how to create a folder and a registry key by leveraging the new-item cmdlet. It also displayed the additional arguments that can be used with the new-item cmdlet to create a log file with the date time integrated in the filename. The chapter proceeded to display how to create and view a registry key property using the get-itemproperty and newitemproperty cmdlets

This chapter then moved to verification of files, folder, and registry items through the test-path cmdlet. By using this cmdlet, you can test to see if the object exists prior to interacting with it. You also learned how to interact with copying and moving files and folders by leveraging the copy-item and move-item cmdlets. You also learned how to rename files, folders, registry keys and registry properties with the use of the rename-item and rename-itemproperty cmdlets. This chapter ends with learning how to delete files, folders, and registry items by leveraging the remove-item and remove-itemproperty cmdlets. In the next chapter, you'll learn about file, folder, and registry attributes, access control lists, and properties. You'll learn how to fully modify these items with the use of PowerShell cmdlets.

## 9 File, Folder, and Registry Attributes, ACLs, and Properties

In the previous chapter, you learned how to create, manage, and test the existence of files, folders, and registry items. You also learned how to rename these items and even copy and move the items to a new location. You ended the chapter by learning how to delete these items from a system.

This chapter extends what you learned in the previous chapter by providing an indepth view into the attributes, properties, and **access control lists** (**ACL**) for files, folders, and registry items.

In this chapter, you will learn the following techniques:

- Retrieving attributes and properties for file, folder, and registry items
- Viewing file and folder extended attributes
- Setting mode and extended file and folder attributes
- Managing file, folder, and registry permissions
- Copying access control lists
- Adding and removing access control list rules

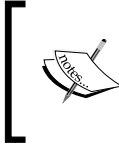

The examples in this chapter require you to run PowerShell as administrator. You will not be able to successfully execute the examples if you don't run the PowerShell console as administrator.

This chapter uses script examples that build on the previous chapter. If you have not executed all the steps in the previous chapter, you can run the following script to set up the files, folders, and registry for this chapter:

```
# If the files, folders, and registry items don't exist, create them.
if (!(test-path "HKCU:\Software\MyCustomSoftware\ConnectionInformation")) 
{ New-item –path "HKCU:\Software\MyCustomSoftware\ConnectionInformation" 
-force | out-null }
if (!(test-path "HKCU:\Software\MyCustomSoftware\AppSettings")) { New-
item –path "HKCU:\Software\MyCustomSoftware\AppSettings" -force | out-
null }
if (!(test-path "c:\Program Files\MyCustomSoftware\Graphics\")){ New-
item –path "c:\Program Files\MyCustomSoftware\" -name Graphics –ItemType 
Directory | out-null }
if (!(test-path "c:\Program Files\MyCustomSoftware\Logs\")){ New-item –
path "c:\Program Files\MyCustomSoftware\" -name Logs –ItemType Directory 
| out-null }
if (!(test-path "c:\Program Files\MyCustomSoftware\Graphics\FirstGraphic.
png")) { New-item –path "c:\Program Files\MyCustomSoftware\Graphics\" 
-name "FirstGraphic.png" –ItemType File | out-null }
if (!(test-path "c:\Program Files\MyCustomSoftware\Graphics\
SecondGraphic.png")) { New-item –path "c:\Program Files\MyCustomSoftware\
Graphics\" -name "SecondGraphic.png" –ItemType File | out-null }
```
The output of this script is shown in the following screenshot:

> # If the files, folders, and registry items don't exist, create them.<br>> if (!(test-path "HKCU:\Software\MyCustomSoftware\ConnectionInformation")) { New-item -path "HKCU:\Software\MyCus<br>tware\ConnectionInformation") -{ Ne :\> :: (:(test-path<br>| pSettings" -force<br>!\> if (!(test-path<br>| -name Graphics -Tt

#### **Retrieving attributes and properties**

PowerShell provides the ability to view a structure of files, folders, and registry keys. This is performed by leveraging the get-item cmdlet. The proper syntax for using this cmdlet is calling get-item, followed by the –path trigger and the path to the file, folder, or registry location you want to look at. The result of the command will display the folders and files or the keys and subkeys for the registry.

When you use the get-item cmdlet, it evaluates only the actual object you are referencing. This means that if you reference c:\windows as your –path trigger, it will only return the properties of the folder itself. Likewise if you are attempting to view the properties of the registry key HKLM:\Software\Microsoft\Windows\  $CurrentVersion\,$ , it will only display the named values and properties in that key and not the subkeys contained in that key.

To view the objects that are contained in a folder or registry key, you can use the get-childitem cmdlet. The proper syntax for this cmdlet starts by calling getchilditem and then proceeds with using the –path trigger and specifying a folder or registry key. After executing this command, you can interact with the child objects that are contained with in that folder and registry key.

When you are interacting with files and folders using the get-item and getchilditem cmdlets, you will have the ability to see the file and folder mode attributes. These mode attributes provide the operating system-specific instructions on how to interact with the file and folder objects.

The available mode attributes for this include:

- d----: This directory attribute specifies that the object is a directory and can contain subdirectories and files.
- -a---: This archive attribute is used in backup scenarios to inform the back software if the file has changed since the last backup. When the archive attribute is present, the backup software will back up that file and clear the attribute.
- $\bullet$  --r-: This read-only attribute specifies that the file or folder can only be read and the contents of that file or folder cannot be modified.
- ---h-: This hidden attribute specifies that the file or folder objects are hidden from view while exploring the filesystem. In order to see these items, you need to select **Show Hidden Files, Folders, or Drives** in the folder options, given that you've proper permissions to do so.
- ----s: This system attribute is much like the hidden attribute where it will hide the file or folder from view while exploring the filesystem. This also indicates that the file or folder is integral to the functionality of the operating system and should not be changed or modified.

To view the properties of registry and folder items, you can perform the following action:

**\$regItem = get-item –path "HKCU:\Software\MyCustomSoftware\" \$regItem**

*File, Folder, and Registry Attributes, ACLs, and Properties*

```
$regChildItem = get-childitem –path "HKCU:\Software\MyCustomSoftware\"
$regChildItem
$dirItem = get-item –path "c:\Program Files\MyCustomSoftware\Graphics\"
$dirItem
$dirChildItem = get-childitem –path "c:\Program Files\MyCustomSoftware\
Graphics\"
$dirChildItem
```
The output of this script is shown in the following screenshot:

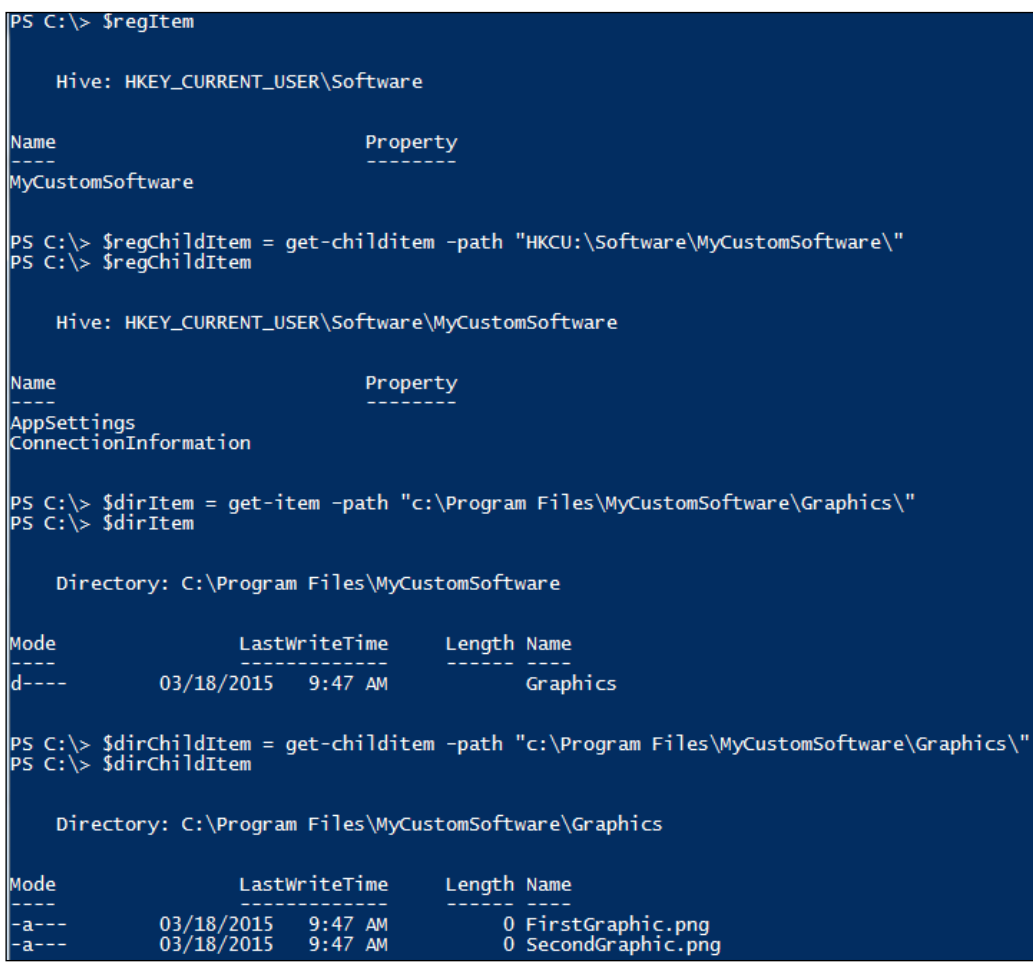

The preceding example displays how to properly view the attributes and properties of files, folders, and registry keys. It also displays how to view the attributes and properties of the child items of files, folders, and registry keys. You first start by declaring the variable of  $\frac{1}{2}$  regitem and then call the get-item cmdlet, with the -path trigger referencing the registry path of  $HKCU$ : \Software\ MyCustomSoftware\. You then call \$regitem which displays only the properties of the MyCustomSoftware subkey.

You then proceed to declare the \$regChildItem variable with the get-childitem cmdlet and supply the -path trigger referencing the registry path of  $HKCU$ : \ Software\MyCustomSoftware\. You then call the \$regChildItem variable, which will then display the child items of MyCustomSoftware including its subkeys and properties.

You continue the script by declaring the  $\text{SdirItem}$  variable, followed by the get-item cmdlet and the -path trigger pointing to  $c:\Per{\text{Program Files}}\$ MyCustomSoftware\Graphics\. You then call the \$diritem variable which will display the attributes and properties of the Graphics directory. You will see that the Mode attribute is set to d----, which indicates that Graphics is a directory. You will also see the LastWriteTime attribute, which is the last time that an item was written or deleted in that directory.

Finally, you declare the \$dirChildItem variable, followed by the get-childitem cmdlet. You reference the –path trigger and set the path to  $c:\Per\gamma$  Files MyCustomSoftware\Graphics\. You then call the \$dirChildItem variable, which will contain the child items of the Graphics directory. You will also see the properties of these child items with the Mode attribute of -a---, which indicates that these files have changed since the last backup of the system. You will also see the LastWriteTime attribute, which is the last time when those files were modified.

#### **Viewing file and folder extended attributes**

When you use the standard get-item and get-childitem cmdlets, you are able to see the default mode attributes for the files and folders that are available with FAT32 file systems. With the introduction of **New Technology File System** (**NTFS**), however, Microsoft extended the file and folder attributes to a much larger set. This was done to support additional features and technologies surrounding NTFS such as encryption and compression.

The list of new attributes includes:

- Compressed: This attribute designates that the filesystem applied compression to the files or folders.
- Encrypted: This attribute designates that the filesystem applied encryption to the files or folders.
- Normal: This attribute, when assigned, clears the other attributes to make the files to have only the NotContentIndexed attribute and folders to have the NotContentIndexed and Directory attributes.
- NotContentIndexed: This attribute designates that the filesystem should include the file or folder as part of the routine indexing of the operating system so that searching can be expedited.
- ReparsePoint: A reparse point is a sector in the filesystem which designates user data for an application. A reparse point may also be a mounted volume designated by a folder.
- SparseFile: This attribute designates a large file that is made up of empty bit values. This could be a fixed size database or a virtual disk that is preprovisioned to be of a fixed size. While the file is reserving space contagiously, it may not be filled with data.
- Temporary: This attribute designates the files or folders to be temporary, and the operating system will parse the file or folders in memory while in use. This is designated for files and folders which have a very short lifetime on a system like the software installation source.

In order to expose all of the attributes, methods, and properties available to an object, you can leverage the get-member cmdlet. The get-member cmdlet is typically used in a piped scenario where you first reference an object using the get-item or getchilditem cmdlets with a file and then pipe the object to get-member. The getmember cmdlet will then display the Attributes, Properties, Methods, and other Extended Properties about that file.

To view the attributes, properties, methods, and extended properties of a file, do the following action:

**get-item –path "c:\Program Files\MyCustomSoftware\Graphics\FirstGraphic. png" | get-member**

The truncated output of this script is shown in the following screenshot:

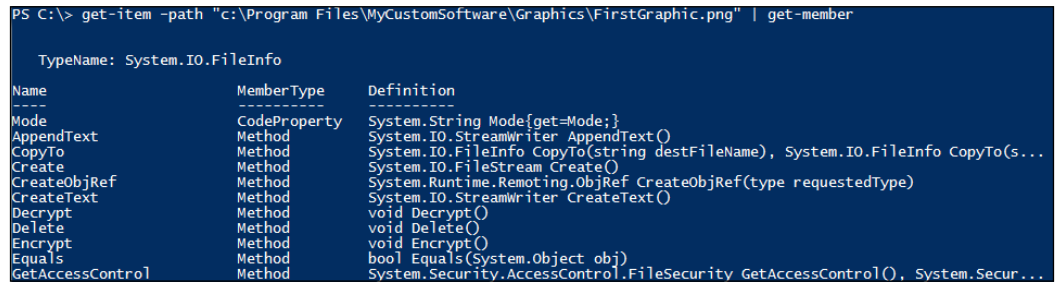

The preceding script shows how you display the Attributes, Properties, Methods, and other Extended Properties about a file. You first start by using the get-item cmdlet, with the –path trigger set to c:\Program Files\MyCustomSoftware\ Graphics\FirstGraphic.png. You then pipe that result to the get-member cmdlet. The result of this command is printing to the console a list of 48 different Attributes, Properties, Methods, and other Extended Properties. Some of the more notable attributes are the Attributes property, the Mode property, the CodeProperty property, the LastAccessTime property, the LasteWriteTime property, the Delete method, the Encrypt method, the Decrypt method, and the Open method. Each of these items describes an action or information pertaining to the file located at  $c:\`$ Program Files\MyCustomSoftware\Graphics\FirstGraphic.png.

#### **Setting the mode and extended file and folder attributes**

When you want to change the mode and the extended attributes of a file or folder, you need to access the extended property named Attributes. The Attributes property allows you to read and write to itself. This means that if you want to replace all of the file or folder attributes, you can just declare the new Attributes and set them to the Attributes property. Likewise, if you want to maintain the existing Attributes but want to add new Attributes, you declare a variable and call the existing Attributes property; then you add the new Attributes using a comma separator. You then set that new variable to the Attributes property of a file or folder.

To view and add a new extended file attribute, do the following action:

```
# Get file attributes
```

```
$file = get-item –path "c:\Program Files\MyCustomSoftware\Graphics\
FirstGraphic.png"
```
*File, Folder, and Registry Attributes, ACLs, and Properties*

```
$attributes = $file.attributes
$attributes
# Append ReadOnly attribute to existing attributes
$newattributes = "$attributes, ReadOnly"
# Write over existing attributes with new attributes
$file.attributes = $newattributes
$file.attributes
```
The output of this script is shown in the following screenshot:

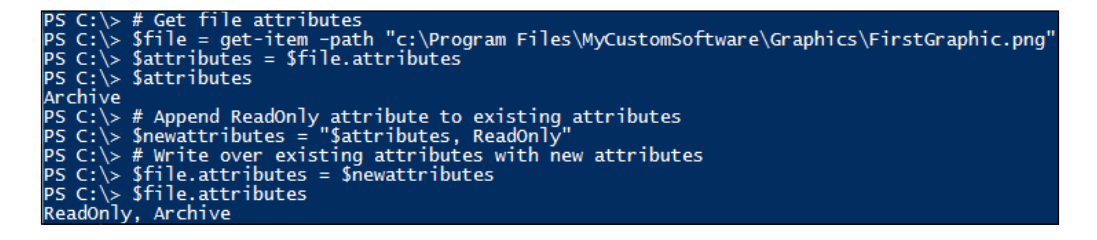

After executing the preceding script, the FirstGraphic.png file will have properties as shown in the following screenshot:

> Attributes:  $\sqrt{ }$  Read-only <u>| H</u>idden

This script displays how to retrieve the existing Attributes of a file, how to add the ReadOnly Attribute, and how to write the attribute back to the file. You first start by declaring the \$file variable. You then call the get-item cmdlet with the –path trigger set to c:\Program Files\MyCustomSoftware\Graphics\FirstGraphic. png. This will set the FirstGraphic.png file object to the variable. You then declare the \$attributes variable and set that equal to the Attributes property by calling \$file.Attributes. After that, you call the \$attributes property to display the attributes to the console which reads Archive, NotContentIndexed.

You proceed to declare the \$newattributes variable by setting it equal to the existing attributes of  $s$ attributes and by adding the comma separator and the Attribute of ReadOnly. You then set the  $$file: attributes property of c:\$ Program Files\MyCustomSoftware\Graphics\FirstGraphic.png equal to \$newattributes. You verify that the new attributes are set by calling the \$file. attributes property again. After executing this script, you have successfully added the ReadOnly attribute to c:\Program Files\MyCustomSoftware\Graphics\ FirstGraphic.png.

When you want to remove attributes from files and folders, you typically want to preserve the existing attributes that have already been assigned to those items. This means that you cannot simply overwrite the file and folder attributes with the desired ones because each individual file and folder may have different attributes. The best way to handle this is to retrieve the attributes of a file or folder, place them into an array, loop through the attributes in the array, and rebuild a new array with only the attributes you want to use. You then set the attributes in that new array to the file or folder effectively removing the attributes you no longer want on a file.

To parse file attributes and remove them, you can perform the following action:

```
# Get File Attributes
$file = get-item –path "c:\Program Files\MyCustomSoftware\Graphics\
FirstGraphic.png"
$attributes = $file.attributes
# Convert attributes to string
$attributes = $attributes.tostring()
# Split individual attributes into array
$attributes = $attributes.split(",")
# Read through the individual attributes
Foreach ($attribute in $attributes) {
   # If read Only, skip
   if ($attribute –like "*ReadOnly*") { 
       write-host "Skipping Attribute: $attribute" 
     }
     # Else add attribute to attribute list
   else { 
       $newattribute += "$attribute," 
       Write-Host "Attribute Added: $attribute"
     }
}
# Remove the trailing comma
$newattribute = $newattribute.trimend(",")
# Write over existing attributes with new attributes
$file.attributes = $newattribute
Write-host "New File attributes are: " $file.attributes
```
*File, Folder, and Registry Attributes, ACLs, and Properties*

The output of this script is shown in the following screenshot:

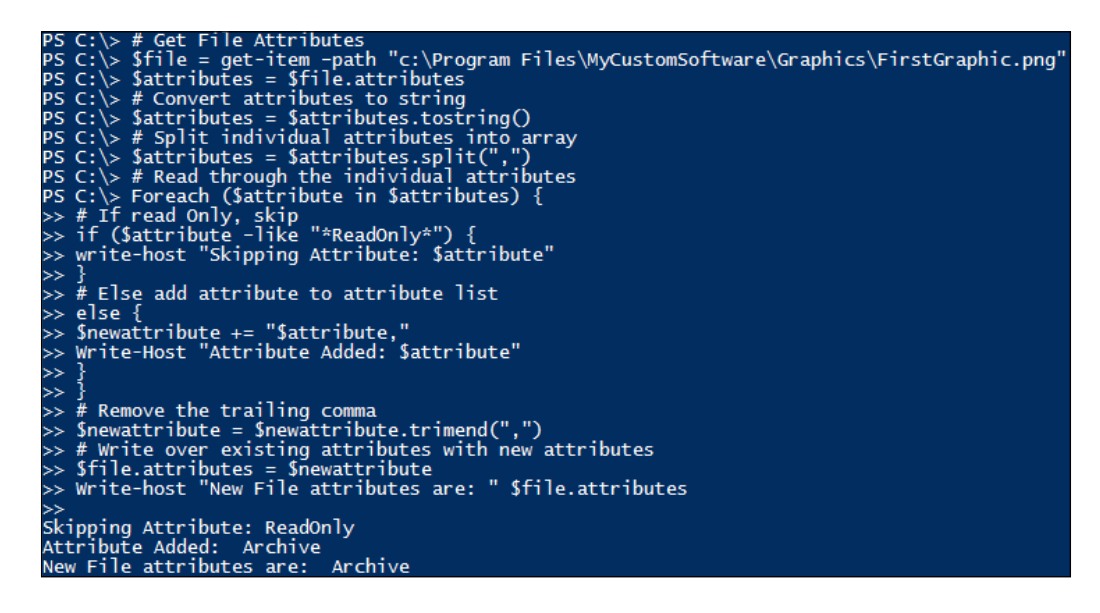

After executing the preceding script, the FirstGraphic.png file will have properties, as shown in the following screenshot:

> Attributes: Read only Hidden

The preceding script displays how to properly read the attributes of a file, store the attributes in a variable, identify the attribute to be removed, create a new variable with the attributes to be set, and set the attributes back on the file. To start, you first use the get-item cmdlet, with the –path trigger pointing to  $c:\Pergram$  Files\ MyCustomSoftware\Graphics\FirstGraphic.png and then save the object to \$file. You then create the \$attributes variable and populate the file's attributes by issuing \$file.attributes. As the Attributes property is an object, you have to convert that property to text to parse the individual values. You then convert the object to a string by re-declaring the \$attributes variable and using the .tostring() method on that variable. The result will have all of the attributes listed in a string format.

After converting the value to string, you have to use the split() method to place the individual Attributes as separate array items. You re-declare the \$attribute variable and issue the  $s$  attributes.  $split$  (",") method to split the individual values into \$attributes variables. From here you need to read through the individual attributes and create a foreach loop structure to evaluate each \$attribute in the \$attributes variable. You create an IF statement to evaluate if the current \$attribute is –like "\*ReadOnly\*". If it is so, you write to the console Skipping Attribute: \$atttribute. If the value does not match \*ReadOnly\*, then you add the existing \$attribute being evaluated, followed by a comma to the \$newattribute variable. You also write Attribute Added: \$attribute to the console.

The Attributes property is very specific regarding the format of the Attributes property being passed into a file or a folder. As a result, you cannot have a trailing comma at the end of the \$newattribute variable because the Attribute property will be looking for another Attribute value after that comma. To trim any trailing commas from the \$newattribute variable, you execute the \$newattribute. trimend (", ") method, which removes the comma at the end of the variable. Finally, you set the \$file.attributes property to the \$newattribute variable and write New File Attributes are: \$file.attributes to the console. After executing this script, you will see that c:\Program Files\MyCustomSoftware\Graphics\ FirstGraphic.png no longer has the ReadOnly attribute.

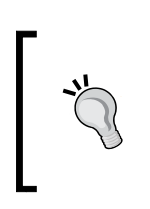

If a file or a folder has the Hidden attribute, you will not be able to interact with the file or folder using cmdlets. The workaround for this is to leverage the –force trigger in order to bypass the Hidden attribute. You will then be able to modify the hidden files and folders using the script described in this section.

### **Managing file, folder, and registry permissions**

PowerShell provides the ability to manage file, folder, and registry permissions. To update security permissions, you have to interact with the access control list. The ACL contains access rules that permit or deny specific actions on a file, folder, or registry item. The most common security permissions that can be set on files and folders are shown here:

- **Full control**: This allows writing, reading, changing, and deleting objects.
- **Modify**: This allows writing, reading, and deleting objects. It does not permit taking ownership of objects.
- **Read and execute**: This allows reading, listing objects in a directory, and executing objects.
- **List folder contents**: This allows listing of objects in a directory and executing them.
- **Read**: This allows viewing and listing files and directories.
- **Write**: This allows the addition of new files and directories.

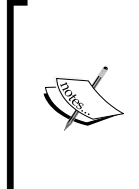

Executing and reading files are two different actions. Reading is much like opening a PowerShell. PS1 file in ISE. You have the ability to view the code inside the file itself. Executing is like running a .PS1 file as a script within PowerShell. If you have read permissions but not executed them, Windows will block the execution of this script. It will, however, allow you to view the code in the script.

#### **Copying access control lists**

The process of copying the access control lists is for scenarios where you already have defined files, folders, and registry items, and you need to ensure that the additional objects have the same permissions as the other files, folders, and registry items. The method of copying access control lists leverages the get-acl and set-acl cmdlets. The get-acl cmdlet is responsible for reading the access control list on a file, folder, or registry item. The proper syntax of this cmdlet is defining a variable, calling the get-acl cmdlet, and using the –path trigger to specify the location of an object. The variable will then contain the access control list of the object that you defined. When you want to change the ACL of a file or folder, you need to use the set-acl cmdlet with the variable that you defined to overlay the permissions on a different object. The proper syntax of this cmdlet includes calling the setacl cmdlet, referencing the –path trigger with the path of the object who's ACL you want to change, followed by the –aclobject with the variable that contains the ACL. After executing these two cmdlets, you will have effectively copied permissions from one object to another.

To copy an access control list from one item to another, you can perform the following action:

```
# Get the existing ACL on the FirstGraphic.png file
$fileACL = get-acl –path "c:\Program Files\MyCustomSoftware\Graphics\
FirstGraphic.png"
# Set the ACL from FirstGraphic.png on SecondGraphic.png 
Set-acl –path "c:\Program Files\MyCustomSoftware\Graphics\SecondGraphic.
png" –aclobject $fileACL
```
**# Get the existing ACL on the Logs directory \$dirACL = get-acl –path "c:\Program Files\MyCustomSoftware\Logs" # Set the ACL from the Logs directory on the Graphics directory Set-acl –path "c:\Program Files\MyCustomSoftware\Graphics" –aclobject \$dirACL # Get the existing ACL from the ConnectionInformation key \$regACL = get-acl –path "HKCU:\Software\MyCustomSoftware\ ConnectionInformation" # Set the ACL from ConnectionInformation on the AppSettings key Set-acl –path "HKCU:\Software\MyCustomSoftware\AppSettings" –aclobject \$regACL**

The output of this is shown in the following screenshot:

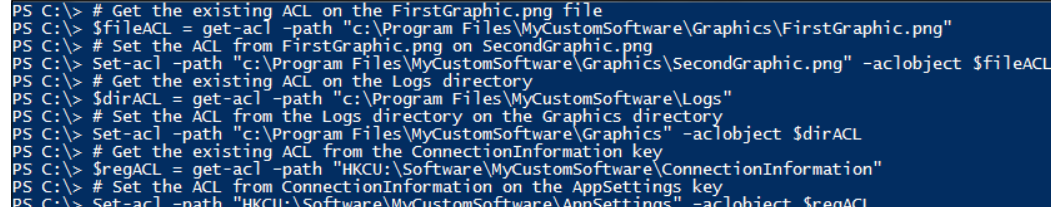

This example displays how to properly copy an ACL from a file, folder, and registry key and apply these permissions to a different file, folder, and registry key. You start by declaring the \$fileACL variable and then use the get-acl cmdet and call the – path trigger pointing at the c:\Program Files\MyCustomSoftware\Graphics\ FirstGraphic.png file. This copies the ACL from the file to the \$fileACL variable. You then leverage the set-acl cmdlet and use the -path trigger pointing at the  $c:\$ Program Files\MyCustomSoftware\Graphics\SecondGraphic.png file; then you call –aclobject with the \$fileACL variable. After executing these lines of code, the security permissions defined in the ACL of the FirstGraphic.png file have been copied over the permissions of the SecondGraphic.png file.

You then declare the \$dirACL variable and use the get-acl cmdlet, followed by calling the –path trigger pointing at the  $c:\Perogram \ Files\MyCustomSoftware\$ Logs directory. This copies the ACL of that directory to the \$dirACL variable. You then leverage the set-acl cmdlet and use the -path trigger pointing at the  $c:\ \$ Program Files\MyCustomSoftware\Graphics\ directory, followed by calling – aclobject with the \$dirACL variable. After executing this portion of the script, the security permissions defined in the ACL of the directory Logs are successfully copied over the permissions of the directory Graphics.

Finally, you set the permissions on the registry key. You first declare the  $\epsilon$  regACL variable, use the get-acl cmdlet, and call the -path trigger pointing at the  $HKCU$ : Software\MyCustomSoftware\ConnectionInformation registry key. This copies the ACL of that key to the \$regACL variable. You then leverage the set-acl cmdlet and use the -path trigger pointing at the HKCU:\Software\MyCustomSoftware\ AppSettings registry key, followed by calling –aclobject with the \$regACL variable. After executing this portion of the script, the security permissions defined in the ACL of the ConnectionInformation registry key are successfully copied over the permissions of the AppSettings registry key.

#### **Adding and removing ACL rules**

PowerShell provides the ability to reference .NET classes in order to be able to perform advanced programming operations within scripts. While Microsoft has done a great job in expanding cmdlets to modify a large portion of the operating system, PowerShell doesn't provide the direct ability to add and remove individual access control list rules. This means that there isn't a direct method to add or remove a user or a group to a file, folder, or registry object.

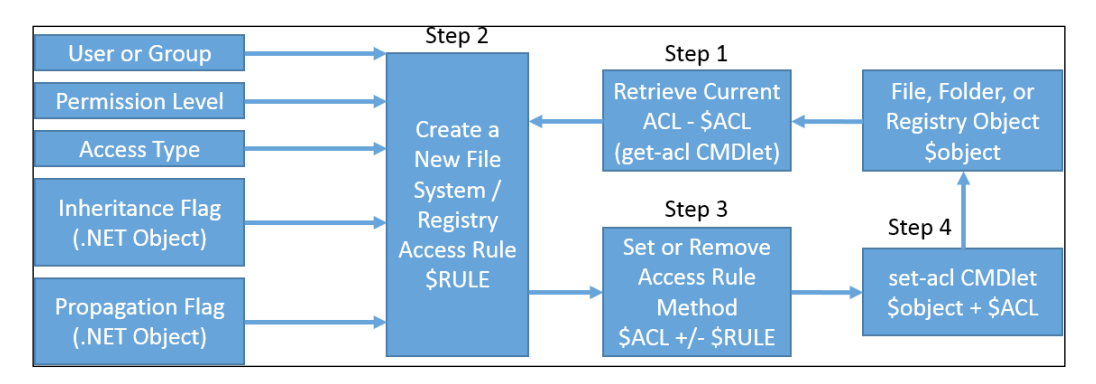

The adding and removing ACL process flow is represented in the following diagram:

When you want to change an ACL, you are required to create a new access rule. An access rule defines permissions that are to be set or removed on a file, folder, or registry item. This is done by leveraging system.security.accesscontrol. filesystemaccessrule and the system.security.accesscontrol. registryaccessrule .NET class. This class is used in conjunction with the get-acl and set-acl cmdlets to create and set access rules on particular objects.

To create a new access rule, you first have to obtain an ACL from a particular file, folder, or registry object. You will need to define a variable like \$ACL to contain the ACL of an object. You will then set the \$ACL variable equal to the get-acl cmdlet with the –path trigger pointing to a specific object.

The second step in the process is to create the access rule itself. Access rules require several components, which need to be declared for the rule to be properly set on an operating system. These requirements include the following objects:

- **User or group**: This is the user or group that you wanted to be added or removed from a file, folder, or registry object.
- **Inheritance flag**: This specifies that any new objects created in that directory have the permissions defined by the new access control rule. This will not apply to the existing objects in the directory. The inheritance flag must be set as a variable calling the [system.security.accesscontrol. InheritanceFlags] .NET class with the ContainerInherit and ObjectInherit arguments. This will ensure that the directories and subsequent objects will inherit the values(which are not required for registry access rules).
- **Propagation flag**: This specifies that the operating system should apply this permission to the subdirectories and subobjects recursively. This means that any file or folder below the object you are setting the new access control rule on will receive the new access rule. The propagation flag must be set as a variable calling the [system.security.accesscontrol. PropagationFlags] .NET class with the none argument. (This is not required for registry access rules.)
- **Permission level**: This specifies the permission level that you want to define for the user or group.
- **Access type**: This specifies whether you want the permission specified to be Allow or Deny.

The second step requires that you create a variable for the  $\sin$ herit requirement, which contains the [system.security.accesscontrol.InheritanceFlags]" ContainerInherit, ObjectInherit" object. This will set the inheritance flag properly for use with the new access control rule. You also need to create a variable for the \$propagation requirement which contains the object [system.security. accesscontrol.PropagationFlags]"None". This will set the propagation flag properly for use with the new access control rule.

To complete the second step, you have to create the access rule. To do this, you start by declaring a variable like \$rule to contain the new access rule. You then need to create a new object with the new-object cmdlet and reference the system. security.accesscontrol.filesystemaccessrule or the system.security. accesscontrol.registryaccessrule .NET class. For file system permissions, you will provide the arguments required for the rule, which are these:(User/ Group, PermissionLevel, \$inherit, \$propagation, AccessType). For registry permissions, you will provide the arguments required for the rule, which are these: (User/Group, PermissionLevel, AccessType). Upon successful entry of the required access rule items, the access rule will be stored in the \$rule variable.

The third step in the process is updating ACL variable with the new access rule. In the instances where you want to add or modify existing rules, you will use the \$ACL. setaccessrule(\$Rule) method to modify the \$ACL variable to have the new Allow or Deny permissions. If you want to remove permissions, you will use the \$ACL. removeAccessRuleAll(\$Rule) method to modify the \$ACL variable to not contain the items in the access rule.

The fourth and final step is leveraging the set-acl cmdlet with the –path trigger pointing to the file, folder, or registry item you want to modify. You also need to specify the –aclobject trigger with the \$ACL variable of which you want the new permissions to be. Upon execution of this portion of the script, the permissions will be added, modified, or removed from the file, folder, or registry item you specified.

To modify the access control list on a folder, you can perform the following action:

```
# Get the ACL from the Graphics directory
$ACL = Get-Acl "c:\program files\MyCustomSoftware\Graphics"
# Search the updated ACL for the Everyone group
$ACL.access | where { $_.IdentityReference –contains "Everyone" }
# Populate group variable for permissions
$group = "Everyone"
# Populate the permissions variable for setting permissions
$permission = "FullControl, Synchronize"
# Designate the inheritance information for permissions
$inherit = [system.security.accesscontrol.InheritanceFlags]"ContainerInhe
rit, ObjectInherit"
# Designate the propagation information for permission propagation
$propagation = [system.security.accesscontrol.PropagationFlags]"None"
# Set to Allow Permissions
$accesstype = "Allow"
```

```
# Create the New Access Control list Rule
$Rule = New-Object system.security.accesscontrol.filesystemaccessrule($gr
oup,$permission,$inherit,$propagation,$accesstype)
# Merge new permissions with the existing ACL object
$ACL.SetAccessRule($RULE)
# Set the ACL on folder
Set-Acl -path "c:\program files\MyCustomSoftware\Graphics" -aclobject 
$Acl
# Get Updated ACL on folder
$ACL = Get-Acl "c:\program files\MyCustomSoftware\Graphics"
# Search the updated ACL for the Everyone group
$ACL.access | where { $_.IdentityReference –contains "Everyone" }
```
The output of this script is shown in the following screenshot:

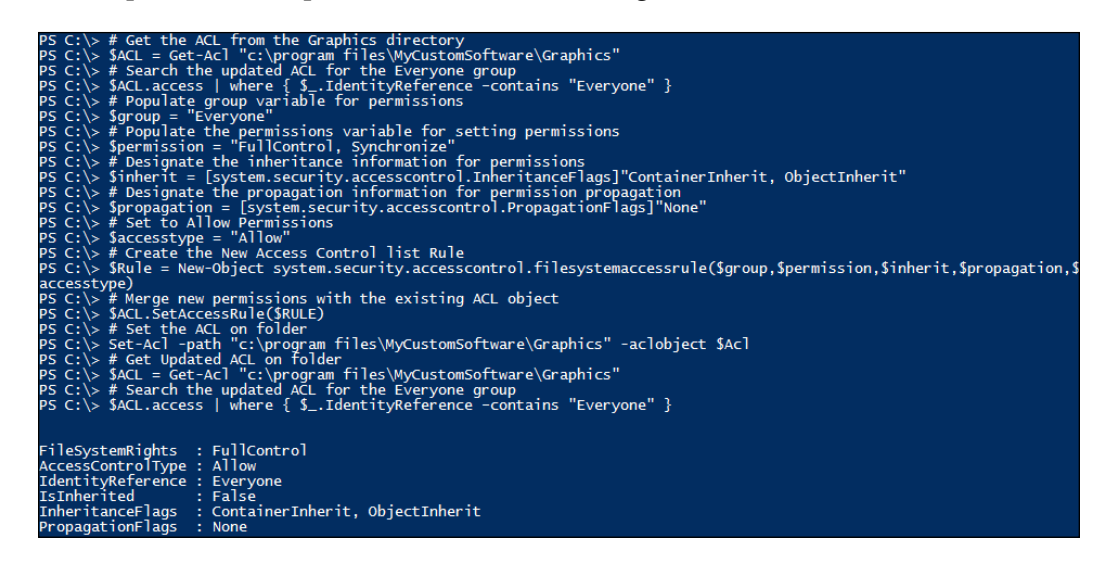

This script displays how to obtain an existing ACL of a folder, how to create an access rule, how to apply the access rule to an existing ACL, and how to set the updated ACL back on the folder. This will successfully update permissions on the folder specified. You begin by obtaining the ACL of  $c:\preccurlyeq c:\preccurlyeq c$ MyCustomSoftware\Graphics using the get-acl cmdlet and then proceed to storing the value in the \$ACL variable. You then search the \$ACL.access property to the Graphics folder and pipe that where there is an IdentityReference that matches the group named Everyone. Since the Everyone group is not currently assigned permissions on the folder, it will return nothing.

You then start building the prerequisites for the access rule by defining the group of Everyone to the \$group variable and the permissions of FullControl, Synchronize in the \$permission variable. You then create a new variable named \$inherit and specify the .NET class [system.security.accesscontrol. InheritanceFlags] with the "ContainerInherit, ObjectInherit" properties on the inheritance flag. This ensures that objects and other directories inherit the permissions as they are being created or moved to that location. You create a new variable named \$propagation and specify the .NET class [system.security. accesscontrol. PropagationFlags] with the None properties on the propagation flag. This will ensure that the operating system will not propagate the permissions to the subdirectory or subobjects in that directory. You then create a variable of \$accesstype and set the access type property to Allow. Finally, you create the new access rule in the \$rule variable with the new-object cmdlet, referencing the .NET class system.security.accesscontrol.filesystemaccessrule and the arguments of (\$group,\$permission,\$inherit,\$propagation,\$accesstype).

After creating the access rule, you apply the access rule to the \$ACL variable using the setaccessrule method with the (\$Rule) argument. The \$Rule object will then apply to \$ACL, and the new permissions will be contained in the \$ACL variable. You then set the new ACL back on the c:\program files\MyCustomSoftware\ Graphics folder with the set-acl cmdlet, the –path trigger to the folder location, and the –aclobject trigger pointing to the updated ACL in the \$ACL variable.

After applying the new ACL you then verify that the permissions were set properly by defining the \$ACL variable by using the get-acl cmdlet pointing at the  $c:\ \$ program files\MyCustomSoftware\Graphics folder. You then search the updated \$ACL.access property to the Graphics folder and pipe Where there is an IdentityReference that matches the group named Everyone. As the Everyone is now assigned permissions on the folder, the search will return with the Everyone group having FullControl, Synchronize permissions on the c:\program files\ MyCustomSoftware\Graphics directory.

To modify the access control list of a registry key, you can perform the following action:

```
# Get the ACL from the ConnectionInformation registry key
$ACL = Get-Acl "HKCU:\Software\MyCustomSoftware\ConnectionInformation"
# Search the updated ACL for the Everyone group
$ACL.access | where { $_.IdentityReference –contains "Everyone" }
# Populate group variable for permissions
$group = "Everyone"
# Populate the permissions variable for setting permissions
```

```
$permission = "FullControl"
# Set to Allow Permissions
$accesstype = "Allow"
# Create the New Access Control list Rule
$Rule = New-Object system.security.accesscontrol.RegistryAccessrule($grou
p,$permission,$accesstype)
# Merge new permissions with the existing ACL object
$ACL.SetAccessRule($RULE)
# Set the ACL on registry key
Set-Acl -path "HKCU:\Software\MyCustomSoftware\ConnectionInformation" 
-aclobject $Acl
# Get Updated ACL on registry key
$ACL = Get-Acl "HKCU:\Software\MyCustomSoftware\ConnectionInformation"
# Search the updated ACL for the Everyone group
$ACL.access | where { $_.IdentityReference –contains "Everyone" }
```
The output of this script is shown in the following screenshot:

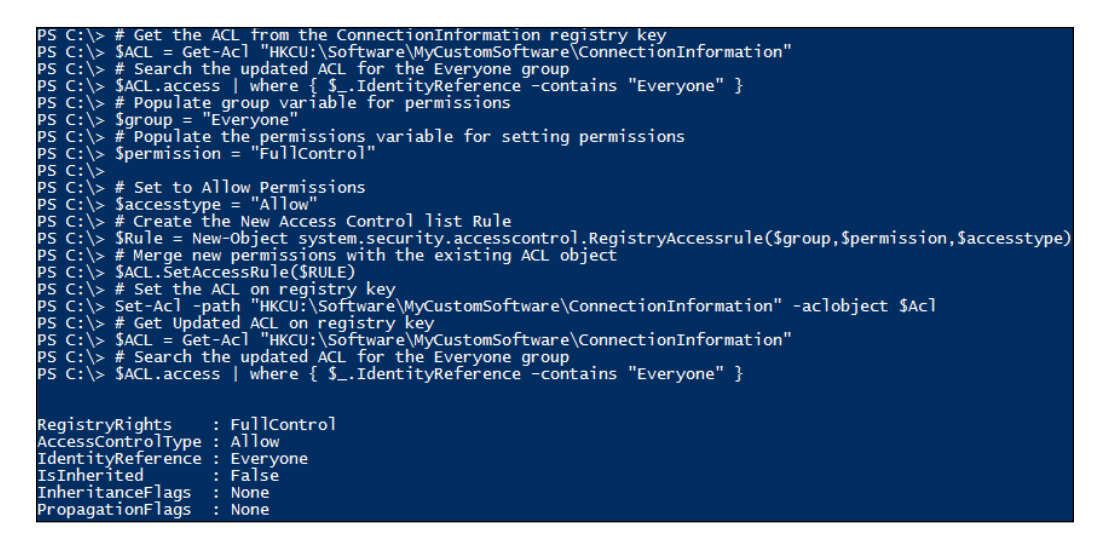

This script displays how to obtain an existing ACL of a registry key, how to create an access rule and apply it to an existing ACL, and how to set the updated ACL back on the registry key. This will successfully update permissions on the registry key specified. You begin by obtaining the ACL of HKCU:\Software\ MyCustomSoftware\ConnectionInformation using the get-acl cmdlet, and then you store the value in the \$ACL variable. You then search the \$ACL.access property to the ConnectionInformation registry key and pipe that where there is IdentityReference that matches the group named Everyone. As the Everyone group is not currently assigned permissions on the registry key, it will return nothing.

You then start building the prerequisites for the access rule by defining the group of Everyone to the \$group variable and the permissions of FullControl in the \$permission variable. You then create a variable of \$accesstype and set the access type property to Allow. Finally, you create the new access rule in the \$rule variable with the new-object cmdlet, referencing the system.security. accesscontrol.registryaccessrule .NET class and the arguments of (\$group,\$permission,\$accesstype).

After creating the access rule, you apply the access rule to the \$ACL variable using the setaccessrule method with the (\$Rule) argument. The \$Rule object will then apply to \$ACL, and the new permissions will be contained in the \$ACL variable. You then set the new ACL back on the HKCU: \Software\MyCustomSoftware\ ConnectionInformation registry key with the set-acl cmdlet, the –path trigger to the registry key location, and the –aclobject trigger pointing to the updated ACL in the \$ACL variable.

After applying the new ACL, you verify that the permissions were set properly by defining the \$ACL variable using the get-acl cmdlet pointing at the  $HKCU:\ \$ Software\MyCustomSoftware\ConnectionInformation registry key. You then search the updated \$ACL.access property to the ConnectionInformation registry key and pipe that where there is an IdentityReference that matches the group named Everyone. Since Everyone is now assigned permissions on the registry key, the search will return with the Everyone group having FullControl permissions on the HKCU:\Software\MyCustomSoftware\ConnectionInformation registry key.

#### **Summary**

This chapter thoroughly explained the interaction of PowerShell with the files, folders, and registry attributes and access control lists. It began by explaining how to use the get-item and get-childitem cmdlets to obtain the file, folder, and registry attributes. You also learned that these cmdlets are used to browse the subitems of the files, folders, and registry items. You then learned how to use the get-item cmdlet with the get-member cmdlet to list all of the available properties and methods available for a specific object type. You then proceeded to configure file attributes through the use of the built-in Attribute property of files. You learned how to remove attributes by converting the attribute's property to a string, splitting the values by the comma separator, creating a foreach loop to read through the individual attributes, and replacing the Attributes property of a file with the new attributes.

You also explored the get-acl and the set-acl cmdlets to copy permissions from one file, folder, or registry item to another. You learned that if you want to set permissions on a file or a folder, you need to follow four steps. First, you need to use the get-acl cmdlet to retrieve an existing access control list of the file, folder, or registry item you are trying to set permissions on. The second item is to create a filesystem or registry access rule. This rule is comprised of a user or a group, permission level, access type, and the inheritance and propagation flags for files and folders. The third step is to use the setaccessrule() or removeaccessruleall() methods to apply the new rule to the copied access control list. This will add, change, or remove the items specified in the access control list. You finally use the set-acl cmdlet to apply the new access control list to the file, folder, or registry item. You learned that in order to set permissions, you need to use the system.security. accesscontrol.filesystemaccessrule or system.security.accesscontrol. registryaccessrule .NET classes to properly set permissions. Now, at the end of this chapter, you may be fully proficient in modifications of file, folders, and registry objects. In the next chapter, you'll explore **Windows Management Instrumentation** (**WMI**). You'll learn how to leverage WMI and CIM cmdlets to view different classes and facilitate better management of systems.

# 10 Windows Management Instrumentation

**Windows Management Instrumentation** (**WMI**) was created by Microsoft as a management engine for Windows-based operating systems. It provides the ability to view detailed information about a system's hardware and the operating system. WMI also provides the ability to perform actions on a computer, such as opening a program.

In this chapter, you will learn the following:

- WMI structure
- Using WMI objects
- Searching WMI classes
- Creating, modifying, and removing WMI object property instances
- Invoking WMI class methods

#### **WMI structure**

WMI is made up of three components. These three components include the **WMI consumers**, the **WMI infrastructure**, and the **WMI providers**. When you are using PowerShell, you will leverage all three of these components to interact with the hardware and operating system.
#### WMI structure is shown as follows:

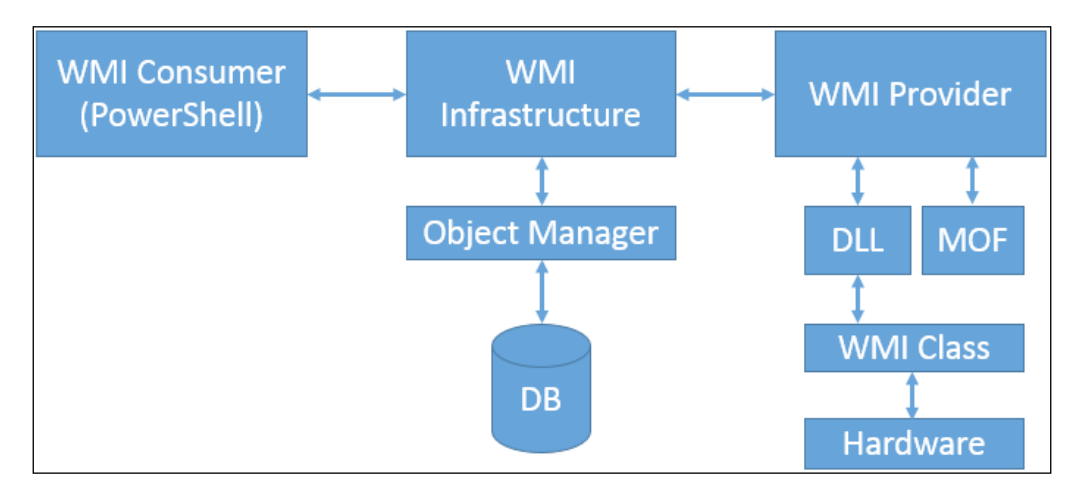

 WMI consumers are applications that can query and interact with the WMI. This may include PowerShell, .NET, C, C++, and other scripting and programming languages. Consumers communicate with the WMI infrastructure to obtain information about a system. WMI consumers do not, however, interact directly with the hardware or operating system through WMI.

The WMI infrastructure consists of an object manager and a WMI repository. The object manager keeps track of the used WMI instances on a system. The WMI repository is like a database, which keeps inventory of all the available WMI objects to interact with. These objects are imported into the **CIM Object Manager** (**CIMOM**), via **Managed Object Format** (**MOF**) files. The MOF files provide the WMI infrastructure with a set of instructions on how the WMI consumers may interact with the hardware or the operating system. This can include fields that can be read, or actions that can be invoked on the hardware itself.

The WMI infrastructure, by default, places everything into a location, within the object manager, referred to as a **namespace**. The majority of the WMI objects that you will query will be created in the default namespace of  $\text{root}\subset\text{IMv2}$ . Occasionally, applications may request the WMI infrastructure to create a new namespace to place the information into. **System Center Configuration Manager** (**SCCM**), for example, creates a new namespace of  $root\ccos$  when you install its client on a system. This namespace then maintains information collected about a system, software settings, and even methods that can be invoked by the SCCM.

The WMI provider is the actual driver that interacts with the operating system or hardware component. The WMI provider consists of a DLL and an MOF File. These provide information on what data is accessible by the WMI calls. They also provide information on the methods that can control the operating system or hardware components. The **drivers** (**DLL**) consist of classes which interact with the hardware and the operating system. When the WMI infrastructure interacts with the WMI provider, it is able to interact only with the items made available by the driver, and those specified in the MOF file.

## **Using WMI objects**

When you leverage PowerShell to interact with WMI, you are interacting with WMI *namespaces* and WMI *classes*. WMI namespaces are collections of classes that represent management of a particular system. The Windows operating system, for example, uses the default root\cimv2 namespace, and that collection contains over a thousand classes. Classes have multiple attributes such as properties and methods. Class properties represent information about that particular class, which is typically represented by a string or a numeric format. Methods are more like *actions*, which allow you to interact with that object, or other objects on a system.

The two primary cmdlets that allow you to retrieve a WMI object on a system are get-wmiobject and get-ciminstance. The get-wmiobject cmdlet is primarily used for querying a local system's WMI providers. You can leverage the getwmiobject cmdlet by calling get-wmiobject, optionally defining a namespace with the –namespace parameter, and referencing a class name with the –class parameter. If you omit the –namespace parameter, the cmdlet assumes the default window's namespace of root\cimv2.

To properly leverage get-wmiobject cmdlet and retrieve a class, do the following:

#### **get-wmiobject –namespace root\cimv2 –class win32\_computersystem**

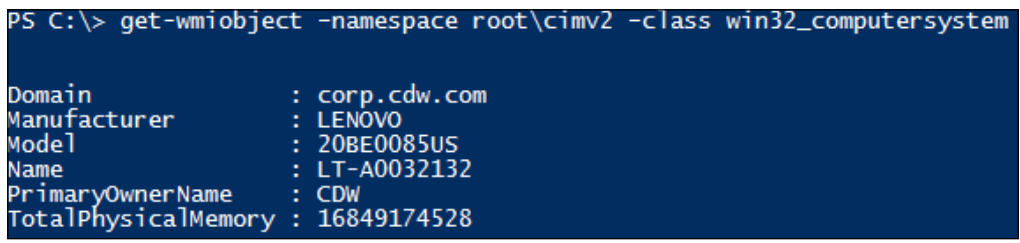

This command gives the output as shown in the following screenshot:

The preceding example displays how to retrieve a class using the get-wmiobject cmdlet. You first start by calling the get-wmiobject cmdlet. You then specify the – namespace parameter with the  $root\ci{sim}z$  argument. Now you specify the  $-class$ parameter with the win32\_computersystem class name argument. On executing the script, you will see the default properties from the win32 computersystem class.

The get-ciminstance cmdlet is very similar to the get-wmiobject cmdlet, though it has several differences. The get-ciminstance cmdlet has the ability to run on remote systems over a CIM session, whereas the get-wmiobject only permits local execution. By leveraging the –cimsession parameter, you can specify a CIM session to query a remote WMI instance. The get-ciminstance cmdlet also returns the same data in a different format. This is due to the get-ciminstance cmdlet being newer than the get-wmiobject cmdlet. This newer cmdlet follows the latest management specifications from the **Distributed Management Task Force** (**DMTF**), and will display the results from commands according to the latest standards.

You can leverage the get-ciminstance cmdlet by calling get-ciminstance, optionally defining a namespace with the –namespace parameter, and referencing a class name with the –class parameter. If you omit the –namespace parameter, the cmdlet assumes the default window's namespace of  $root \c{imv2}$ .

To properly leverage the get-ciminstance cmdlet, and retrieve a class, do the following:

#### **get-ciminstance –namespace root\cimv2 –class win32\_computersystem**

The output of this command is shown in the following screenshot:

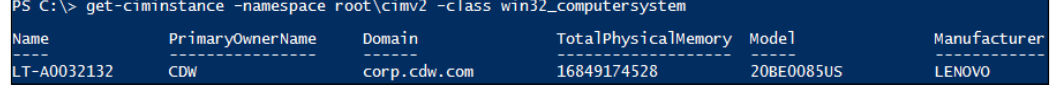

The preceding example displays how to retrieve a class using the get-ciminstance cmdlet. You first start by calling the get-ciminstance cmdlet. Then you specify the –namespace parameter with the root\cimv2 argument. Now you specify the –class parameter with the win32\_computersystem class name argument. On executing the script, you will see the default properties from the win32 computersystem class.

Both, the get-wmiobject and the get-ciminstance cmdlets, list the default properties for classes when you leverage them. In most cases, additional properties and methods are contained in the class itself. If you want to dig deeper into the class, you can pipe the results to get-member, and it will display the full listing of all the attributes of that class.

To retrieve all the attributes of the win32\_computersystem class, do the following:

```
get-wmiobject –class win32_computersystem | get-member
```
The following screenshot displays the output of this command:

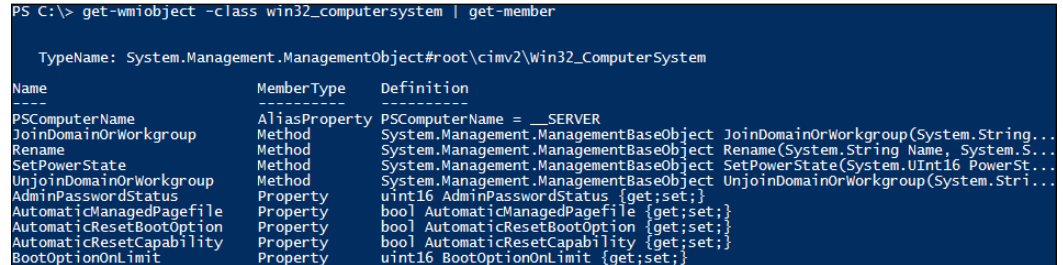

The preceding example displays how to retrieve all the class attributes using the getwmiobject cmdlet and the get-member cmdlet. You first start by calling the get $wmiobject$  cmdlet. You then specify the –namespace parameter with the root \cimv2 argument. Now you specify the –class parameter with the win32\_computersystem class name argument. Finally, you pipe the results to the get-member cmdlet, and you will see all the attributes of the win32 computersystem class.

## **Searching for WMI classes**

There are instances when you may want to search for different WMI classes on a system. The two primary cmdlets that enable you to search WMI are getwmiobject, and get-cimclass. You can simply leverage the get-wmiobject cmdlet with the –list argument to list all the classes in a particular namespace. You can further narrow down the list by piping the command to the statement where  $\{\$$ . Name –like "\*Search\*"}. This will search the Name property of the classes that match a specific criterion.

An example of using the get-wmiobject cmdlet to find classes with a specific value would look like:

```
get-wmiobject –list | where{$_.Name –like "*Time*"}
```
The output of this command is shown in the following screenshot:

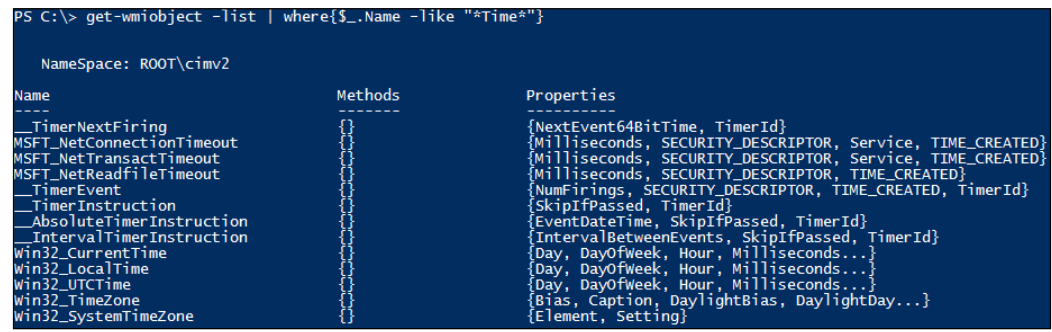

The preceding example displays how to properly leverage the get-wmiobject cmdlet to search for WMI classes. You first start by declaring the get-wmiobject cmdlet with the –list parameter. You then leverage where the pipeline property of Name is like the word Time. After executing this script, you will see all the class names that have the word Time in them.

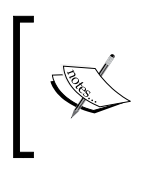

It is important to remember that when you are searching the full list of classes, it may take a few seconds to return results. This is due to the large number of classes available on the system, and having to evaluate the individual properties of these classes.

You may also choose the get-cimclass cmdlet to search for WMI classes. Like the other CIM-based cmdlets, the get-cimclass cmdlet supports sessions and allows you to query remote systems. You can simply leverage the get-cimclass cmdlet alone to return a full list of classes. You can further narrow down the list by piping the command to the statement where  $\{\xi$ .CIMClassName -like "\*Search\*"}. This will search the CimClassName property of the classes that match a specific criterion. You may also choose to use the –cimsession parameter and specify a CIM session to query the WMI on a remote system.

An example of using the get-cimclass cmdlet to find classes with a specific value would look like this:

```
get-cimclass | where{$_.CimClassName –like "*Time*"}
```
The output of this command is shown in the following screenshot:

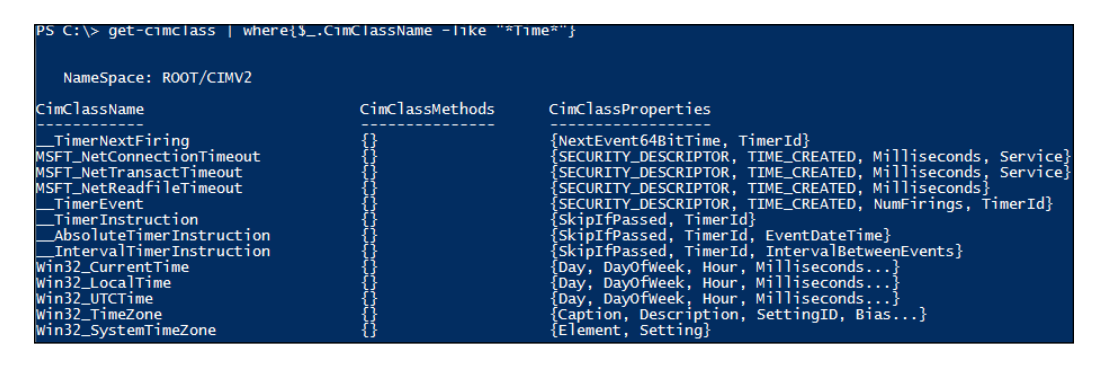

The preceding example displays how to properly leverage the get-cimclass cmdlet to search for WMI classes. You first start by declaring the get-cimclass cmdlet. You then leverage where the pipeline property of CimClassName is like the word Time. After executing this script, you will be left with all the class names that have the word Time in them.

You may also choose to leverage the get-cimclass cmdlets to query the class attributes. To start, you can use the –class parameter and declare a class name. Embracing the prior statement in parentheses, you can then leverage the dot notation to call either the .CimClassProperties, or .CimClassMethods attributes. This will list all the respective class properties or class methods.

To leverage the get-cimclass cmdlet to view the class properties, do the following:

```
$classProperties = (get-cimclass –class win32_Printer).CimClassProperties
$classProperties.count
```
This set of commands gives the output as shown in the following screenshot:

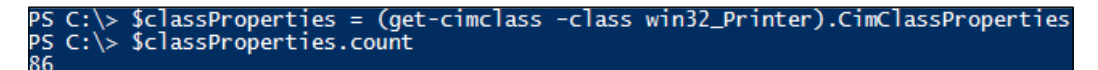

This example displays the proper syntax for retrieving the CimClassProperties property of win32\_printer class and counting the number of properties available for use. You first start by declaring the \$classproperties variable and setting it to a parenthetically enclosed get-cimclass properties with the –class parameter value set to win32\_printer. You then leverage the dot notation to view the CimClassProperties of that item. Finally, you retrieve the property count of that class by leveraging the .count property on the \$classProperties variable. On executing this script, you will have something similar to the number 86 printed to the screen, which is the number of properties for win32\_printer.

To leverage the get-cimclass cmdlet to view the class methods, do the following:

#### **(get-cimclass –class win32\_Printer).CimClassMethods**

The output of this command is shown in the following screenshot:

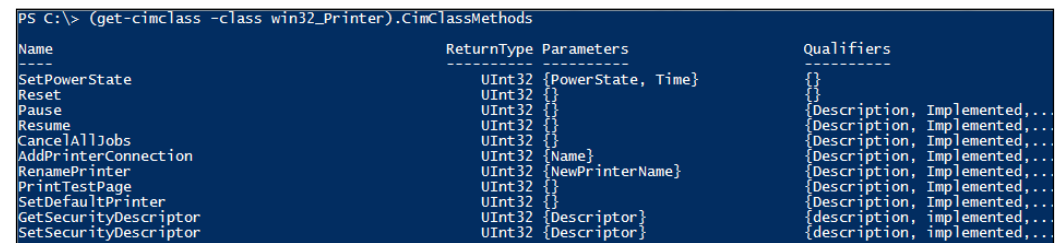

This example displays the proper syntax for retrieving the CimClassMethods property of the win32\_printer class. You first enclose the command in parentheses, and call get-cimclass with the –class parameter pointing to win32\_printer. Then, leverage the dot notation to call the CimClassMethods property of that item. After executing the command, you will see all the methods, or actions that you can perform on that class.

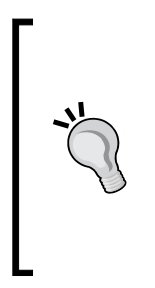

An alternative method to write this code is leveraging the pipe command and not using the dot notation. The PowerShell code would look similar to \$method = get-cimclass –class win32\_Printer | foreach-object CimClassMethods. You may also pipe the output to the selection criteria of select -ExpandProperty CimClassMethods. The PowerShell code would look similar to \$method = get-cimclass –class win32\_Printer | select -ExpandProperty CimClassMethods.

To search for method qualifiers using the get-cimclass cmdlet, you can perform the following:

```
$method = (get-cimclass –class win32_Printer).CimClassMethods | where 
{$_.name -eq "SetDefaultPrinter"}
$method
$method.qualifiers
```
win32\_Printer).CimClassMethods | where {\$\_.name -eq "SetDefaultPrinter PS C:\> \$method<br>PS C:\> \$method Oualifiers ReturnType Parameters ame UInt32  $\left\{\right\}$ SetDefaultPrinter {Description, Implemented,. PS C:\> \$method.qualifiers Value CimType Flags lame ..., ToSubclass, Translatable<br>EnableOverride, Restricted<br>EnableOverride, ToSubclass<br>..., ToSubclass, Translatable String<br>Boolean The SetDefaultPrinter meth... escription<br>mplemented alueMap  $\cdot$ ngArray {Success, Other}

The output of this set of commands is shown in the following screenshot:

The example we just saw displays how you can dig deeper into the win32\_printer class on a system. You first start by declaring the variable of \$method and set it equal to the output from the next command. Next, you enclose the get-cimclass cmdlet with the –class parameter pointing to win32\_printer. Then you use the dot notation to call the CimClassMethods for that item. From the previous example, you know that one of the Method properties of win32 printer is the value Name. You also know that one of the items is SetDefaultPrinter. To view more details about the method, you then pipe the output of that command to the evaluation statement of where {\$\_.Name –eq "SetDefaultPrinter"}. On executing the first line, you print to screen the SetDefaultPrinter information by calling the variable, \$method. You then discover one of the properties of the SetDefaultPrinter method as Qualifiers. You leverage the dot notation to view the Qualifiers property by calling \$method.qualifiers. After executing this command, the properties of that property will print to the screen.

# **Creating, modifying, and removing WMI property instances**

PowerShell provides the ability to create, modify, and remove new properties in WMI classes. If you want to modify an instance of a property, you have to determine if the property has writeable attributes using the get-cimclass cmdlet. To do this, you select a WMI class by calling the get-cimclass cmdlet and referencing the class you want to evaluate. You then gather the expanded properties of the class by piping the get-cimclass output to the selection criteria of Select –ExpandedProperty CimClassProperties.

#### *Windows Management Instrumentation*

After gathering the expanded properties, the results need to be piped to the selection criteria of where  $\{\xi\}$ . Qualifiers –match "write"}. On entering this command, you will see all the properties that permit writing and removing properties. Subsequently, if you want to see the properties that are read-only, you can change the selection criteria of where  $\{\$$  . Qualifiers -notmatch "write"}. This will display just the read-only properties.

To determine the writeable properties for the win32\_environment class, do the following:

```
Get-cimclass win32_Environment | select –ExpandProperty 
CimClassProperties | where {$_.Qualifiers –match "write"}
```
The output of these commands is shown in the following screenshot:

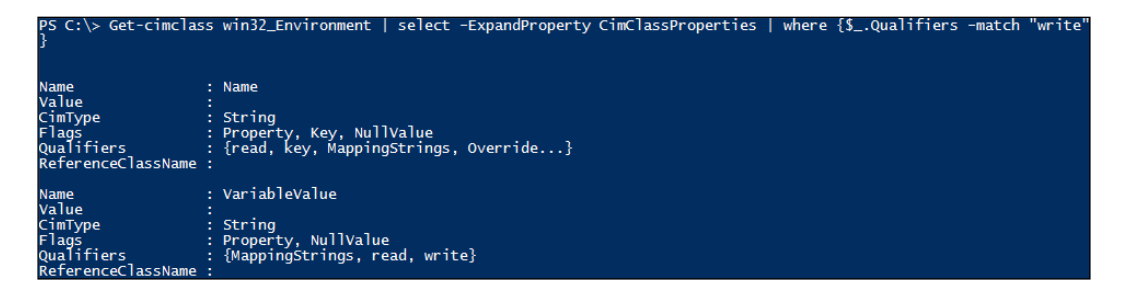

This example displays how to use the get-cimclass cmdlet and the selection criteria to determine what properties in a class have the 'write' qualifier. You first start by calling the get-cimclass cmdlet referencing the win32 environment class. Next, you pipe those results to the selection criteria of select -ExpandProperty CimClassProperties. These results are finally piped to the selection criteria of where  $\{\hat{y}$  . Qualifiers –match "Write"}. This will output to the console all the properties that have the 'write' qualifier.

To determine the non-writeable properties for the win32\_environment class, do the following:

```
Get-cimclass win32_Environment | select –ExpandProperty 
CimClassProperties | where {$_.Qualifiers –notmatch "write"} | select –
ExpandProperty Name
```
The following screenshot displays the output of these commands:

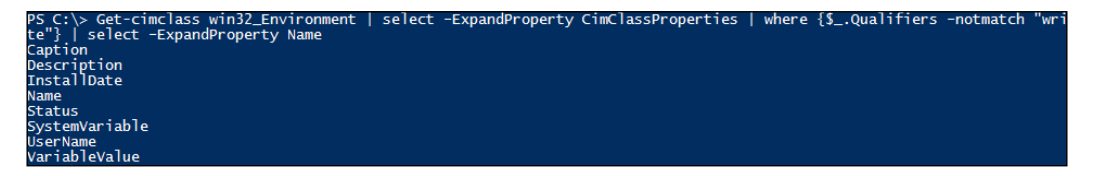

This example displays how to use the get-cimclass cmdlet, and the selection criteria to determine the properties in a class that do not have the 'write' qualifier. You first start by calling the get-cimclass cmdlet referencing the win32\_ environment class. Then, you pipe those results to the selection criteria of select –ExpandProperty CimClassProperties. These results are piped to the selection criteria of where  $\{\hat{\xi}$  . Qualifiers -notmatch "Write"}. You finally pipe those results to the selection criteria of select –ExpandProperty Name. The final pipe that you follow in the sequence is to truncate the list of items. If you didn't select only the Name property, all the properties of CimClassProperties would print to the screen. After executing the command, the Name property of Qualifiers which do not have the 'write' property will be printed to the console.

Once you find a class that has writeable properties, you need to determine what property values are required for that particular class. You can do this by using the get-ciminstance cmdlet, and declaring a class name to find the required fields.

To use the get-ciminstance cmdlet with the win32\_environment class, do the following:

**get-ciminstance win32\_environment**

The output of this command is shown in the following screenshot:

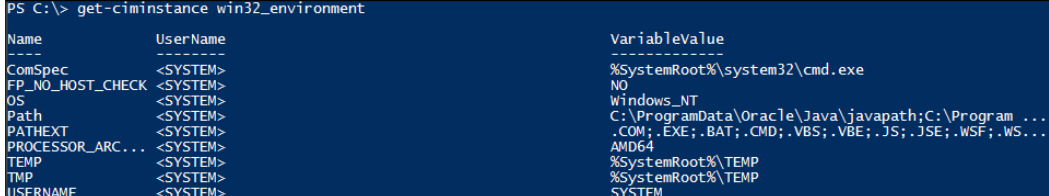

This example displays how to use the get-ciminstance cmdlet to determine the properties that need to be created for new properties in the Win32\_Environment class. You first start by running the get-ciminstance cmdlet, pointing to Win32\_ Environment. After running this script, you will see that there are three properties for each property. These properties include Name, UserName, and VariableValue. In the instance that you want to create a new instance property in the win32 environment class, the properties of Name, UserName, and VariableValue would be required.

## **Creating property instances**

To create a new instance of a class property, you can leverage the new-ciminstance cmdlet. The proper syntax of using this cmdlet is calling new-ciminstance, and referencing the class that you want to create a new property in. You will then leverage the -property parameter and create a hash table of items that are required for the new property. This is done by creating a hash table similar to  $\mathcal{O}\left\{\text{Property} = "S\right\}$ omeValueName";Property="Value You Want To Set The property To"}. When you create a property, WMI validates the input of these values prior to setting it in the WMI infrastructure. If you are missing properties or they don't meet a certain criteria, the command will fail.

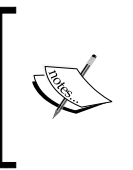

The UserName property in the Win32\_Environment class is validated against the **Security Account Manager** (**SAM**) of a Windows system. If the username specified in the UserName property isn't a valid user on the computer, this script will fail.

In the instance where you want to add a new property to the win32\_environment class, do the following:

```
# Update the Domain\Username with valid credentials
```

```
New-CimInstance Win32_Environment -Property @{Name="PurchasedDate";Variab
leValue="10/17/2015"; UserName="DOMAIN\USERNAME"}
```

```
Get-Ciminstance Win32_Environment | Where {$_.name –match 
"PurchasedDate"}
```
The output of this set of commands is shown in the following screenshot:

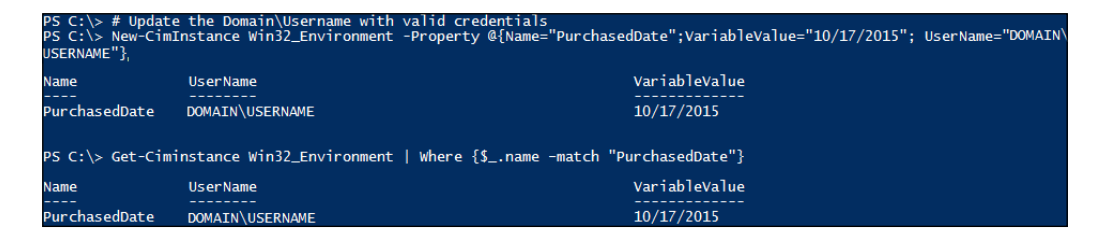

This example displays how to successfully create a new property with three properties in the Win32\_Environment class. After running the previous example, you learned that the three required properties for the Win32\_Environment class are Name, UserName, and VariableName. You first start by leveraging the newciminstance cmdlet pointing to the Win32\_Environment class, and the –property parameter pointing to a hash table of objects. The hash table you build is  $\mathcal{Q}$ {Name="P urchasedDate";VariableValue="10/17/2015"; UserName="DOMAIN\USERNAME"}. After executing this script, there will be a new property in Win32\_Environment with the property of Name set to the value of PurchasedDate, the property of UserName set to the value of DOMAIN\USERNAME, and the property of VariableValue set to the value of 10/17/2015.

After creating the new property, you then leverage the get-ciminstance cmdlet pointing to the Win32\_Environment class to validate the creation. You pipe the output to the selection criteria of where  $\{ \xi \}$  . name –match "PurchasedDate"}. After submitting this command, the console will print the property with all its properties.

# **Modifying property instances**

If you want to modify instances of properties, you need to use both the getciminstance and the set-ciminstance cmdlets. This is due to you needing to place the WMI object into a variable to modify it and set it back into the WMI infrastructure. To start, you first have to declare a variable for the WMI instance and set it equal to the get-ciminstance cmdlet with the –class parameter pointing to a class. This will access an instance of the class and store it in the variable that you declared. You then will use the set-ciminstance cmdlet to modify the property. To do this, you will call set-ciminstance with the –ciminstance parameter pointing to the variable you defined earlier. You then declare the –Property parameter and build a hash table of what you want to set it to. The hash table will look similar to @{Name="SomePropertyName";VariableValue="Value You Want To Set It To"}. When you modify a property, WMI validates the input of these values prior to setting it in the WMI infrastructure. After validating all of the properties, you will have successfully updated that property with the set-ciminstance cmdlet.

*Windows Management Instrumentation*

To modify a property in the win32 environment class, do the following:

**\$instance = Get-Ciminstance Win32\_Environment | Where {\$\_.name –match "PurchasedDate"} Set-ciminstance –ciminstance \$instance –property @{Name="PurchasedDate";V ariableValue="October 17, 2015";} Get-Ciminstance win32\_Environment | Where {\$\_.name –match "PurchasedDate"}**

The output of these commands is shown in the following screenshot:

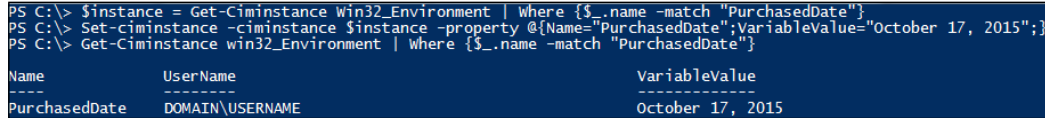

This example displays how you can use the set-ciminstance cmdlet to change properties of a WMI property. You first start by using the get-ciminstance cmdlet with the Win32 Environment class piped to the selection criteria of where  $\{\$$ . name –match "PurchasedDate"}. You then store this WMI property object in a variable named sinstance. You then continue to use the set-ciminstance cmdlet with the –ciminstance parameter pointing to the \$instance variable, and the –property parameter with a new hash table of objects. The hash table you specify is @{Name="PurchasedDate";VariableValue="October 17, 2015";}, which updates the property with the Name of PurchasedDate and property the VariableValue to reflect October 17, 2015. You then use the get-ciminstance cmdlet pointing to the Win32\_Enviroment class with the selection criteria of where {\$.\_name –match "PurchasedDate"}. After executing this command, the console will print the updated property of the Win32\_Environment class for the Name value of PurchasedDate. You will see that the VariableValue property has been updated to October 17, 2015.

> In this example, the UserName property is a read-only property. If you attempt to update or use this value, you will receive an error message. In this example, you will only call the Name and VariableValue properties in the array you are building, to successfully update that WMI property.

There are properties, however, which, after creation, become Read-Only. Even though you were able to define them during the creation process, the class may prevent these properties from undergoing future modification. The only way to change these properties would be to remove the property, and recreate it with different properties. To determine if a class has 'write' properties, you can leverage the get-cimclass cmdlet to evaluate the Quantifier properties that permit writing.

#### **Removing property instances**

If you want to remove instances of properties, you need to use both the getciminstance and the remove-ciminstance cmdlets. To start with, you have to declare a variable for the instance and set it equal to the get-ciminstance cmdlet, with the –class parameter pointing to a class. You then need to pipe it to the selection criteria of where  $\{ \xi \dots \xi n$  –like "PropertyName"}. This will access an instance of the property and store it in the variable that you declared. The second step is to remove the property by using the remove-ciminstance cmdlet. The proper syntax of using this cmdlet is calling remove-ciminstance, and the –ciminstance parameter pointing to the variable you defined earlier. After executing this step, the property will be removed from the system.

To remove an instance of a property in the win32\_environment class, do the following:

```
$instance = Get-Ciminstance win32_environment | Where {$_.name –match 
"PurchasedDate"}
```
**Remove-ciminstance –ciminstance \$instance**

```
Get-Ciminstance win32_environment | Where {$_.name –match 
"PurchasedDate"}
```
This set of commands gives the output as shown in the following screenshot:

Sinstance = Get-Ciminstance win32\_environment | Where {\$\_.name -match "PurchasedDate"}<br>Remove-ciminstance -ciminstance \$instance<br>Get-Ciminstance win32\_environment | Where {\$\_.name -match "PurchasedDate"}

This example displays how to delete a WMI property leveraging the removeciminstance cmdlet. You first start by using the get-ciminstance cmdlet, with the Win32 Environment class piped to the selection criteria of where  $\{\xi\}$  .name –match "PurchasedDate"}. You then store this WMI property object in a variable named \$instance. Next, you continue to use the remove-ciminstance cmdlet with the –ciminstance parameter pointing to the \$instance variable. On executing this command, the WMI property is deleted from the system. You verify this by using the get-ciminstance cmdlet pointing to the Win32\_Enviroment class with the selection criteria of where  $\{\hat{\varsigma}$ . name -match "PurchasedDate"}. You will not receive any results from this, implying, therefore, that the instance of the property has been removed.

*Windows Management Instrumentation*

# **Invoking WMI class methods**

WMI methods enable you to execute different activities on a system. PowerShell provides the ability to hook onto these methods to perform different actions using the invoke-cimmethod cmdlet. In order to determine what methods are available for use in a WMI class, you can leverage the get-cimclass cmdlet, with the optional –class parameter pointing to a WMI class. You then can pipe those results to the selection criteria of | select -ExpandProperty CimClassMethods. This will display all the methods and properties for those methods in that WMI class. This will help you expose what methods are available for a particular class.

To leverage the get-cimclass cmdlet to see the methods in the win32\_process class, you can do the following:

```
get-cimclass win32_process | select –ExpandProperty CimClassMethods
```
The output of this command is shown in the following screenshot:

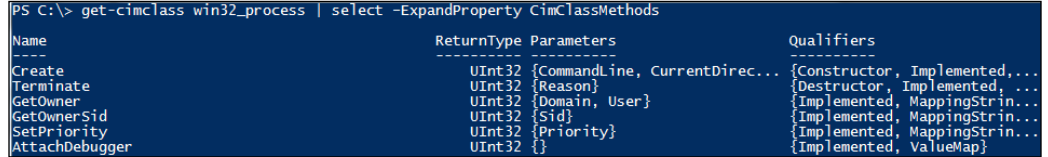

There are two popular ways to utilize the invoke-cimmethod cmdlet. The first is to use the -MethodName parameter referencing a method name, along with the – arguments parameter with a hash table of options. The hash table for the arguments would look similar to @{Property="ActionItem"}.

To leverage the invoke-cimmethod cmdlet with –arguments parameter, do the following:

```
Invoke-CimMethod Win32_Process -MethodName "Create" -Arguments @{ 
CommandLine = 'mspaint.exe'}
```
The output of this command is shown in the following screenshot:

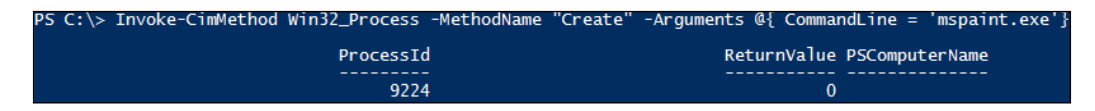

This example displays how to use the invoke-cimmethod cmdlet with the – arguments parameter to start a new process for Microsoft Paint, using the win32\_ process class. You first start by leveraging the invoke-cimmethod cmdlet calling the win32 process class. You then use the -MethodName parameter with the Create parameter, and the –arguments parameter with the array of @{ CommandLine  $=$  'mspaint.exe' }. On executing this command, the method will create a new ProcessId and launch the mspaint.exe application.

The second method to use the invoke-cimmethod cmdlet is through using a query parameter. The proper syntax of using the query parameter is calling invokecimmethod referencing a class name, then the –MethodName parameter referencing the method you want to invoke , and finally the –query parameter with a **WMI Query Language** (**WQL**) query to run against that method name.

To leverage the invoke-cimmethod cmdlet with the –query parameter, do the following:

```
Invoke-CimMethod –Query 'select * from Win32_Process where name like 
"mspaint.exe"' –MethodName "Terminate"
```
The output of this command is shown in the following screenshot:

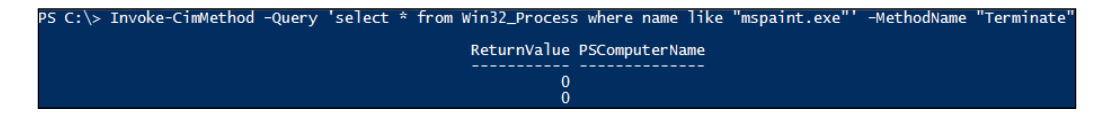

This example displays how to use the invoke-cimmethod cmdlet with the –query parameter to terminate the Microsoft Paint process using the win32\_process class. You first start by leveraging the invoke-cimmethod cmdlet calling the win32 process class. You then use the –query parameter with the WQL query of 'select \* from Win32\_Process where name like "mspaint.exe"', and the – MethodName parameter with the Terminate parameter. On executing this command, the method will terminate all processes that have the "name" property similar to mspaint.exe. After executing this you will see ReturnValue is 0, which means that it has been successful. If you attempt to run this command a second time, there will be no return, due to the application already being terminated.

*Windows Management Instrumentation*

# **Summary**

This chapter explained how to use PowerShell to interact with WMI. It showed you the components that make up the WMI, namely consumers, infrastructure, and providers. It also explained how these WMI components are used while interacting with the WMI and PowerShell.

You learned a variety of cmdlets that allow you to navigate the WMI structure. You explored how to search different WMI classes for their attributes, which include methods and properties. You then worked through creating, modifying, and removing WMI object property instances. At the end of the chapter, you learned how to invoke WMI class methods in a variety of ways. In the next chapter you will dive into the XML structure and learn how to leverage PowerShell to read and manipulate XML based items.

When you are working with Microsoft-based systems, there is a high probability that you are leveraging **eXtensible Markup Language** (**XML**) for data and communications. XML was created by the **World Wide Web Consortium** (**W3C**) to standardize the encoding of documents to make them both legible to humans and usable by computer systems. XML's format is very similar to that of **Hypertext Markup Language** (**HTML**). If you know the basics of HTML, you should be able to pick up XML pretty quickly. While the syntax is very similar between HTML and XML, the purposes of these languages are very different. HTML is used by web browsers to render objects and text on a website. XML is used to encapsulate data to be stored on a system, or passed between systems.

In this chapter, we will learn about:

- The XML file structure
- Reading XML files
- Adding XML content
- Modifying XML content
- Removing XML content

# **XML file structure**

When PowerShell interacts with XML, it leverages an XML reading engine known as an **XML parser**. Much like how PowerShell parses PS1 scripts, the XML parser will read line by line and interpret the contents of the XML file. When the PowerShell XML parser reads the file, it has all of the encoding logic built in, so that it can read the different parts of the XML file. After the XML parser reads the file, it will make the contents available for use within your PowerShell scripts.

For an XML parser to know the file is an XML file, you have to make an XML declaration at the beginning of the file. The following graphic represents a properly created XML declaration:

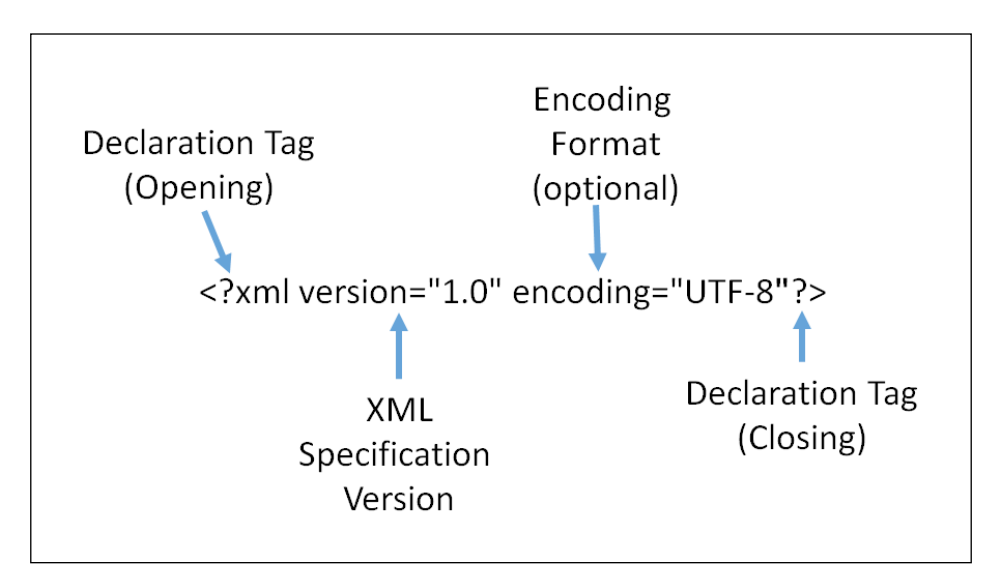

The XML declaration is a mandatory line at the very beginning of the XML document itself. There are several parts of the XML declaration that are mandatory. The declaration tag of XML starts by leveraging the code <?xml and is required to tell the XML parser that the version and encoding items may be following. You must then specify the mandatory attribute of version, equal to an XML standardization version number. You can then specify the optional encoding attribute, where you have the ability to define what format of encoding the XML file has been prepared in. To close the declaration section of the code, you use the ?> closing tag. The preceding example is declaring that an XML file will be XML version 1 with the encoding format set to UTF-8.

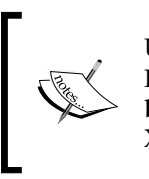

UTF-8 and UTF-16 are the two common XML encoding types used with PowerShell. **Universal Characters Set Transformation Format 8-bit/16 bit (UTF-8/16)** is the default Unicode character set that can be used in the XML file. UTF-8 is the most used encoding on the World Wide Web.

After you specify the encoding, you can start defining the data inside the XML file itself. This data is represented as XML tags, which can contain elements (innerXML), attributes, and attribute values. The following graphic represents a properly created XML tag:

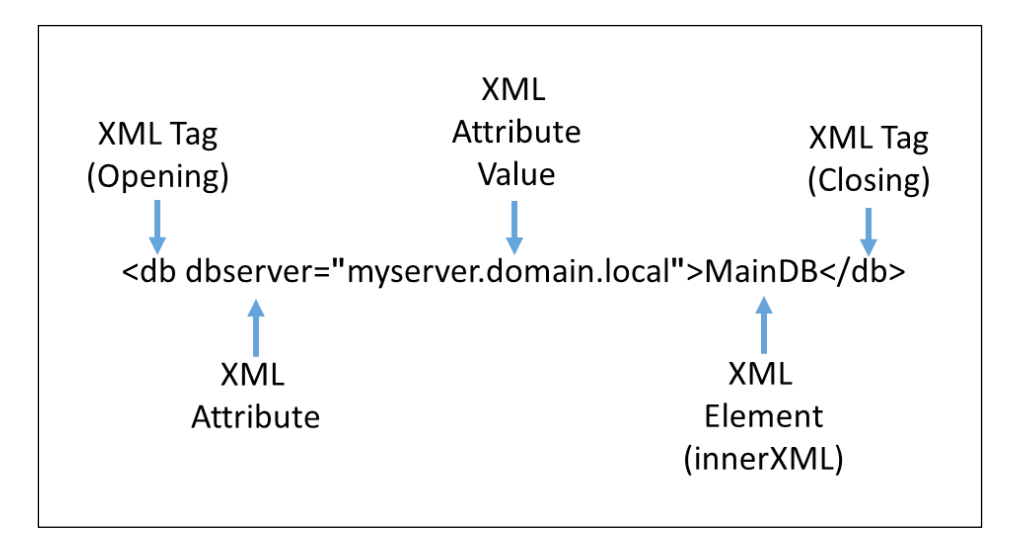

When you define an XML tag, you are declaring an object that contains the related data about that tag. There are two methods to define the data about the individual XML tag. The first method is leveraging attributes and attribute values. An attribute is a unique name that describes an item related to the XML tag. The attribute value is whatever data you want to store for that attribute's value. In the preceding example, the XML tag is for a database or db. The attribute refers to a database server name or dbserver, and the value is the actual server name of myserver.domain.local. You can define multiple attributes and attribute values per tag, which can be helpful in linking similar data together.

The second method is to leverage the elements or the innerXML data. This is the data that is also associated with the tag. When the XML parser calls a tag in a script, the element is returned for use. In the preceding example, the XML element is MainDB, which is the database name correlated to the db tag. Elements can only store one value per tag. This is why many developers skip using the elements and only leverage the attributes, as they provide multiple corresponding data points per tag.

The alternative to multiple attributes is to provide multiple XML tags, and process each individual tag gathering the elements. There are no official rules defined by W3C that specify which you should use per XML file. It is recommended, however, to only use one format syntax per file.

In instances where you want to make notes about the XML tags, attributes, or elements, you may want to leverage the use of comments. The following graphic represents a properly created XML comment:

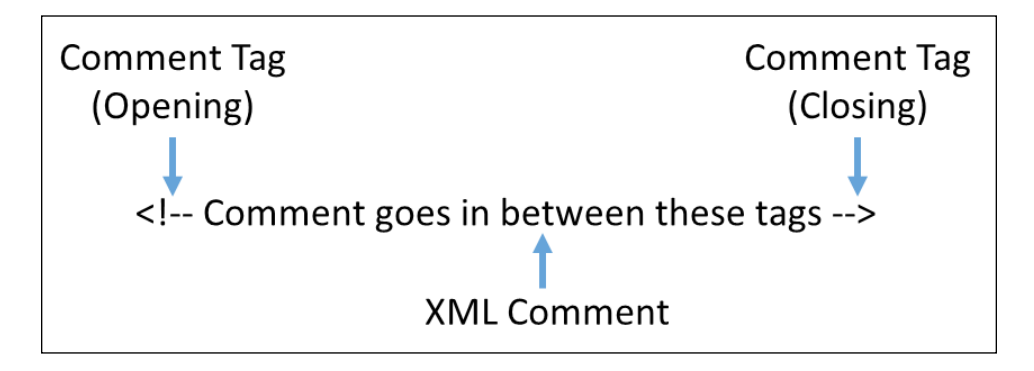

Comments are data that are just like comments in PowerShell. They provide developers with information on each of the sections or individual items in an XML file. The comments have the special opening comment tag of  $\langle$ !-.. To close the comment, you can leverage the closing comment tag of -->. Any text or XML data in between these two comment tags are ignored by the XML parser on a system.

As you are building multiple tags in your XML files, you will need to follow the XML W3C **Document Object Model** (**DOM**) tree structure. In simple terms, the XML DOM tree structure consists of a parent, child, and siblings. The parent is a grouping tag that groups the child tags. If there are multiple child tags in the parent tag, the individual child tags are siblings.

An XML file with parents, children, and siblings may look like this:

```
<?xml version="1.0" encoding="UTF-8"?>
<settings> <!--Parent Tag-->
    <db dbserver="myserver.domain.local">MainDB</db> <!--Child Tag-->
</settings>
<access> <!-- Parent Tag -->
    <user>user1</user> <!-- Child and Sibling Tag -->
    <user>user2</user> <!-- Child and Sibling Tag -->
    <group>Group1</group> <!-- Child and Sibling Tag -->
</access>
```
The XML structure is a hierarchy of components within each other. The preceding example displays the contents of an XML file with multiple parent, child, and sibling tags. Each tag can have child tags which can be named the same, like the <user> tags, to represent a grouping of similar child elements. You also define a child tag like <group>, which specifies a child and a sibling tag that has different elements.

## **Reading XML files**

PowerShell has the ability to natively read and parse the data in XML files. This is done by loading an XML file into an XML document object leveraging the getcontent cmdlet. You start by defining a variable like \$xmlfile with the data type set to [xml]. You then call the get-content cmdlet with the –path argument set to the location of an XML file. If you omit the [xml] data type while defining the variable, it will interpret the file as a text file. This means that you will not be able to leverage any of the built-in XML support.

The following graphic represents the required XML file to complete the remaining examples in this chapter:

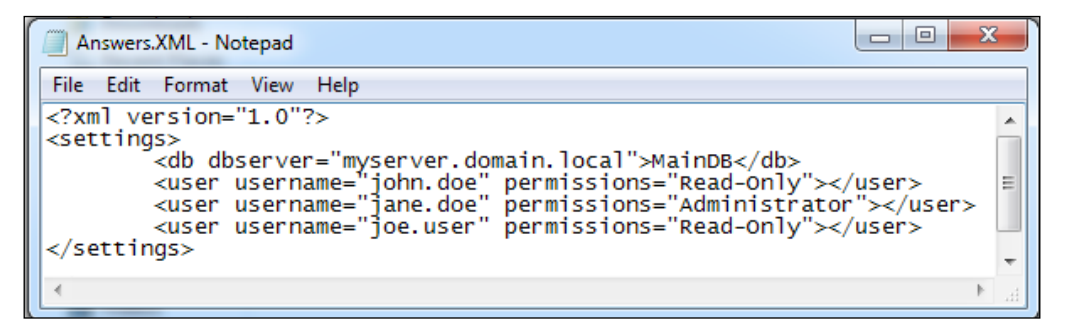

To complete the examples in this chapter, you will need to create a new XML file named Answers.xml in the location of  $c:\PPogram$  Files\MyCustomSoftware2\. Leveraging the text editor of your choice, insert the preceding data inside the Answers.xml file. The examples also build on each other, so you will want to execute this chapter sequentially to have all of the code samples work appropriately.

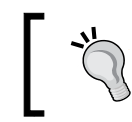

You may also refer to this chapter's code file to quickly create the described content.

After creating the example (XML file), you can load the Answers.xml file into a variable:

```
$xmlfile = "c:\Program Files\MyCustomSoftware2\Answers.xml"
$xml = [xml] (get-content $xmlfile)
$xml
```
The output of this script is shown in the following screenshot:

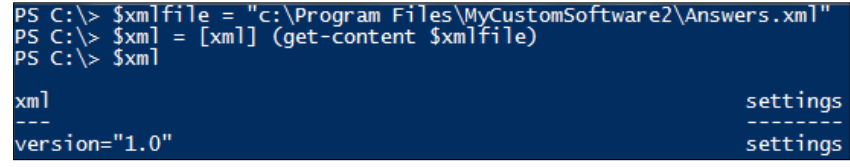

The preceding example displays how to properly load an XML document into an XML document object by leveraging the get-content cmdlet. You start by defining the  $\frac{1}{2}$  substitution and setting it equal to c:\Program Files\ MyCustomSoftware2\Answers.xml. You then define the \$xml variable, leverage the get-content cmdlet pointing to the \$xmlfile and defining a data type of [XML]. You then call the  $\frac{1}{2}$  variable to see its contents. You will see that the contents are the DOM tree structure of the XML file you created.

After you load the contents of an XML file into memory, you can interact with the data, using different methods. One method to navigate the XML document object is to leverage the dot notation. By using the dot notation, you can retrieve all of the parent, child, and sibling tags simply by calling the tag names.

To use the dot notation to navigate the XML file, do the following action:

```
$xml.xml
$xml.settings
$xml.settings.db
$xml.settings.user
```
The output of this script is shown in the following screenshot:

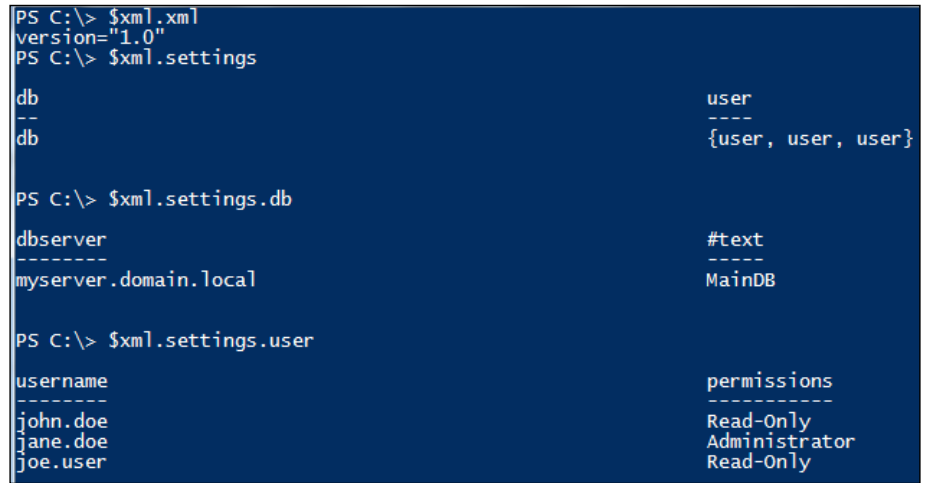

This example displays how to navigate the XML file by using the dot notation. You start by referencing the XML declaration tag by typing  $\frac{1}{2}$ xml. You will see the version attribute printed to the screen. You then view the parent tag by typing \$xml.settings. The output of this command displays the two child objects of db and user. You then use the dot notation to view the db child object by typing  $\frac{2}{3}$ . settings.db. You will see the attributes and elements of the child object db. Last, you view the multiple siblings of the tag user by typing \$xml.settings.user. The siblings and their attributes print to the console after executing the command.

Another approach to navigating an XML file is through the use of XML methods. The .GetElementsByTagName() method enables you to search the XML file for tags named as specific values. This will return the attributes and elements of an XML tag. In the instance when there are tags that are named the same, the method will return all values that are equal to the tag value specified in the method. This method provides data in a format where you can leverage the dot notation to obtain the attributes and elements of the tag. This is done by calling \$XMLVariable.GetElementsByTagName("Tag").AttributeName for an attribute and \$XMLVariable.GetElementsByTagName("Tag"."#text") for the element data.

To retrieve attributes leveraging the .GetElementsByTagName() method, do the following operation:

```
$xml.GetElementsByTagName("db")
$xml.GetElementsByTagName("db").dbserver
```
The output of this script is shown in the following screenshot:

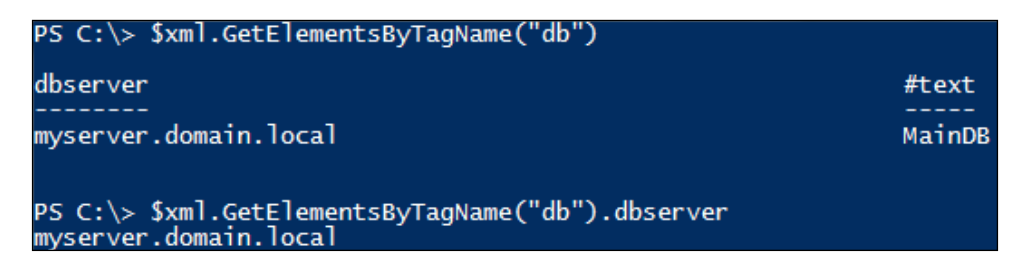

This example displays how to read the dbserver attribute of the db tag by using the .GetElementsByTagName() method and dot notation. You start by viewing the db tag by leveraging the GetElementsByTagName method with the value of db. You see that db has two properties the dbserver attribute and the #text node type. You then use the dot notation to view the attribute value inside the dbserver attribute by calling \$xml.GetElementsByTagName("db").dbserver. The console will print to the screen myserver.domain.local, which is the attribute value for dbserver in the db tag.

To retrieve the elements leveraging the .GetElementsByTagName() method, do the following operation:

```
$xml.GetElementsByTagName("db")
```
**\$xml.GetElementsByTagName("db")."#text"**

The output of this command is shown in the following screenshot:

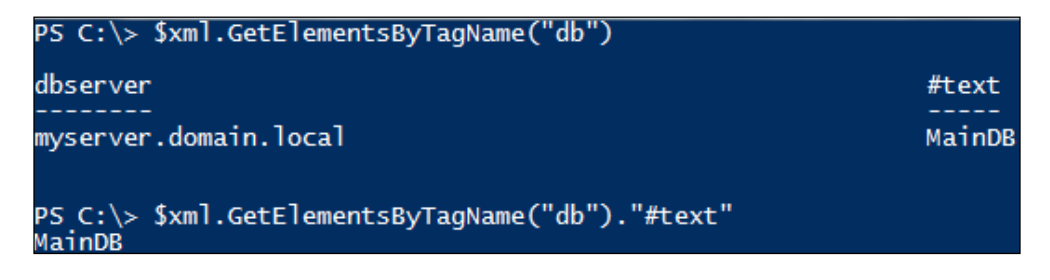

This example displays how to read the text element in the db tag. You start viewing the db tag by leveraging the GetElementsByTagName method with the value of db. You see that db has two properties, the dbserver attribute and the #text node type. You then use the dot notation to view the attribute value inside the #text node type by calling \$xml.GetElementsByTagName("db")."#text". The console will print to the screen MainDB, which is the element in the db tag.

To view the individual sibling user tags and print their attribute values to the console, do the following action:

```
$users = $xml.GetElementsByTagName("user")
Foreach ($user in $users) {
   Write-host "Username: " $user.username
   Write-host "Permission: " $user.permissions
   Write-host ""
}
```
The output of this script is shown in the following screenshot:

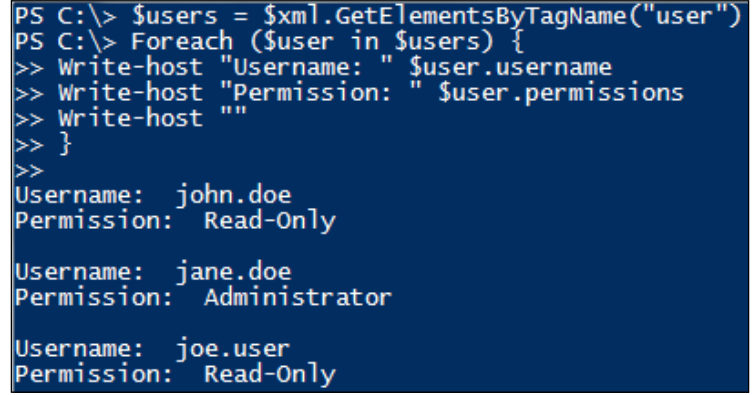

This example displays how to process XML files with tags that are the same. To start, you retrieve the user tag data from the XML variable and set it to the \$users variable. To do this, you create the \$users variable and set it equal to the result from \$xml.GetElementsByTagName("user"). All of the tags that have the name of user are now stored in an array in the \$users variable. You then create a Foreach loop to loop through each  $\xi$ user in the variable  $\xi$ users. You then use the dot notation to write to the console the word Username: with the \$user.username attribute value. You also write to the console the word Permission: with the \$user.permissions attribute values. After executing this script, you will see three users and three permissions that match the values of the XML file.

### **Adding XML content**

When you are working with XML files, there may be instances where you need to add, modify, and remove content from the XML file. PowerShell's integration with XML provides many methods that you can use to manipulate the XML data.

The following example displays how you can add different types of data into an XML file:

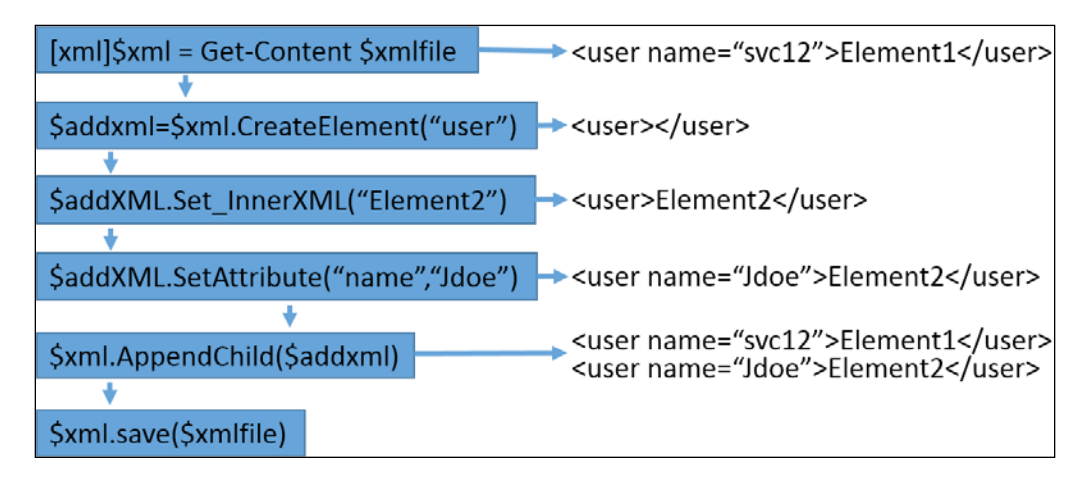

Adding XML data to an existing XML structure is a multistep process. This can be done through the following steps:

- 1. **Retrieving the XML file and place in memory**: As shown in the preceding example, you first have to retrieve the XML document and place it into a variable.
- 2. **Creating a new variable containing the new tag object**: You need to create the new user tag object by leveraging .CreateElement referencing a new or existing tag name and set the output to a variable. This will create a new instance of the tag to modify the element and attributes.
- 3. **Appending elements (if needed)**: To set an element to the user tag, you can leverage .Set\_innerXML with the element data you want to add to the XML file.
- 4. **Appending attributes and attribute values (if needed)**: If you want to add attributes to the user tag, you can use .SetAttribute with the attribute name and attribute value.
- 5. **Merging the new tag, elements, and attributes into the XML content in memory**: At this point, you only created a new user tag object in memory, and you need to merge it into the XML document object you have in memory by using .AppendChild(), referencing the variable containing the new XML tag.

6. **Saving updated XML content in memory over the existing XML file**: When you are done merging the new tag into the XML content in memory, you can save the changes over the existing XML file. When you are ready to save the XML variable back to the file, you can leverage the .Save() method, pointing to the XML file path location.

To create a new user tag in an existing XML file with elements and attributes, do the following action:

```
$xmlfile = "c:\Program Files\MyCustomSoftware2\Answers.xml"
[xml]$xml = get-content $xmlfile
$addxml = $xml.CreateElement("user")
$addxml.SetAttribute("username","john.smith")
$addxml.SetAttribute("permissions","Administrator")
$xml.Settings.AppendChild($addxml)
$xml.save($xmlfile)
```
The output of this script is shown in the following screenshot:

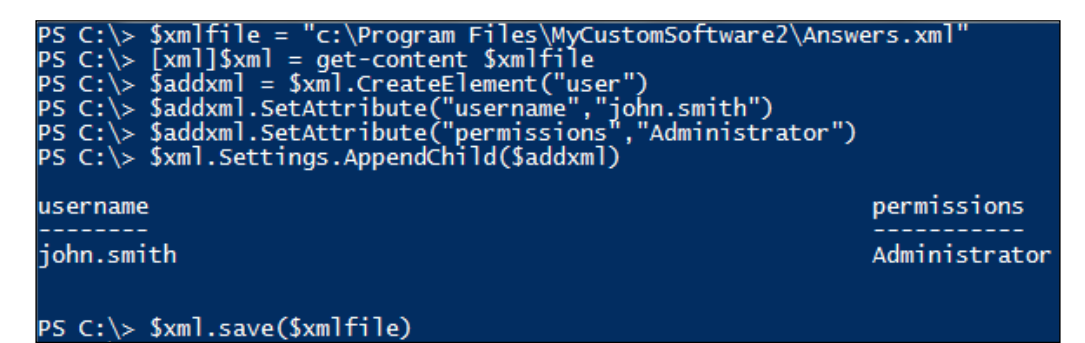

This example displays how to create a new tag with attributes and append them to an XML file. You start by declaring the XML file variable of \$xmlfile set to the location of the XML file which is  $c:\Per\gamma$ m Files\MyCustomSoftware2\ Answers.xml. You then declare an [xml] variable type by calling [xml] \$xml and setting the contents from get-content \$xmlfile to this variable. You then create a new tag of user by calling the \$xml.CreateElement("user") method and placing it in the \$addxml variable. This allows you to modify the new object through the \$addxml variable. You then apply the username attribute with the john.smith attribute data to that new element by using the \$addxml. SetAttribute("username","john.smith") method. You can also apply the permissions attribute with Administrator to the element by using the \$addxml. SetAttribute("permissions", "administrator") method.

Finally, you leverage the .appendchild  $(\xi \text{add} x \text{m1})$  method to the  $\xi \text{m1}$  variable and save the contents in the  $\text{5xml}$  variable over the XML file using  $\text{5xml}$ . Save(\$xmlfile). After executing this command, you will have created a new user tag, with the username attribute containing john.smith, the permissions attribute containing Administrator, and a blank XML element.

To create an entire XML tag with an element, do the following action:

```
$xmlfile = "c:\Program Files\MyCustomSoftware2\Answers.xml"
[xml]$xml = get-content $xmlfile
$addxml = $xml.CreateElement("webserver")
$addxml.set_InnerXML("MyWebServer.domain.local")
$xml.Settings.AppendChild($addxml)
$xml.save($xmlfile)
```
The output of this script is shown in the following screenshot:

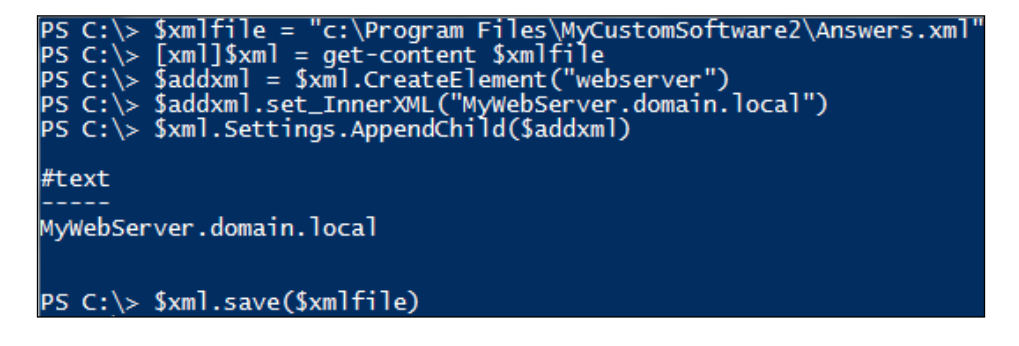

This example displays how to create a new XML tag with elements and append them to an XML file. You start by declaring the XML file variable of  $\frac{1}{2}$  and file set to the location of the XML file which is  $c:\Perp{gram}$  Files\MyCustomSoftware2\ Answers.xml. You then declare an [xml] variable type by calling  $[xm1]$ \$xml and setting the contents from get-content \$xmlfile to this variable. You then create a new tag of webserver by calling the \$xml.CreateElement("webserver") method and placing it in the \$addxml variable. This allows you to modify the new object through the \$addxml variable. You then create the new inner XML element for the webserver tag by declaring \$addxml.set\_innerxml("MyWebServer.domain. local"). You append this new child tag and element in the \$xml variable by declaring \$xml.Settings.AppendChild(\$addxml). Finally, you save the updated content of the  $$XML$  variable to the XML file using the  $$xml$ . save ( $$xmlfile$ ). After executing this script, c:\Program Files\MyCustomSoftware2\Answers.xml will contain a new child tag in the settings tag named webserver with the element of MyWebServer.Domain.Local.

## **Modifying XML content**

There may be instances where you need to update content in an XML file. The following graphic displays how you can modify content in an XML file:

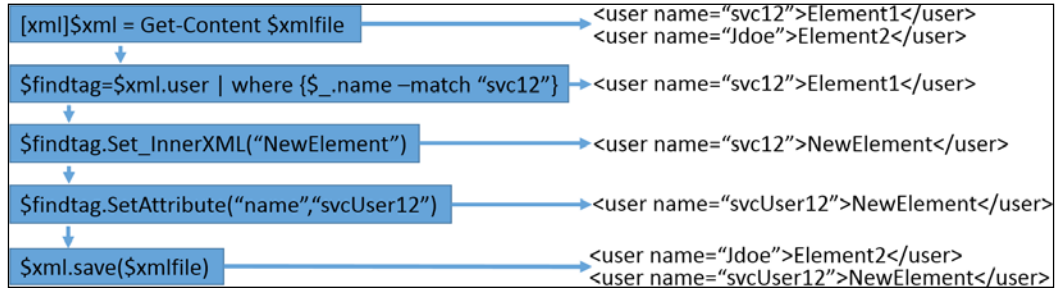

The process to modify existing XML tags is similar to adding new XML tags. The main difference is that instead of creating a new element, you search for an existing tag to modify it. To start, you need to use the get-content cmdlet to place the contents of the XML file into a variable, named \$XML. You then declare a variable, like \$findtag and leverage the dot notation to find the tag you want to modify. If there are multiple tags for the item you are referencing, you can pipe the tag results to the selection criteria to find an attribute value or element value. In this example, you search for the name attribute and use the selection criteria of where  $\{s_-\}$ .name match "svc12"}.

After obtaining the tag that you want to modify, you can now leverage the . set innerXML() and .SetAttribute() methods to modify the tag attributes and elements. After modifying the file, the final step is to leverage the . Save () method to append the modified data back into the original XML file.

To search for an attribute and modify the contents and then save it back to a file, do the following action:

```
$xmlfile = "c:\Program Files\MyCustomSoftware2\Answers.xml"
[xml]$xml = get-content $xmlfile
$findtag = $xml.settings.user | where {$_.username –match "jane.doe"}
$findtag
$findtag.SetAttribute("permissions","Read-Only")
$findtag
$xml.save($xmlfile)
```
The output of this script is shown in the following screenshot:

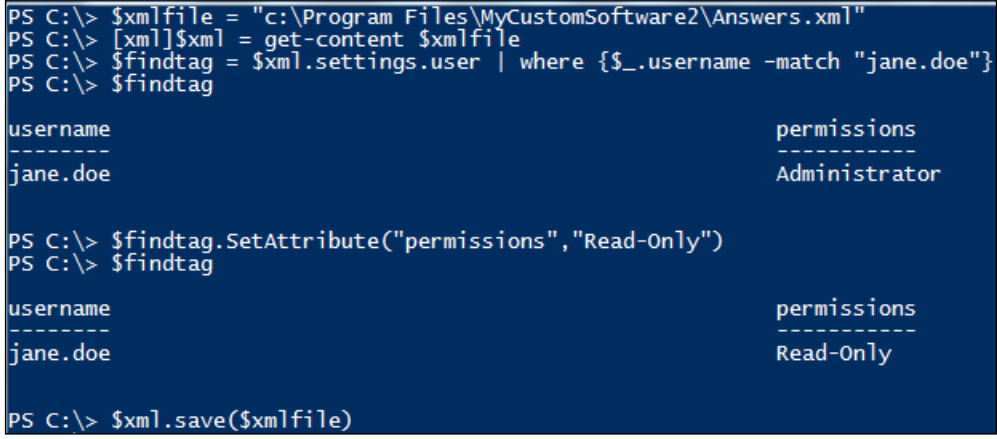

This example displays how to find a tag, modify attributes, and save it back to an XML file. You start by declaring the XML file variable of  $\frac{1}{2}$  and  $\frac{1}{2}$  set to the location of the XML file, which is c:\Program Files\MyCustomSoftware2\ Answers.xml. You then declare an [xml] variable type by calling [xml] \$xml and setting the contents from get-content \$xmlfile to this variable. You then declare a variable for the tag you want to update, named \$findtag, and search the \$xml variable by using dot notation to view the \$xml.settings.user tags in the XML file. You then pipe those results to a further selection criteria of where  $\{\$$ . username –match "jane.doe"} to search the username attribute for the value of jane.doe. You then print to screen the result contained in \$findtag, which displays the username attribute value of jane.doe and permissions attribute value of Administrator. To modify the permissions attribute, you leverage \$findtag. SetAttribute("permissions","Read-Only") to update the tag found in the \$findtag variable. You then print to screen the updated values of \$findtag, where you see that the username attribute value is still jane.doe, but the permissions attribute is now updated to Read-Only. Finally, you save the updated  $\frac{1}{2}$  with the updated tag by leveraging the  $\frac{1}{2}$  save ( $\frac{1}{2}$  method. After executing this script, the user tag with the username attribute value set to jane.doe will have the permissions attribute value set to Read-Only.

To search for an element and modify the contents and then save it back to a file, do the following action:

```
$xmlfile = "c:\Program Files\MyCustomSoftware2\Answers.xml"
[xml]$xml = get-content $xmlfile
$findtag = $xml.settings.db | where {$_."#text" –match "MainDB"}
```

```
$findtag
$findtag.set_InnerXML("MainDatabase")
$findtag 
$xml.save($xmlfile)
```
The output of this command is shown in the following screenshot:

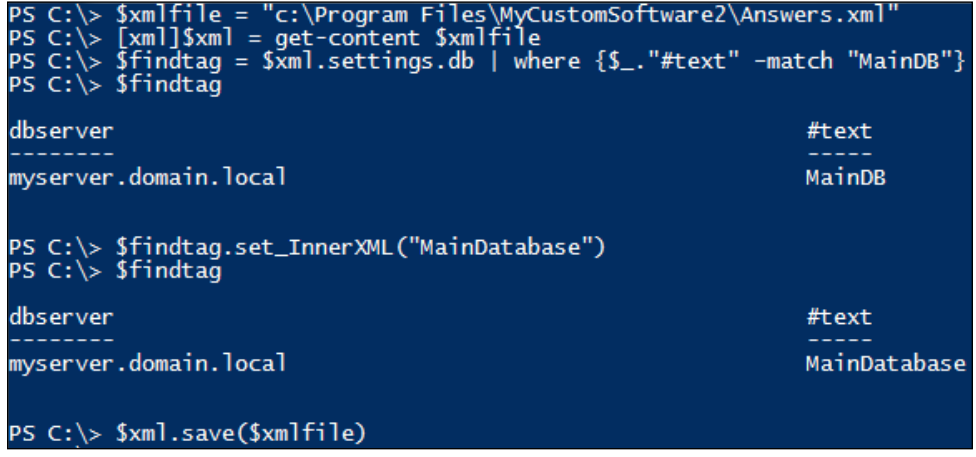

This example shows how to find a tag, modify inner XML, and save it back to an XML file. You start by declaring the XML file variable of \$xmlfile set to the location of the XML file, which is c:\Program Files\MyCustomSoftware2\ Answers.xml. You then declare an  $[xm1]$  variable type by calling  $[xm1]$   $\xi xm1$ and setting the contents from get-content \$xmlfile to this variable. You then declare a variable for the tag you want to update, named \$findtag, and search the \$xml variable using dot notation to view the \$xml.settings.db tags in the XML file. You then pipe those results to a further selection criteria of where {\$\_."#text" –match "MainDB"} to search the element for the value of MainDB. You then print to screen the result contained in  $$findtag, which displays the$ dbserver attribute value of myserver.domain.local and the element value #text of MainDB. To modify the element of the db tag, you then leverage \$findtag. Set InnerXML("MainDatabase") to update the tag found in the \$findtag variable. You then print to screen the updated values of \$findtag, where you see that the element value is updated to MainDatabase, but the dbserver attribute remains myserver.domain.local. Finally, you save the updated \$xml with the updated tag by leveraging the  $\frac{1}{5}$ xml.save( $\frac{5}{5}$ xmlfile) method. After executing this script, the db tag with the dbserver attribute value of myserver.domain.local has an updated element of MainDatabase.

## **Removing XML content**

There may be instances where you need to remove content from an XML file. The following graphic displays how you can remove content from an XML file:

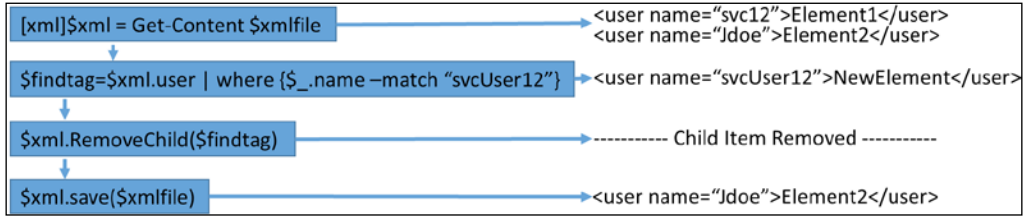

When you want to remove XML tags, you can follow a syntax similar to modifying an XML tag. To start, you need to use the get-content cmdlet to place the contents of the XML file into a variable named \$XML. You then declare a variable like \$findtag and leverage the dot notation to find the tag you want to remove. If there are multiple tags for the item you are referencing, you can pipe the tag results to the selection criteria to find an attribute value or element value. In this example, you search for the name attribute and use the selection criteria of where  $\{s_-\}$ .name match "svcUser12"}.

After obtaining the tag that you want to remove, you can now leverage the . RemoveChild() methods to remove the tag. After removing the tag from the  $\frac{1}{2}$ xml variable, the final step is to leverage the .Save() method to append the changes back into the original XML file.

To remove a child item from an XML file, you can perform the following action:

```
$xmlfile = "c:\Program Files\MyCustomSoftware2\Answers.xml"
[xml]$xml = get-content $xmlfile
$findtag = $xml.settings.user | where {$_.username –match "john.doe"}
$xml.settings.RemoveChild($findtag)
$xml.save($xmlfile)
```
The output of this command is shown in the following screenshot:

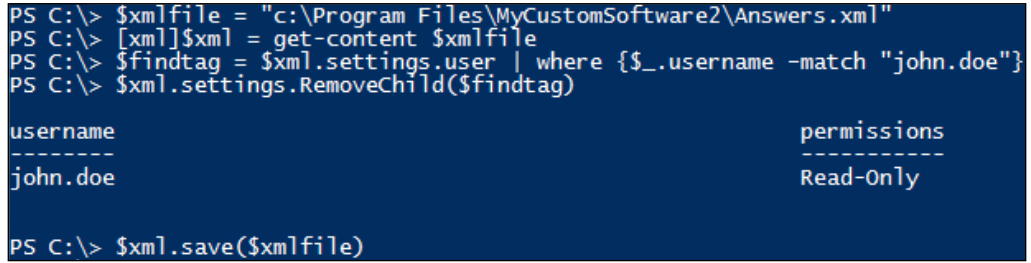

This example displays how to find a tag, remove the tag, and save updates to an XML file. You start by declaring the XML file variable of  $\frac{1}{2}$  and  $\frac{1}{2}$  set to the location of the XML file, which is c:\Program Files\MyCustomSoftware2\Answers.  $x$ ml. You then declare an [xml] variable type by calling [xml]  $\frac{x}{x}$ ml and setting the contents from get-content \$xmlfile to this variable. You then declare a variable for the tag you want to update, named \$findtag, and search the \$xml variable using dot notation to view the  $\frac{1}{2}$  settings.user tags in the XML file. You then pipe those results to more selection criteria of where  $\{\$$  .username -match "johndoe"} to search the username attribute for the value of jane.doe. To remove the user tag with the username attribute value set to john.doe, you leverage the  $\frac{1}{2}$ xml. settings.RemoveChild(\$findtag) method. PowerShell will print to the screen the tag that has been removed from the  $\frac{1}{2}$  variable. Finally, you save the updated \$xml with the removed tag by leveraging the \$xml.save(\$xmlfile) method. After executing this script, the user tag with the username attribute value set to john.doe will be removed from c:\Program Files\MyCustomSoftware2\Answers.xml.

## **Summary**

This chapter explained how you can leverage PowerShell to manipulate XML files. To start, you learned the core make up of an XML structure. You continued to learn about the DOM tree structure and how parents, children, and siblings relate to each other in an XML file. You also to learned how to read XML files and navigate their structure. You learned that you can also use dot notation to navigate an XML structure in PowerShell. Finally, you saw the steps to add, modify, and remove content from an XML file. In the next chapter, you will learn different methods to manage Microsoft systems using PowerShell. You will learn items such as local user and group management, interacting with Window services, and working with Windows processes.

# 12 Managing Microsoft Systems with PowerShell

This chapter explores many facets of managing Microsoft systems. You will start by learning about the **active directory services interface** (**ADSI**) adapter, and how it interacts with local objects on a system. You will learn to create and delete users and groups on a local system, and also how to add and remove users from the groups you created. You then learn how to verify that users or groups exist on a system. You will then proceed to learn how to start, stop, and modify Windows services and processes on a system. This chapter ends by explaining how to get information about installed and available Windows features and how to install and remove these features from the system.

> This chapter explains interaction with local users and groups. For more information on Active Directory cmdlets, please refer to [https://](https://technet.microsoft.com/en-us/library/ee617195.aspx) [technet.microsoft.com/en-us/library/ee617195.aspx](https://technet.microsoft.com/en-us/library/ee617195.aspx).

To properly follow the examples in this chapter, you will need to sequentially execute the examples. Each example builds on the previous examples, and some of them may not function properly if you do not execute the previous steps.

# **Managing local users and groups**

When you are working with building new systems, there may be instances where you need to create new users and groups on a system. While you may be familiar with the net commands to manipulate the local users and groups, PowerShell provides other options for communicating with the local system. This section displays how to leverage ADSI calls to interact with local users and groups.
The first step in leveraging ADSI to communicate with a local or remote system is to set up the connection string. This is done by calling the string [ADSI]"WinNT:// SystemName" and storing the call in a variable such as \$ADSI. After the connection is made, you can execute different methods and interact with local objects of that system.

#### **Managing local users**

To create a user leveraging the ADSI connection, you first have to declare the connection by calling [ADSI]"WinNT://SystemName" and setting it to the \$ADSI variable. You then leverage the .create() method of the connection variable \$ADSI. Next, you define a new variable for the user, such as \$username, and set it equal to the object output of the .create() method with the arguments of ("User","User Name"). You then need to define a password for the user, specifying the .setpassword() method on \$username with ("Password") as the argument. Finally, you can commit the user to the **Security Account Manager** (**SAM**) by calling \$username with the .setinfo() method. After creating the security account, you can add a description for the user by using the \$username.description method and setting it equal to the description you desire. You then have to call the \$username.setinfo() method to commit the change to the SAM.

To create new local users, do the following:

```
$computername = [system.net.dns]::GetHostName()
Function create-user { param($Computer, $username, $password)
     $ADSI = [ADSI]"WinNT://$Computer"
     $user = $ADSI.Create("User", $username)
     $user.setpassword("$Password")
     $user.setinfo()
}
create-user $computername "svcLocalAccount" "P@ssw0rd"
create-user $computername "remLocalAccount" "P@ssw0rd"
```
The output of this is shown in the following screenshot:

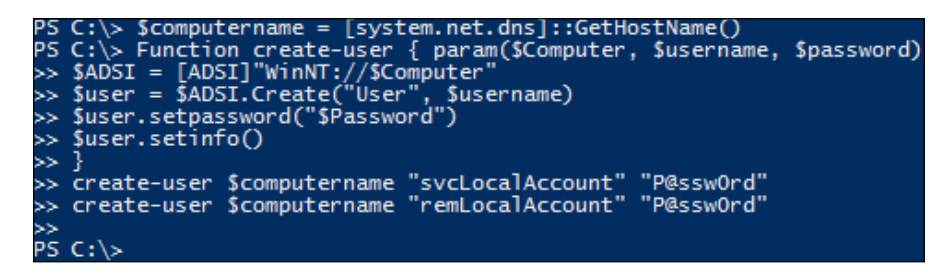

This script displays how to create a function to create local users on a system. You start by defining the computer name by leveraging the [system.net. dns] .NET assembly, using its GetHostName() method, and saving the name to the \$computername variable. You then create a function named createuser with the param arguments of \$computer, \$username, and \$password. Thereafter, you create the ADSI connection string into the computer by calling [ADSI]"WinNT://\$computer" and setting it to the variable \$ADSI. Then, you invoke the \$ADSI.Create() method with the arguments of user and \$username to create the object type of User with the name of  $\beta$ username, and set it to the  $\beta$ user variable. Next, you call the  $s$ user.setpassword() method and specify the password variable of \$password. To complete the function, you call the \$user.setinfo() method to set the information into the SAM. You complete the script by calling the createuser function with the \$computername variable, the svcLocalAccount username, and the P@ssword password. This creates a new user named svcLocalAccount with the password of P@ssword. You then call the create-user function again, with the \$computername variable, remLocalAccount username, and the P@ssword password. This creates a new user named remLocalAccount with the password of P@ssword.

To delete a user, you leverage a similar methodology as creating a user. You first have to declare the connection by calling [ADSI]"WinNT://SystemName" and setting it to the \$ADSI variable. You then leverage the .Delete() method of the connection variable \$ADSI and reference the arguments of ("User","User Name"). After running the \$ADSI.Delete("User","User Name") method, the User will be deleted from the system.

*Managing Microsoft Systems with PowerShell*

To delete a local user, do the following:

```
$computername = [system.net.dns]::GetHostName()
Function delete-user { param($Computer, $username)
     $ADSI = [ADSI]"WinNT://$Computer"
     $ADSI.Delete("user", "$username")
}
delete-user $computername "remLocalAccount"
```
The output of this is shown in the following screenshot:

```
C:\rangle> $computername = [system.net.dns]::GetHostName()
PS C:\> Function delete-user { param($Computer, $username)<br>>> $ADSI = [ADSI]"WinNT://$Computer"<br>>> $ADSI = [ADSI]"WinNT://$Computer"<br>>> $ADSI.Delete("user", "$username")
     delete-user $computername "remLocalAccount"
>><br>PS C:\>
```
This script displays how to create a function to delete local users from a system. You first define the computer name by leveraging the [system.net.dns] .NET assembly, using its GetHostName() method, and saving the name to the \$computername variable. You then create a function named delete-user with the param arguments of \$computer and \$username. Next, you create the ADSI connection string into the computer by calling [ADSI] "WinNT://\$computer" and setting it to the variable \$ADSI. You then invoke the \$ADSI.Delete() method with the arguments of user and \$username to delete the object type of User with the name of \$username. You finally complete the script by calling the delete-user function with \$computername and remLocalAccount. This deletes the user remLocalAccount.

#### **Managing local groups**

To create a group leveraging the ADSI connection, you first have to declare the connection by calling [ADSI]"WinNT://SystemName" and setting it to the \$ADSI variable. You then leverage the .create() method of the connection variable \$ADSI. Thereafter, you define a new variable for the group, such as \$group, and set it equal to the object output of the .create() method with the arguments of ("Group","Group Name"). Finally, you can commit the group to the SAM by declaring  $\frac{1}{2}$  aroup with the .setinfo() method. After creating the security account, you can add a description for the group by using the \$group.description method and setting it equal to the description you desire. You would then have to call the \$group.setinfo() method to commit the change to the SAM.

To create local groups, do the following:

```
Function create-group{ param($computer, $groupname, $description)
     $ADSI = [ADSI]"WinNT://$Computer"
     $Group = $ADSI.Create("Group", $groupname)
     $Group.setinfo()
     $Group.Description = "$description"
     $Group.setinfo()
}
# Create the MyLocalGroup
create-group $computername "MyLocalGroup" "This is a test local group"
# Create the remLocalGroup
create-group $computername "remLocalGroup" "This is a test local group"
```
The output of this is shown in the following screenshot:

This script displays how to create functions to create local groups on a system. You start by defining the computer name by leveraging the [system.net. dns] .NET assembly, using its GetHostName() method, and saving the name to the \$computername variable. You then create a function named create-group with the param arguments of \$computer, \$groupname, and \$description. Next, you create the ADSI connection string into the computer by calling [ADSI]"WinNT://\$computer" and setting it to the variable \$ADSI. Following this, you invoke the \$ADSI.Create() method with the arguments of Group and \$groupname to create the object type of Group with the name of \$groupname, and set it to the \$group variable. You then call the \$Group. setinfo() method to set the information into the SAM. Finally, the function creates a description by calling the \$Group.description method and setting it equal to the \$description variable.

You commit the description changes by calling the  $\frac{1}{2}$ Group.setinfo() method to set the description information into the SAM. The script is completed by calling the create-group function with the \$computername variable, the MyLocalGroup group name, and the This is a test local group description. This creates a new group named MyLocalGroup with the description of This is a test local group. You then call the create-group function again with the \$computername variable, the remLocalGroup group name, and the This is a test local group description. This creates a new group named remLocalGroup with the description of This is a test local group.

To delete a group, you leverage a similar methodology as creating a group. You first have to declare the connection by calling [ADSI] "WinNT://SystemName" and setting it to the \$ADSI variable. You then leverage the .Delete() method of the connection variable \$ADSI and reference the arguments of ("Group","Group Name"). After running the \$ADSI.Delete("Group","Group Name") method, the group will be deleted from the system.

To delete a local group, do the following:

```
$computername = [system.net.dns]::GetHostName()
Function delete-group { param($computer, $groupname)
     $ADSI = [ADSI]"WinNT://$Computer"
     $ADSI.Delete("Group", $groupname)
}
# Delete the local group remLocalGroup
delete-group $computername "remLocalGroup"
```
The output of this is shown in the following screenshot:

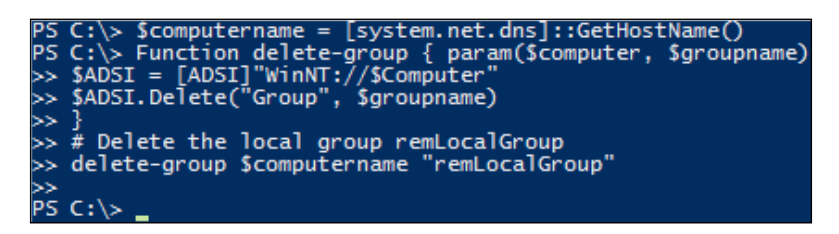

This script displays how to create functions to remove local groups from a system. You start by defining the computer name by leveraging the [system.net.dns] .NET assembly, using its GetHostName() method, and saving the name to the \$computername variable. You then create a function named delete-group with the param arguments of \$computer and \$groupname. You then create the ADSI connection string into the computer by calling [ADSI]"WinNT://\$computer" and setting it to the variable \$ADSI. Next, you invoke the \$ADSI. Delete() method with the arguments of Group and \$Groupname to delete the object type of User with the name of \$username. Finally, you call the delete-group function with \$computername and remLocalGroup. This deletes the group remLocalGroup. After execution of the whole script, you will have the MyLocalGroup group created on the system.

There may be instances where you want to add users to a local group. To add members to a group, you first have to define where the user object exists on the system using ADSI, and store the user object in a variable. This is done through defining a variable and setting it equal to an ADSI path like [ADSI]"WinNT:// SystemName/User". You then need to define a variable for the destination group object using an ADSI path. This is done through defining a variable and setting it equal to an ADSI path like [ADSI]"WinNT://SystemName/MyGroup, Group". The ,Group argument tells the ADSI provider that you aren't looking for a user named MyGroup, but rather for a group named MyGroup.

The last step to adding a user to a group is to leverage the group object method of .Add(). As an argument to the method, you specify the user object you want to add to that group. After executing this, the user will be added to the group.

To create a function to add a user to a group, do the following:

```
$computername = [system.net.dns]::GetHostName()
Function add-groupmember { param($computer, $user, $groupname)
     $userADSI = ([ADSI]"WinNT://$computer/$user").path
     $group = [ADSI]"WinNT://$computer/$groupname, group"
     $group.Add($userADSI)
}
add-groupmember $computername "svcLocalAccount" "MyLocalGroup"
add-groupmember $computername "svcLocalAccount" "Administrators"
```
*Managing Microsoft Systems with PowerShell*

The output of this is shown in the following screenshot:

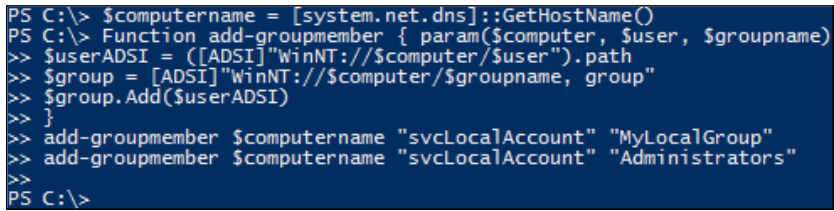

This script displays how to create functions to add local users to local groups. You start by defining the computer name by leveraging the [system.net.dns] .NET assembly, using its GetHostName() method, and saving the name to the \$computername variable. You then create a function named add-groupmember with the param arguments of \$computer, \$user, and \$groupname. After this, you retrieve the ADSI connection string for the user by calling ([ADSI]"WinNT://\$computer/\$u ser").path and setting it to the variable \$userADSI. This differs from the previous examples, where it doesn't actually make the connection to the ADSI adapter, it is just a user object location reference in ADSI format.

You continue by retrieving the ADSI connection string into the group on the computer, by calling [ADSI] "WinNT://\$computer,\$groupname, group" and setting it to the variable  $\frac{1}{2}$  you then invoke the add method of the  $\frac{1}{2}$  user object in the group defined in \$group by calling \$group.Add(\$userADSI). After execution, the group defined in \$group will contain the user referenced in \$userADSI.

Finally, you call the add-groupmember function with the arguments of \$computername, svcLocalAccount, and MyLocalGroup. This will add svcLocalAccount to the MyLocalGroup local group. You also call the add-groupmember function with the arguments of \$computername, svcLocalAccount, and Administrators. This will add svcLocalAccount to the Administrators local group.

Removing a user from a group is very similar to adding a user to a group. To remove members from a group, you first have to define where the user object exists on the system using ADSI and store the user object in a variable. This is done through defining a variable and setting it equal to an ADSI path like [ADSI]"WinNT:// SystemName/User". You then need to define a variable for the destination group object using an ADSI path. This is done through defining a variable and setting it equal to an ADSI path like [ADSI]"WinNT://SystemName/MyGroup, Group". The final step to removing a user from a group is by leveraging the group object method of .Remove(). As an argument to the method, you specify the user object you want to remove from that group. After executing this, the user will be removed from the group.

To create a function to remove a user from a group, do the following:

```
$computername = [system.net.dns]::GetHostName()
Function delete-groupmember { param($computer, $user, $groupname)
     $userADSI= ([ADSI]"WinNT://$computer/$user").path
     $group = [ADSI]"WinNT://$computer/$groupname, group"
     $group.Remove($userADSI)
}
delete-groupmember $computername "svcLocalAccount" "Administrators"
```
The output of this is shown in the following screenshot:

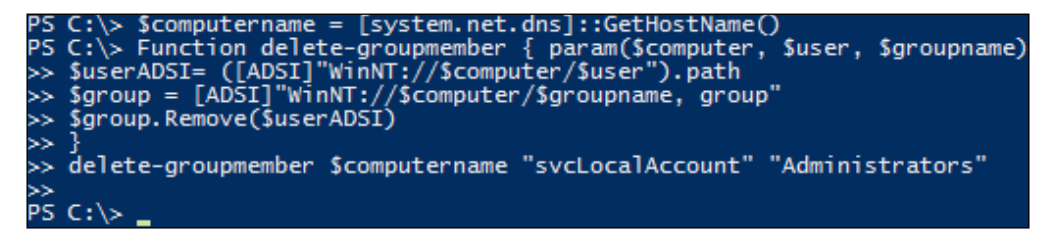

This script displays how to create functions to add local users to local groups. You start by defining the computer name by leveraging the [system.net.dns] .NET assembly, using its GetHostName() method, and saving the name to the \$computername variable. You then create a function named delete-groupmember with the param arguments of  $\epsilon$  computer,  $\epsilon$ user, and  $\epsilon$ groupname. After that, you retrieve the ADSI connection string for the user by calling ([ADSI]"WinN T://\$computer/\$user").path and setting it to the variable \$userADSI. You continue by retrieving the ADSI connection string into the group on the computer by calling [ADSI]"WinNT://\$computer,\$groupname, group," and setting it to the variable \$group. You then invoke the Remove method of the \$userADSI user object in the group defined in  $\gamma$ group by calling  $\gamma$ group. Remove ( $\gamma$ userADSI). After execution, the group defined in \$group will not contain the user referenced in \$userADSI. Finally, you call the delete-groupmember function with the arguments of \$computername, svcLocalAccount, and Administrators. This will delete svcLocalAccount from the Administrators local group.

#### **Querying for local users and groups**

As you are creating users and groups, you may want to verify that a user or group exists prior to creation or deletion. To verify that a user exists, you can leverage the ::Exists argument to the [ADSI] adapter. To do this, you call [ADSI]::Exists followed by the ADSI path of the user that you want to modify, such as  $W_{\text{in}}(t)$ ComputerName/Username, and the reference of the User object type to complete the ADSI call. This tells the ADSI provider to search Computername specified for the object type of User for the user named Username.

If you want to verify that a group exists, you can leverage the  $\cdot:$  Exists argument to the [ADSI] adapter. To do this, you declare [ADSI]::Exists, followed by the ADSI location of the user that you want to modify, such as WinNt://ComputerName/ GroupName, and the reference of Group object type to complete the ADSI call. This tells the ADSI provider to search Computername specified for the object type of Group for the group named GroupName.

To search a computer for user and a group object, do the following:

```
$computername = [system.net.dns]::GetHostName()
Function get-ADSISearch { param($computer, $objecttype, $object)
     $test = [ADSI]::Exists("WinNT://$computer/$object, $objecttype")
    If ($test) { Write-host "Local $objecttype Exists. Test Variable 
Returned: $test" }
    If (!$test) { Write-host "Local $objecttype Does Not Exist. Test 
Variable Returned: $test" }
}
get-ADSISearch $computername "User" "svcLocalAccount"
get-ADSISearch $computername "Group" "MyLocalGroup"
get-ADSISearch $computername "Group" "NotARealGroup"
```
The output of this is shown in the following screenshot:

```
C:\> $computername = [system.net.dns]::GetHostName()<br>C:\> Function get-ADSISearch { param($computer, $objecttype, $object)<br>$test = [ADSI]:Exists("WinNT://$computer/$object, $objecttype")<br>If ($test) { Write-host "Local $obj
 ,<br>>> get-ADSISearch $computername "User" "svcLocalAccount"<br>>> get-ADSISearch $computername "Group" "MyLocalGroup"<br>>> get-ADSISearch $computername "Group" "NotARealGroup"
ss.
 >><br>.ocal User Exists. Test Variable Returned: True<br>.ocal Group Exists. Test Variable Returned: True<br>.ocal Group Does Not Exist. Test Variable Returned: False<br>DE Gil
```
This example displays how to create a function query for a system to see if a user or group has already been created on a system. You start by defining the computer name by leveraging the [system.net.dns] .NET assembly, using its GetHostName() method, and saving the name to the \$computername variable. You then create a function named get-ADSISearch with the param arguments of \$computer, \$objecttype, and \$object. Then, you leverage the ADSI adapter with the ::Exists method by calling [ADSI]::Exists("WinNT://\$computer/\$o bject, \$object type") and setting it to the variable \$test. Next, you create an implied True IF statement of (\$test) where if True, it will use the write-host cmdlet to print Local \$objecttype Exists. Test Variable Returned: \$test. You then create an implied False IF statement of (! \$test) where if False, it will use the write-host cmdlet to print Local \$objecttype Does Not Exist. Test Variable Returned: \$test.

Finally, you test three objects by first calling get-ADSISearch function with the arguments of \$computername, User, and svcLocalAccount. This will return True because the svcLocalAccount user is on the system. The script will print to the screen Local User Exists. Test Variable Returned: True. Second, you call the get-ADSISearch function with the arguments of \$computername, Group, and MyLocalGroup. This will return True because the MyLocalGroup group exists on the system. The script will print to the screen Local Group Exists. Test Variable Returned: True. The third call is to the get-ADSISearch function with the arguments of \$computername, Group, and NotARealGroup. This will return False because the NotARealGroup group does not exist on the system. The script will print to the screen Local Group Does Not Exist. Test Variable Returned: False.

If you want to view the members of a group, you can leverage an ADSI provider to get the group members. First, you need to define the group you want to query. This is done through defining a group variable and setting it equal to an ADSI path like [ADSI]"WinNT://SystemName/Groupname". You then need to query the members of the group and search through the individual members. This is done through creating an array of the ADSI group object members by invoking the Members method. In code, this looks like @(\$groupvariable.Invoke("Members")).

After you receive the ADSI group object members, you need to retrieve the Name property of the individual group members. You pipe the results of the array to a foreach loop and get the name property by typing | foreach  $\{\$$  . GetType(). InvokeMember("Name",'GetProperty',\$null, \$\_, \$null)}. After taking the pipeline and getting the Name property from each object, a list of group members' names is printed to the console.

*Managing Microsoft Systems with PowerShell*

To get the list of the members of a local group, do the following:

```
$computername = [system.net.dns]::GetHostName()
Function get-groupmember { param($computer,$groupname)
     $group = [ADSI]"WinNT://$computer/$groupname"
    @($group.Invoke("Members")) | foreach { $_.GetType().InvokeMember("Na
me",'GetProperty',$null, $_, $null) }
}
$members = get-groupmember $computername "MyLocalGroup"
Write-host "The members for MyLocalGroup are: $members"
$members = get-groupmember $computername "Administrators"
Write-host "The members for Administrators are: $members"
```
The output of this is shown in the following screenshot:

```
utername = [system.net.dns]::GetHostName()<br>ion get-groupmember { param($computer,$groupname)<br>ADSI]"WinNT://$computer/$groupname"<br>nvoke("Members")) | foreach { $_.GetType().InvokeMember("Name",'GetProperty',$null, $_, $null
C:\> $computername = [system<br>C:\> Function get-groupmembe<br>$group = [ADSI]"WinNT://$com<br>@($group.Invoke("Members"))
                 ers = get-groupmember $computername "MyLocalGroup"<br>-host "The members for MyLocalGroup are: $members"<br>ers = get-groupmember $computername "Administrators<br>-host "The members for Administrators are: $members
  members for MyLocalGroup are: svcLocalAccount<br>members for Administrators are: Administrator Brentor
```
This example displays how to query the group members of MyLocalGroup and Administrators group on a computer. You start by defining the computer name by leveraging the [system.net.dns] .NET assembly, using its GetHostName() method, and saving the name to the \$computername variable. After that, you create a function named get-groupmember with the param arguments of \$computer and \$groupname. You then retrieve the ADSI connection string for the group by calling [ADSI]"WinNT://\$computer/\$groupname" and setting it to the variable \$group.

You then create an array of members by typing @(\$group.Invoke("Members")). Next, you pipe those results to a foreach loop and get the Name property for each of the results by typing {\$\_.GetType().InvokeMember("Name",'GetProperty',\$n ull,  $\sharp$ ,  $\sharp$   $\sharp$ ,  $\sharp$   $\sharp$  and  $\sharp$ ). This will return the results of the individual member's names within the function. You then close the get-groupmember function.

After defining the function, you call the get-groupmember function for the MyLocalGroup group and set the results to the \$members variable. You then print to the screen The members for MyLocalGroup are: \$members. The output to the console is The members for MyLocalGroup are: svcLocalAccount.

Finally, you call the get-groupmember function for the Administrators group and set the results to the \$members variable. You then print to the screen The members for Administrators are: \$members. The output to the console is The members for Administrators are: Administrator Brenton.

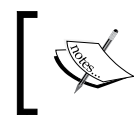

For detailed information on GetType() and InvokeMember(), you can refer to [https://msdn.microsoft.com/en-us/library/](https://msdn.microsoft.com/en-us/library/de3dhzwy(v=vs.110).aspx) [de3dhzwy\(v=vs.110\).aspx](https://msdn.microsoft.com/en-us/library/de3dhzwy(v=vs.110).aspx).

### **Managing Windows services**

When you are working with Microsoft-based systems, there may be times where you need to interact with Windows services. PowerShell offers a variety of cmdlets that enable you to work with these services. To start, you can review the services on a system by leveraging the get-service cmdlet. By calling the get-service cmdlet, you can retrieve the full list of services on a system. If you want to obtain a filtered view into a specific service, you can leverage the –Name parameter, referencing a specific name of a service. After executing this command, you will see Status, Name, and DisplayName of the service. You may also issue the –RequiredServices parameter to display the services that are required to be running, for that particular service to be functional. You may also use -DependentServices to view the services that are dependent on that service.

To use the get-service cmdlet to query the Windows Audio Service, do the following:

**Get-service –DisplayName "Windows Audio" Get-service –DisplayName "Windows Audio" –RequiredServices (Get-service –DisplayName "Windows Audio").Status** 

*Managing Microsoft Systems with PowerShell*

The output of this is shown in the following screenshot:

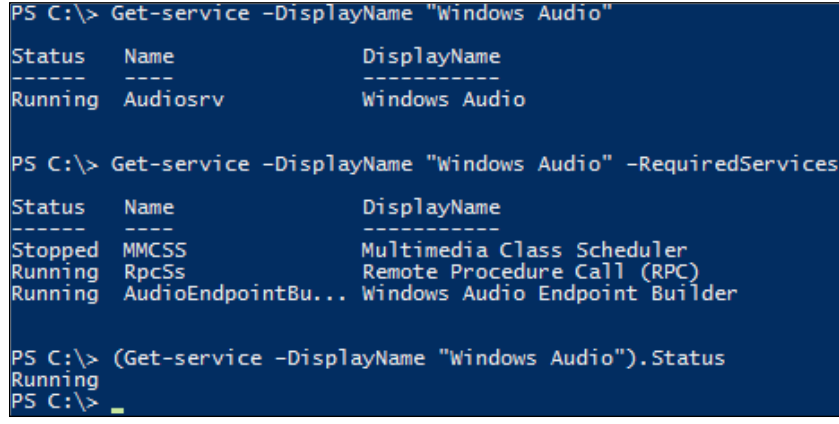

This example displays how to get information about the Windows Audio Service. You start by calling the get-service cmdlet, leveraging the –DisplayName parameter, and referencing the Windows Audio Windows service. After executing, you see the Status, Name, and DisplayName fields printed to the PowerShell window. You then use the get-service cmdlet with the –DisplayName parameter referencing Windows Audio, and the –RequiredServices parameter. After executing the get-service command, you will see Status, Name, and DisplayName of all the services that are required for the Windows Audio Windows service to function properly. The last call you make leverages the get-service cmdlet with the –DisplayName parameter referencing the Windows Audio. This whole statement is wrapped in parentheses followed by the dot notation of . Status. This returns the current status of the Windows Audio Windows service, which is Running.

In instances where you want to start, restart, and stop services, you may leverage the start-service, restart-service, and stop-service cmdlets. To start a service, you can call the start-service cmdlet, followed by the –Name or –DisplayName parameters with the corresponding service name. After execution, the service will change status from Stopped to StartPending, and when it has successfully started, it will change its status to Running.

To stop a service, you can call the stop-service cmdlet, followed by the –Name or –DisplayName parameters with the corresponding service name. After execution, the service will change status from Running to StopPending, and when it has successfully stopped, it will change the status to Stopped.

To restart a service, you can call the restart-service cmdlet, followed by the –Name or –DisplayName parameters with the corresponding service name. After execution, the service will change status from Running to StopPending, StopPending to Stopped, Stopped to StartPending, and when it has successfully restarted, it will change the status to Running.

To stop and start the Windows Audio service, do the following:

```
stop-service –DisplayName "Windows Audio"
(Get-service –DisplayName "Windows Audio").Status
start-service –DisplayName "Windows Audio"
(Get-service –DisplayName "Windows Audio").Status
```
The output of this is shown in the following screenshot:

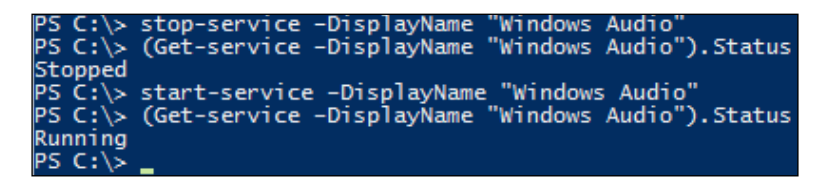

This example shows how to start and stop Windows services. You first stop the Windows Audio service by leveraging the stop-service cmdlet, with the – DisplayName parameter referencing the Windows Audio display name. You then get the current Status of the service by executing get-service, with the –DisplayName parameter referencing the Windows Audio display name. You encapsulate that in parentheses and leverage the dot notation of .Status to print the current status to the screen. The console will return the status of Stopped.

You then start the Windows Audio service by leveraging the start-service cmdlet, with the –DisplayName parameter referencing the Windows Audio display name. You then get the current status of the service by executing get-service, with the –DisplayName parameter referencing the Windows Audio display name. You encapsulate that in parentheses and leverage the dot notation of .Status to print the current status to the screen. The console will return the status of Running.

You also have the ability to modify different aspects of the Windows services by using the set-service cmdlet. The set-service cmdlet can modify the service descriptions, start-up types, and even the display names for services. Since Windows does not allow you to modify running services, you first have to leverage the stopservice cmdlet to stop the service for editing.

If you want to modify the start-up type for a service, you can leverage the setservice cmdlet with –Name parameter with the corresponding service name. You then include the –StartupType parameter with Automatic for automatic start-up, Manual for manual start-up, or Disabled to disable the service start-up. To view the changes to the service start-up type, you will need to leverage the get-wmiobject cmdlet referencing the win32 service class, and the –filter parameter referencing the DisplayName='Display Name'.

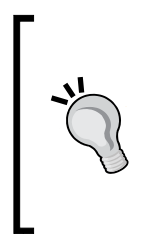

While in most cases, you can leverage the get-service cmdlet to display the properties of a service, there are certain properties that are not made available to the cmdlet. As a result, you may have to directly query WMI using get-wmiobject to view all of the properties for that service. To view all of the properties available to get-service or through WMI, you can pipe | the results to get-member, and it will display all available properties that you can view.

To change the Windows Audio –StartupType parameter, do the following:

```
(get-wmiobject win32_service –filter "DisplayName='Windows Audio'").
StartMode
stop-service –name "Audiosrv"
set-service –name "Audiosrv" –startup "Manual"
(get-wmiobject win32_service –filter "DisplayName='Windows Audio'").
StartMode
set-service –name "Audiosrv" –startup "Automatic"
(get-wmiobject win32_service –filter "DisplayName='Windows Audio'" 
).StartMode
Start-service –name "Audiosrv"
```
The output of this is shown in the following screenshot:

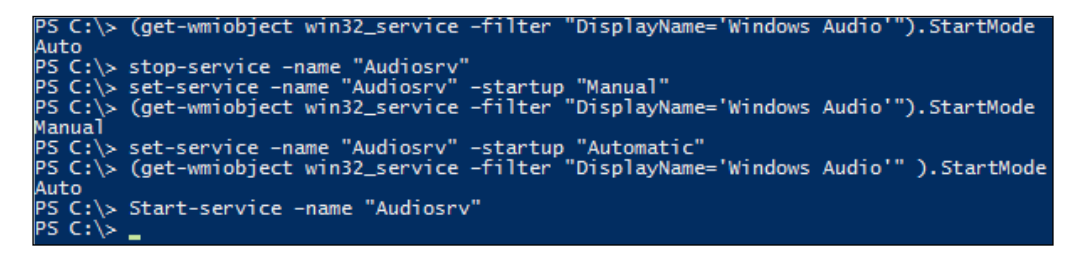

This example shows how to change the start-up of a Window service on a system. You start by querying the system to see what the existing StartMode is. To do this, you have to leverage the get-wmiobject cmdlet referencing the win32 service class. You leverage the -filter parameter with the filter options of DisplayName='Windows Audio'. You then encapsulate that statement in parenthesis and leverage the dot notation of .StartMode to print to the screen the start mode of a system. The command will print Auto to the screen, designating that the service start-up type is set to Automatic. Thereafter, you stop the service by calling the stop-service cmdlet with the –name parameter referencing the Audiosrv service name. You then configure the service start-up type to be Manual by calling the set-service cmdlet with the –name parameter referencing AudioSrv, and the –startup parameter referencing Manual. After setting this command, you verify the start-up change by using the get-wmiobject cmdlet referencing the win32 service class. You leverage the -filter parameter with the filter options of DisplayName='Windows Audio'. Next, you encapsulate that statement in parenthesis and leverage the dot notation of .StartMode to print to the screen the start mode of a system. The command will print Manual to the screen designating that the service start-up type is set to Manual.

After this, you set the service back to Automatic by calling the set-service cmdlet with the –name parameter referencing AudioSrv, and the –startup parameter referencing Automatic. After setting this command, you verify the start-up change by using the get-wmiobject cmdlet referencing the win32 service class. You leverage the –filter parameter with the filter options of Displayname='Windows Audio'. You then encapsulate that statement in parenthesis and leverage the dot notation of .StartMode to print to the screen the start mode of a system. The command will print Auto to the screen designating that the service start-up type is set to Automatic. After final configuration, you start the service by calling the start-service cmdlet, with the –name parameter referencing the Audiosrv service name.

If you want to modify a service's description, you first need to stop the service leveraging the stop-service cmdlet. You then call the set-service cmdlet with the –Name name of the service, and the –Description parameter with the description that you want set for the particular service. The description property is unique as it is not made available to the get-service cmdlet. To get around this, you need to leverage the get-wmiobject cmdlet. To view the description, you can use the get-wmiobject cmdlet referencing the win32\_service class, with the –filter parameter referencing DisplayName='Display Name'. After executing this script, the description will print to the screen. After setting the description, you can start the service by using the start-service cmdlet.

*Managing Microsoft Systems with PowerShell*

To set the description for the Windows Audio service, do the following:

```
$olddesc = (get-wmiobject win32_service –filter "DisplayName='Windows 
Audio'").description
stop-service –DisplayName "Windows Audio"
Set-service –name "Audiosrv" –Description "My New Windows Audio 
Description."
(get-wmiobject win32_service –filter "DisplayName='Windows Audio'").
description
Set-service –name "Audiosrv" –Description $olddesc
(get-wmiobject win32_service –filter "DisplayName='Windows Audio'").
description
start-service –DisplayName "Windows Audio"
```
The output of this is shown in the following screenshot:

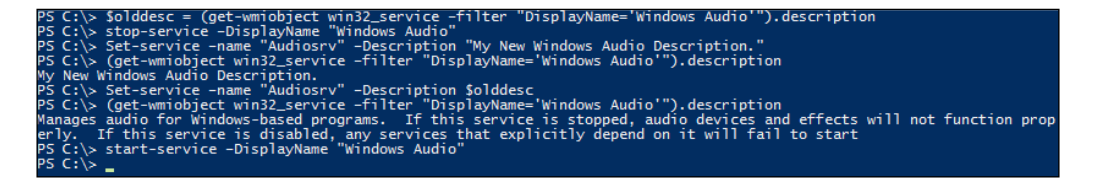

This example displays how to change the description for a Windows service, and set it back to the original description. You start by querying the system to see what the existing description is. To do this, you have to leverage the get-wmiobject cmdlet referencing the win32 service class. You leverage the -filter parameter with the filter options of DisplayName='Windows Audio'. You then encapsulate that statement in parenthesis and leverage the dot notation of .description. The output, which is the Windows service description, is then set to the variable \$01ddesc. You then stop the service with the stop-service cmdlet, and the -DisplayName parameter referencing Windows Audio. To set the description, you use the setservice cmdlet with the –name parameter set to Audiosrv, and the –description parameter set to My New Windows Audio Description.

After setting the description, you query the system with the get-wmiobject cmdlet referencing the win32\_service class, and the –filter parameter with the filter options of DisplayName='Windows Audio'. You then encapsulate that statement in parenthesis and leverage the dot notation of .description. The output from this will be the current description, which is My New Windows Audio Description. To set the description back to the original, you use the set-service cmdlet with the – name parameter set to Audiosrv, and the –description parameter referencing the \$olddesc variable. After setting the description back to the original description, you query the system with the get-wmiobject cmdlet referencing the win32\_service class, and the –filter parameter with the filter options of DisplayName='Windows Audio'. You then encapsulate that statement in parenthesis and leverage the dot notation of .description. The output from this will be the current description, which is Manages audio for Windows-based programs. If this service is stopped, audio devices and effects will not function properly. If this service is disabled, any services that explicitly depend on it will fail to start. You complete this process by starting the Windows Audio service. You use the start-service cmdlet with the – DisplayName parameter referencing Windows Audio.

# **Managing Windows processes**

There may be times when, during scripting, you need to check if there is a running process on a system. PowerShell offers the get-process cmdlet to search for available processes on a system. By running the get-process cmdlet alone, you will get a report of all the running services on the system. The default record set that is returned about the running services include:

- **Handles**: The number of thread handles that are being used by a particular process
- **NPM (K)**: Non Paged Memory is the memory that is solely in physical memory, and not allocated to the page file that is being used by a process
- **PM (K)**: Pageable Memory is the memory that is being allocated to the page file that is used by a process
- **WS(K)**: Working Set is the memory recently referenced by a process
- **VM(M)**: Virtual Memory is the amount of virtual memory that is being used by a process
- **CPU(s)**: Processor time, or the time the CPU is utilizing a process
- **ID**: An assigned Unique ID to a Process
- **Process name**: The name of the process in memory

Typically, when you query the active running processes on a system, you will be looking for a particular process. To do this, you can leverage the get-process cmdlet with the –name parameter referencing process name to view information about that particular process. You can also leverage the asterisk (\*) to be a wild card to query processes that are like the partial word you specify. You may also directly reference the Process ID of a process if you invoke the –ID parameter with an ID of a process. If you want more information about the process that is running, you can also leverage the –fileversioninfo parameter to pull ProductVersion, FileVersion, and Filename information from the process. In instances where you need to find all of the modules, or DLL references that are loaded by a process, you may also leverage the –module parameter.

To search for a process by using a wild card and get a process by a process ID, do the following:

```
$process = get-process powersh*
$process
```
**get-process -id \$process.id**

The output of this is shown in the following screenshot:

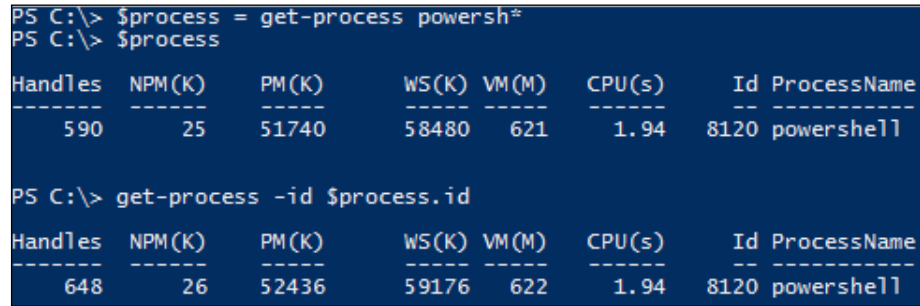

This script displays how to search for a process by a wildcard and obtain the process ID. You also view that same service by calling the process ID of that service. You start by using the get-process cmdlet with the powersh\* searching wild card. The system returns the PowerShell process into the \$process variable. You then call the \$process variable to view the information about the PowerShell process. Next, you leverage the get-process cmdlet with the –id parameter pointing to the \$process variable referencing the dot notation of .id. This returns the same PowerShell process information, as \$process.id that is being referenced is the process ID of the first search result. After executing this script, you will see the Handles, NPM, PM, WS, VM, CPU, ID, and ProcessName information for the PowerShell process.

**[ 214 ]**

To get a process using a wildcard and get its FileVersionInfo information, do the following:

```
$process = get-process powersh*
get-process -id $process.id –FileVersionInfo
```
The output of this is shown in the following screenshot:

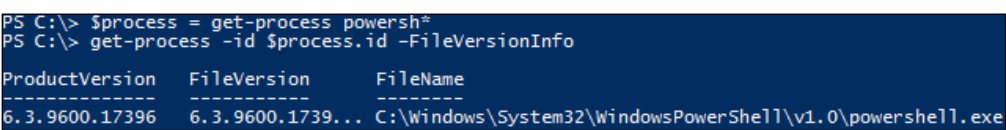

This script displays how to search for a process by using a wild card and then use that information to view the file version information. You first start by using the get-process cmdlet with the powersh\* searching wild card. The system returns the PowerShell process into the \$process variable. You then call the getprocess cmdlet, and leverage the –id parameter pointing to the \$process variable referencing the dot notation of .id. You also call the –FileVersionInfo parameter to display the advanced information about the PowerShell process. After executing this script, you will see the ProductVersion, FileVersion, and FileName information about the PowerShell process.

To get a process by a wild card, and get the number of modules for that process, do the following:

```
$process = get-process powersh*
$modules = get-process -id $process.id –module
$modules.count
```
The output of this is shown in the following screenshot:

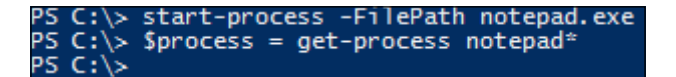

This script shows how to search for a process by using a wild card and then use that information to view the module information. You start by using the get-process cmdlet with the powersh\* searching wild card. The system returns the PowerShell process into the \$process variable. You then call the get-process cmdlet, leverage the –id parameter pointing to the \$process variable referencing the dot notation of .id, and call the -module parameter. You then save the result in a variable named \$modules. The final step is to count the number of modules that are linked to the PowerShell process by using \$modules.count. After executing this script, you will see that there are 77 module items that make up the PowerShell process.

To start a new process, or invoke a program, you can leverage the start-process cmdlet. The proper syntax for using this cmdlet is calling the start-process cmdlet and providing the –filepath parameter pointing to the location of the item you want to execute. You can then call the optional –argumentlist parameter, referencing the parameters that are needed to execute the item, the optional –verb parameter to invoke any verbs associated with the file type (such as Edit, Open, Play, Print, and RunAs), the optional –NoNewWindow parameter to not spawn the command in a new PowerShell console, and the optional –wait parameter to wait for the process to complete before continuing with the script. If you do not execute the –wait parameter, the script will continue to the next step without waiting for the current step to be successful. After starting a process, the process will receive a process ID for which you can reference with the other process cmdlets.

To start a new notepad process, do the following:

```
start-process -FilePath notepad.exe
$process = get-process notepad*
```
The output of this is shown in the following screenshot:

C:\> start-process -FilePath notepad.exe PS C:\> \$process = get-process notepad\*<br>PS C:\>

This script displays how to start a notepad process, and search for the notepad process by using a wild card. You start by using the start-process cmdlet with the –filepath parameter referencing the notepad.exe process. After execution, it will launch notepad.exe. You then use the get-process cmdlet with the notepad\* searching wild card. The system returns the PowerShell process object into the \$process variable.

To stop a process, or stop a program, you can leverage the stop-process cmdlet. The proper syntax for using this cmdlet is calling the stop-process cmdlet and providing the –filepath parameter pointing to the location of the item you want to terminate. You may also leverage the –processname parameter to stop a service by its process name or use wildcards with the -processname parameter to end processes that are like the partial word you specify. You can specify the –id parameter to terminate a process by its Process ID as well. By default, if you kill a process, it will prompt you for confirmation. The –force parameter will force the termination of the process without prompting the user.

To stop the running notepad process, do the following:

```
start-process -FilePath notepad.exe
$process = get-process notepad*
stop-process -ID $process.id
```
The output of this is shown in the following screenshot:

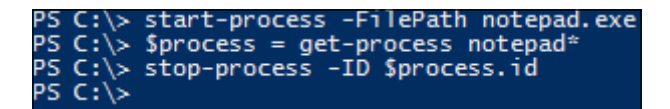

This script displays how to start a notepad process, search for the notepad process by a wild card, and then use that information to stop the notepad process. You start by using the start-process cmdlet with the –filepath parameter referencing the notepad.exe process. After execution, it will launch notepad.exe. You then use the get-process cmdlet with the notepad\* searching wild card. The system returns the PowerShell process into the \$process variable. Next, you call the stopprocess cmdlet, and leverage the –id parameter pointing to the \$process variable referencing the dot notation of .id. After executing this script, you will see the notepad open and close.

#### **Installing Windows features and roles**

Windows Server 2012 SP2, and PowerShell 4.0 introduced new cmdlets to install Windows features through the use of scripts. This provides a further layer of automation to the PowerShell toolset as you can dynamically and completely build servers with a single script.

> If you want to manage the Windows features cmdlets from a Windows 8.1 system, you will first need to install Remote Server Administration Tools. Then you will have to enable Server Manager the feature. This will enable you to manage server-based operating systems such as Windows Server 2012 R2. These can be found at [http://www.microsoft.com/](http://www.microsoft.com/en-us/download/details.aspx?id=39296) [en-us/download/details.aspx?id=39296](http://www.microsoft.com/en-us/download/details.aspx?id=39296).

*Managing Microsoft Systems with PowerShell*

To view the features that are available for installation and uninstallation through the cmdlets, you can leverage the get-windowsfeature cmdlet. When you call the getwindowsfeature cmdlet without parameters, you will find that there are over 260 items that can be individually installed. Each feature on the system is broken up into Display Names, Names, and Install State. These features also have sub-features that can also be installed, uninstalled, or viewed. If you want to dig deeper into a specific feature, you can leverage the –name parameter which will pull up the specific information for that particular service.

To view all the Windows feature information that match the word Telnet, do the following:

```
$featureinfo = get-WindowsFeature | Where {$_.DisplayName -match 
"Telnet"}
foreach ($feature in $featureinfo) {
    Write-host "Feature Display Name:" $feature.DisplayName
     Write-host "Feature Name:" $feature.Name
     Write-host "Feature Install State:" $feature.InstallState
     Write-host ""
}
```
The output of this is shown in the following screenshot:

```
C:\> Sfeatureinfo = Get-WindowsFeature |'where {S_.Displayname C:\> foreach (Sfeature in Sfeatureinfo) {<br>Write-Host "Feature Display Name:" Sfeature.DisplayName<br>Write-Host "Feature Name:" Sfeature.Name<br>Write-Host "Feature 
                                                                                                                                                                                               -match
                                                                                                                                                                                                                     Telnet
PS<br>PS
 ≫
  ≫
  ↣
                    Write-Host
 `> }
55
Feature Display Name: Telnet Client<br>Feature Name: Telnet-Client<br>Feature Install State: Available
Feature Display Name: Telnet Server<br>Feature Name: Telnet-Server<br>Feature Install State: Available
```
This example displays how to query properties about services on a system. You start by getting the Windows features that match the word Telnet. You leverage the get-WindowsFeature cmdlet, pipe | the results to the statement where  $\{\hat{\mathbf{s}}\}$ . Displayname –match "Telnet"}. You place the output of that command into the \$featureinfo variable and then create a foreach loop to query each \$feature in \$featureinfo. You then call the write-host cmdlet and print to screen Feature Display Name: with the \$feature variable referencing the dot notation of .Displayname. Thereafter, you use the write-host cmdlet, print to screen Feature Name: with the \$feature variable referencing the dot notation of .name.

Finally, you use the write-host cmdlet, print to screen Feature Install State: with the *\$feature* variable referencing the dot notation of . InstallState. After executing this command, the console will print to screen Feature Display Name, Feature Name, and Feature Install State for both Telnet-Client and Telnet-Server.

If you want to install a feature, you can use the install-windowsfeature cmdlet, with the –name parameter referencing the feature you want to install. You can also designate the –InstallAllSubFeature parameter, which installs all of the sub-features for the feature you are installing on the system. You can designate the –IncludeManagementTools parameter to include the management tools for the specific feature you are installing. It also allows for a configuration file with – ConfigurationFilePath for advanced configuration options for individual feature installations. The install-windowsfeature cmdlet also supports offline editing of VHD's features. If you specify the –vhd parameter pointing to a VHD location, you can add a feature in an offline servicing mode.

To install windows features, do the following:

```
Install-windowsFeature -name Telnet-Client -IncludeAllSubFeature 
-IncludeManagementTools
install-windowsFeature -name Telnet-Server -IncludeAllSubFeature –
IncludeManagementTools
```
The output of this is shown in the following screenshot:

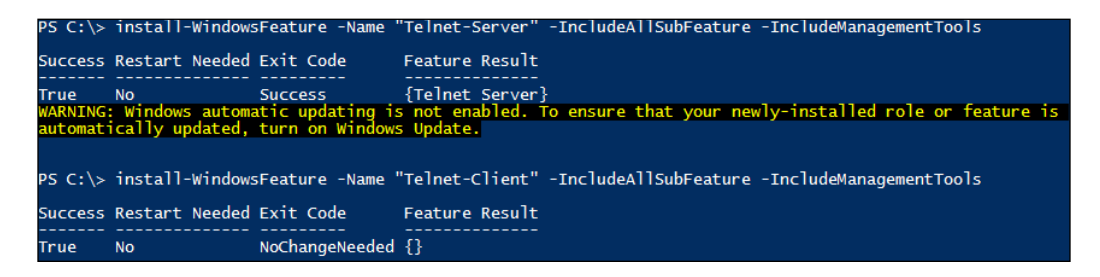

This example displays how to install the Telnet-Server and Telnet-Client Windows features, and their management tools, on a system. You start by leveraging the install-windowsfeature cmdlet with the –name parameter pointing to Telnet-Server. You then use the –IncludeAllSubfeature parameter to install all the sub-features, and the –IncludeManagementTools parameter to install all the management tools. You proceed to install Telnet-Client by using the installwindowsfeature cmdlet with the –name parameter pointing to Telnet-Client. You then use the –IncludeAllSubFeature parameter to install all the sub-features, and the –IncludeManagementTools parameter to install all the management tools.

After running this script, both Telnet-Server and Telnet-Client, and their subfeatures and management tools, will be installed on the system.

To uninstall a Windows feature, you can leverage the uninstall-windowsfeature cmdlet with the –name parameter to specify a Windows feature you want to remove. You can specify the –restart parameter to restart the system after the feature is uninstalled. You may also want to use the –IncludeManagementTools parameter to also uninstall the management tools for the feature.

To uninstall windows features, do the following:

```
Uninstall-WindowsFeature -Name "Telnet-Server"
uninstall-WindowsFeature -Name "Telnet-Client"
```
The output of this is shown in the following screenshot:

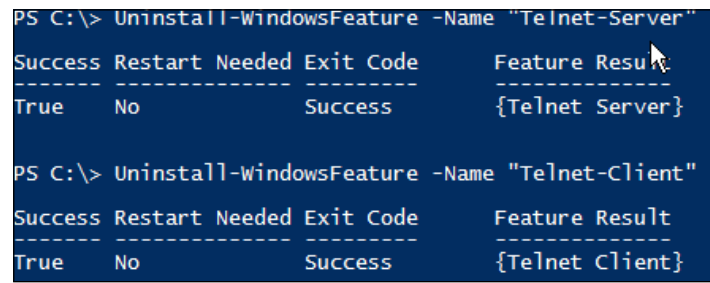

This example displays how to uninstall the Telnet-Server and Telnet-Client Windows features from a system. You start by using the uninstallwindowsfeature cmdlet and using the –name parameter pointing to Telnet-Server. After execution, the console prints to the window the Success, Restart Needed, Exit Code, and Feature Result properties. You then use the uninstallwindowsfeature cmdlet using the –name parameter pointing to Telnet-Client. After execution, the console prints to the window the Success, Restart Needed, Exit Code, and Feature Result properties. After running this code, both the Telnet-Server and Telnet-Client Windows Features are successfully uninstalled from the system.

# **Summary**

This chapter provided a good view of how to manage the basic functions of Microsoft systems. You first learned how to leverage the active directory services interface (ADSI) adapter to make a connection to the local system. You learned how to use the ADSI adapter to create an ADSI adapter variable. You now understand how to leverage the .Create() method to create new users and groups and how to use the .Delete() method to delete users and groups. You also got to know how to set a password by leveraging the .Description () method and how to set the data into the SAM using the .setinfo() method. You then learned how to search a system using the ADSI adapter, by leveraging the : : Exists argument, to search for users and groups on a system.

The next section of the chapter explored windows services and processes. You started by learning about Windows Services and how to use the get-service, setservice, stop-service, and start-service cmdlets. You learnt how to change the description and the start-up parameters for Windows services. You then dived into Windows processes and got familiar with how to use the get-process, startprocess, and stop-process cmdlets. You also understood about the different process properties of Handles, Non-paged Memory, Pageable Memory, Working Set, Virtual memory, CPUs, Processor ID, and Process name. Additionally, you learned how to search for processes on a system by leveraging wildcards and calling the –id parameter.

You finished this chapter learning about Windows features, and PowerShell's interaction with them. You found out about the get-windowsfeature, installwindowsfeature, and uninstall-windowsfeature cmdlets. You also understood how to query, install, and uninstall the Telnet-Client and Telnet-Server features. At the end of this chapter, you should have a basic understanding of managing Microsoft systems with PowerShell. In the next chapter, you will learn about automation leveraging PowerShell. This includes internally invoking scripts as well as desired state configuration.

# 13 Automation of the Environment

One of the fastest growing uses for PowerShell is the automation of network environments. Whether it is automating mundane tasks or dynamically provisioning entire systems, PowerShell provides limitless options for developers to put their creative touch on system automation.

In this chapter, you will learn the following:

- Invoking programs for automation
- Using desired state configuration
- Detecting and restoring drifting configurations

#### **Invoking programs for automation**

When you want to automate the provisioning of systems, Microsoft provides many tools that enable you to execute items in a sequence. With **Microsoft Deployment Toolkit** (**MDT**), **Deployment Workbench**, **System Center Configuration Manager**, **Desired Configuration Management**, and **System Center Orchestrator**, you have the ability to stage different tasks in sequential order. This allows administrators to pre-stage prerequisites on a system, before installing additional software. While these tools are extremely effective, there are instances where you may not have access to, or licensing for, the use of these products. This section explores alternative options for dynamically provisioning systems, and how to sequence a series of scripts.

#### *Automation of the Environment*

The following graphic represents how you can have a parent child relationship between scripts:

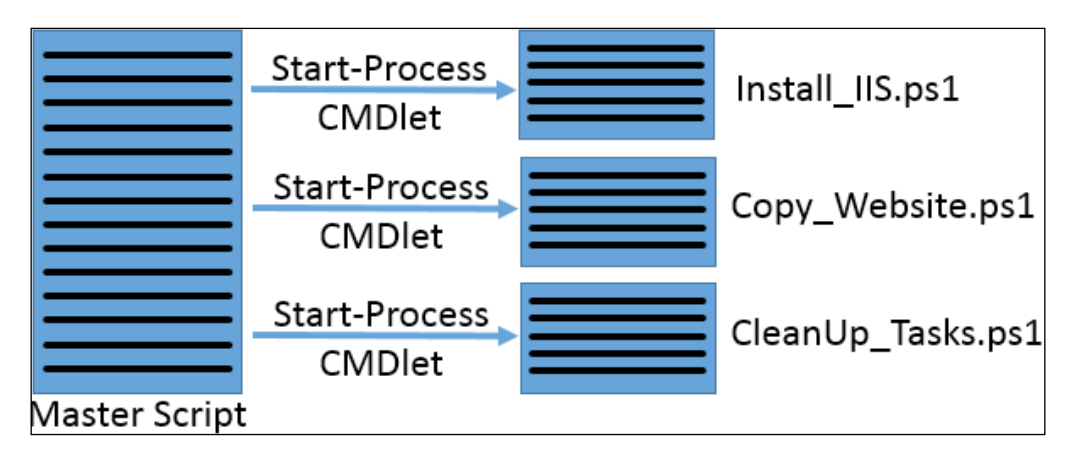

The first and most important step in architecting an automation solution is to create a master script, to invoke the subsequent steps in the build process. While you could create all the steps for the automation into a giant script, it can be extremely cumbersome to troubleshoot. It is recommended that you break apart all the individual components you are automating into individual scripts, and invoke these scripts from a master file. This allows you to only troubleshoot or update the individual components, and makes management of the automation solution much easier.

The three most popular cmdlets that are used for invoking automation through PowerShell are the start-process, invoke-item, and invoke-expression cmdlets. The start-process cmdlet is used to invoke one or multiple processes on a system. This is one of the most flexible cmdlets, which allows the most number of arguments, triggers, and verbs to execute the task at hand. The proper syntax for using this cmdlet is calling the start-process cmdlet, providing the –filepath trigger pointing to the location of the item you want to execute. You can then call the optional –argumentlist trigger, referencing the triggers that are needed to execute the item, the optional –verb trigger to invoke any verbs associated with the file type (such as Edit, Open, Play, Print, and RunAs), the optional –NoNewWindow trigger to not spawn the command in a new PowerShell window, and the optional –wait trigger to wait for the process to complete before continuing with the script. If you do not execute the –wait trigger, the script will continue to the next step without waiting for the current step to be successful.

To launch an administrator PowerShell window, do the following:

```
$filepath = "powershell.exe"
$arguments = "-ExecutionPolicy RemoteSigned"
start-process –filepath $filepath –Verb RunAs -ArgumentList $arguments
```
The output of this is shown in the following screenshot:

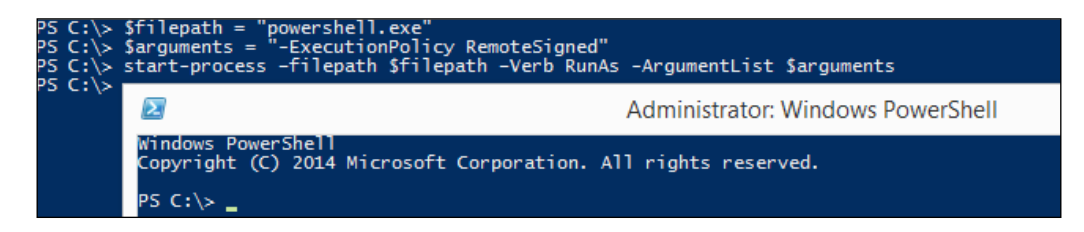

The preceding example displays how to properly launch an administrator PowerShell window, with the execution policy of RemoteSigned, using the startprocess cmdlet. You start by declaring the \$filepath variable and setting it equal to powershell.exe. You then declare the \$arguments variable and set it to –ExecutionPolicy RemoteSigned. Finally, you call the start-process cmdlet with the -filepath trigger referencing \$filepath, the -Verb trigger set to RunAs, and –argument set to \$arguments. After running the command, a new administrator PowerShell window will launch on your system. This is useful in instances where you need a PowerShell window to invoke with a specific execution policy level and under the administrator account.

The invoke-item cmdlet differs from the start-process cmdlet in the way that it is solely designed to natively open files using the default open action. The proper syntax for this cmdlet is to call the invoke-item cmdlet and reference a file path to an executable. If the executable that you are invoking is in the System32 directory of the system you are executing it on, you can just reference the executable name, and it will launch accordingly.

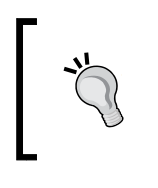

The invoke-item cmdlet is deprecated and may be removed in subsequent releases of PowerShell. PowerShell natively invokes executables by calling the executable path as a line in a script, which makes the invoke-item cmdlet likely to go away.

To leverage invoke-item to launch calculator, do the following:

**invoke-item "c:\windows\system32\calc.exe"**

*Automation of the Environment*

The output of this is shown in the following screenshot:

c:\windows\system32\calc.exe invoke-item

The above example displays how to properly use the invoke-item cmdlet to launch the Windows calculator. You start by typing invoke-item, followed by the location of the Windows calculator of  $c:\wedge\s\simeq\simeq2\cal{c}$ . After running this script, the Windows calculator will launch.

The invoke-expression cmdlet is primarily used to execute lines of code from a string. The proper syntax of this cmdlet is calling the invoke-expression cmdlet, and referencing a string \$variable that contains code. This string can contain a PowerShell command or even a command-line expression. This cmdlet differs from invoke-item and start-process in the way that it natively executes command-line code, without having to call the CMD.exe or PowerShell.exe executable with the appropriate triggers:

**\$string = "ping 127.0.0.1" invoke-expression \$string** 

The output of this is shown in the following screenshot:

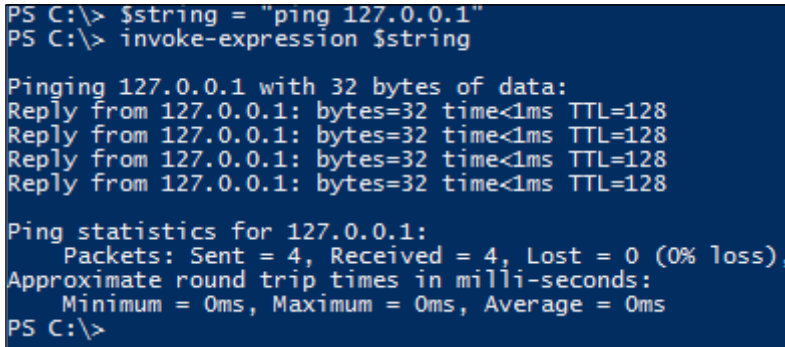

This example displays how to use the invoke-expression cmdlet to run a command from a string. You start by declaring a variable of \$string and setting it equal to ping 127.0.0.1. You then call the invoke-expression cmdlet with the \$string variable. After executing this script on your system, you will see a loopback ping response in your PowerShell console.

It is important to note that the invoke-expression cmdlet presents a security vulnerability when used in scripts. If the expression is dynamically generated, or generated as a result of user input, one could theoretically invoke a variety of actions on a server, simply by inserting code into the user-defined fields.

The following graphic represents how the variables and functions defined in a parent can be shared with the child script:

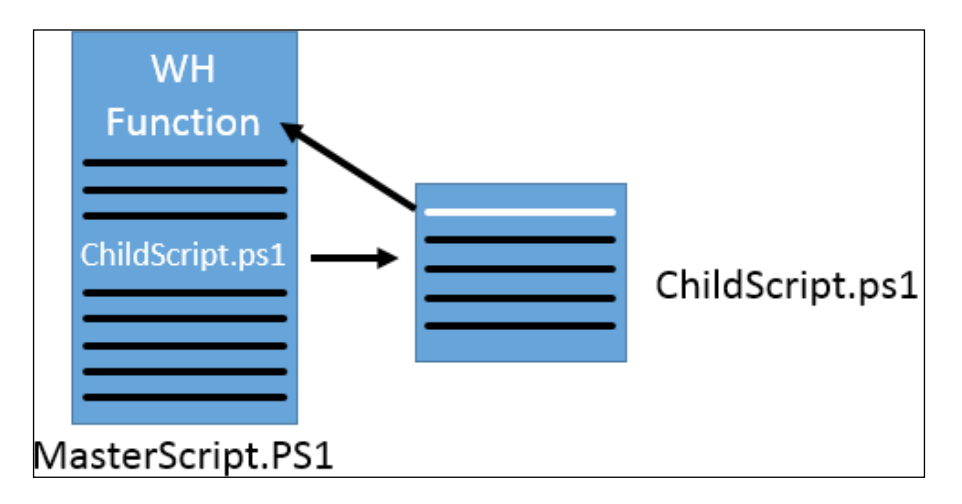

When you are chaining multiple scripts together, you have the ability to share all the variables and functions that you define in the parent script with the child script. This is a result of PowerShell sharing the same memory session between all invoked PowerShell windows from a parent window. While this makes all the items available to the child script, if you define the same named variables and functions in the child script, then the child script's version of those items will prevail. However, when the child script closes, PowerShell will dispose of the child script's version and the parent's version of the variable, method, and functions will be made available for further use.

To show how scripts can share functions, you will need to stage your computer with two files. To do this, you will need to follow these steps:

- 1. Create the directory of  $c:\temp\scripts\ (if it doesn't already exist).$
- 2. Create a PowerShell file in  $c:\temp\scripts\$  named masterscript.ps1. Place the following code in masterscript.ps1:

```
function wh { param([string]$message)
     write-host "Wh Function Output is: $message"
}
write-host "MasterScript.ps1: Launching Child Script..."
invoke-expression -command c:\temp\scripts\childscript.ps1
```
3. Create a PowerShell file in  $c:\temp\sqrt{gripts}\$  named childscript.ps1. Place the following code in childscript.ps1:

```
wh "From ChildScript.ps1: The wh Function resides in MasterScript.
ps1 file."
wh "From ChildScript.ps1: Childscript.ps1 is accessing the wh 
Function successfully from memory."
pause
```
After both the files have been created, you leverage the invoke-expression cmdlet with the –command trigger set to c:\temp\scripts\masterscript.ps1 to launch the masterscript.ps1 file.

To run the masterscript.ps1 file, which will execute the childscript.ps1 file, do the following:

**invoke-expression -command c:\temp\scripts\masterscript.ps1** 

The output of this is shown in the following screenshot:

```
oke-expression -command c:\temp\scripts\masterscript.ps1<br>t.ps1: Launching Child Script...<br>Output is: From ChildScript.ps1: The wh Function resides in MasterScript.ps1 file.<br>Output is: From ChildScript.ps1: Childscript.ps1
```
This script displays how to share a function between a parent and child script. You start by manually invoking the script by using the invoke-expression cmdlet, using the –command parameter with the argument of  $c:\temp\scriptstyle\text{str}$ masterscript.ps1. After executing this script, the masterscript.ps1 file will print to the screen MasterScript.ps1: Launching Child Script... and launch the childscript.ps1 file. The childscript.ps1 file will then invoke the wh function with text overloads in the masterscript.ps1 file.

The console will then print to the screen Wh Function Output is: From ChildScript.ps1: The wh Function resides in MasterScript.ps1 file. and Wh Function Output is: From ChildScript.ps1: Childscript.ps1 is accessing the wh Function successfully from memory. This properly displays the childscript.ps1 file, successfully utilizing the Wh function defined in masterscript.ps1 file.

As you are building a series of scripts to automate your environment, you can share the large repeating functions across your scripts to reduce their overall size. This not only reduces the complexity of the individual scripts, but requires you to only update the large repeating functions in one location as you improve them. This creates greater efficiencies with scripting and will produce more reliable scripts.

# **Using desired state configuration**

**Desired state configuration** (**DSC**) is a management layer which enables you to dynamically build computer environments using a common language. This management layer was designed to create *configuration baselines*, which enforce a set of configuration standards for a system. Simply put, it makes sure that the files, folders, services, registry, and applications that you expect to be installed or removed from a system, are in their expected state. If DSC determines that these items are not in their *desired state*, it will automatically correct the system to ensure it follows the *desired configuration*.

There are three core phases for a proper implementation of DSC. These phases include:

- **Authoring phase**: The authoring phase is the process where you create the configuration. The configuration will have a subset of configuration items such as files, folders, services, registry, and applications. This is where you create *what is desired* to be configured for a particular configuration.
- **Staging phase**: The staging phase is the process by which the system compares the desired state against the current running configuration. DSC then determines what items in the configuration need to be enforced. The files are then staged to be pushed to a server or pulled from a server.
- **Remediation phase**: The remediation phase is the enforcement state. It updates the configuration of a system, so that it matches the desired configuration.

The authoring phase enables you to create a configuration, where you can specify any number of resources for configuration of a system. PowerShell's 4.0 implementation of DSC has 12 resources that you can configure, to automate and enforce the installation of items on a system.

These resources available to DSC include:

- **Archive resource**: This resource is responsible for unzipping files in a specified path during the configuration. The mandatory properties for this resource are Ensure, Destination, and Path. The optional properties are Checksum, DependsOn, Validate, and Force.
- **Environment resource**: This resource is responsible for modifying the environment variables during the configuration. The mandatory properties for this resource are Ensure, Path, and Value. The optional property is DependsOn.
- **File resource**: This resource is responsible for managing files and folders during the configuration. The mandatory properties for this resource are Type, Ensure, SourcePath, and DestinationPath. The optional properties are Recurse, Attributes, Checksum, and DependsOn.
- **Group resource**: This resource is responsible for configuration of local groups during the configuration. The mandatory properties for this resource are Ensure and GroupName. The optional properties are Credential, Description, Members, MembersToExclude, MembersToInclude, and DependsOn.
- **Log resource**: This resource is responsible for logging the information pertaining to the configuration, on the system during the configuration. The mandatory property for this resource is Message. The optional property, almost always used with the log resource, is DependsOn.
- **Package resource**: This resource is responsible for working with software installation packages such as MSI's and setup.exe during the configuration. The mandatory properties for this resource are Ensure, Path, Name, and ProductID (for MSI's). The optional properties are Arguments, Credential, LogPath, DependsOn, and ReturnCode.
- **WindowsProcess resource**: This resource is responsible for working with Windows processes during the configuration. The mandatory properties for this resource are Ensure, Arguments, and Path. The optional properties are Credential, StandardErrorPath, StandardInputPath, StandardOutputPath, WorkingDirectory, and DependsOn.
- **Registry resource**: This resource is responsible for working with the registry during the configuration. The mandatory properties for this resource are Ensure, Key, and ValueName. The optional properties are Force, Hex, ValueData, ValueType, and DependsOn.
- **WindowsFeature resource**: This resource is responsible for working with the Windows features during the configuration. The mandatory properties for this resource are Name and Ensure. The optional properties are Credential, IncludeAllSubFeature, LogPath, Source, and DependsOn.
- **Script resource**: This resource is responsible for executing PowerShell script blocks during the configuration. Depending on usage, the mandatory properties of this resource may be SetScript, GetScript, or TestScript. The optional properties are Credential and DependsOn.
- **Service resource**: This resource is responsible for managing the Windows Services during the configuration. Depending on usage, the mandatory properties for this resource are Name or State. The optional properties are BuiltInAccount, Credential, StartupType, and DependsOn.
- **User resource**: This resource is responsible for configuration of local users during the configuration. The mandatory properties for this resource are UserName, Ensure, and Password. The optional properties are Description, Disabled, Fullname, PasswordChangeNotAllowed, PasswordChangeRequired, PasswordneverExpires, and DependsOn.

Each of these resources has optional and mandatory properties. The mandatory properties must be set in your configuration, or the resource will not properly configure. Properties define the action that needs to be performed for that resource.

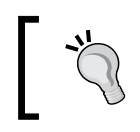

For more information on the properties for each of these resources, you can view the Microsoft TechNet article at [http://technet.](http://technet.microsoft.com/en-us/library/dn249921.aspx) [microsoft.com/en-us/library/dn249921.aspx](http://technet.microsoft.com/en-us/library/dn249921.aspx).

### **Authoring phase**

The four required components to author a new DSC configuration item are declaring a name for the configuration, defining the nodes, referencing configuration resources, and setting the properties for those resources.

The following code represents the proper syntax of a DSC configuration item:

```
configuration InstallTelnet {
    param($computers)
    Node $computers {
         WindowsFeature Telnet-Client {
             Name = "TelnetClient"
             Ensure = "Present"
```
*Automation of the Environment*

```
 IncludeAllSubFeature = "True" 
 }
    }
}
InstallTelnet -computers MyComputer
```
The name for the configuration is called much like a function in PowerShell. You start by declaring configuration NameOfConfiguration {. The name of configuration should represent the overall configuration you are trying to achieve. In the preceding example, you are going to install telnet, so you name the configuration InstallTelnet.

You may also wish to define the optional param() code block to define parameters for the configuration item. In the previous example, you created a param() code block with the \$computers parameter to specify the computers for the node component.

The node component specifies which systems the configuration will generate the MOF files for. To specify the nodes, you use the syntax of node Value {. The Value parameter, specified in the syntax for the node component, can contain a string, a variable, or an array. In the preceding example, you leverage an array named \$computers, for which individual MOF files will be created.

The next step is to call the individual configuration resources. This is done by calling configuration resource such as WindowsFeature Telnet-Client {. The WindowsFeature portion tells PowerShell you are leveraging the WindowsFeature resource. When you specify Telnet-Client, it is the reference name of that particular configuration resource. The name of the configuration resource can be referenced by other parts of your script for properties like DependsOn. This means that you can setup dependencies on other configuration resources, so that items install in order.

After you define the configuration resource, the last component requires you to define its mandatory properties. The proper syntax for adding properties is propertyname = Value. The property name must reflect an actual mandatory or optional property for that resource. Subsequent properties for the resource can be declared on an additional line below the other properties. In the preceding example, there are three mandatory properties defined. The Name property is set to TelnetClient, the Ensure property is set to Present, and the IncludeAllSubFeature is set to True. You then close the bracket for configuration resource, node, and the configuration item itself. At this point, you have successfully created a configuration item.

<span id="page-253-0"></span>After creating the configuration items, proceed to execute the configuration to create MOF files for the individual nodes. During this phase, the configuration is validated against all nodes that will receive the packages. To start the validation, you call the name of configuration item of NameOfConfiguration, and then any of the variables you want to include in the param() block for the configuration item. In the previous example, you call the configuration item of InstallTelnet and specify the -computers parameter with the MyComputer argument.

After calling the configuration item, the system will automatically generate a folder with the configuration item name as the folder name. Inside that folder, you will find a **MOF** file named after every node. This file is used during the staging and remediation phase to change the systems.

If you want to create a configuration item for Telnet-Client and Telnet-Server, do the following:

```
configuration InstallTelnet {
    param($computers)
    Node $computers {
        WindowsFeature Telnet-Client
         {
            Name = "Telnet-Client"
             Ensure = "Present"
             IncludeAllSubFeature = "True" 
 }
        WindowsFeature Telnet-Server
\{ Name = "Telnet-Server"
             Ensure = "Present"
             IncludeAllSubFeature = "True" 
             DependsOn = "[WindowsFeature]Telnet-Client" 
 }
    }
}
$computer = $env:computername
InstallTelnet -computers $computer
```
<span id="page-254-0"></span>The output of this is shown in the following screenshot:

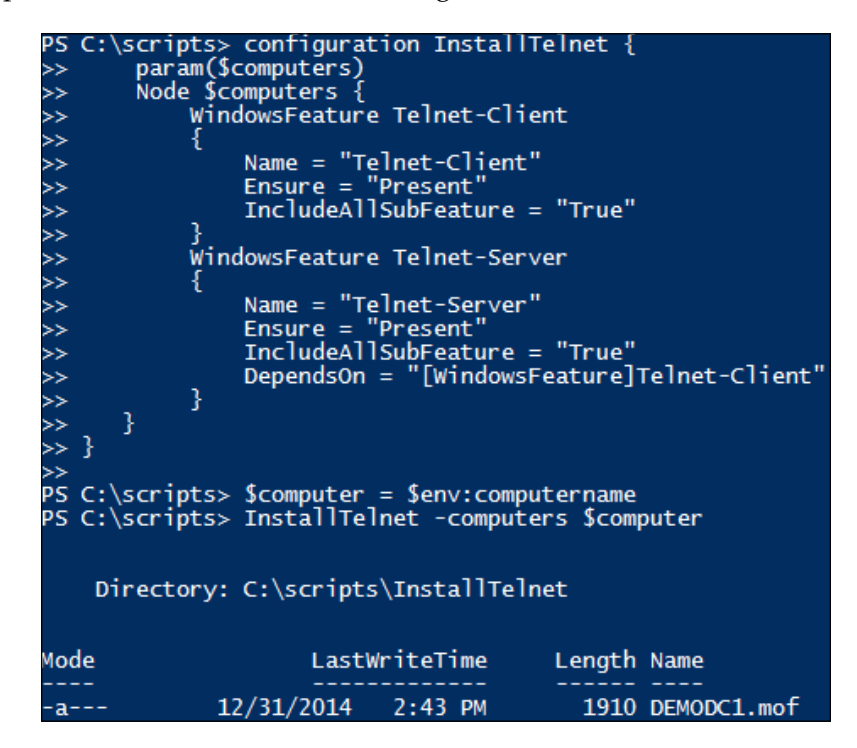

This example displays how to properly leverage **Desired State Configuration** and the WindowsFeature resource, to create a MOF file for installing the Telnet client and server on a system. You start by declaring the configuration item of configuration InstallTelnet  $\{$ . You then accept in a parameter of  $\epsilon$  computers leveraging the param(\$computers) line of code. The next step is declaring the node, which will be the content of the parameter, which would be Node  $\zeta$  computers {. You then declare the WindowsFeature resource and reference Telnet-Client WindowsFeature. To complete the configuration of WindowsFeature, you set the name property to Telnet-Client, the Ensure property to Present, and the IncludeAllSubFeature property to True.

You continue by declaring another WindowsFeature resource and reference Telnet-Server WindowsFeature. To complete the configuration of WindowsFeature, you set the name property to Telnet-Server, the Ensure property to Present, the IncludeAllSubFeature property to True, and the DependsOn property to [WindowsFeature]Telnet-Client.

<span id="page-255-0"></span>You then leverage the \$env: computername function and set it to the \$computer variable. You complete this script by calling the configuration item of InstallTelnet, the –computers trigger, followed by the \$computer variable. After execution, you will find that there will be a folder named InstallTelnet, with a MOF file named as computername.MOF.

### **Staging and remediation phase**

The two different types of deployment mechanisms that DSC supports for configuring systems are pull and push types. The main difference between pull and push methodology is where the command is being processed. In the pull methodology, you set up a pull server like **System Center Configuration Manager** (**SCCM**) or a PowerShell DSC Pull Server, and it will synchronize with the appropriate clients for the configuration. A pull server often offers built-in reporting of compliance, and can schedule a time where the configuration item can be pulled from the server.

With the push method, you are leveraging the start-dscconfiguration cmdlet to push the configuration, in real-time, to the specified nodes. The proper syntax for the cmdlet is referencing the start-dscconfiguration cmdlet, specifying the –path trigger, referencing the location where the MOF files were created, and referencing the configuration item name. You may also specify the –wait trigger to wait for that configuration to complete before proceeding to the next line of code, the –force trigger to override any confirmation of changes, and the –verbose trigger to print to the screen the verbose output from PowerShell, configuring the individual systems.

The remediation phase is where the configuration item hits the local system, is evaluated, and is applied to a system. The remediation phase is complete after the configuration item successfully configures a system. This is the phase when you detect if a configuration has drifted from the desired state. It will reapply the configuration to ensure compliance to that desired state.

To push a configuration item to a local system, do the following:

**start-DscConfiguration -path .\InstallTelnet -wait -force**

The output of this is shown in the following screenshot:

PS C:\scripts> start-DscConfiguration -path .\InstallTelnet -wait -force

#### <span id="page-256-0"></span>*Automation of the Environment*

This example displays how to properly leverage the push methodology to configure systems in an environment. After generating the MOF file, you are ready to make the configuration item changes. You start by calling the start-dscConfiguration cmdlet, with the –path trigger pointing to the root location of where the MOF files were generated. In this case, it is .\InstallTelnet. You then declare the –wait trigger, so the script doesn't continue to the subsequent lines in the script until Telnet is fully installed. Last, you issue the –force trigger to suppress any confirmation messages. After execution, the server will have both the Telnet-Server and Telnet-Client Windows features installed on it.

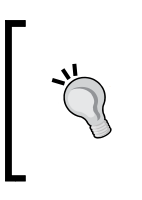

It is important to note that after you run the start-dscConfiguration cmdlet, the MOF files are still present on a system after execution. You may want to consider deleting these files after execution. The MOF files are created in clear text and may contain sensitive information about the system you are configuring.

### **Detecting and restoring drifting configurations**

PowerShell's integration with DSC provides the ability to evaluate the current state of the desired configuration on a system. After the configuration has been set on the system, you have the ability to check the current configuration using the get-dscconfiguration cmdlet. By simply calling get-dscconfiguration, the PowerShell cmdlet will evaluate what DSC items have been designated for the system, and how they were configured.

You may also want to determine if the system has drifted from the existing configuration set. Drifting happens when engineers modify a system, or additional software changes the configuration of that server. To test the existing configuration set, you can leverage the test-dscconfiguration cmdlet. The testdscconfiguration cmdlet will either return True, which means that the system is configured as desired, or False, which means the system no longer adheres to the desired configuration for the system.

When you determine that a configuration has drifted from the desired state of configuration, you have the ability to restore the original configuration itself. This is done through leveraging the restore-dscconfiguration cmdlet. Often, testdscconfiguration is used in conjunction with the restore-dscconfiguration cmdlets, as you can immediately remediate issues if the test returns False.

The get-dscconfiguration, test-dscconfiguration, and restoredscconfiguration cmdlets support cimsessions. You can declare a cimsession using the new-cimsession cmdlet to query multiple systems configuration. By using the optional –cimsession trigger with the get-dscconfiguration, testdscconfiguration, and restore-dscconfiguration cmdlets, you can retrieve information and reconfigure items over a session for remote systems.

#### **get-dscconfiguration**

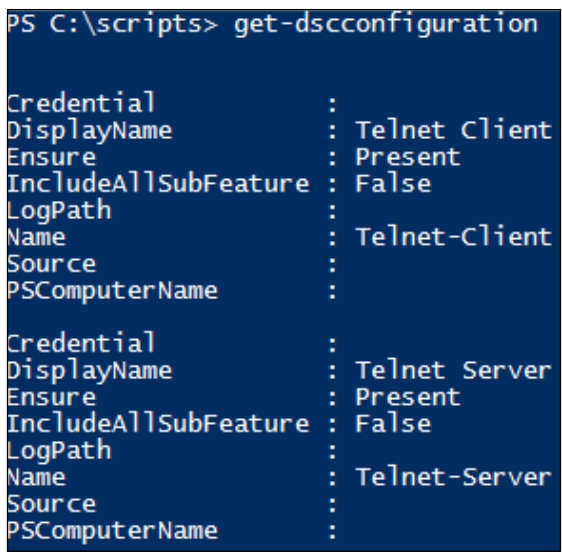

In this example, you are querying a system that you set a desired state configuration item on, using the get-dscconfiguration cmdlet. After executing the command, you will see the expected desired state configuration printed to screen. You will also see the expected configuration of those individual resources on the system. In this case, you see that the DSC resources of Telnet-Client and Telnet-Server are expected to be Present in the system:

**test-dscconfiguration**

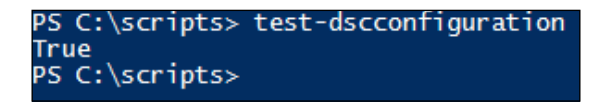

*Automation of the Environment*

In this example, you are querying a system that you set a desired state configuration item on, using the test-dscconfiguration cmdlet. After executing the command, you will see that the existing configuration matches the expected configuration with the cmdlet returning True:

```
Remove-WindowsFeature -name Telnet-Server
write-host "Telnet-Server Feature Has Been Manually Removed From The 
System"
$testresult = test-dscconfiguration
if ($testresult -like "False") { 
        Restore-dscconfiguration 
}
$testresult = test-dscconfiguration
if ($testresult -like "True") { 
        write-host "Telnet-Server Successfully Restored on The System" 
} 
          Remove-WindowsFeature -name Telnet-Serve
 Success Restart Needed Exit Code
                                              Feature Result
         N<sub>O</sub>{Telnet Server}
 True
                            Success
 PS C:\> write-host "Telnet-Server Feature Has Been Manually Removed From The System"<br>Telnet-Server Feature Has Been Manually Removed From The System PS C:\> \testresult = test-dscconfiguration<br>PS C:\> if ($testresult -lik
     ;<br>Stestresult = test-dscconfiguration<br>if (Stestresult -like "True") {<br><sub>,</sub> Write-host "Telnet-Server Successfully Restored on System"
            [DEMODC1]: [WindowsFeature]Telnet-Server] Windows automatic updating is<br>To ensure that your newly-installed role or feature is automatically updated, turn on Windows Update<br>rver Successfully Restored on System
```
This example displays how to restore a configuration when a system drifts from the desired state. You start by executing a manual command to remove Telnet-Server from the system. This is done by using the Remove-WindowsFeature cmdlet with the –name trigger set to Telnet-Server. You then print to the screen Telnet-Server Feature Has been Manually Removed From The System.

<span id="page-259-0"></span>Thereafter, you would query the existing configuration to determine if it has drifted from the initial configuration, using the test-dscconfiguration cmdlet and storing the result in the \$testresult variable. Next, you create an IF statement to determine if the \$testresult variable is set to False. If it is set to False, it means the configuration has drifted, and you execute the restore-dscconfiguration cmdlet to restore it to the desired state. After the restore-dscconfiguration cmdlet is done executing, you re-execute test-dscconfiguration and store it in \$testresult to determine if the configuration has been restored. If the \$testresult variable is set to True, you then print to the screen Telnet-Server Successfully Restored on System. After executing the script, you manually remove Telnet-Server, validate the drift in configuration, and restore Telnet-Server back on the server using Desired State Configuration.

### **Summary**

This chapter explained many different facets of automation in environments. You started by learning how to invoke programs for automation. You learned about the cmdlets start-process, invoke-item, and invoke-expression, and how they can be used to initiate actions on a system. Next, you understood how to chain multiple PowerShell scripts together in a child and parent relationship. You also learnt how to share functions, methods, and variables between multiple scripts, and how to invoke them between each other.

The chapter proceeded to dive into DSC and explained about its three phases, and the variety of resources you can apply to your configurations. You also learned how to detect a drifting configuration and how to restore it if it drifts from the desired state. In the next chapter, you will learn some of the recommended best practices for PowerShell. These best practices will help create efficiencies in your scripts and make your scripts portable between engineers.

# <span id="page-261-0"></span>14 Script Creation Best Practices and Conclusion

This chapter explores the best practices for script creation. It begins by discussing the ways to create comment headers in your scripts. It then dives into how to comment on code in your scripts and different situations where you may need detailed comments. You will then explore the best practices for script creation and provide other considerations that developers need to have in order to develop their scripts. This chapter then explains source control and maintaining revisions, and concludes with the best practices for automation with PowerShell.

### **Best practices for script management**

When you are creating and maintaining scripts, you may create multiple iterations of your scripts. Whether it is bug fixes or adding new functionality, it's sometimes difficult to keep track of all of the different versions of your code. This section explores tips for better managing your scripts and provides insight into tricks that you can do to make your iterations more reliable.

### **# commenting headers**

The first recommendation is to create headers for the detailed tracking information about the PowerShell script itself. Headers can track information about the script's creation, authors, changes, and other useful information that will enable you to quickly determine what the script is doing. PowerShell has built-in block comment support, which integrates with the get-help cmdlet.

The required components for this include:

- **Comment block location**: The comment block must be the first item defined at the top of your script. If you use parameter blocks, you will need to specify the parameter blocks after the comment block.
- **Start comment block**: In order to integrate with the help system, you need to specify the starting of the comment block. To start a comment block, you type <#.
- **.SYNOPSIS**: To create a synopsis for the script, type . SYNOPSIS on a line and then on a subsequent line, type a one line description of what the script is for.
- **.DESCRIPTION**: To create a full description for the script, type .DESCRIPTION on a line and then on a subsequent line, type a description of the script's functions so that any editor who looks at the script will know the script's basic functions. If it is a complicated script or a script that invokes other scripts, describe the overall process for the script. You may also want to include author information such as the author's name, author's position, author's company and contact information, initial release number, and date of the initial release.
- **.PARAMETER**: To describe a parameter for the script, you can type .PARAMETER, the parameter name on a line and then on a subsequent line, type a description of that parameter. If you have multiple parameters, you can define multiple .PARAMETER statements referencing parameter names.
- **.EXAMPLE**: To provide an example of usage for your script, you can type .EXAMPLE and on a subsequent line, type a usage example of the script. If you have multiple examples, you can define multiple .EXAMPLE statements.
- **.NOTES:** To provide notes for execution caveats, you can type . NOTES and on a subsequent line, type a usage note to execute the script.
- **.LINK**: If you have other help topics you want to link to, you can type . LINK and on a subsequent line, provide a URL to another help topic.
- **Ending comment block**: In order to integrate with the help system, you need to specify the ending of the comment block. To end a comment block, you need to type #>.

<span id="page-263-0"></span>The following graphic displays a properly commented header that will integrate with the help system:

```
SYNOPSIS
This script scans the network file shares for clear text files, and determined if there
are clear text username and passwords in the files.
. DESCRIPTION
This script scans the network file shares for clear text files, and determined if there
are clear text username and passwords in the files.
Author: Brenton J.W. Blawat / Packt Publishing / Author / email@email.com
Revision: 1.3a - Initial Release of Script / 5-27-2016<br>Revision: 1.3a - Initial Release of Script / 5-27-2016<br>Revision: 1.4 - Paul Brandes / Company XYZ / Consultant / email@company.com / 10-27-2016<br>R1.4 Details: Corrected
paths over 248 character
PARAMETER PATH
The optional path parameter enables you to specify a path to the file structure to scan.
.EXAMPLE
powershellscript.ps1 /path \\uncpath\folder\
NOTES
You must have administrative rights to the paths you are scanning. You must run the script\midin an Administrator powershell window.
#>
```
This properly shows the syntax of a comment block that is usable via the PowerShell help system. You start by defining the comment block of  $\lt^*$ . You then create a .SYNOPSIS section with a synopsis of the script. You then create a .DESCRIPTION section and provide a detailed description of the script. You also provide the author, revision, and editing revisions to the script. Following that section, you define a .PARAMETER PATH section, which provides detailed information about the PATH parameter in the script. You create an .EXAMPLE section to provide an example for usage, and you create a .NOTES section to provide information about the required execution environment. You then close the comment block by issuing #>.

### **Commenting code**

The second recommendation is to keep track of changes in the PowerShell scripts in-line with the code. While most developers are great at providing comments pertaining to the overall functions, there are some guidelines that should be followed for commenting code in-line with the code, which are given here:

• **Comment the usage of all functions**: As you are developing functions to use within your scripts, it is recommended that you comment on how to use these items. This should include all mandatory parameters and all optional parameters being fed into the function. You should also specify the input and the output of the function.

- **Comment bug fixes**: When you are creating code to fix known bugs with the script or bugs within the system you are trying to configure, it is helpful to document the bug properly. Create a comment that references a bug number, TechNet article, or URL to provide insight into why you are performing code that might seem out of place in the script.
- **Comment backwards compatibility**: It is very common for environments to have a mixed variety of PowerShell versions in the environment. When you are creating code to provide backwards compatibility, it is recommended that you fully comment on what you're engineering for previous versions of PowerShell. This will provide insight into why you are not using a more efficient way of coding the script through new cmdlets.
- **Comment complex math calculations or formulas**: There may be instances where you need to leverage complex equations for data within PowerShell. It is recommended that you fully comment on the equations so that others can understand how you are deriving the data.
- **Comment the third-party modules**: When you are importing third-party modules for use in your PowerShell scripts, it is recommended that you provide the URL of the location where you downloaded the modules and other details about the module. This can include how you are using it, why you are using it, and where licensing information is for the third party module.
- **Comment .NET references**: In instances where you need to call .NET reflection assemblies to perform code, it is recommended that you comment on the individual lines of the code. Since most PowerShell users don't have a traditional .NET development background, it's important to comment on the individual lines of PowerShell code using .NET objects and what they are used for.
- **Comment in third person present tense**: When you are creating comments for your scripts, always try to create all comments in third person and present tense. This will keep the code more factual to *what is* being implemented instead of *what was* implemented. It also provides the developers the opportunity to identify themselves inside the comments, which is easier when non-identifying *I or me* words are not used. Only in cases of backwards compatibility, it is acceptable to use the past tense for historical information.

### <span id="page-265-0"></span>**Best practices for script creation**

As you are developing your scripts, there are standardized best practices that should be followed during the coding stage. These best practices provide robust and structured scripts, which will have predictable results. This section explores some of the recommendations for efficient PowerShell coding and provides guidance on how to avoid programming headaches.

### **Script structure**

When you are creating scripts, you should adhere to a strict script structure. The structure of the script dictates the order of execution and how things are processed. It is recommended that you structure your scripts as shown here:

- 1. **Declare the script header**: To start the scripting process, declare a header and include everything that is pertinent to the script. This may include a description, revision information, author, editor, and additional notes.
- 2. **Declare the input parameters**: After the header, declare your input parameters if required by the script. Not only is this necessary, but it helps developers identify what is being input into the script and what fields are required for proper exaction of the script.
- 3. **Declare the global variables**: You should declare your global variables after the input parameters. As the variables are declared in a function, only stay within the boundary of function; the variables you need to use globally should be defined here.
- 4. **Declare the functions in order**: The next portion of the structure is declaring your functions. If you have functions that call each other, you will want to declare the functions that are called first in the script. This ensures that your scripts will not error out due to the function not being declared prior to execution.
- 5. **Start the execution of script**: After declaring the functions, you can start the execution of the script. This section will call the other functions that use the global variables and parameters to complete the tasks for the script.
- 6. **Declare the end of the script**: After execution, it is recommended that you create an indicator that specifies that the script runs successfully. Whether it is logging an exit code to a file or pausing the script at the end, it is important for you to create logic declaring proper or improper execution of your script.

### **Other important best practices for script creation**

In addition to creating a proper script structure, there are a few other recommendations that should be considered when you are developing your scripts. These items include:

- **Limiting the use of cmdlet aliases**: While aliases provide the ability to shorten the overall size of a script, they also add complexity for those who are not familiar with a particular alias. This can also cause problems while editing scripts you haven't visited in a while if you have forgotten what the alias relates to. Another reason why you should avoid aliases is because they are not always portable from one machine to the next. This can be due to conflicting PowerShell versions or because the aliases are not defined on other machines. It's recommended to use aliases only during testing and manual PowerShell interactions.
- **Know when and when not to use a script**: While PowerShell is an excellent tool for automation and management, there are times where it may not be in your best interest to create a script. In the instance of software deployment tools, instead of executing a PowerShell script that invokes a MSIEXEC installation, it's sometimes easier to just place the MSIEXEC installation command in the deployment tool itself. This reduces the number of steps that are required to determine what task is being completed. Always take time to determine if a PowerShell script is required for the task at hand.
- **Never assume that a path is available**: When you are working with PowerShell, one of the most useful tools is the test-path cmdlet. This cmdlet allows you to validate files, folders, and registry items on systems before using them. Always plan for the worst case scenario and build the logic into your script to test-path before using files, folders, and registry items.
- **Never statically set up information in a script**: As you are developing your scripts, it is easy to statically set up information in your scripts. This information may include locations to a file, folder, registry, or usernames and passwords. Unless it's absolutely required for script execution, it is recommended that you leverage relative paths, systems variables, answer files, and prompts for usernames and password.
- **Use answer files for script static information**: When you are scripting, it's important to keep the PowerShell scripts as generic as possible. For reusability. When you need to feed information into a script, it is recommended that you use answer files that contain all of the information needed to process the script. These answer files may contain items such as path locations, domain credentials, a list of computers, and other items that would otherwise be static in a script.

<span id="page-267-0"></span>• **Encrypting usernames and passwords**: In cases where you need to provide credentials to resources in your scripts, it is recommended that you always encrypt the strings when they are declared in the scripts or answer files. When you need to use them, you can decrypt these strings on the fly and store the usernames and passwords in a variable (memory). When the PowerShell script closes after execution, the PowerShell garbage collector will clear the variables from memory, and the usernames and passwords will no longer be decrypted on the system.

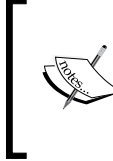

For more information on encrypting and decrypting strings, you can view the following Microsoft TechNet article:

[https://gallery.technet.microsoft.com/scriptcenter/](https://gallery.technet.microsoft.com/scriptcenter/PowerShell-Script-410ef9df) [PowerShell-Script-410ef9df](https://gallery.technet.microsoft.com/scriptcenter/PowerShell-Script-410ef9df)

- **Segments of code being reused belong to a function**: As you are developing your code, you may find sections where you repeat multiple lines of code. As a best practice rule of thumb, if you need to repeat a task multiple times, create a new function to process the work. This not only keeps the length of your script down, but it also ensures that any code changes to that code can be found in one location instead of in multiple locations in your script.
- **Display progress indicator on the screen**: For most PowerShell operations, you should be able to calculate a progress percentage to leverage the write-progress cmdlet. This provides the end users with the ability to approximately gauge the progress of the script. In instances where you are running the script and it's difficult to update the progress percentage, it is recommended that you leverage the write-debug cmdlet to print a status to the screen. This way, you can give the script user an approximate duration of the operation that is occurring on the screen.

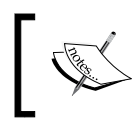

More information on the write-progress cmdlet can be found at [https://technet.microsoft.com/en-us/](https://technet.microsoft.com/en-us/library/hh849902.aspx) [library/hh849902.aspx](https://technet.microsoft.com/en-us/library/hh849902.aspx).

• **Always use exception handling**: Exception handling is one of the most important components to be learned when becoming a PowerShell expert. Typically while scripting, 40 percent of your time goes to making the script work as intended and the remaining 60 percent is catching scenarios of the script failing. Whether it is validating the data extracted in the script, the files, folders, and registry items that exist before use, or to see if your changes were successful, it is essential for you to leverage exception handling.

- <span id="page-268-0"></span>• **Limit the use of regular expressions**: While regular expressions are very helpful in validating data, there is a large learning curve. Limit the use of regular expressions in your scripts. When you need to use them, fully comment them so others can quickly understand their function in your scripts.
- **Use the invoke-expression cmdlet cautiously**: There are well known security implications of leveraging the invoke-expression cmdlet in your scripts. If you need to leverage invoke-expression, reduce the privileges account running the block of code and ensure that all part of the expression cannot be modified by user input.

### **Controlling source files**

It is well known in the industry that you should be using source control on all code that you are developing. In the industry, however, many developers ignore the need for source control for network, batch, VB, and PowerShell scripts, as they can be easily recreated. PowerShell is developing as a language, and the need for source control will be growing as the technology evolves. There are some general recommendations for controlling the source files while you are developing. Some of these items include:

- **Use source control software (if available)**: If there are source control systems that are available in your organization, you should strongly consider using them. This allows you and multiple other individuals to check out and add to the PowerShell scripts. It also allows you to track changes between different iterations of the code. These source control tools have many built-in features that can expedite the development of large and complex scripts.
- **Use Secured cloud storage systems:** An easy method to continually have a backup copy of your files is to leverage secured cloud storage systems. Some of these cloud systems also include a roll-back feature that provides source revision backups on the fly.
- **Revision major releases**: When you complete scripts for use in the environment, you should generate a new release number for those scripts. Archive the existing release and build a new folder structure for the next iteration of the scripts. This ensures that you are able to roll back to the previous versions of the script with minimal effort.

### <span id="page-269-0"></span>**Best practices for software automation**

Automation through PowerShell can be a very powerful tool when it's done right. There are few things that you can do, however, they will reduce the complexity of large automation scripts and increase reliability of execution. This section explores two things you can do that will greatly improve your success with automation when using PowerShell.

The first consideration is breaking apart scripts that contain 2000+ lines into smaller scripts. This allows you to better troubleshoot what items are failing and also makes the scripts more reusable for different tasks in your environment. For most purposes, you can break your large scripts into multiple scripts by what you're trying to accomplish. If you are installing a large software system, you could break the script into the prerequisite software scripts and main software scripts. If you are configuring different Windows features, you could break each individual feature installation and configuration into a separate script. The segmentation of code will help your productivity and will help you quickly ease the learning curve of complex automation operations.

While breaking your scripts into smaller scripts is recommended, it is also recommended that you don't create so many scripts that the automation becomes unmanageable. If you find yourself creating 20 or more scripts for an automation task, you should try to consolidate the scripts into more manageable sections.

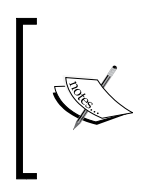

In instances where you reuse large segments of code in all of your scripts, you may consider writing your own PowerShell module. For more information on PowerShell modules, you can go to [https://msdn.microsoft.com/en-us/library/](https://msdn.microsoft.com/en-us/library/dd878297(v=vs.85).aspx) [dd878297\(v=vs.85\).aspx](https://msdn.microsoft.com/en-us/library/dd878297(v=vs.85).aspx).

In addition to breaking apart large scripts, the second consideration is including four sections in your automation scripts. These sections are:

- **Prerequisite check**: This section of the script will check the system for prerequisite hardware and software items. It should include a check for items such as running or available services, installed software, or available resources such as the hard drive or memory. This ensures that the system is ready to proceed with the automation tasks.
- **Pre-installation tasks**: This will remediate anything in the prerequisite check that is not satisfactory. This could include starting and stopping services, backing up the system files or registry prior to installation, installing prerequisite software, and checking for pending restarts.
- **Installation**: This section of the script should install or configure the items that you desire on the system. This may include registry entries, executing MSI files, copying files and folders to the system, or even executing batch operations.
- **Post-installation tasks**: This section of the script will execute all cleanup tasks for the installation. This may include cleaning up after the prerequisites and the installation or starting services that were stopped in the previous steps.

While following these considerations for creation of scripts, you will have a much more consistent approach to script creation. This approach ensures that you check to make sure the script won't take down a system, you are able to update the system as intended, and you are leaving the system in a stable state after execution.

It is also important to note that some scripts may not require all of the sections. If the script you are creating doesn't require all of the sections, just leave the sections commented out or remove them entirely from the script. Use your best judgment in creating the scripts with the complexity that you need for the task at hand.

### **Summary**

This chapter explored multiple best practices for developing scripts in PowerShell. It started by explaining how you should have commented headers in all of your scripts. It also explained that the headers should have highlighted script headers, a brief description, script author information, revision information, and usage information. It then displayed a suggested header, formatted using those best practices.

You then learned about commenting on code and different guidelines to follow for that. You proceeded to learn about the best practices for script creation. You then explored several recommendations for controlling source files. This chapter ends by explaining the best practices for automation. You learned that when you are automating large systems, you should split the scripts apart into smaller, more manageable scripts.

### **Mastering Windows PowerShell Scripting – conclusion**

PowerShell is quickly becoming the language of choice to support Microsoft systems in organizations. With Microsoft's deep integration of PowerShell in their products, PowerShell knowledge will be a required skill set in the years to come. This book has taught you the fundamentals of PowerShell scripting and is geared towards real world scenarios of how Fortune 500 companies leverage PowerShell.

In the beginning chapters, you learned the basics of PowerShell. You started by learning variables, hashes, and arrays. You also learned the data parsing, manipulation, and comparison operators. You then attained the knowledge of how to use functions, switches, and loop structures. You proceeded with working with more complex items such as regular expressions, error and exception handling, and session-based remote management.

The second half of the book was focused on managing different components of the Microsoft operating system. You started by mastering how to manage files, folders, and registry items. You then learned how to control permissions with access control lists and applying basic and advanced attributes to files and folders using PowerShell. You then dived into Windows Management Instrumentation, XML manipulation, Windows processes, Windows services, and local users and group management.

The last section of this book explained different PowerShell automation techniques and taught you how to use the desired configuration management to create and enforce configuration baselines. It concluded with providing a list of best practices and final recommendations for scripting with PowerShell.

### **Staying connected with the author**

As the author of this book, Brenton Blawat always extends a helping hand to the community. You can follow Brenton on twitter @brentblawat or his blog at <http://www.bittangents.com>. The author is always open for discussions on the book and will provide feedback to readers, as time allows. To ask book related PowerShell questions, you can visit http://www.masteringposh.com.

If you found this book helpful, the author also encourages you to leave your feedback on the site where you purchased the book. Every comment helps spread the word about the book and helps point the community towards helpful methods to learn PowerShell.

The author sincerely thanks you for purchasing and reading *Mastering Windows PowerShell Scripting*.

Happy coding!

## Index

#### **Symbols**

**-and comparison operator 42, 43 # commenting headers [241-](#page-261-0)[243](#page-263-0) -contains operator [39-](#page-59-0)[42](#page-62-0) -like operator [41](#page-61-0), [42](#page-62-0) -match operator [39-](#page-59-0)[42](#page-62-0), [66](#page-86-0) -or comparison operator [42](#page-62-0), [43](#page-63-0)**

#### **A**

**access control lists (ACL)** about [137](#page-157-0) copying [148](#page-168-0)[-150](#page-170-0) **ACL rules** adding [150](#page-170-0)[-156](#page-176-0) removing [150-](#page-170-0)[156](#page-176-0) **Active Directory cmdlets** URL [195](#page-215-0) **active directory services interface (ADSI) [195](#page-215-0) anchors, regular expression [78-](#page-98-0)[81](#page-101-0) arrays** about [6](#page-26-0) jagged arrays [7](#page-27-0) single dimension arrays [6](#page-26-0), [7](#page-27-0) values, updating [8](#page-28-0), [9](#page-29-0) **attributes** retrieving [138](#page-158-0)-[141](#page-161-0) **authoring phase [231](#page-251-0)-[234](#page-254-0) automation** programs, invoking [223](#page-243-0)[-229](#page-249-0)

#### **B**

**best practices** for functions 62 for looping structures 62, 63 for script creation [245](#page-265-0) for script management [241](#page-261-0) for software automation [249](#page-269-0) for switches 62, 63 **best practices, for script creation** about [245](#page-265-0)-[247](#page-267-0) script structure [245](#page-265-0) source files, controlling [248](#page-268-0) **bytes** formatting [26,](#page-46-0) [27](#page-47-0)

#### **C**

**characters** of regular expressions 66, 67 of regular expressions quantifiers 73 **CIM Object Manager (CIMOM) [160](#page-180-0) CIM sessions** creating [107](#page-127-0)-[109](#page-129-0) creating, with session options [109-](#page-129-0)[111](#page-131-0) NoEncryption parameter [110](#page-130-0) Protocol parameter [109](#page-129-0) ProxyAuthentication parameter [109](#page-129-0) ProxyCredential parameter [110](#page-130-0) removing [113](#page-133-0), [114](#page-134-0) UseSSL parameter [110](#page-130-0) using, for remote management [111-](#page-131-0)[113](#page-133-0) utilizing [104-](#page-124-0)[107](#page-127-0) **class methods, WMI** invoking [174](#page-194-0), [175](#page-195-0)

**code testing, methodologies** about [96](#page-116-0) containers, hit testing [98,](#page-118-0) [99](#page-119-0) frequency, testing [97](#page-117-0), [98](#page-118-0) production testing, avoiding [99](#page-119-0), [100](#page-120-0) WhatIf argument, testing [96](#page-116-0), [97](#page-117-0) **comma separated values (CSV) [17](#page-37-0) Common Information Model (CIM) [103](#page-123-0) Common Language Runtime (CLR) [88](#page-108-0) comparison operators** -and comparison operator [42,](#page-62-0) [43](#page-63-0) -contains operator [39-](#page-59-0) [42](#page-62-0) -like operator [39](#page-59-0)[-42](#page-62-0) -match operator [39-](#page-59-0)[42](#page-62-0) -or comparison operator [42,](#page-62-0) [43](#page-63-0) basics [35](#page-55-0), [36](#page-56-0) best practices [43,](#page-63-0) [44](#page-64-0) equal comparison operator [36-](#page-56-0)[38](#page-58-0) greater than comparison operator [38,](#page-58-0) [39](#page-59-0) less than comparison operator [38](#page-58-0), [39](#page-59-0) not equal comparison operator [36-](#page-56-0)[38](#page-58-0) **containers** about [1](#page-21-0) selecting, for scripts [13,](#page-33-0) [14](#page-34-0)

#### **D**

**data types** forcing [30](#page-50-0), [31](#page-51-0) **date manipulation [27](#page-47-0)[-30](#page-50-0) Deployment Workbench [223](#page-243-0) Desired Configuration Management [223](#page-243-0) desired state configuration.** *See* **DSC Distributed Component Object Model (DCOM) [104](#page-124-0) Distributed Management Task Force (DMTF) [162](#page-182-0) Document Object Model (DOM) [180](#page-200-0) Do/Until looping structure** creating [53](#page-73-0) format [54,](#page-74-0) [55](#page-75-0) **Do/While looping structure** creating [52](#page-72-0) format [52,](#page-72-0) [53](#page-73-0) **drifting configurations** detecting [236-](#page-256-0)[239](#page-259-0) restoring [236](#page-256-0)[-239](#page-259-0)

**drivers (DLL) [161](#page-181-0) DSC** archive resource [230](#page-250-0) authoring phase [229](#page-249-0) environment resource [230](#page-250-0) file resource [230](#page-250-0) group resource [230](#page-250-0) log resource [230](#page-250-0) package resource [230](#page-250-0) registry resource [230](#page-250-0) remediation phase [229](#page-249-0) resources, URL [231](#page-251-0) script resource [231](#page-251-0) service resource [231](#page-251-0) staging phase [229](#page-249-0) user resource [231](#page-251-0) using [229-](#page-249-0)[231](#page-251-0) WindowsFeature resource [231](#page-251-0) WindowsProcess resource [230](#page-250-0)

#### **E**

**equal comparison operator [36-](#page-56-0)[38](#page-58-0) error and exception handling** legacy exception handling [93](#page-113-0) parameters [88](#page-108-0)[-90](#page-110-0) Try/Catch block [90](#page-110-0) **eXtensible Markup Language (XML) [177](#page-197-0)**

#### **F**

**files** copying [125](#page-145-0)-[128](#page-148-0) creating, with PowerShell [119-](#page-139-0)[121](#page-141-0) deleting [132-](#page-152-0)[135](#page-155-0) extended attributes, setting [143-](#page-163-0)[147](#page-167-0) extended attributes, viewing [141-](#page-161-0)[143](#page-163-0) mode, setting [143](#page-163-0) moving [125](#page-145-0)[-128](#page-148-0) permissions, managing [147](#page-167-0), [148](#page-168-0) renaming [128](#page-148-0)[-131](#page-151-0) verifying [123,](#page-143-0) [124](#page-144-0) **file structure, XML** about [177](#page-197-0)-[180](#page-200-0) XML parser [177](#page-197-0), [178](#page-198-0)

**folders** copying [125](#page-145-0)[-128](#page-148-0) creating, with PowerShell [119](#page-139-0)[-121](#page-141-0) deleting [132](#page-152-0)-[135](#page-155-0) extended attributes, setting [143](#page-163-0)-[147](#page-167-0) extended attributes, viewing [141](#page-161-0)[-143](#page-163-0) mode, setting [143](#page-163-0)[-147](#page-167-0) moving [125-](#page-145-0)[128](#page-148-0) renaming [128-](#page-148-0)[131](#page-151-0) verifying [123](#page-143-0), [124](#page-144-0) **ForEach loop structure** about [55](#page-75-0) format [55](#page-75-0) **functions** about [45](#page-65-0) best practices [62](#page-82-0) declaring [46-](#page-66-0)[51](#page-71-0) reference link, for advanced parameters [50](#page-70-0)

#### **G**

**greater than comparison operator [38](#page-58-0), [39](#page-59-0) grouping constructs, regular expression** about [70](#page-90-0)[-72](#page-92-0) using, examples [71](#page-91-0) **groups** managing [195](#page-215-0) querying for [204-](#page-224-0)[207](#page-227-0)

#### **H**

**hashes [10-](#page-30-0)[13](#page-33-0) Hypertext Markup Language (HTML) [177](#page-197-0)**

#### **I**

**Internet Corporation for Assigned Names and Numbers (ICANN) format 84, 85**

#### **J**

**jagged arrays [7](#page-27-0)**

#### **L**

**legacy exception handling [93-](#page-113-0)[96](#page-116-0) less than comparison operator [38](#page-58-0), [39](#page-59-0) local groups** managing [198](#page-218-0)[-203](#page-223-0)

**local users** managing [195-](#page-215-0)[198](#page-218-0) querying for [204](#page-224-0)[-206](#page-226-0) **looping structures** about [52](#page-72-0) best practices [62](#page-82-0), [63](#page-83-0) Do/Until [52](#page-72-0)-[55](#page-75-0) Do/While [52](#page-72-0), [53](#page-73-0) For [52,](#page-72-0) [56](#page-76-0) ForEach [52](#page-72-0)[-56](#page-76-0)

#### **M**

**Managed Object Format (MOF) [160,](#page-180-0) [233](#page-253-0) Microsoft Deployment Toolkit (MDT) [223](#page-243-0) mode attributes [139](#page-159-0)**

#### **N**

**named values** adding, to registry keys [121-](#page-141-0)[123](#page-143-0) deleting [131-](#page-151-0)[135](#page-155-0) renaming [128](#page-148-0)[-131](#page-151-0) **namespace [160](#page-180-0) New Technology File System (NTFS) [141](#page-161-0) not equal comparison operator [36](#page-56-0)-[38](#page-58-0) numbers** formatting [25,](#page-45-0) [26](#page-46-0) manipulation [24,](#page-44-0) [25](#page-45-0)

#### **O**

**objects** storing, in variables [4,](#page-24-0) [5](#page-25-0)

#### **P**

**parameters** ErrorAction [88](#page-108-0) ErrorVariable [89](#page-109-0) Try/Catch block, using with [92](#page-112-0), [93](#page-113-0) WarningAction [88](#page-108-0) WarningVariable [89](#page-109-0) **parsing [24](#page-44-0), [25](#page-45-0) piping** about [32](#page-52-0) variables [32-](#page-52-0)[34](#page-54-0)

**PowerShell** comparison operators [35](#page-55-0), [36](#page-56-0) modules, URL [249](#page-269-0) **properties** retrieving [138](#page-158-0)-[141](#page-161-0)

#### **R**

**ranges, regular expression [70](#page-90-0)-[72](#page-92-0) registry items** creating, with PowerShell [119](#page-139-0)[-121](#page-141-0) verifying [123](#page-143-0), [124](#page-144-0) **registry keys** named values, adding [121](#page-141-0)[-123](#page-143-0) renaming [128-](#page-148-0)[131](#page-151-0) **registry permissions** managing [147](#page-167-0), [148](#page-168-0) **registry provider [118](#page-138-0) regular expression quantifiers** about [72](#page-92-0)[-77](#page-97-0) characters [73](#page-93-0) **regular expressions** about [65](#page-85-0)[-70](#page-90-0) anchors [78](#page-98-0) examples [82-](#page-102-0)[85](#page-105-0) grouping construct [70-](#page-90-0)[72](#page-92-0) quantifiers [72-](#page-92-0)77 ranges [70](#page-90-0)[-72](#page-92-0) **remediation phase [235](#page-255-0) Remote Procedure Call (RPC) [103](#page-123-0) Replace() method** used, for replacing strings [16](#page-36-0)

#### **S**

**script management** best practices [241](#page-261-0) **scripts** container, selecting [13](#page-33-0), [14](#page-34-0) creation, best practices 245 **Security Account Manager (SAM) [170](#page-190-0), [196](#page-216-0) serviceExample function [90](#page-110-0) single dimension arrays [6](#page-26-0), [7](#page-27-0) split() method** used, for splitting strings [17](#page-37-0) **staging phase [235](#page-255-0) static fields [24](#page-44-0)**

**strings** counting [18,](#page-38-0) [19](#page-39-0) false method [22,](#page-42-0) [23](#page-43-0) manipulation 15, 16 replacing, Replace() method used [16](#page-36-0) splitting, split() method used [17](#page-37-0) trimming [18,](#page-38-0) [19,](#page-39-0) [20](#page-40-0) true method [22,](#page-42-0) [23](#page-43-0) **structures** usage, combining of [58](#page-78-0)-[61](#page-81-0) **Substring() method [21](#page-41-0), [22](#page-42-0) switches** about [57](#page-77-0) best practices [62](#page-82-0), [63](#page-83-0) **System Center Configuration Manager (SCCM) [160,](#page-180-0) [223,](#page-243-0) [235](#page-255-0) System Center Orchestrator [223](#page-243-0)**

#### **T**

**time manipulation [27-](#page-47-0)[30](#page-50-0) toLower() method [16](#page-36-0) toUpper() method [16](#page-36-0) TrimEnd() method [20](#page-40-0) Trim() method [19](#page-39-0), [20](#page-40-0) TrimStart() method [20](#page-40-0) Try/Catch block** using [90,](#page-110-0) [91](#page-111-0) using, with parameters [92,](#page-112-0) [93](#page-113-0)

#### **U**

**User Account Control (UAC) [119](#page-139-0)**

#### **V**

**variables** about [2,](#page-22-0) [3](#page-23-0) stored objects [4](#page-24-0), [5](#page-25-0) piping [32](#page-52-0)-[34](#page-54-0)

#### **W**

**WhatIf argument** testing [96,](#page-116-0) [97](#page-117-0)

**Windows** features, installing 217-220 processes, managing 213- 216 services, managing 207-213 **Windows Management Instrumentation (WMI)** about [159](#page-179-0) class methods, invoking [174](#page-194-0) classes, searching 163-166 objects 161, 162 searching [163](#page-183-0)-[166](#page-186-0) structure [159](#page-179-0) **Windows Remote Management (WinRM) [103](#page-123-0) WMI components** WMI consumers 159 WMI infrastructure 159 WMI providers 159

**WMI property instances** creating [167](#page-187-0)-[171](#page-191-0) modifying [167-](#page-187-0)[172](#page-192-0) removing [167](#page-187-0)[-173](#page-193-0) **WMI Query Language (WQL) [175](#page-195-0) World Wide Web Consortium (W3C) [177](#page-197-0) write-progress cmdlet** URL [247](#page-267-0)

#### **X**

**XML**

content, adding 185-188 content, modifying 189-191 content, removing 192, 193 files, reading 181-85 **XML parser [177](#page-197-0)**

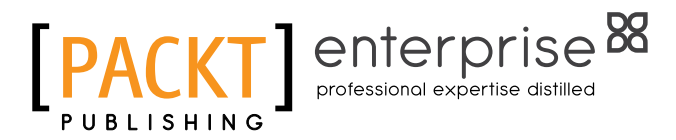

### **Thank you for buying Mastering Windows PowerShell Scripting**

### **About Packt Publishing**

Packt, pronounced 'packed', published its first book, *Mastering phpMyAdmin for Effective MySQL Management*, in April 2004, and subsequently continued to specialize in publishing highly focused books on specific technologies and solutions.

Our books and publications share the experiences of your fellow IT professionals in adapting and customizing today's systems, applications, and frameworks. Our solution-based books give you the knowledge and power to customize the software and technologies you're using to get the job done. Packt books are more specific and less general than the IT books you have seen in the past. Our unique business model allows us to bring you more focused information, giving you more of what you need to know, and less of what you don't.

Packt is a modern yet unique publishing company that focuses on producing quality, cutting-edge books for communities of developers, administrators, and newbies alike. For more information, please visit our website at www.packtpub.com.

### **About Packt Enterprise**

In 2010, Packt launched two new brands, Packt Enterprise and Packt Open Source, in order to continue its focus on specialization. This book is part of the Packt Enterprise brand, home to books published on enterprise software – software created by major vendors, including (but not limited to) IBM, Microsoft, and Oracle, often for use in other corporations. Its titles will offer information relevant to a range of users of this software, including administrators, developers, architects, and end users.

### **Writing for Packt**

We welcome all inquiries from people who are interested in authoring. Book proposals should be sent to author@packtpub.com. If your book idea is still at an early stage and you would like to discuss it first before writing a formal book proposal, then please contact us; one of our commissioning editors will get in touch with you.

We're not just looking for published authors; if you have strong technical skills but no writing experience, our experienced editors can help you develop a writing career, or simply get some additional reward for your expertise.

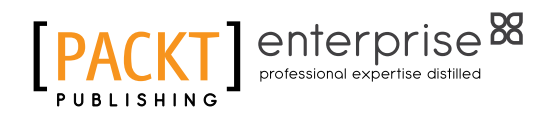

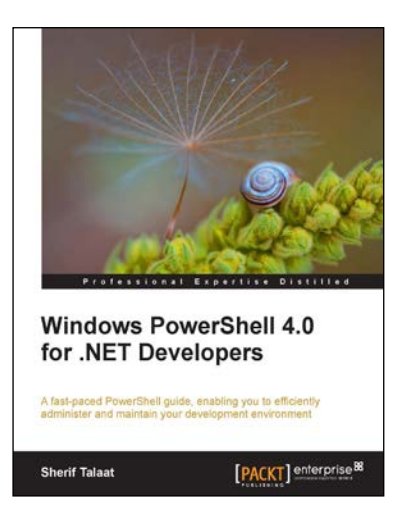

#### **Windows PowerShell 4.0 for .NET Developers**

ISBN: 978-1-84968-876-5 Paperback: 140 pages

A fast-paced PowerShell guide, enabling you to efficiently administer and maintain your development environment

- 1. Enables developers to start adopting Windows PowerShell in their own application to extend its capabilities and manageability.
- 2. Introduces beginners to the basics, progressing on to advanced level topics and techniques for professional PowerShell scripting and programming.
- 3. Step-by-step guide, packed with real world scripts examples, screenshots, and best practices.

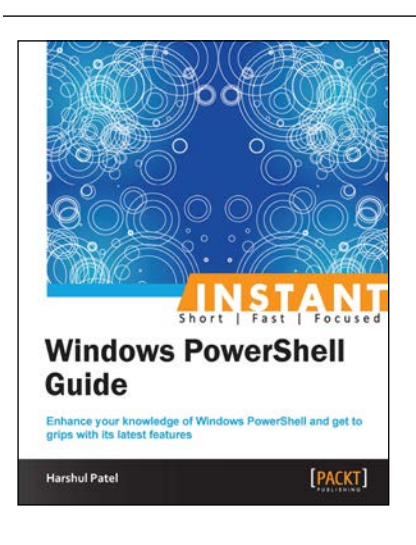

#### **Instant Windows PowerShell Guide**

ISBN: 978-1-84968-678-5 Paperback: 86 pages

Enhance your knowledge of Windows PowerShell and get to grips with its latest features

- 1. Learn something new in an Instant! A short, fast, focused guide delivering immediate results.
- 2. Understand new CMDLETs and parameters with relevant examples.
- 3. Discover new module functionality such as CIM, Workflow, DSC, and so on.

Please check **www.PacktPub.com** for information on our titles

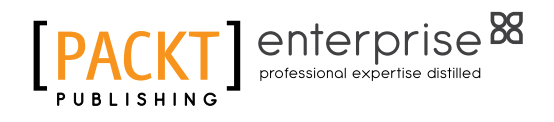

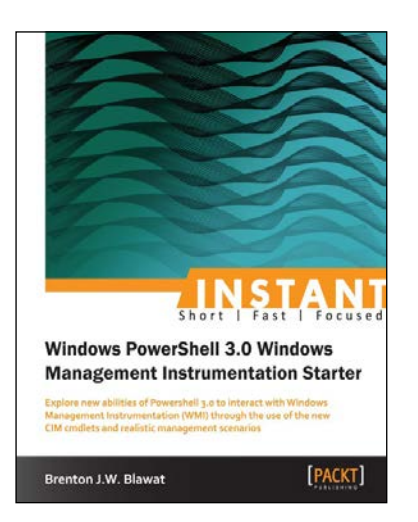

#### **Instant Windows Powershell 3.0 Windows Management Instrumentation Starter**

ISBN: 978-1-84968-962-5 Paperback: 66 pages

Explore new abilities of Powershell 3.0 to interact with Windows Management Instrumentation (WMI) through the use of the new CIM cmdlets and realistic management scenarios

- 1. Learn something new in an Instant! A short, fast, focused guide delivering immediate results.
- 2. Create CIM sessions to local and remote systems.

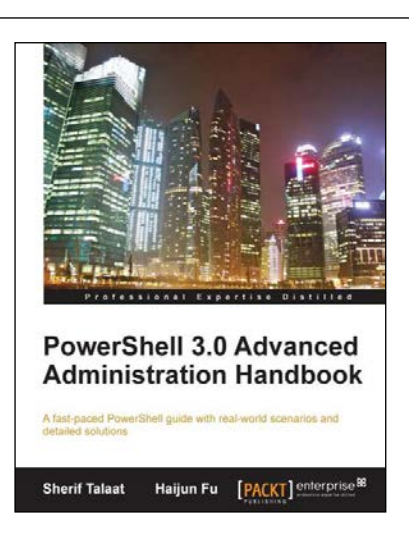

#### **PowerShell 3.0 Advanced Administration Handbook**

ISBN: 978-1-84968-642-6 Paperback: 370 pages

A fast-paced PowerShell guide with real-world scenarios and detailed solutions

- 1. Discover and understand the concept of Windows PowerShell 3.0.
- 2. Learn the advanced topics and techniques for a professional PowerShell scripting.
- 3. Explore the secret of building custom PowerShell snap-ins and modules.

Please check **www.PacktPub.com** for information on our titles